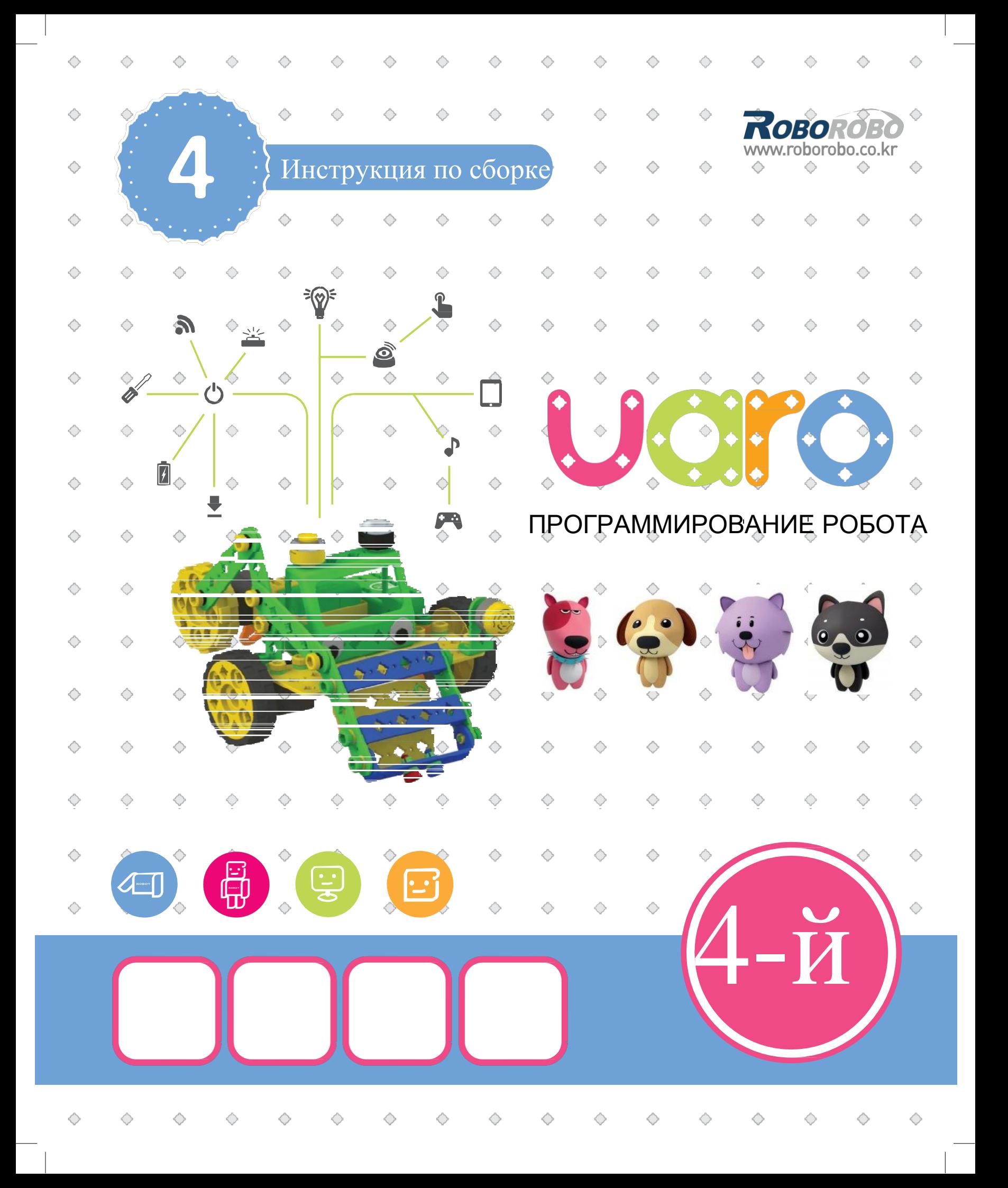

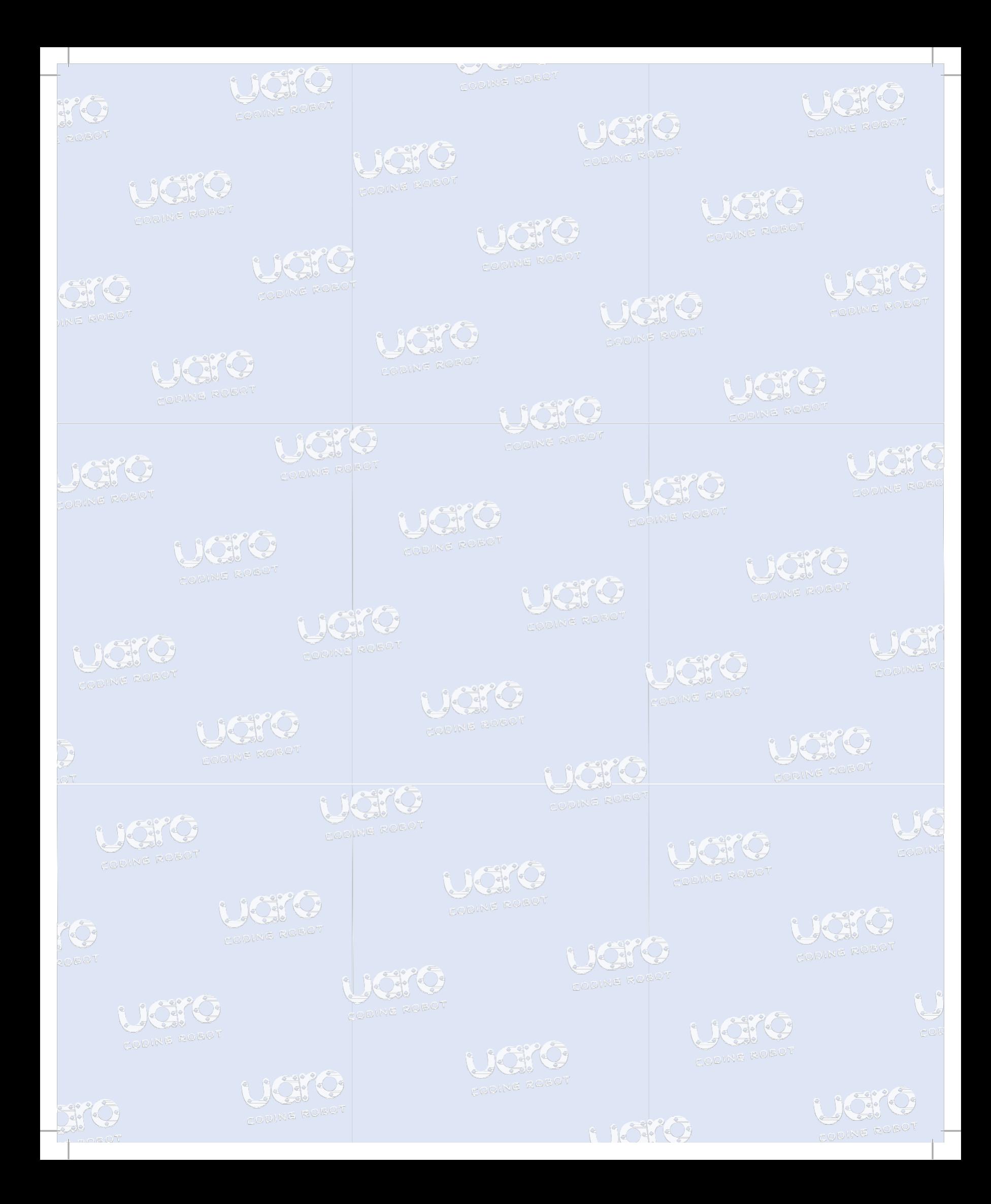

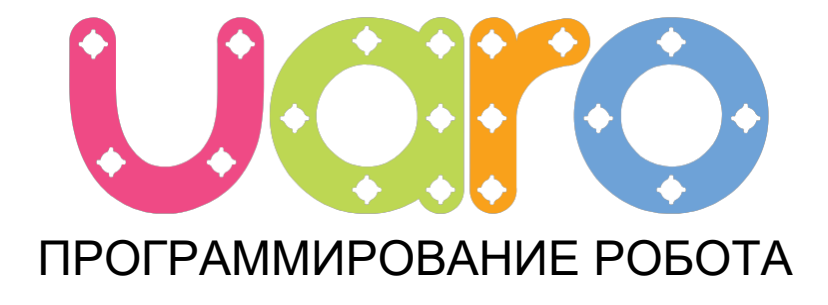

Мир интерактивного программирования

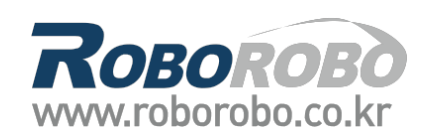

### Меры предосторожности 8

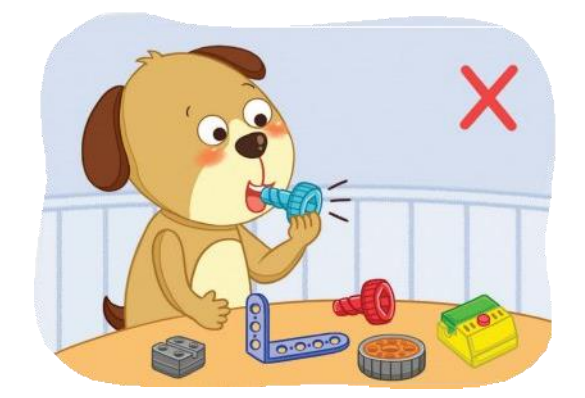

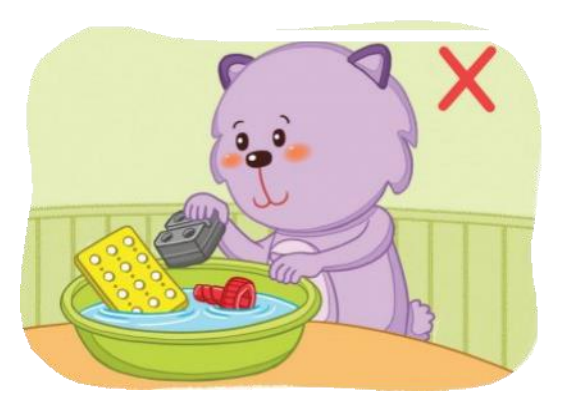

Запрещается бросать детали в воду Беречь детали от огня

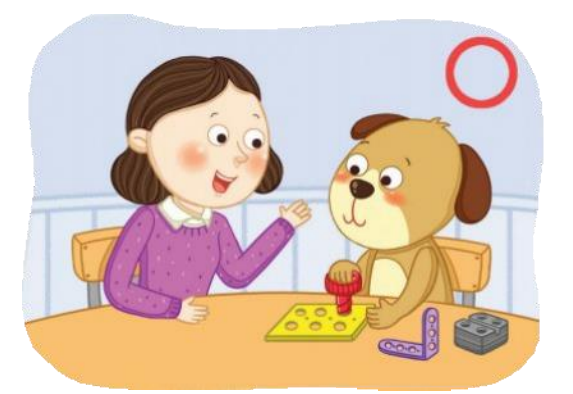

Выполнять сборку только под контролем руководителя

01

Π

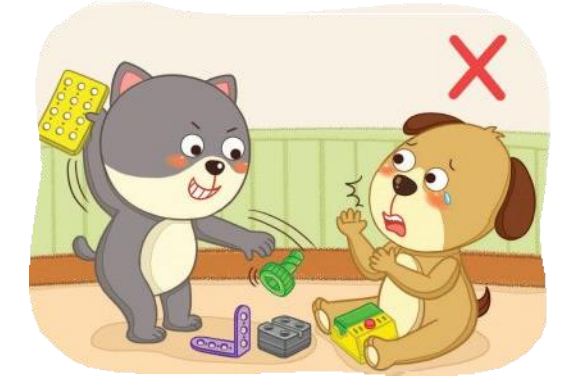

Запрещается брать детали в рот Запрещается бросать детали в других

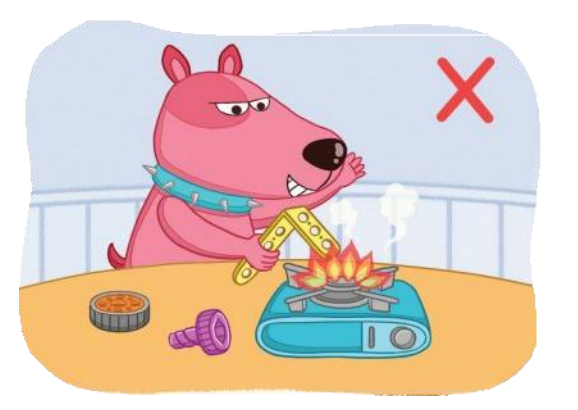

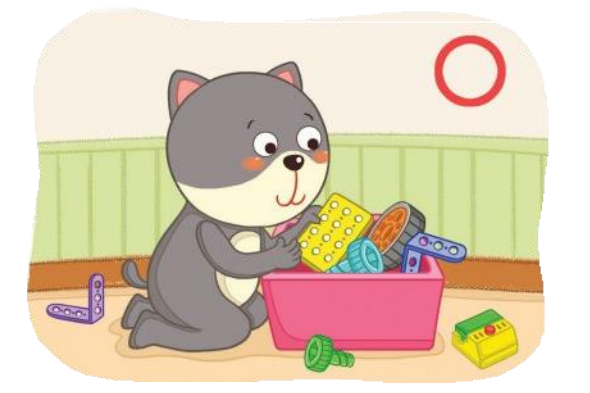

После работы необходимо убрать рабочее место

# Программный блок

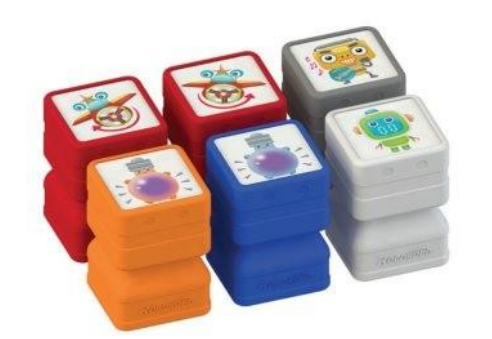

К UARO 4 добавлены новые программные блоки. Благодаря новым блокам, вы сможете создавать больше забавных движений с помощью планшета, подключаемого к программной плате.

## Bluetooth-модуль

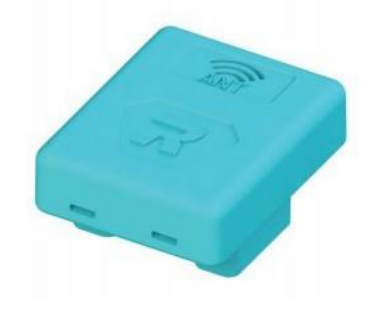

С помощью Bluetooth-модуля, вы сможете подключать планшет к программной плате беспроводным способом. С помощью планшета вы сможете использовать больше функций программного блока.

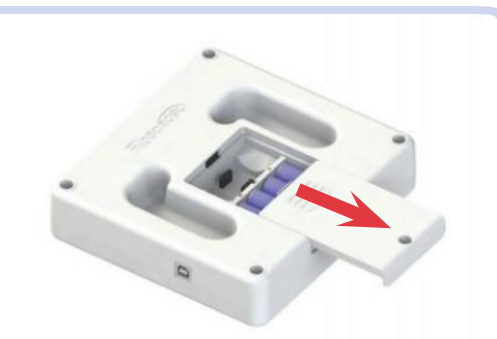

Откройте крышку батарейного отсека на задней стороне платы.

2 Установите Bluetoothмодуль. (Учитывайте правильное направление антенны)

02

#### •• Как подключить планшет к программной плате.  $\overline{\phantom{a}}$ ------------

Чтобы воспользоваться функциями новых программных блоков, необходимо подключить планшет к программной плате. Запустите приложение для программирования роботов «UARO with Coding Friends» и следуйте пошаговой инструкции, приведенной ниже.

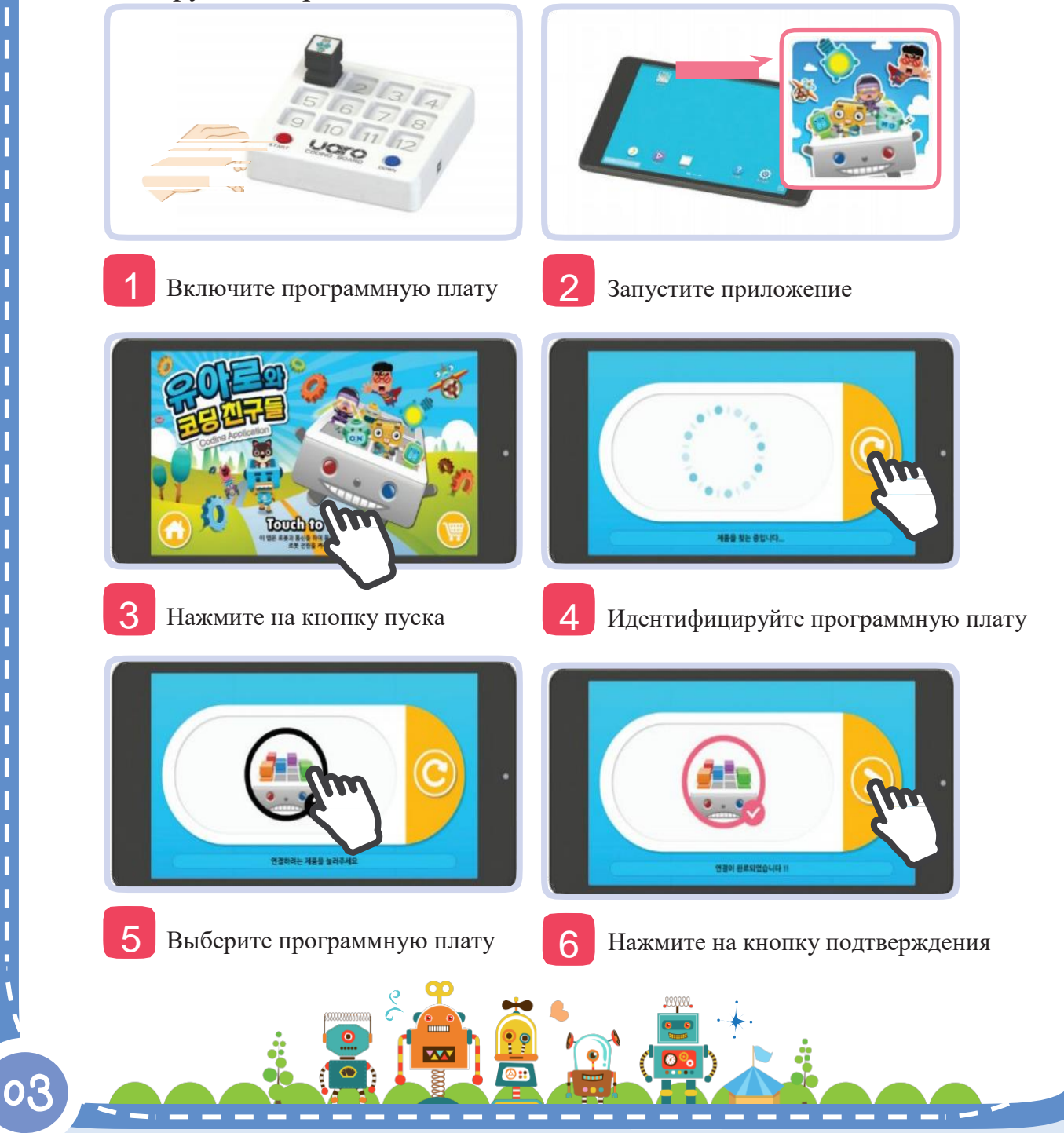

### 8 Как подключить планшет к программной плате.

После подключения планшета к программной плате, на планшете отобразятся этапы программирования, как показано ниже.

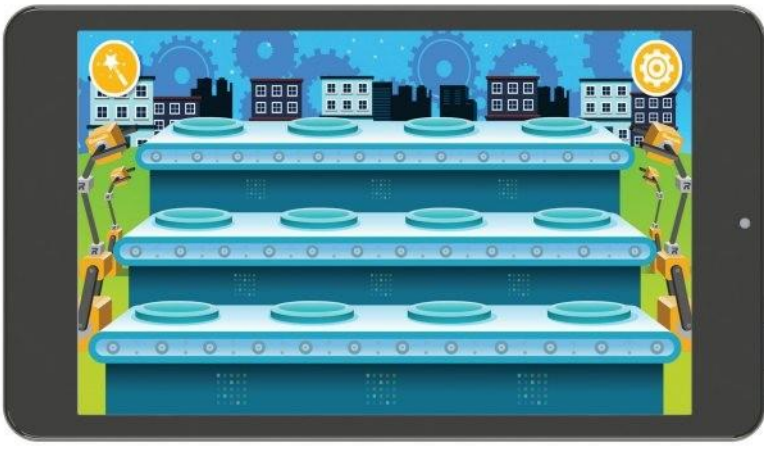

Сразу после установки программного блока на плату, этот программный блок отобразится на планшете в соответствующей ему точке.

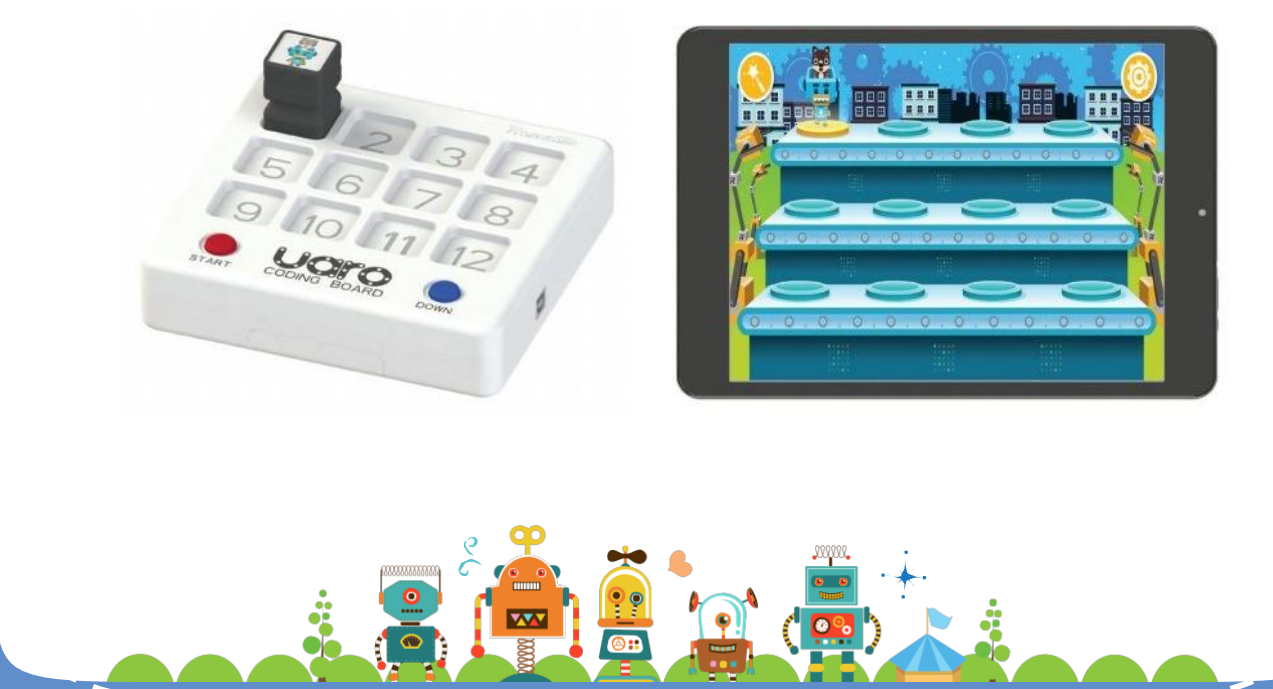

04

**Communication** 

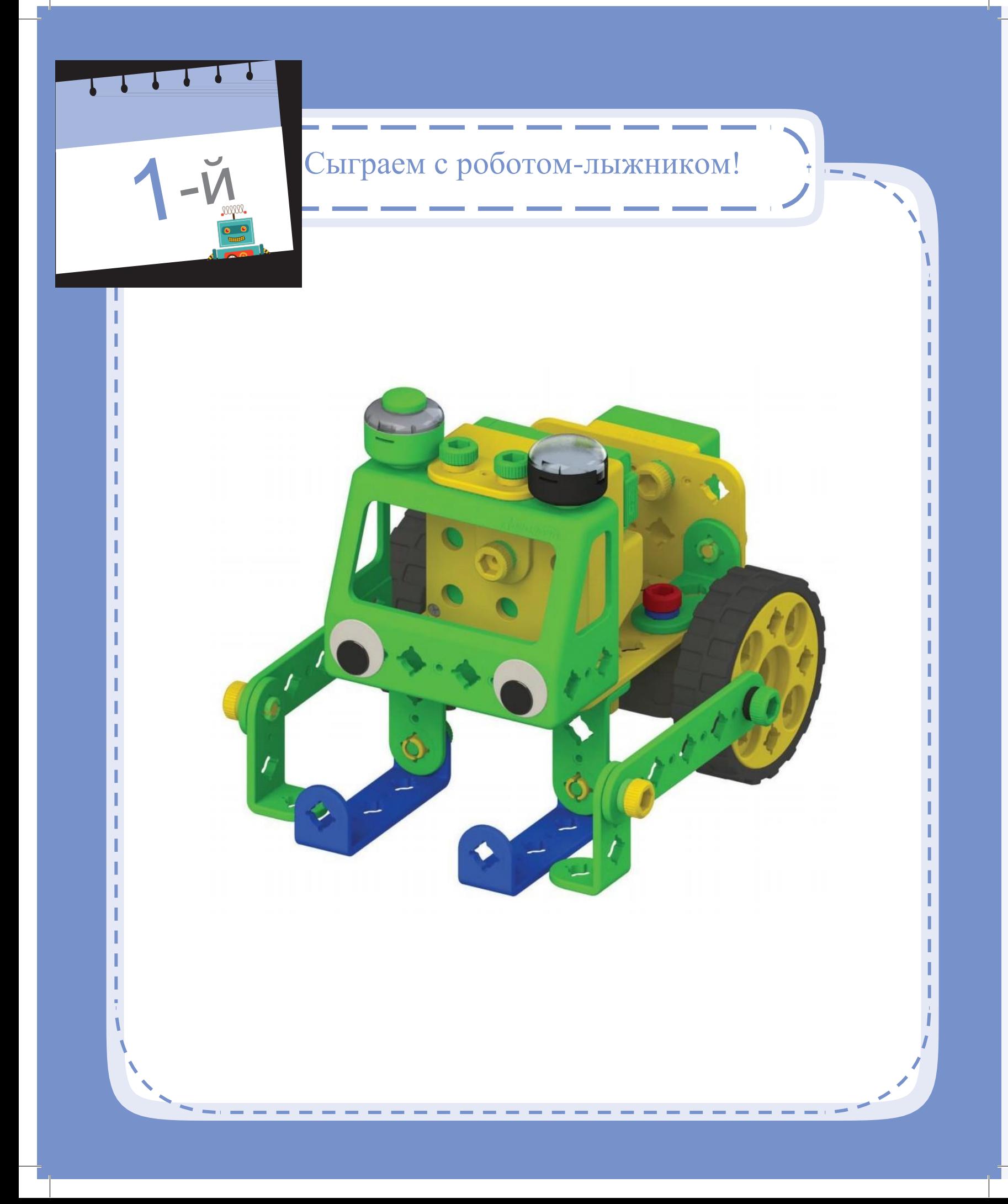

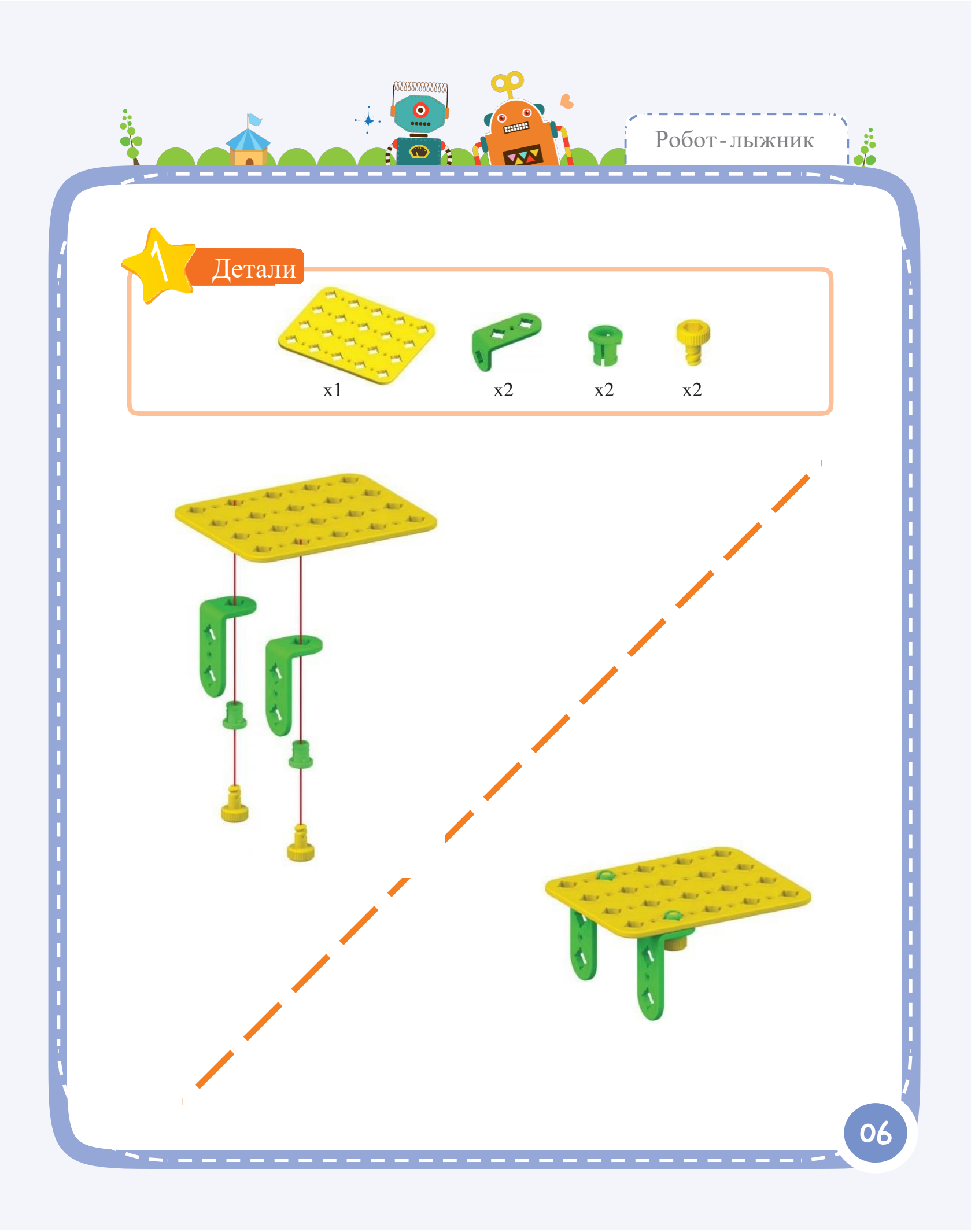

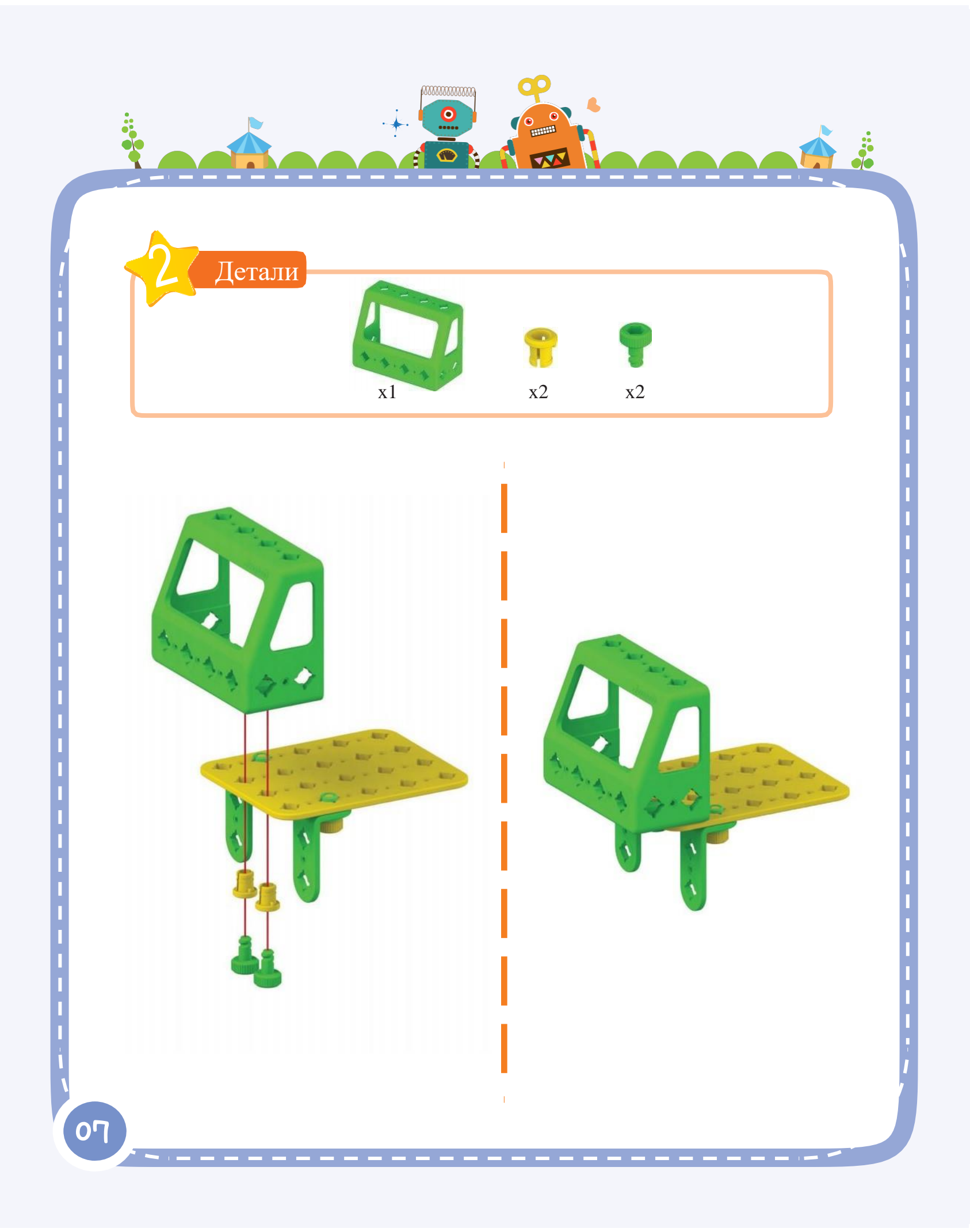

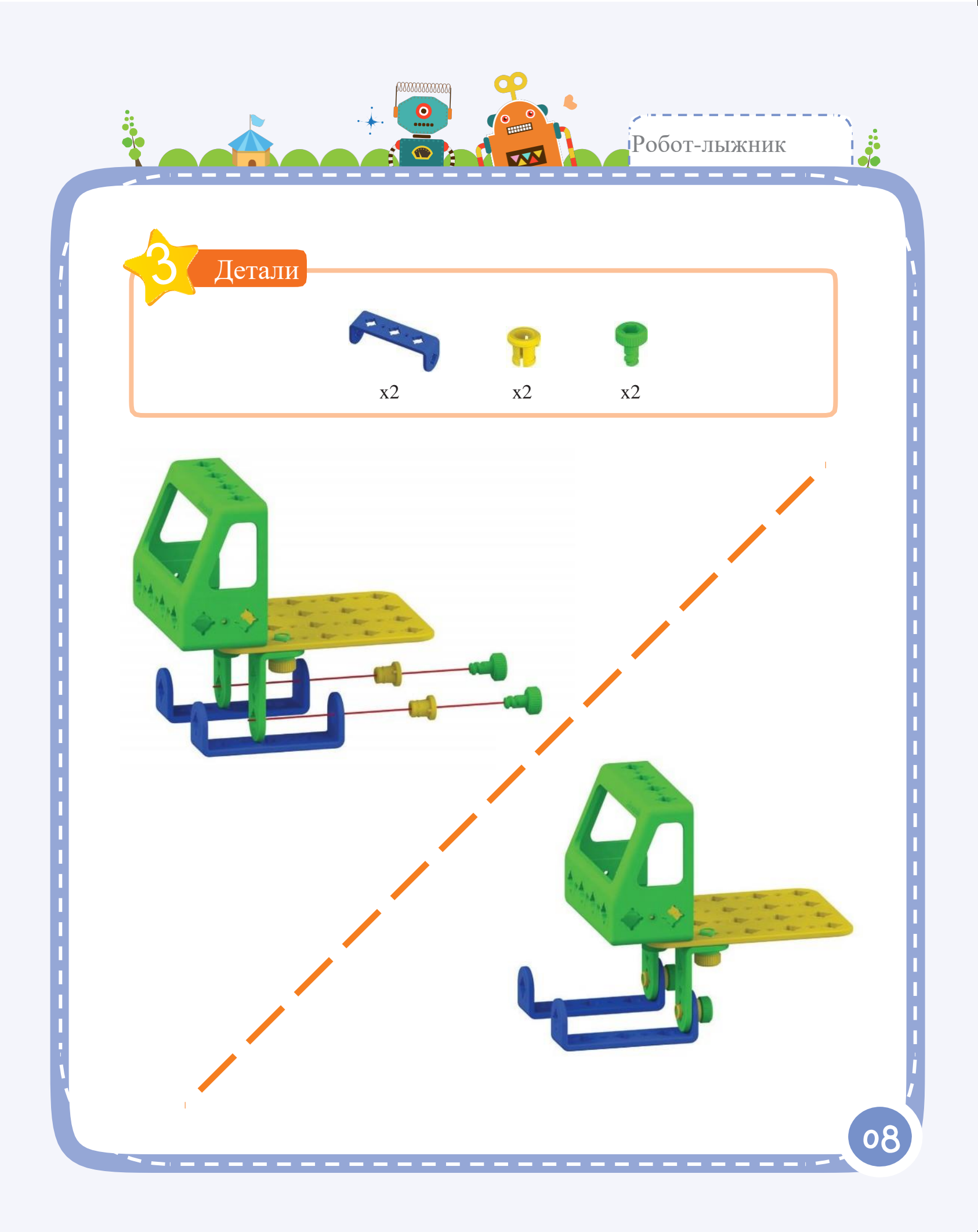

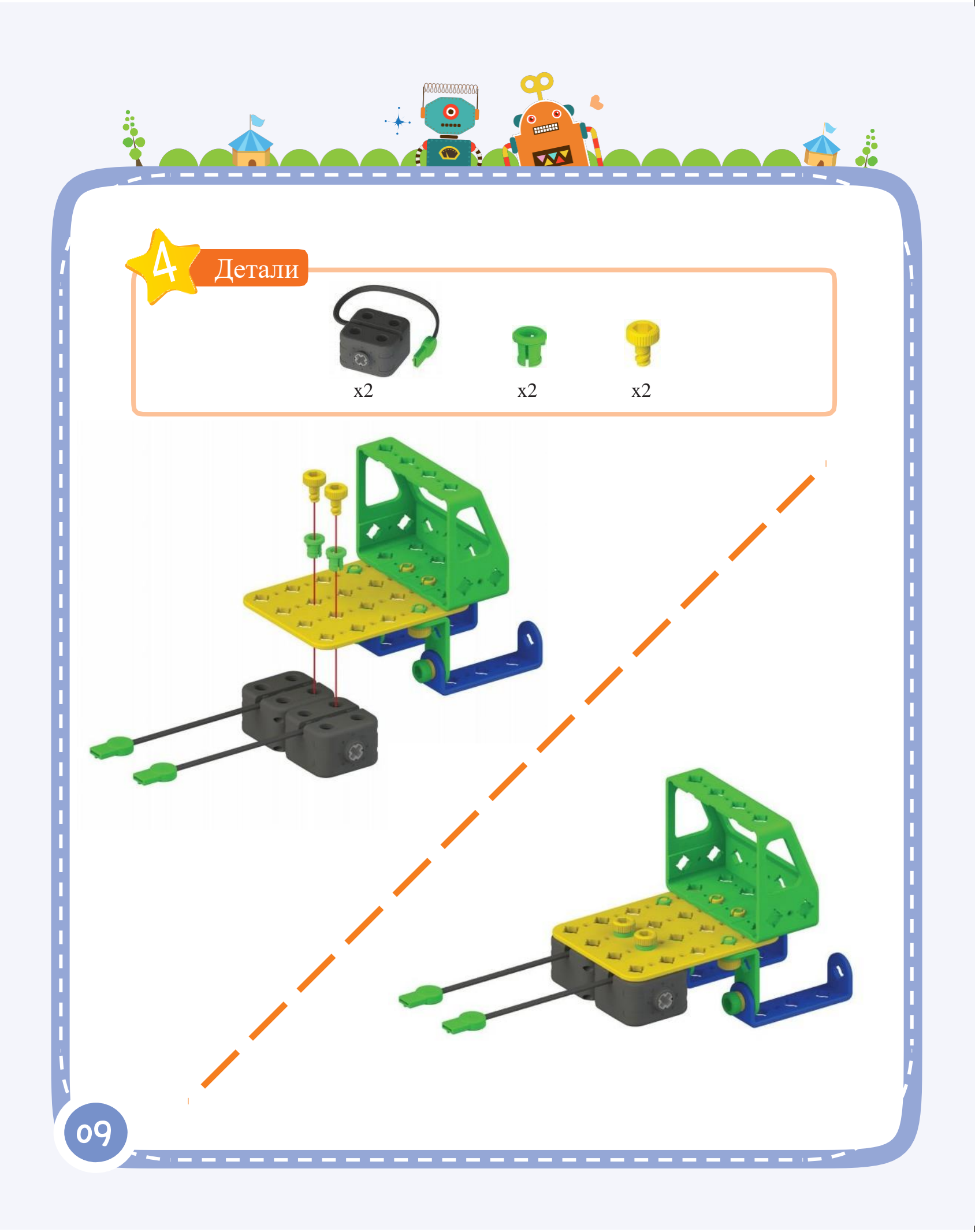

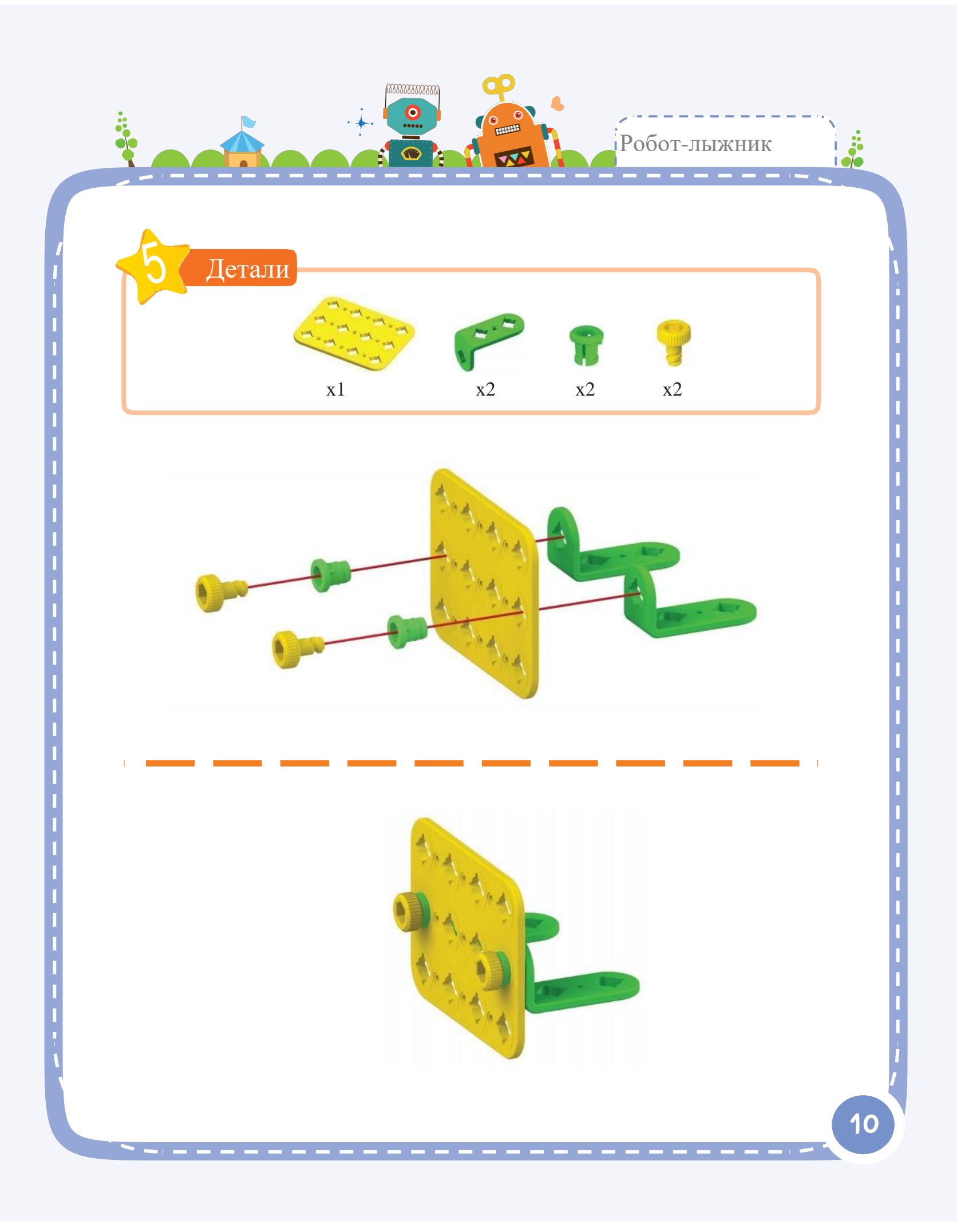

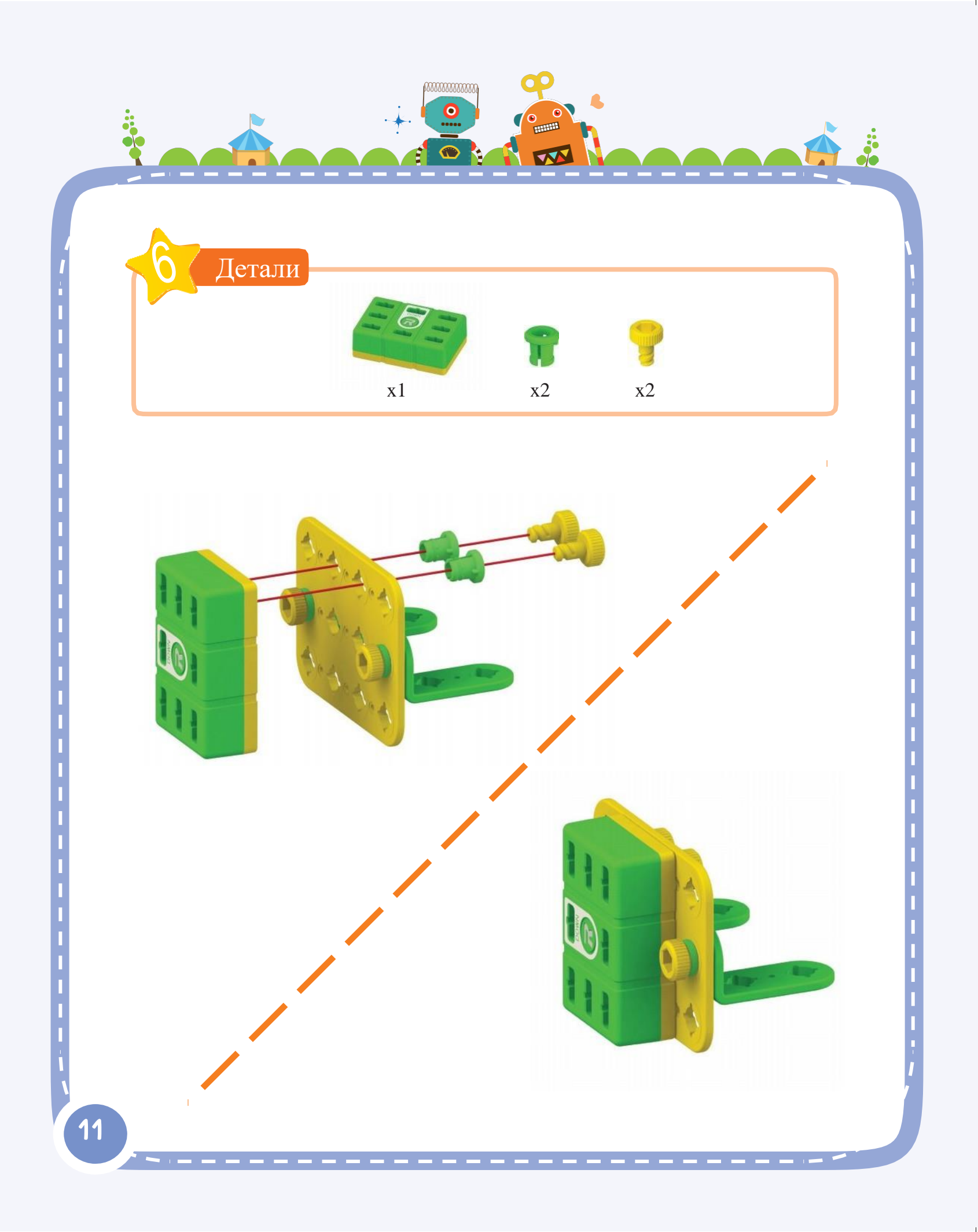

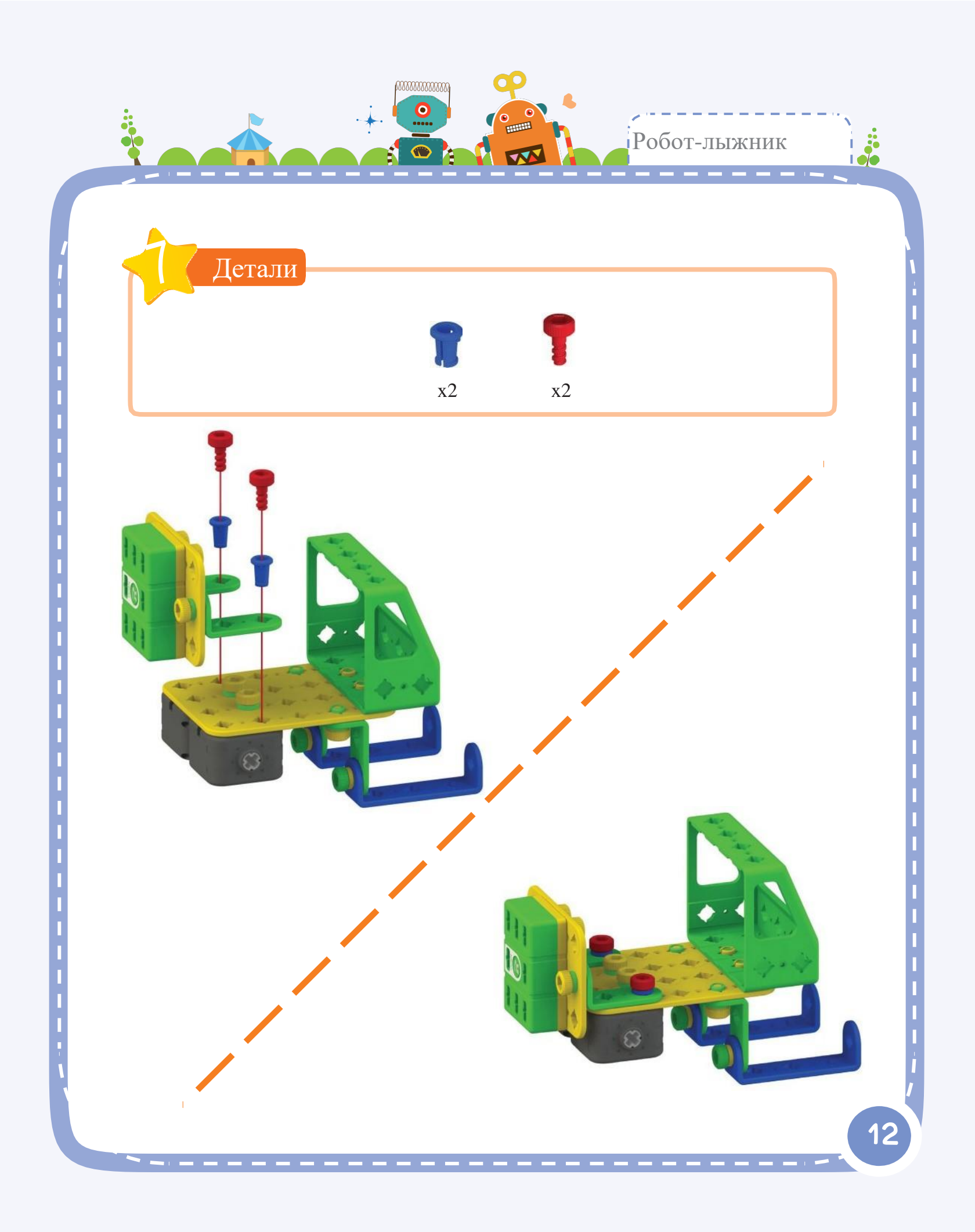

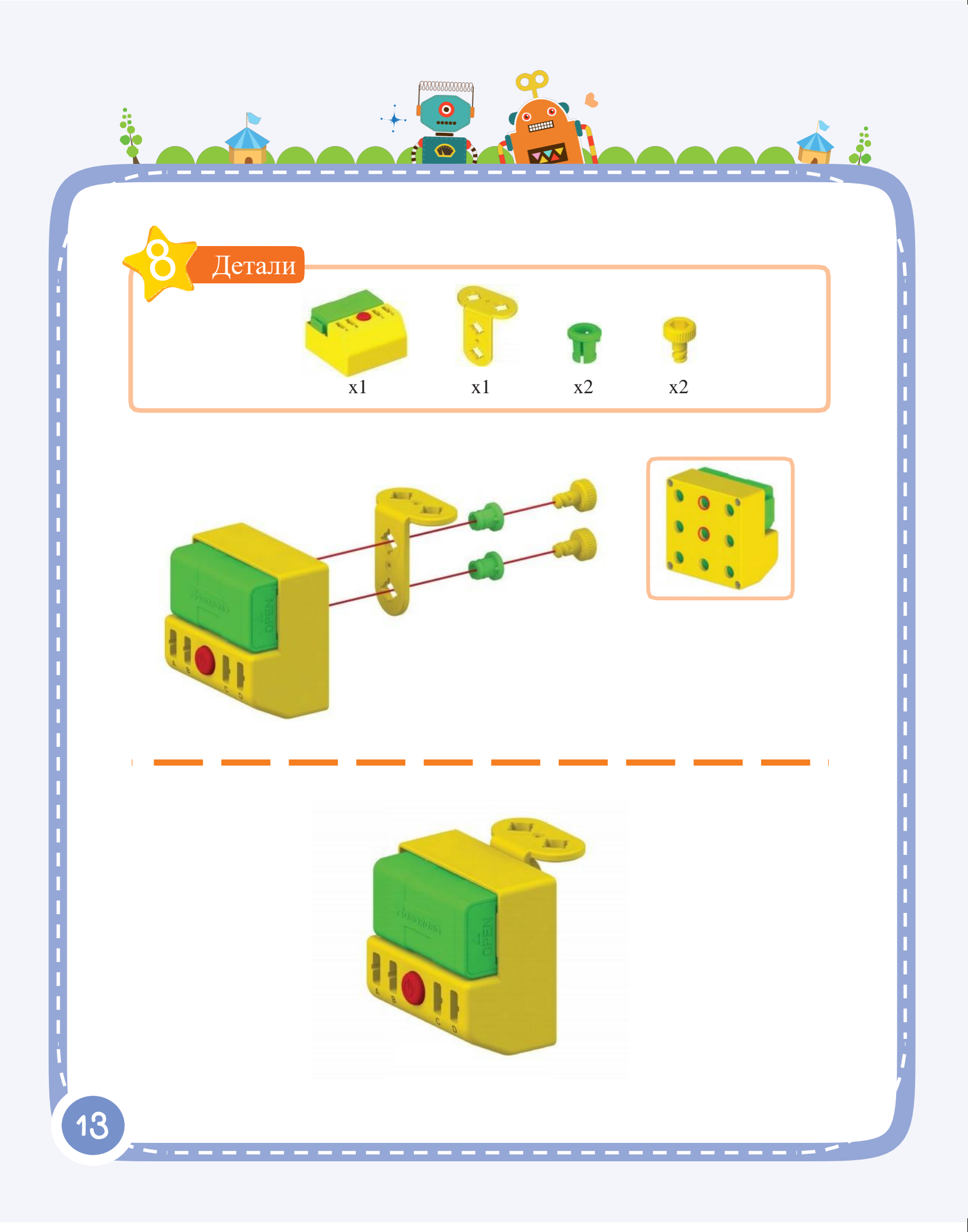

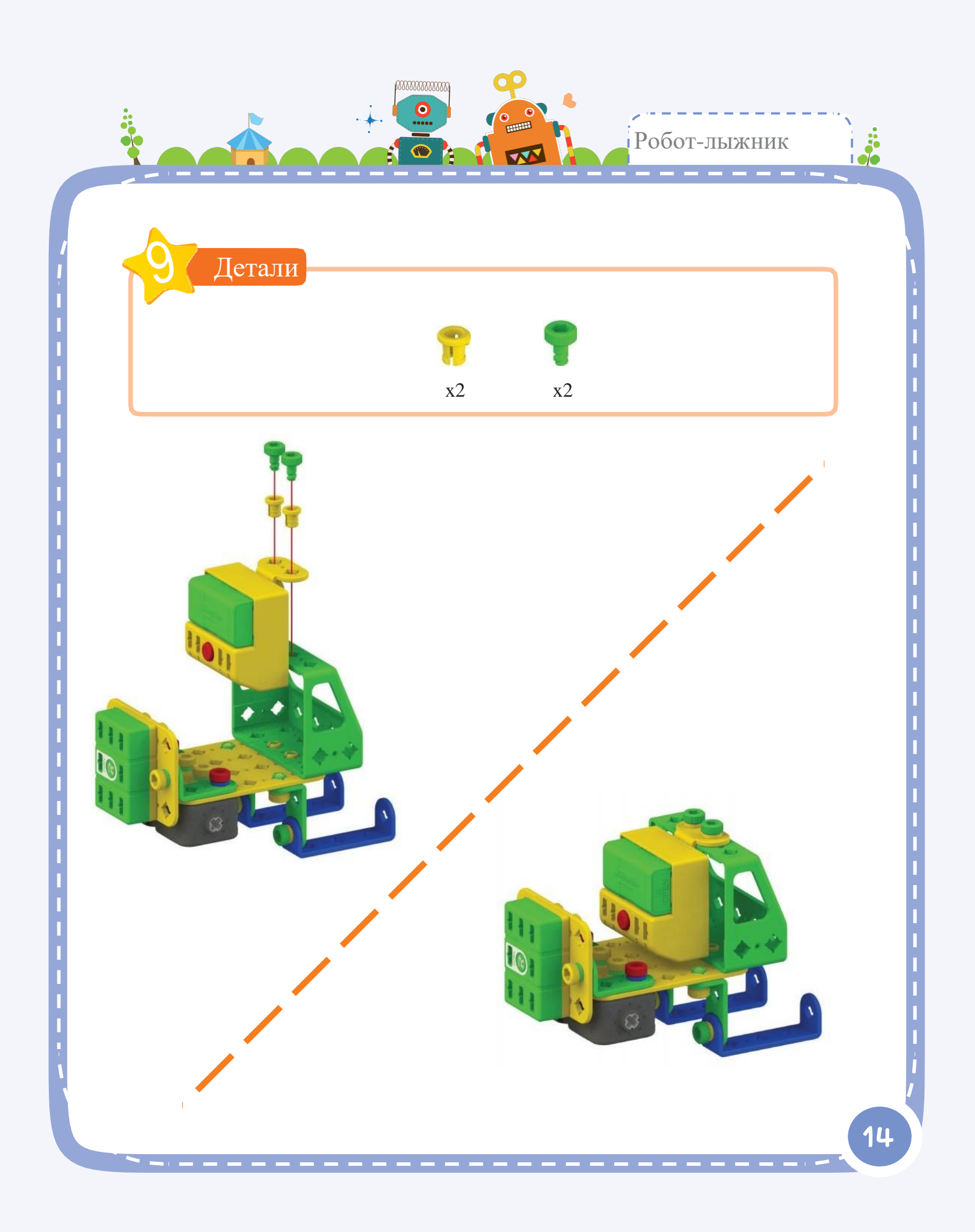

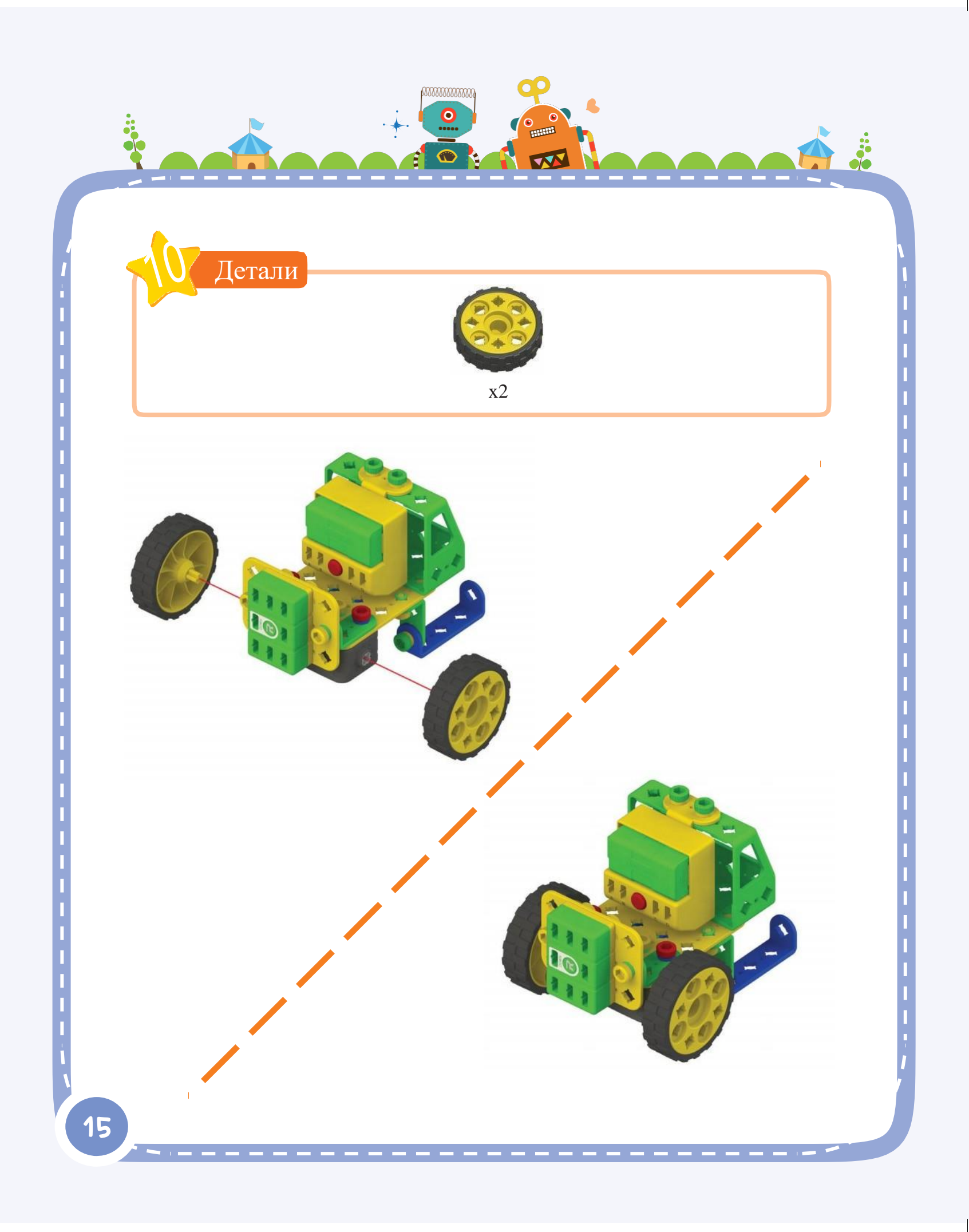

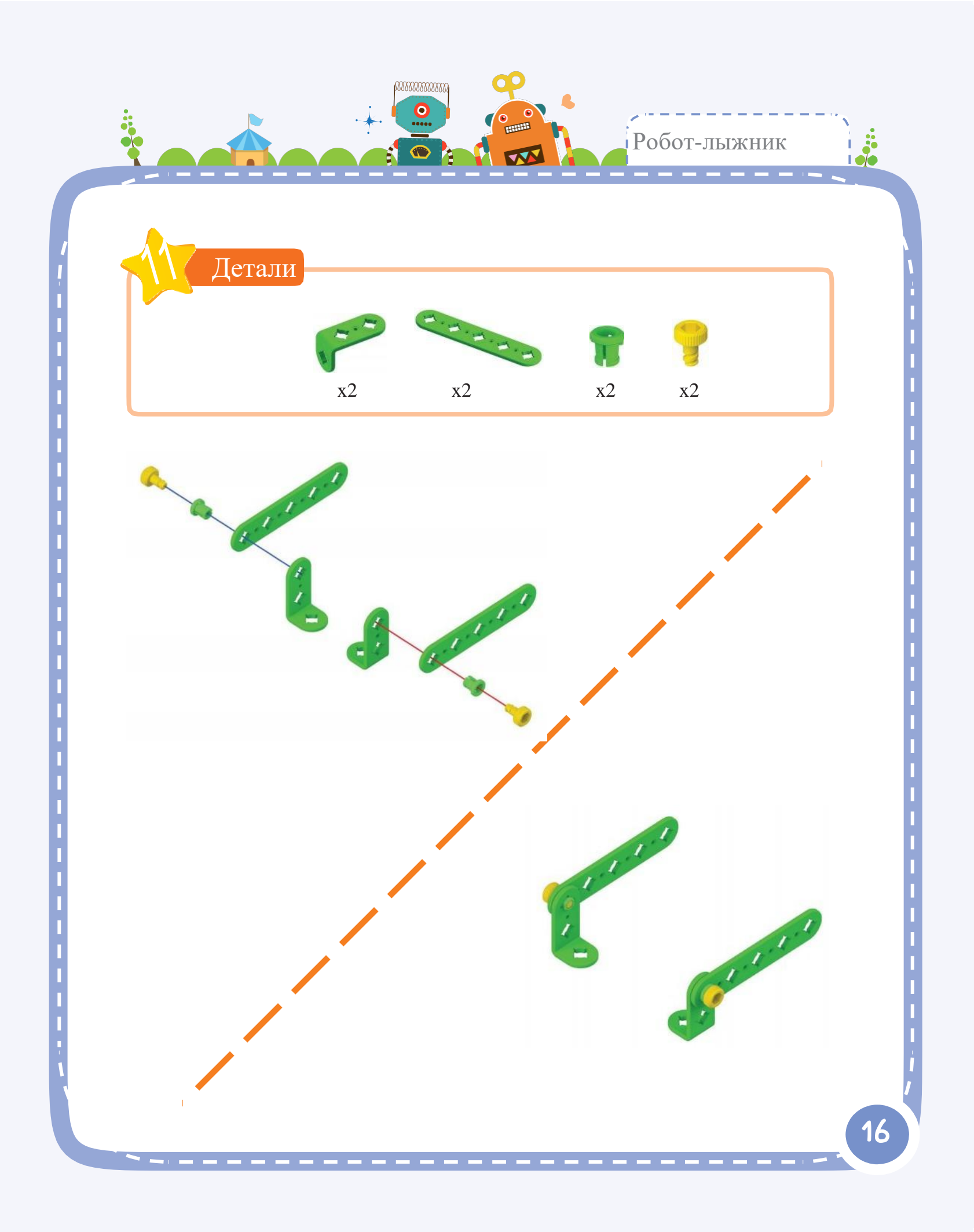

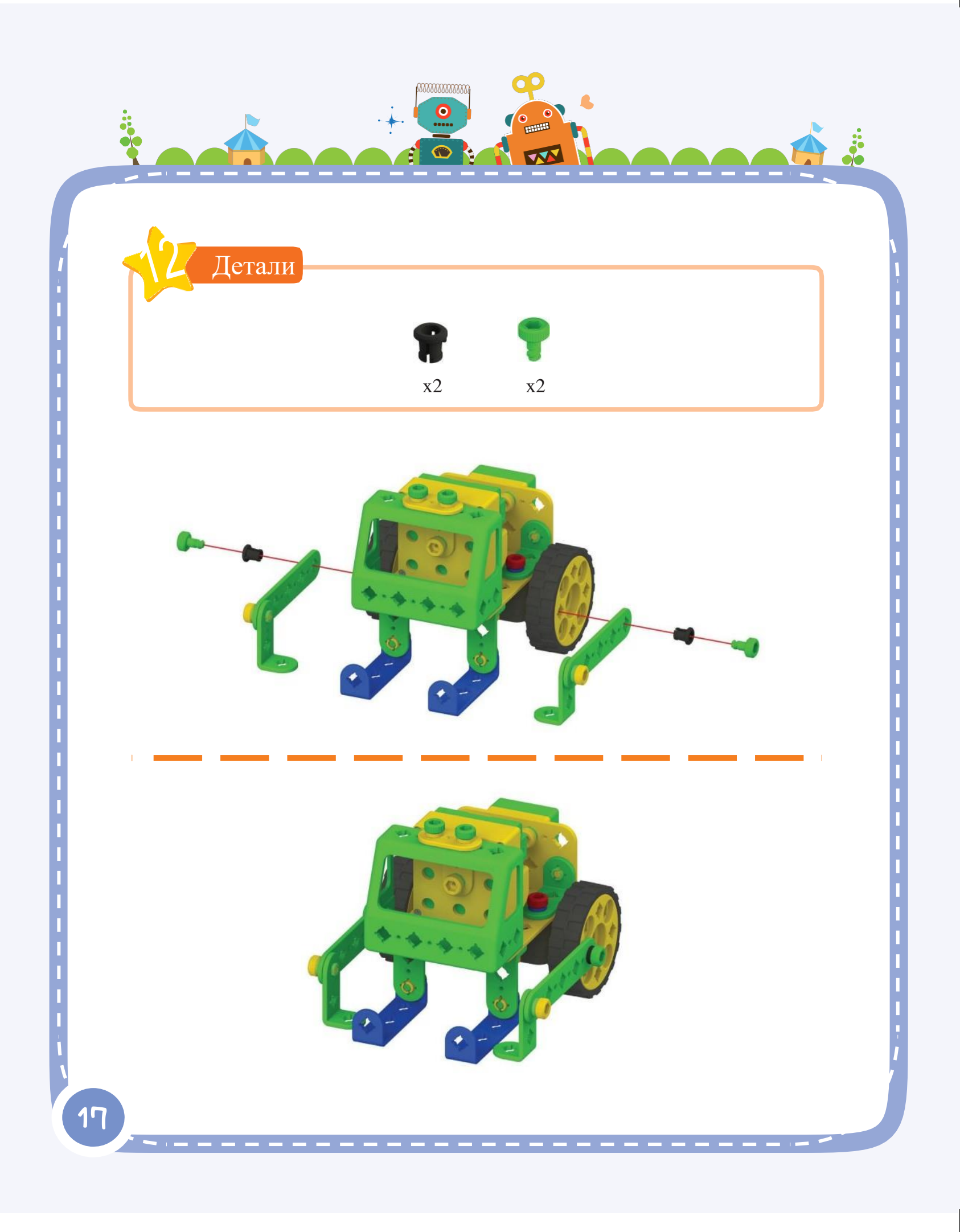

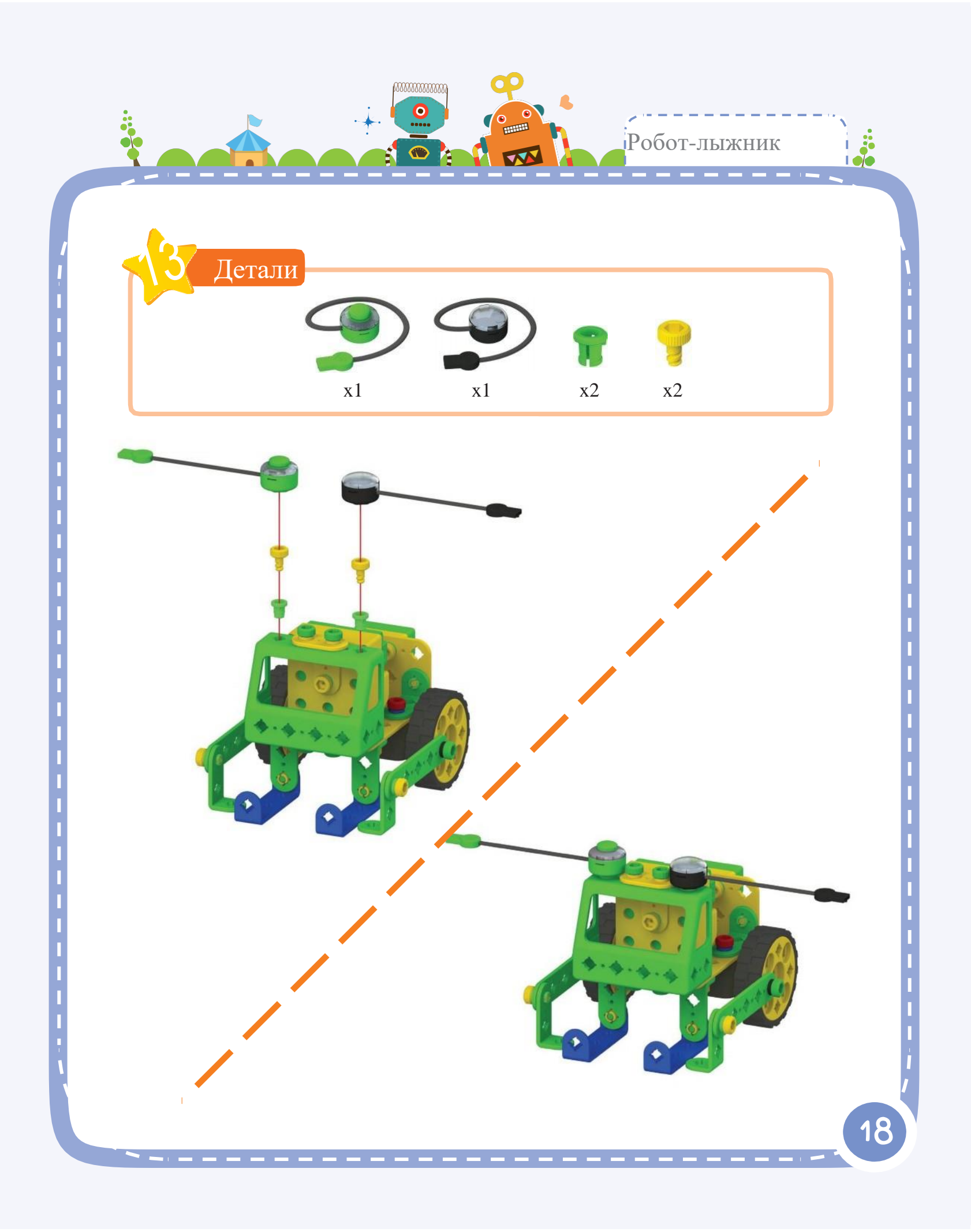

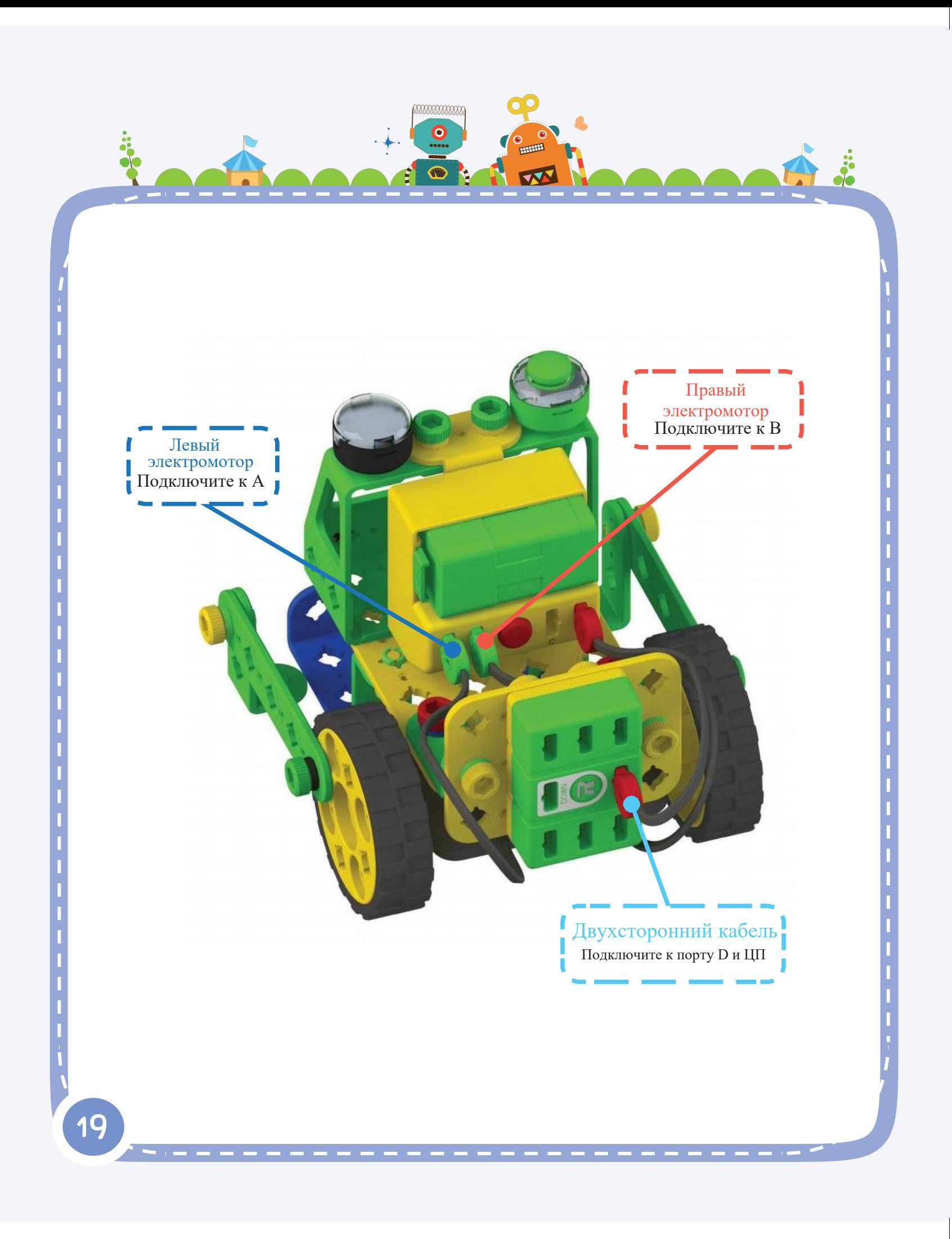

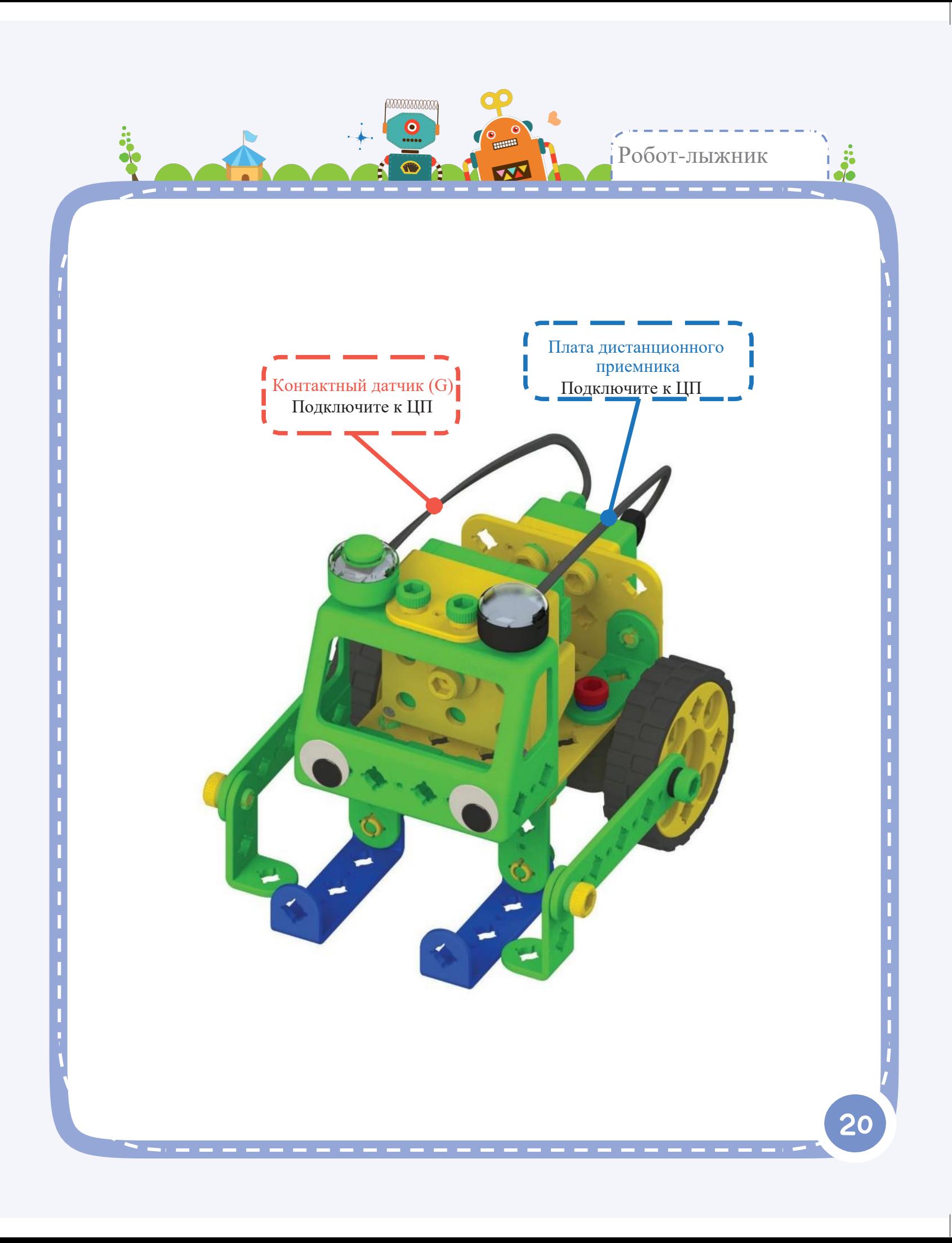

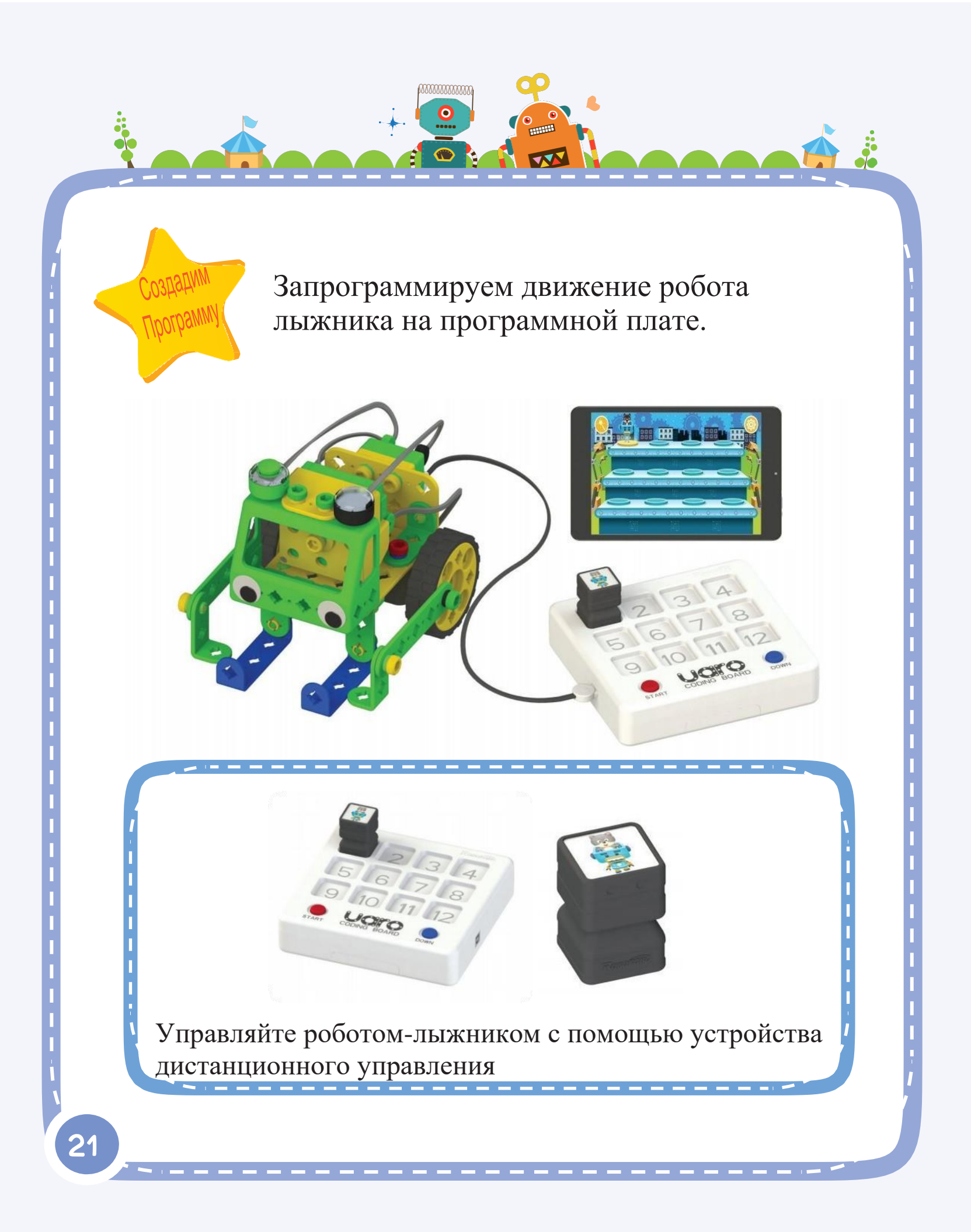

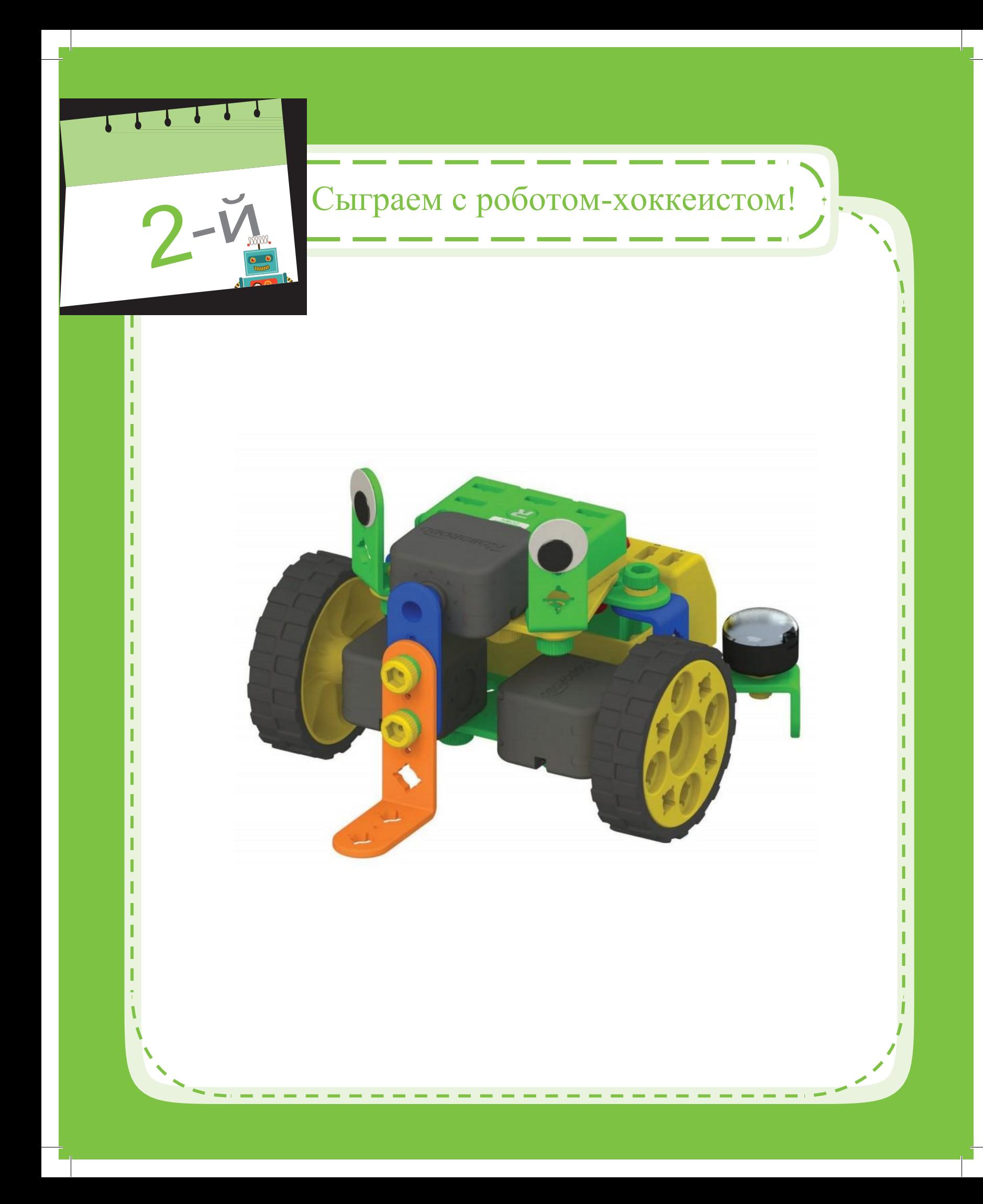

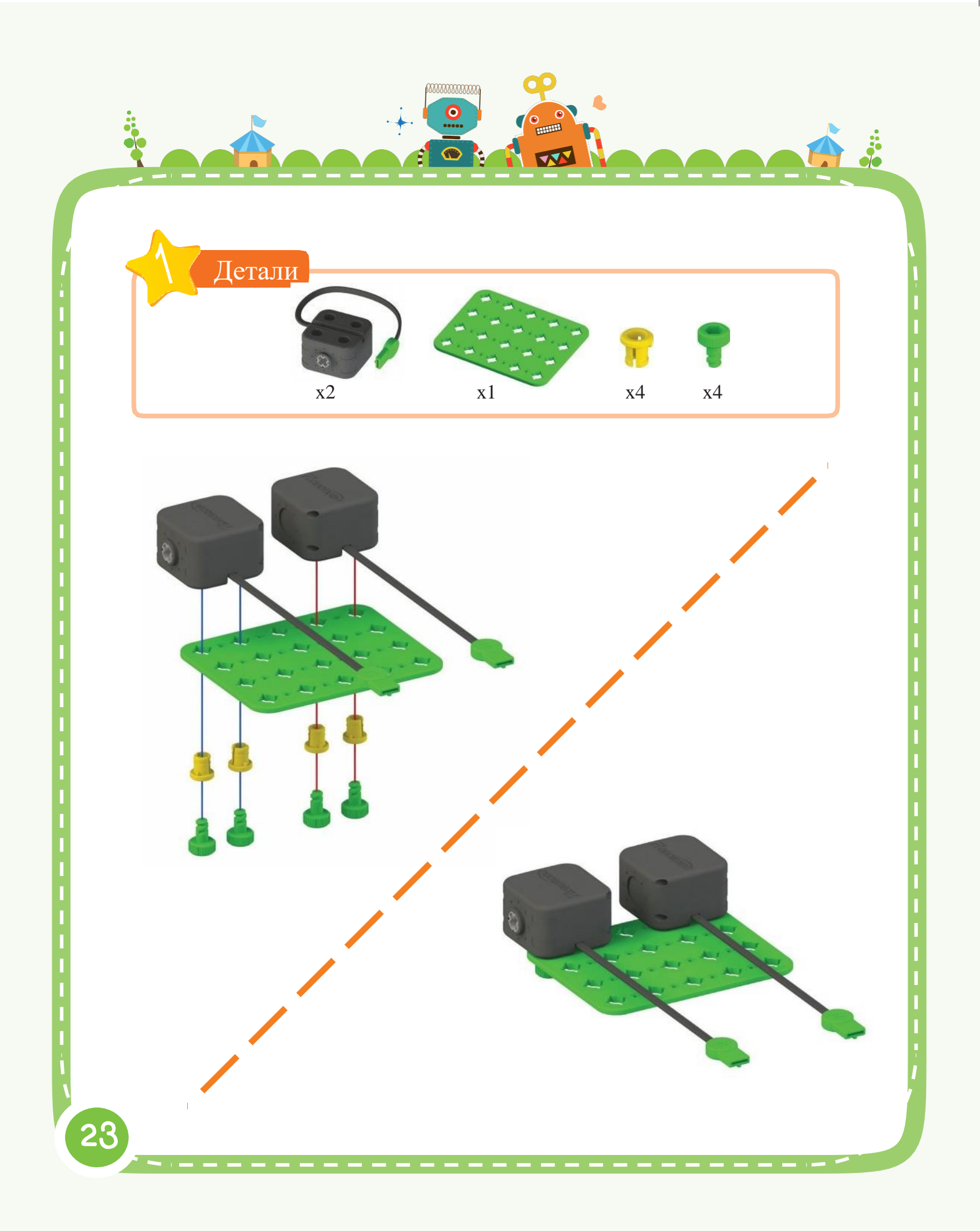

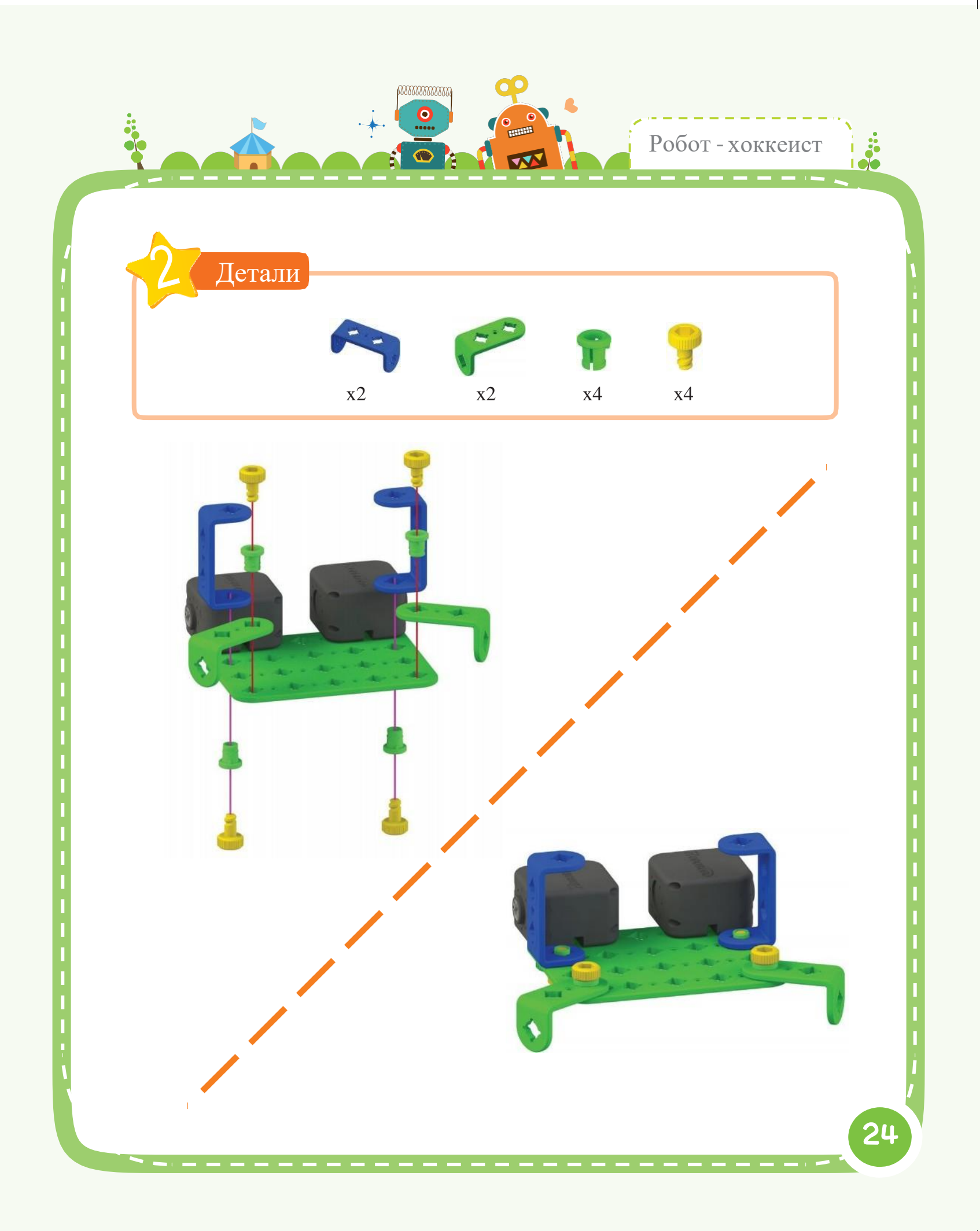

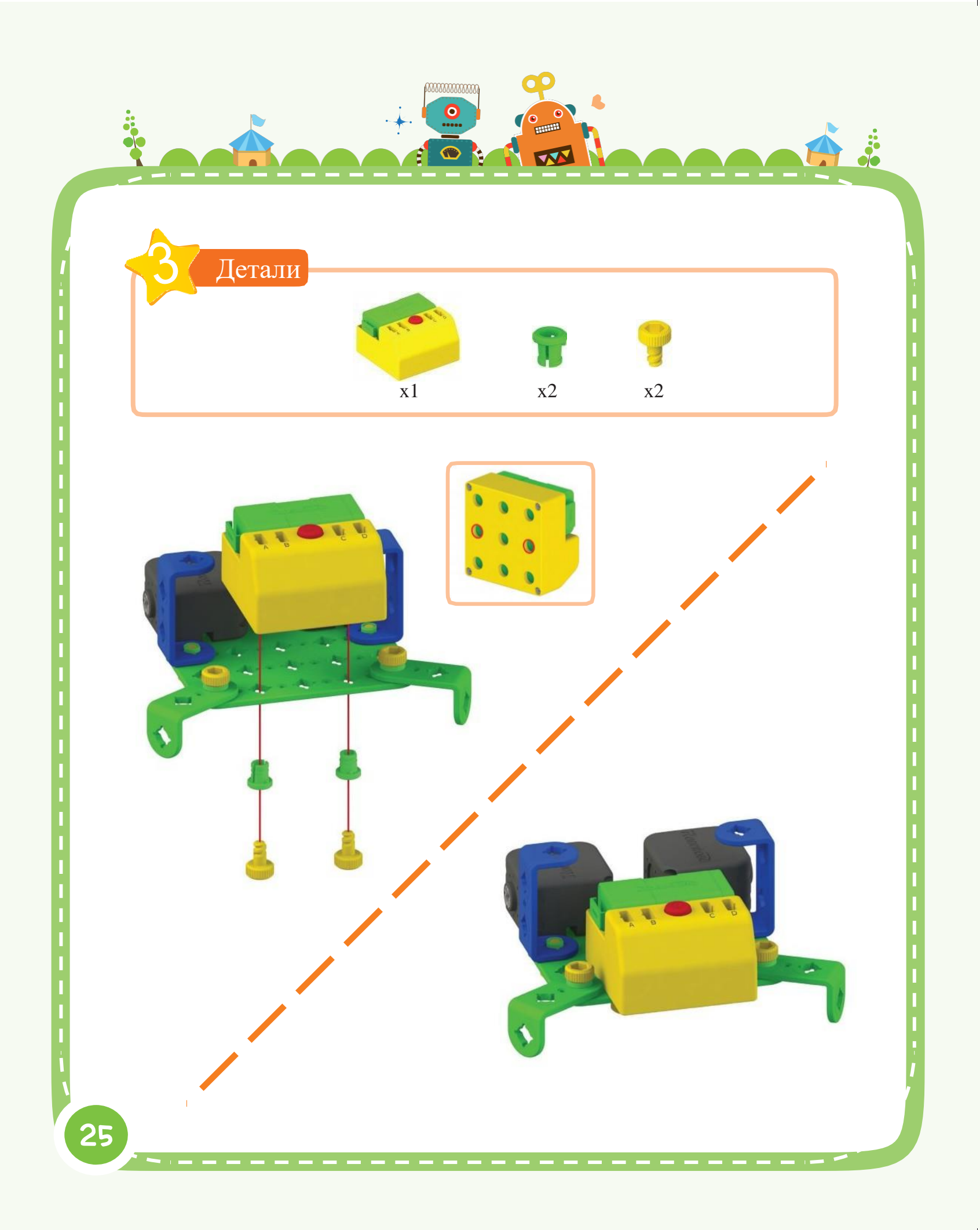

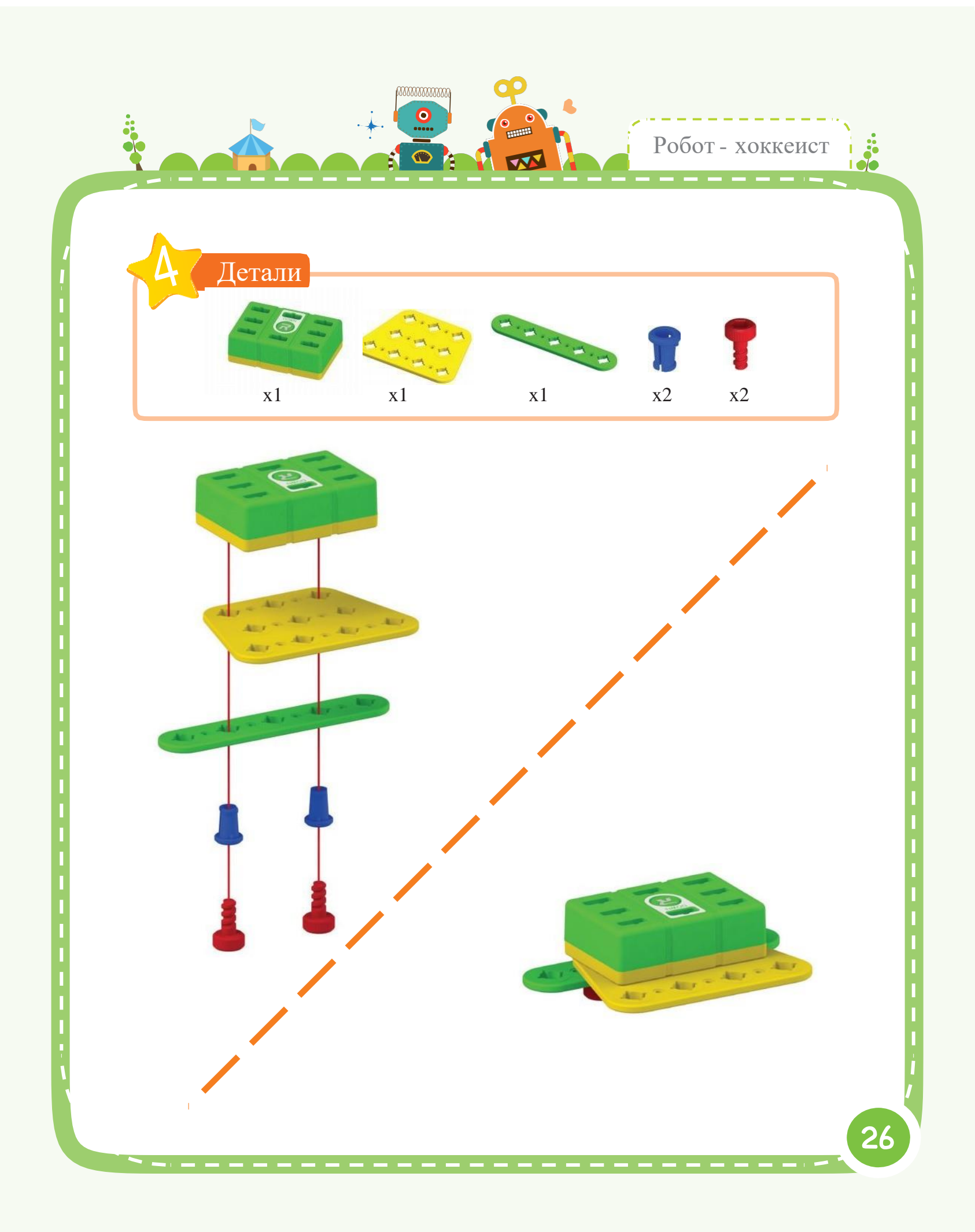

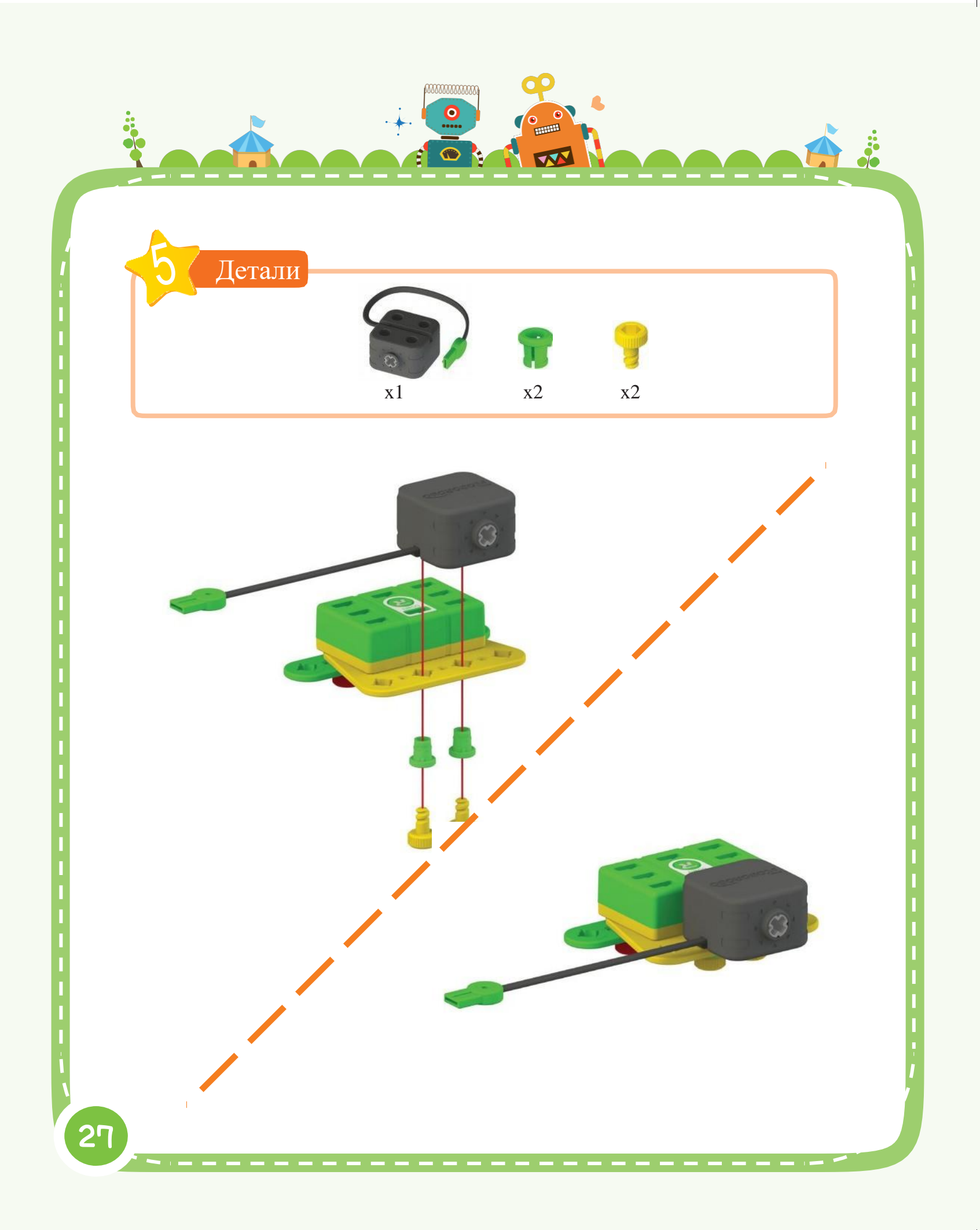

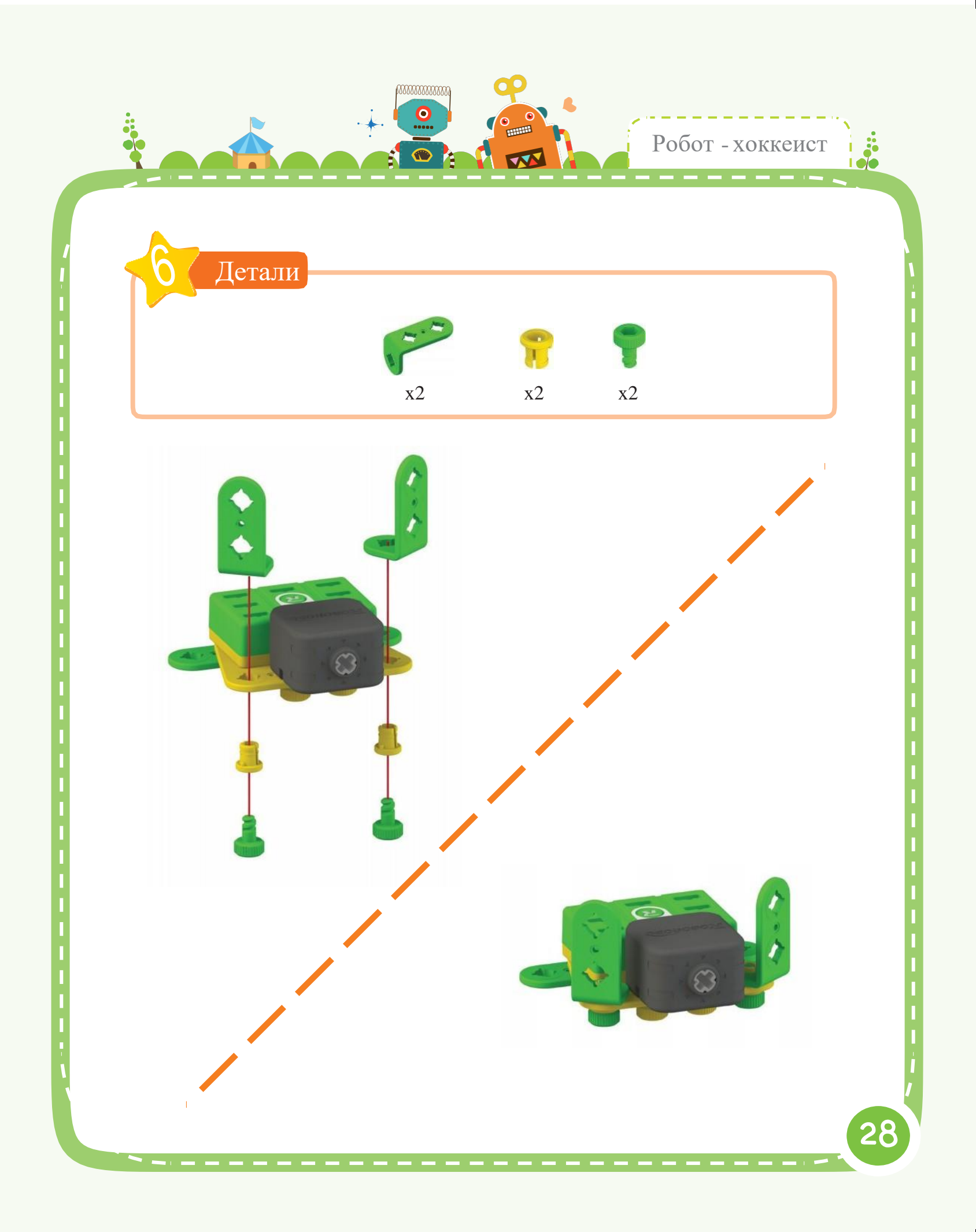

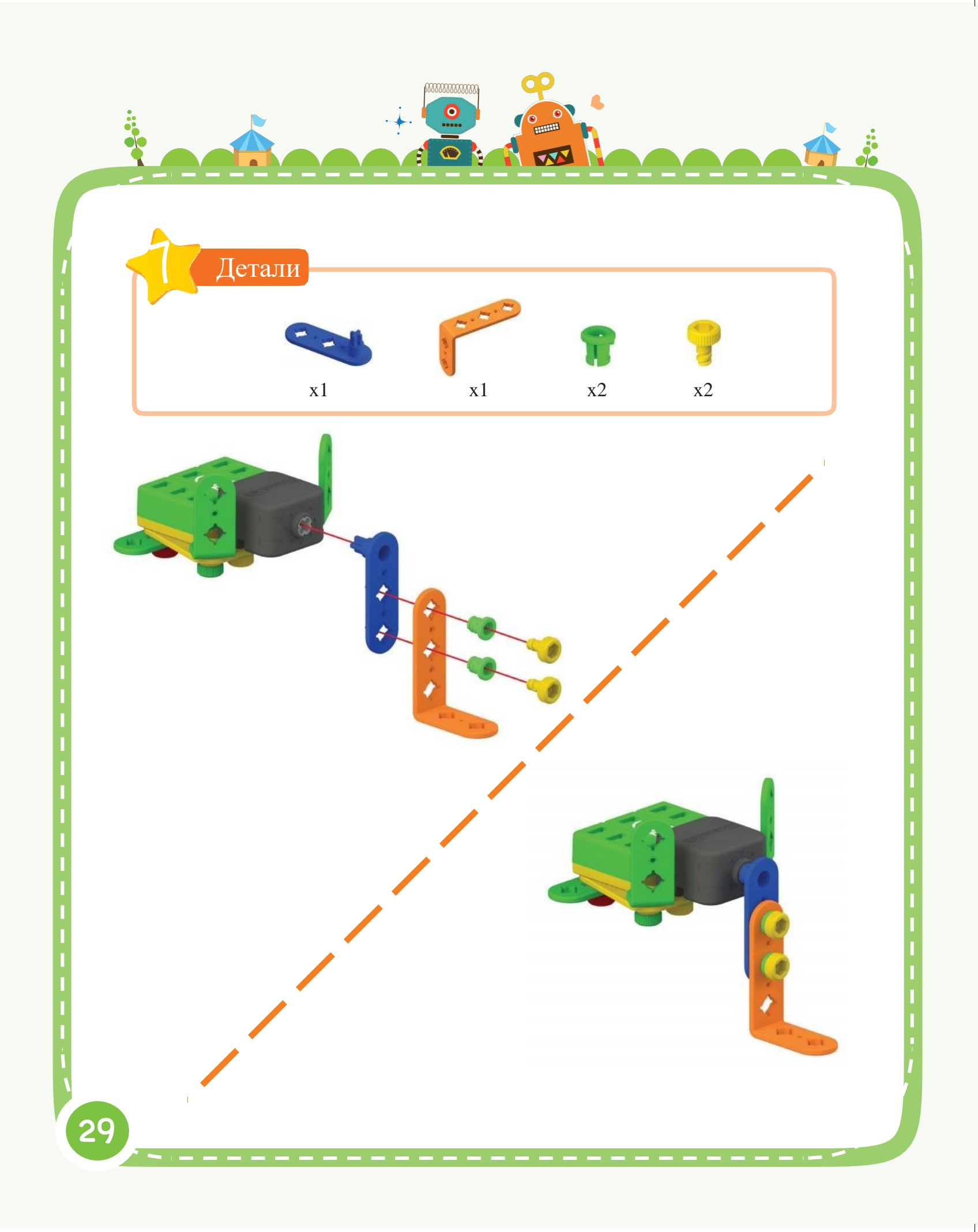

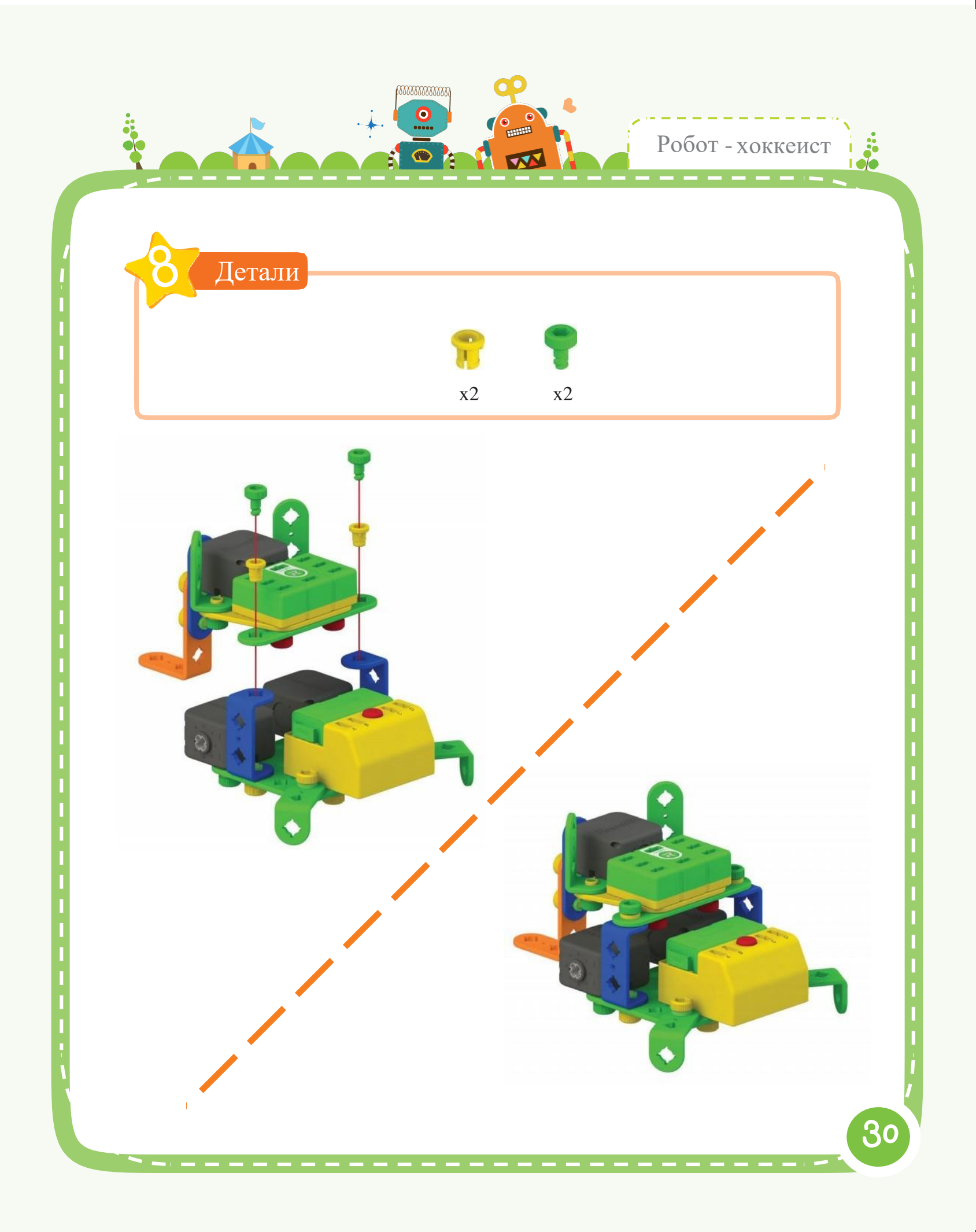

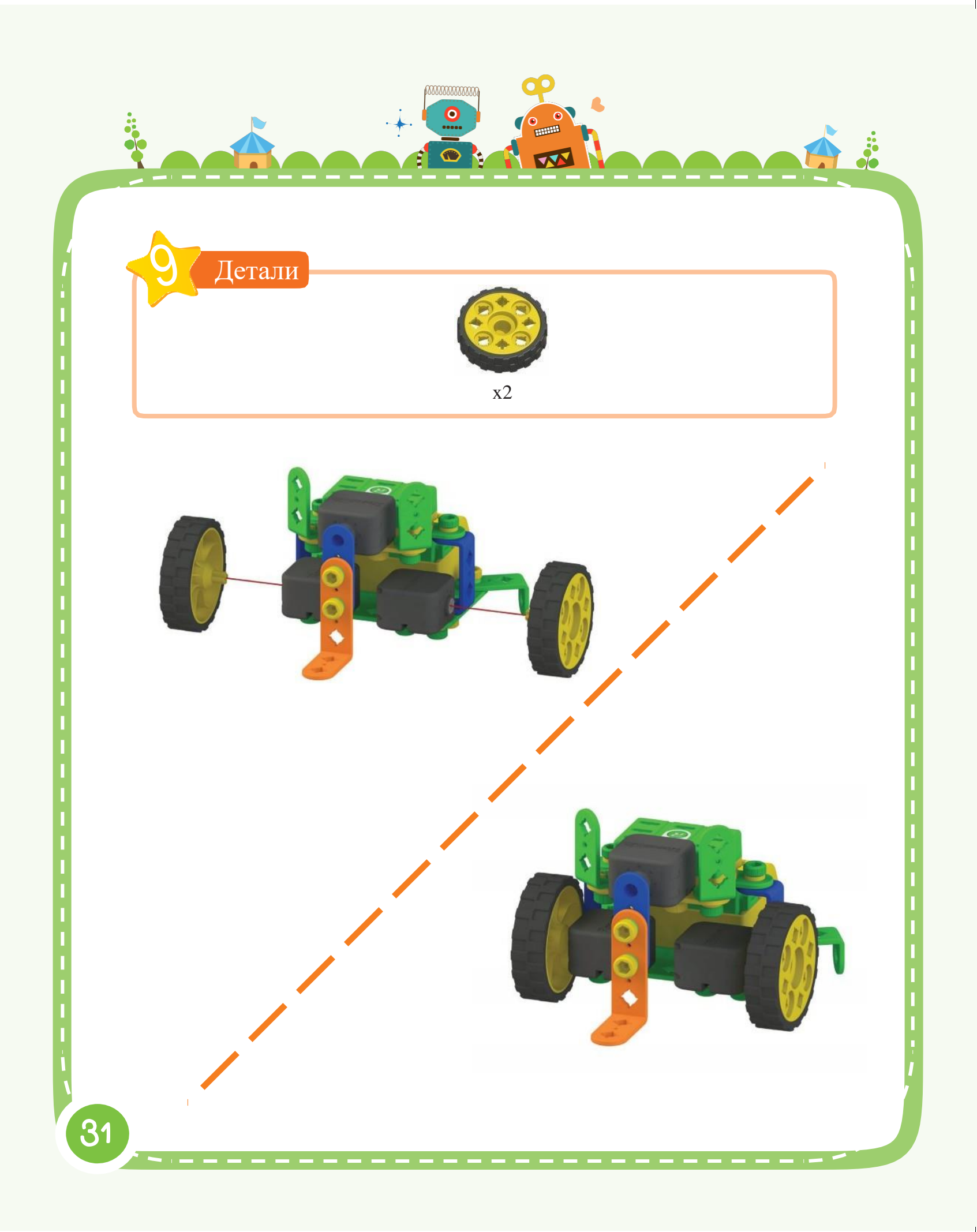

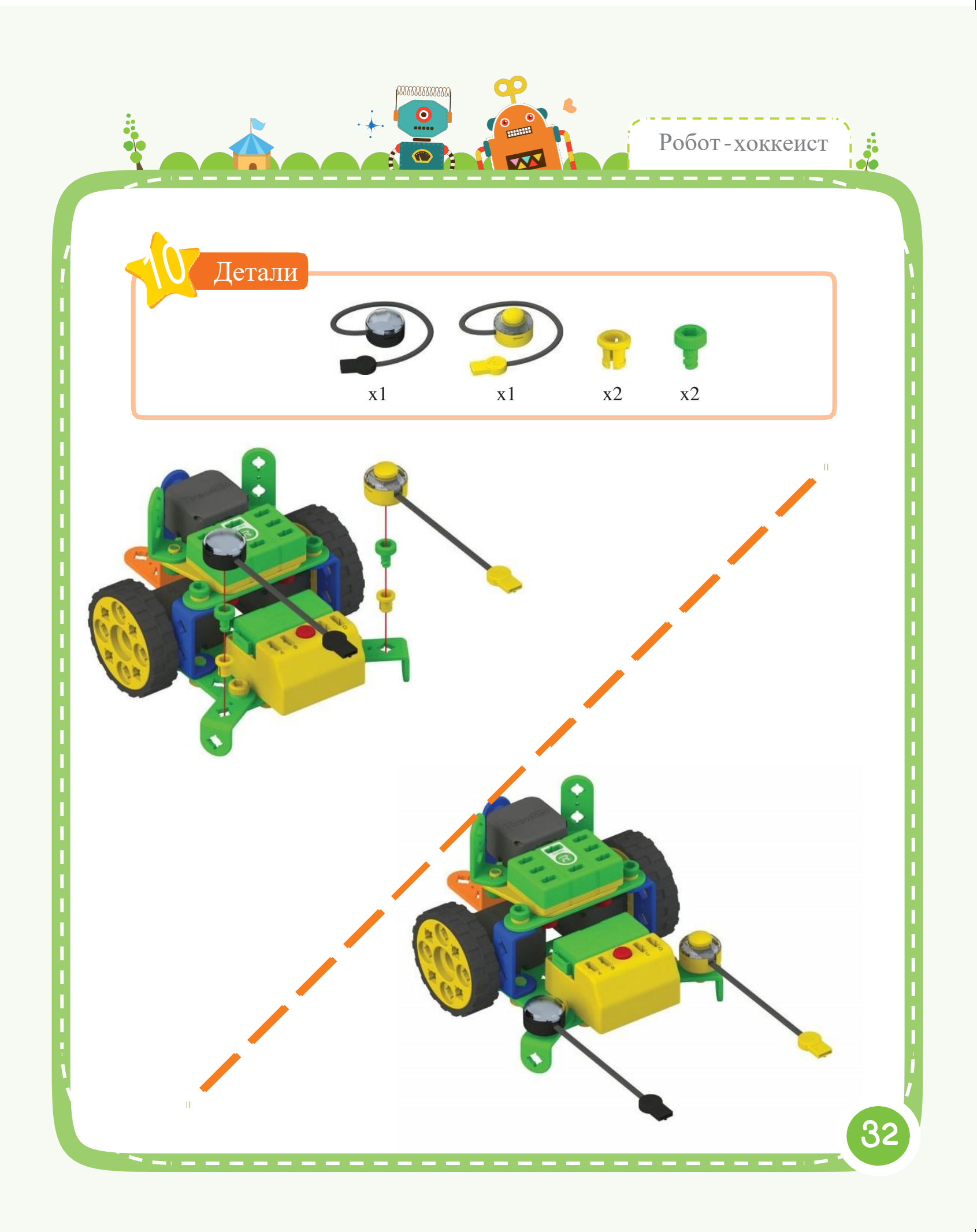

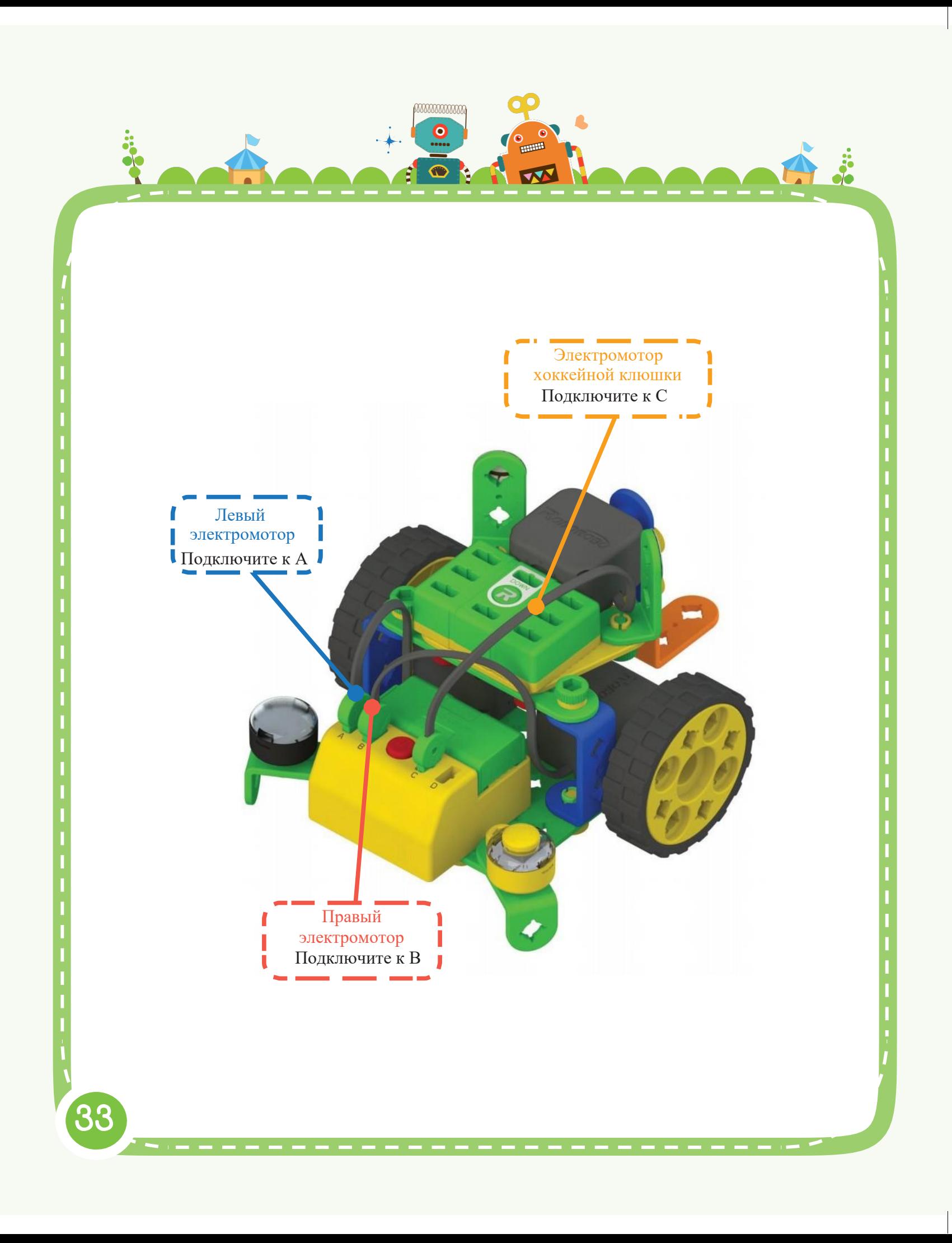
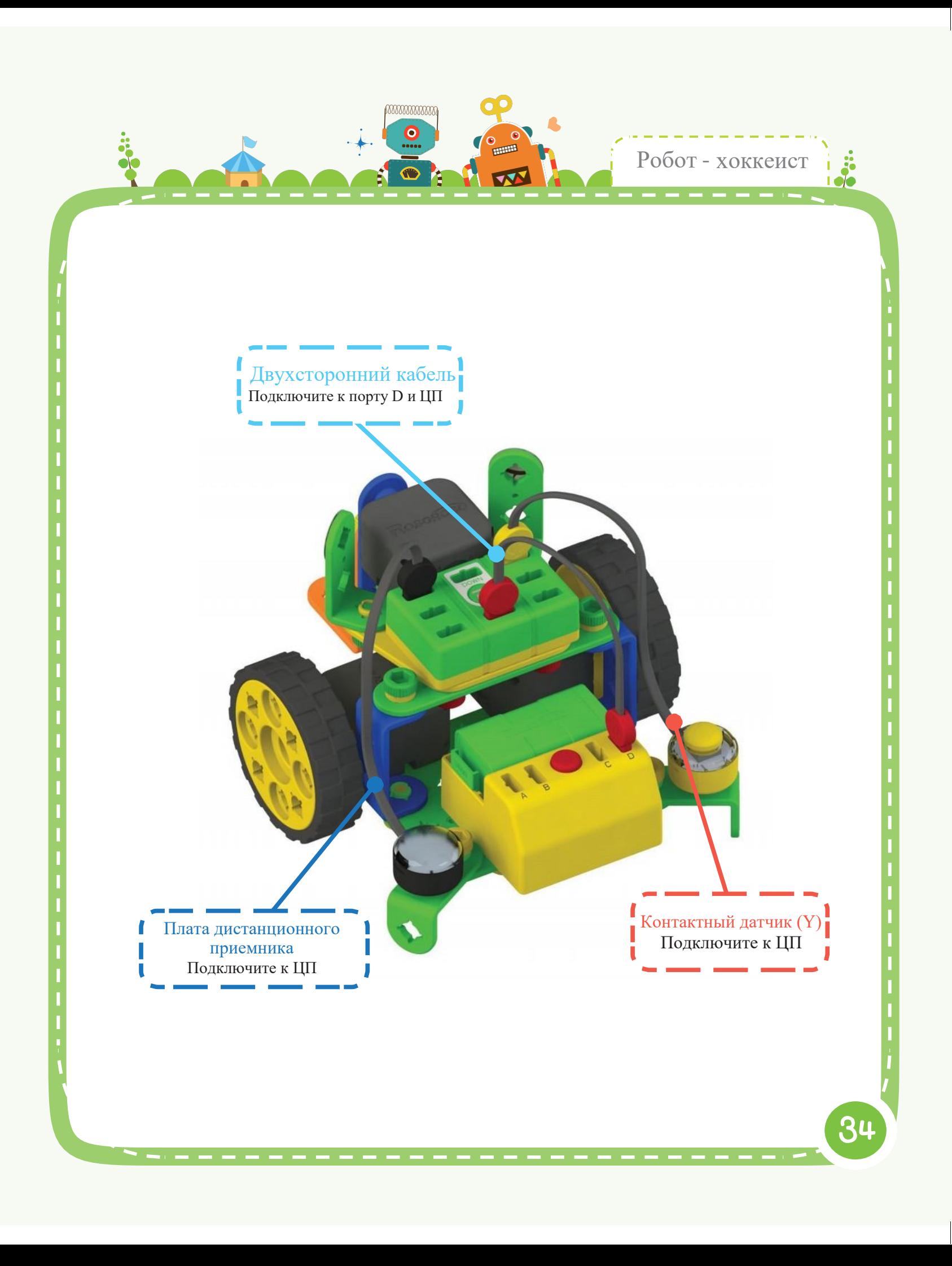

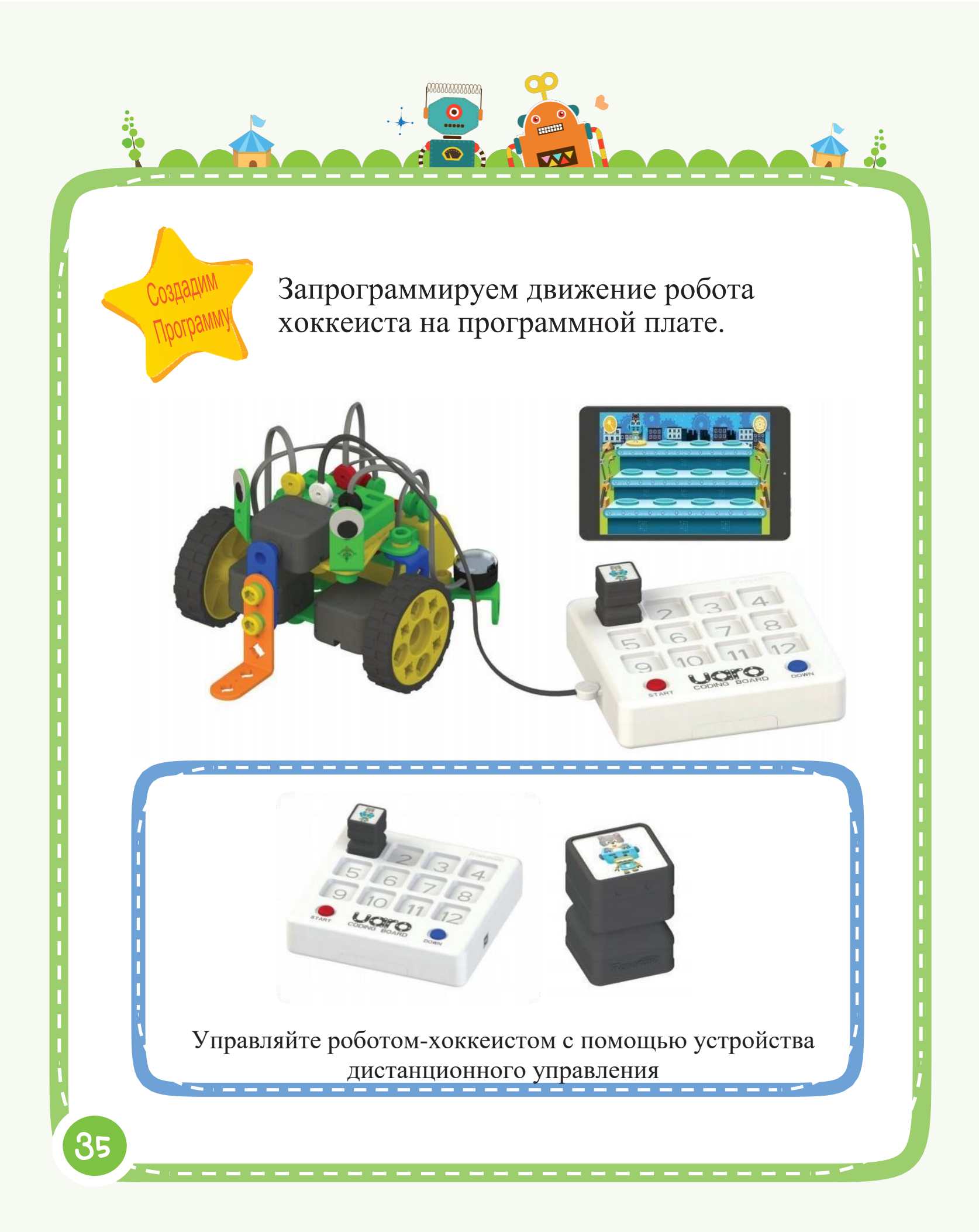

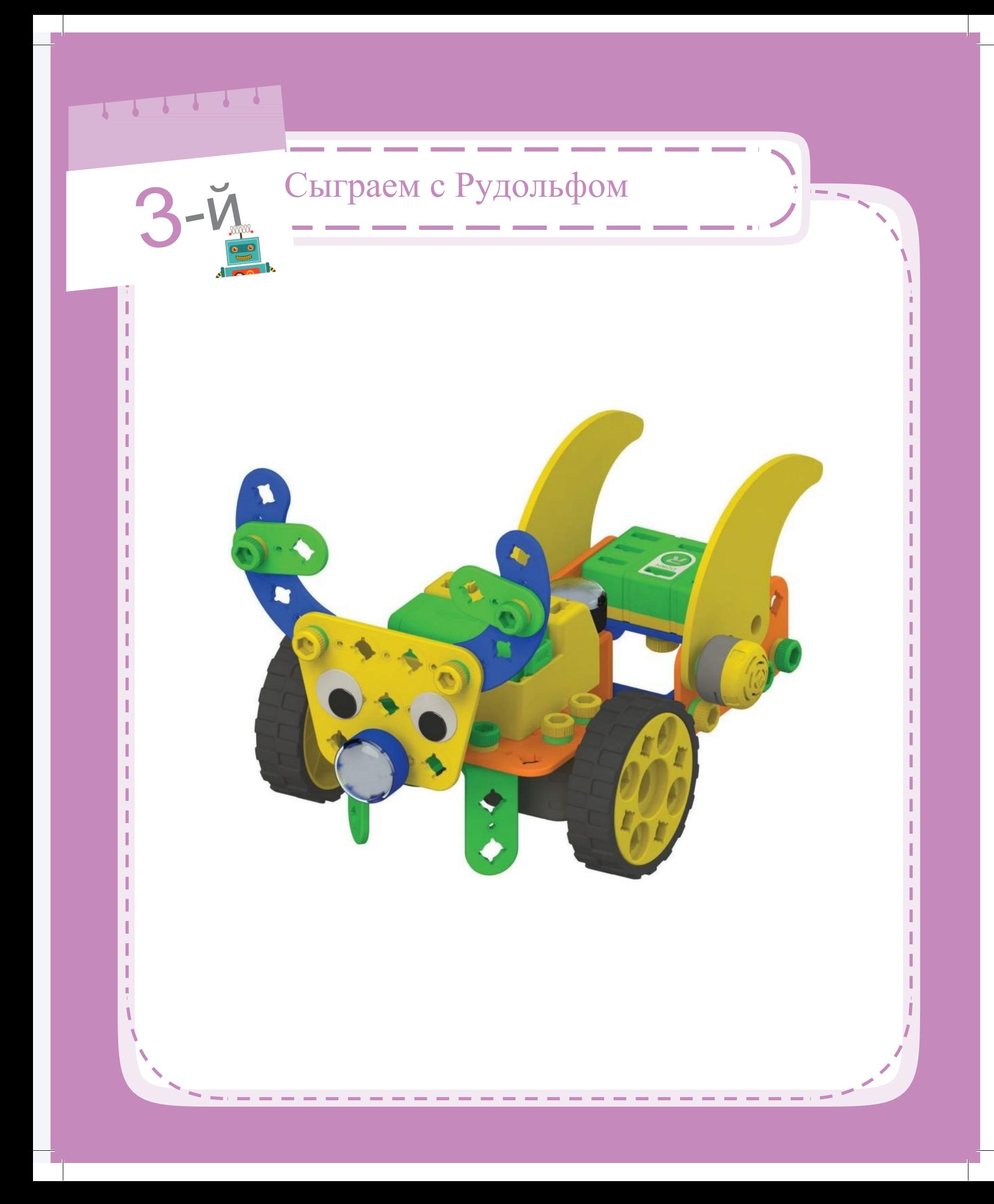

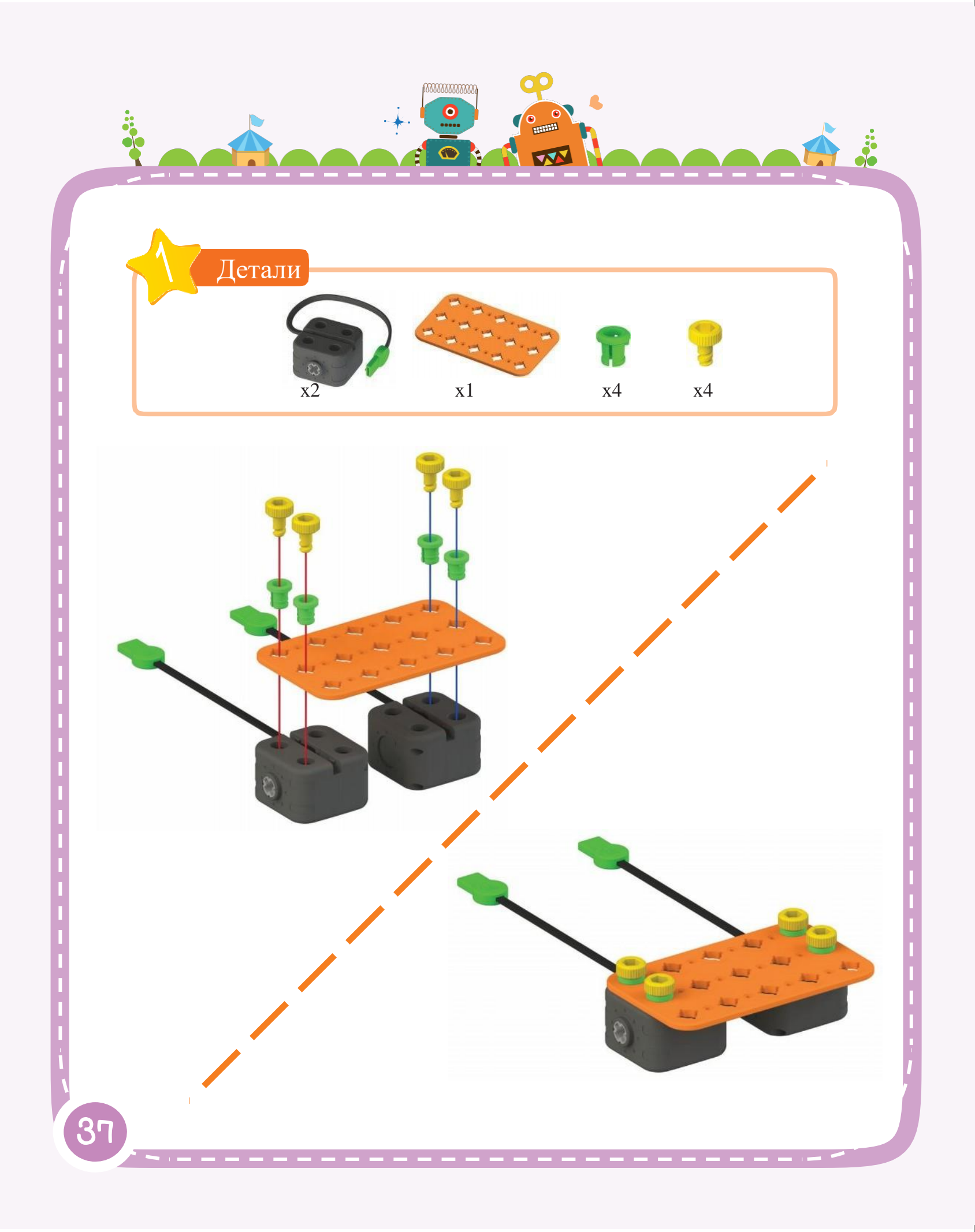

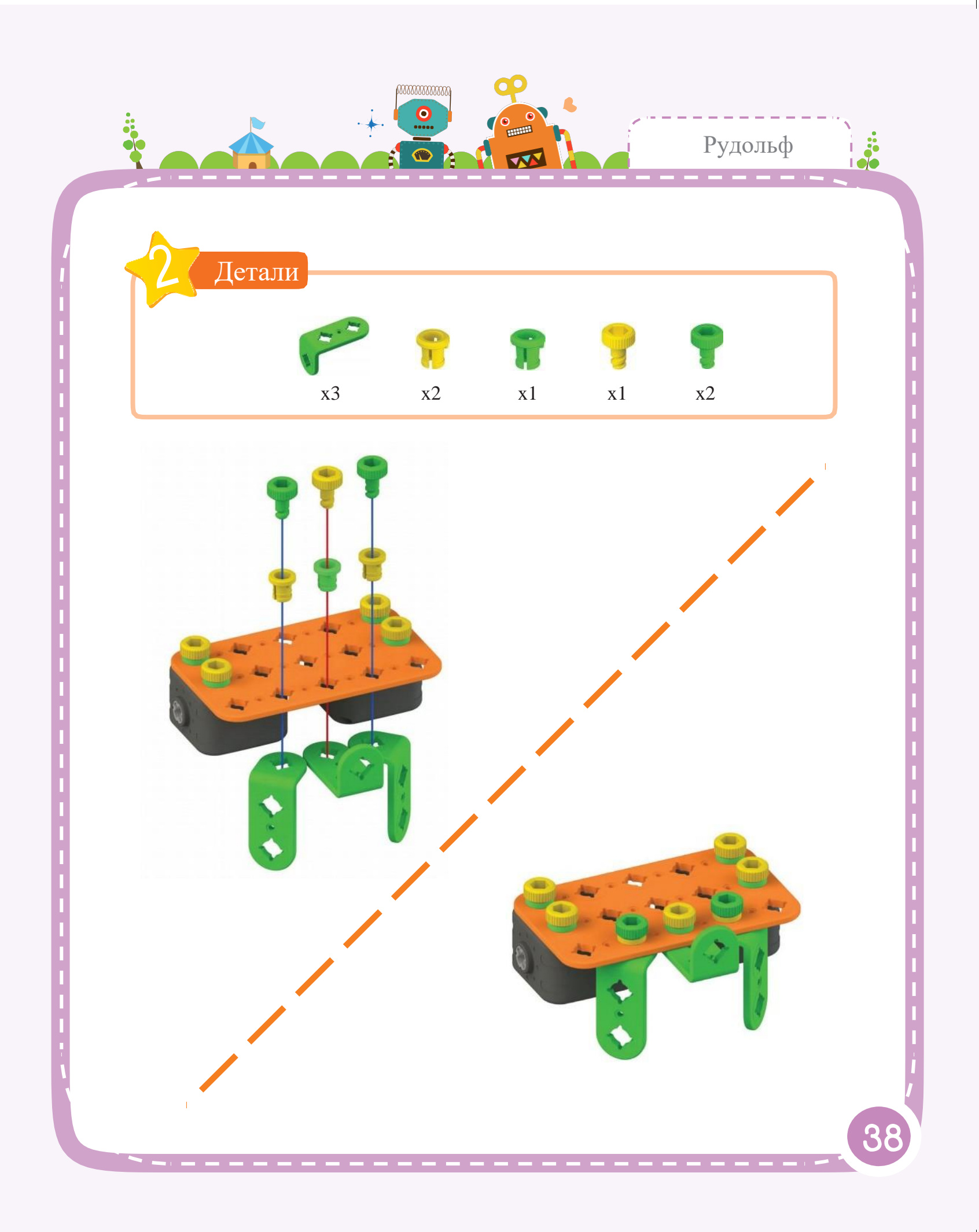

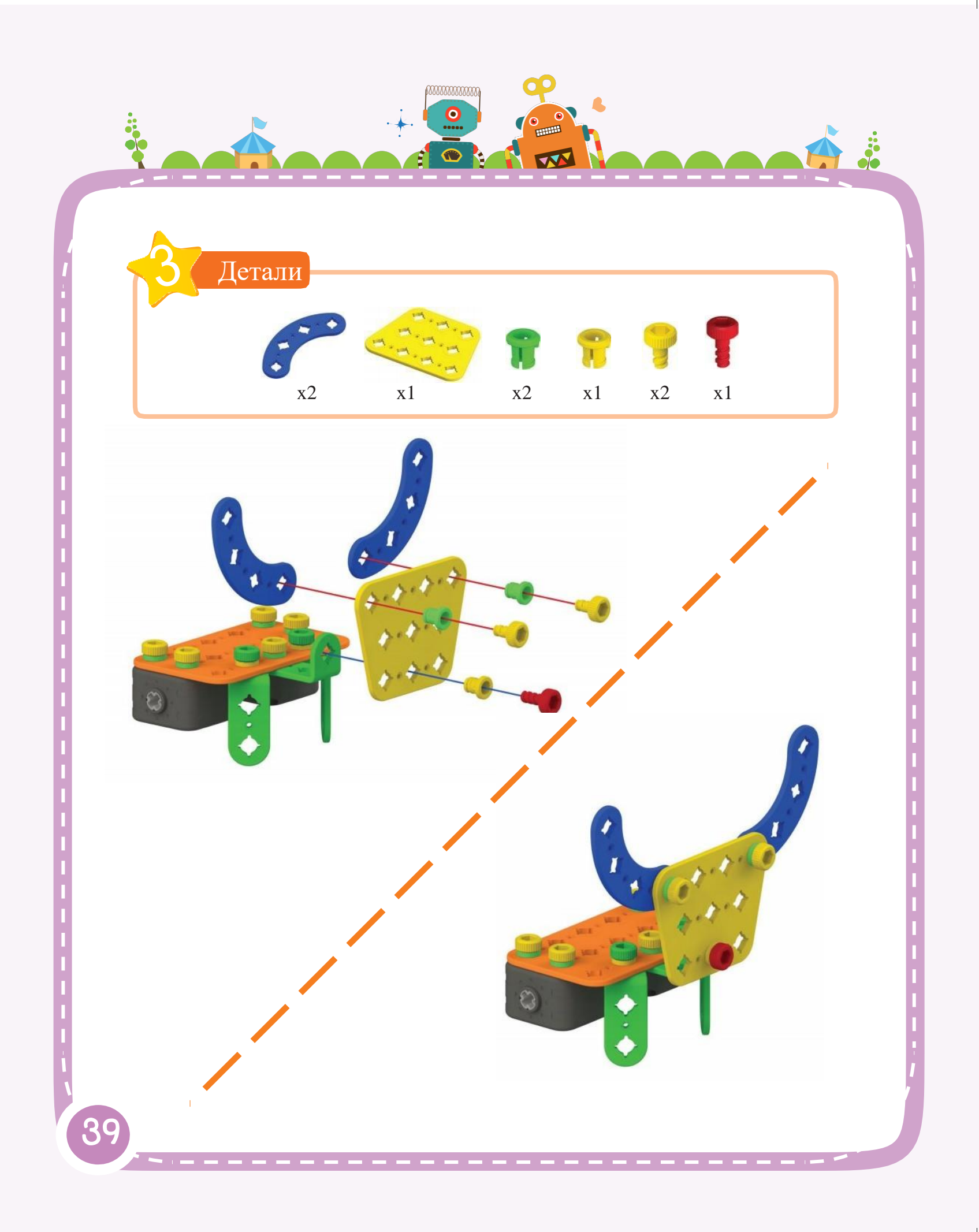

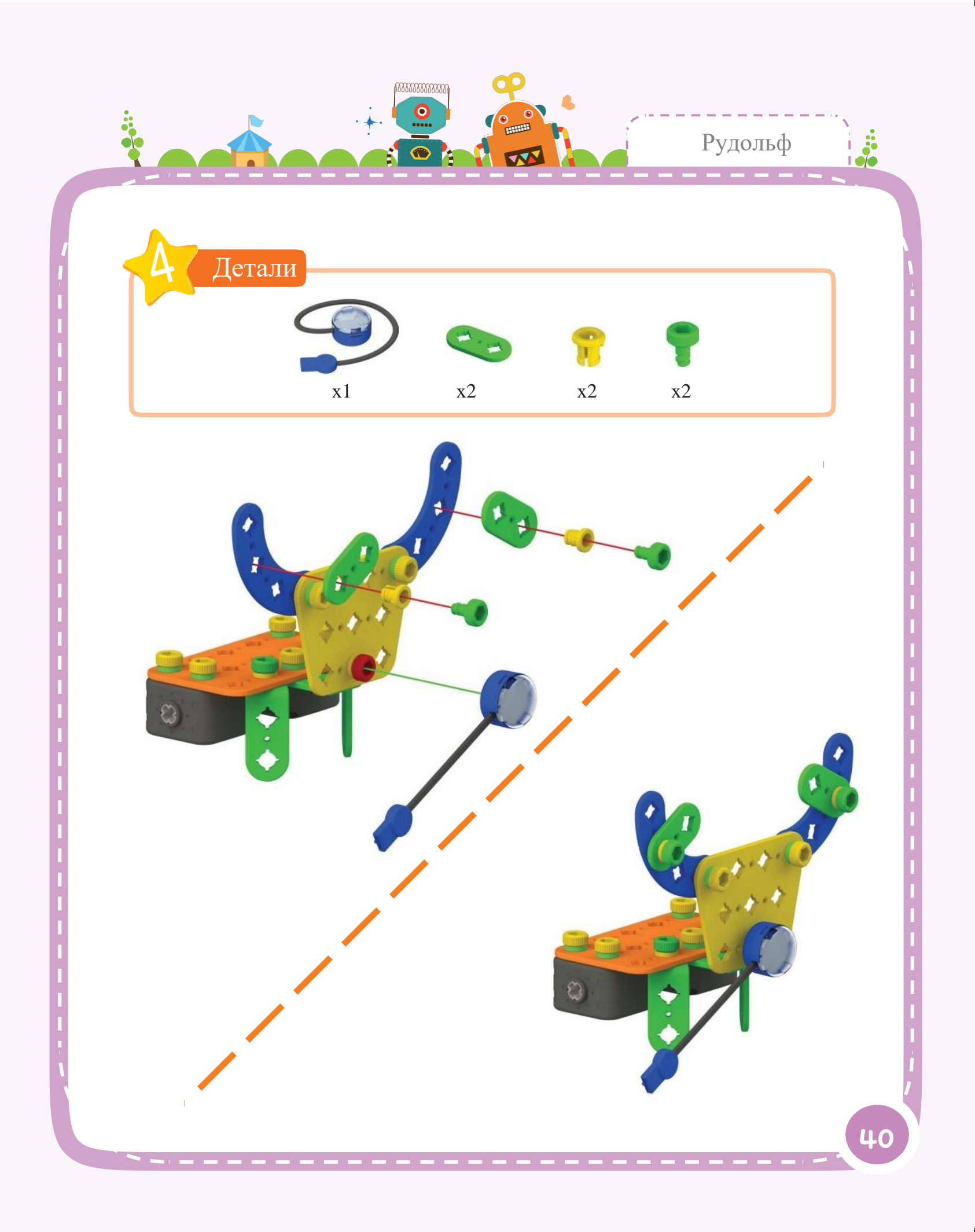

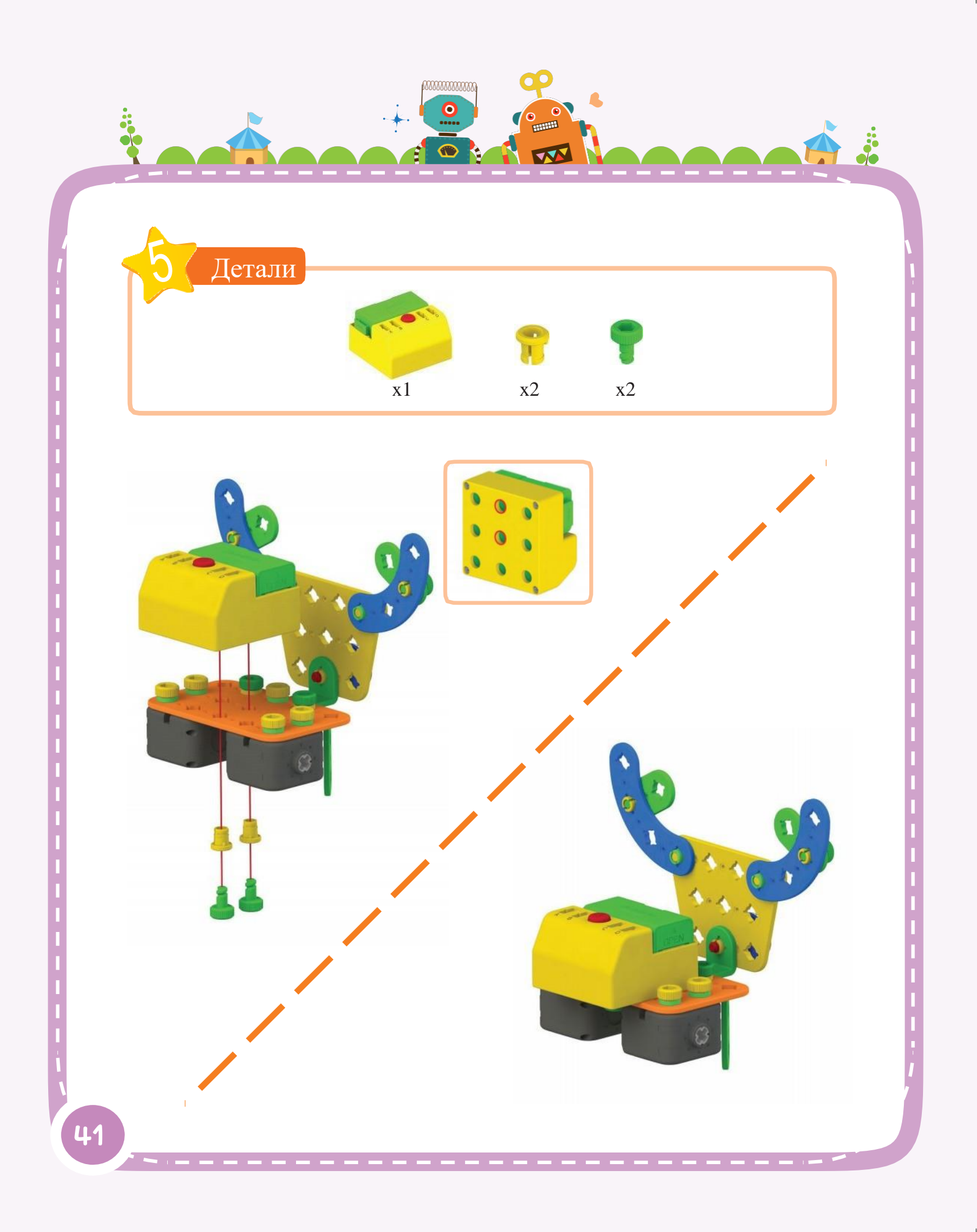

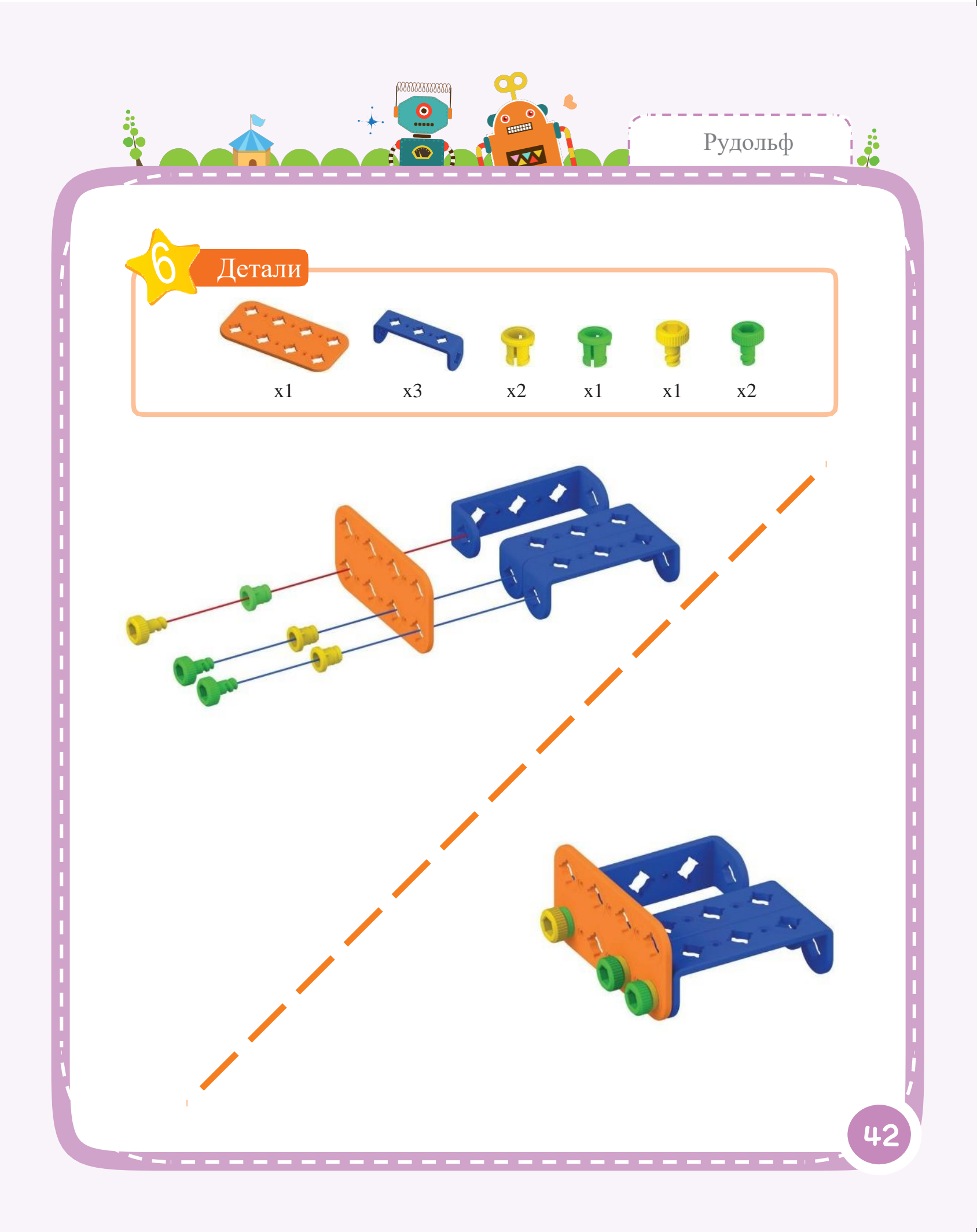

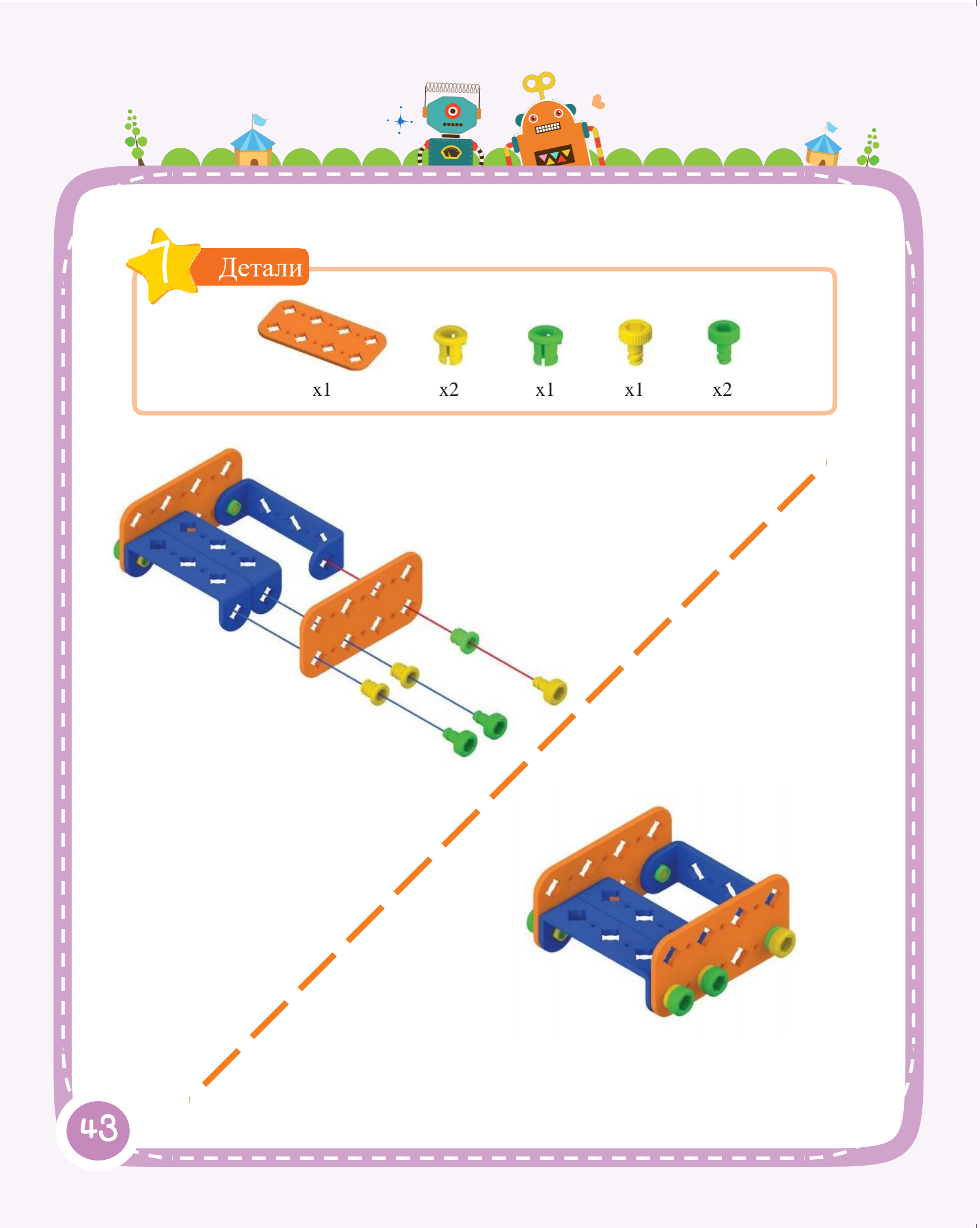

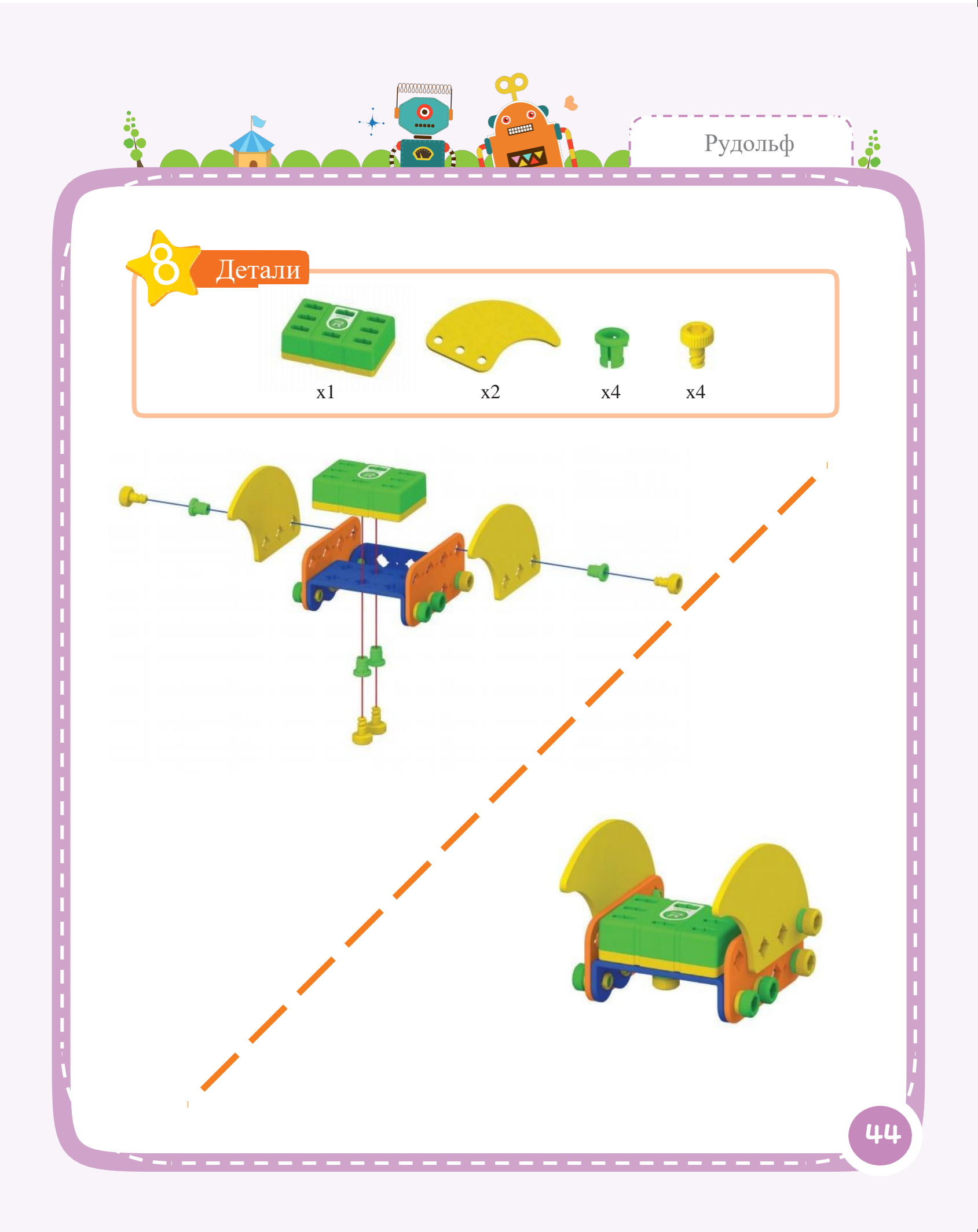

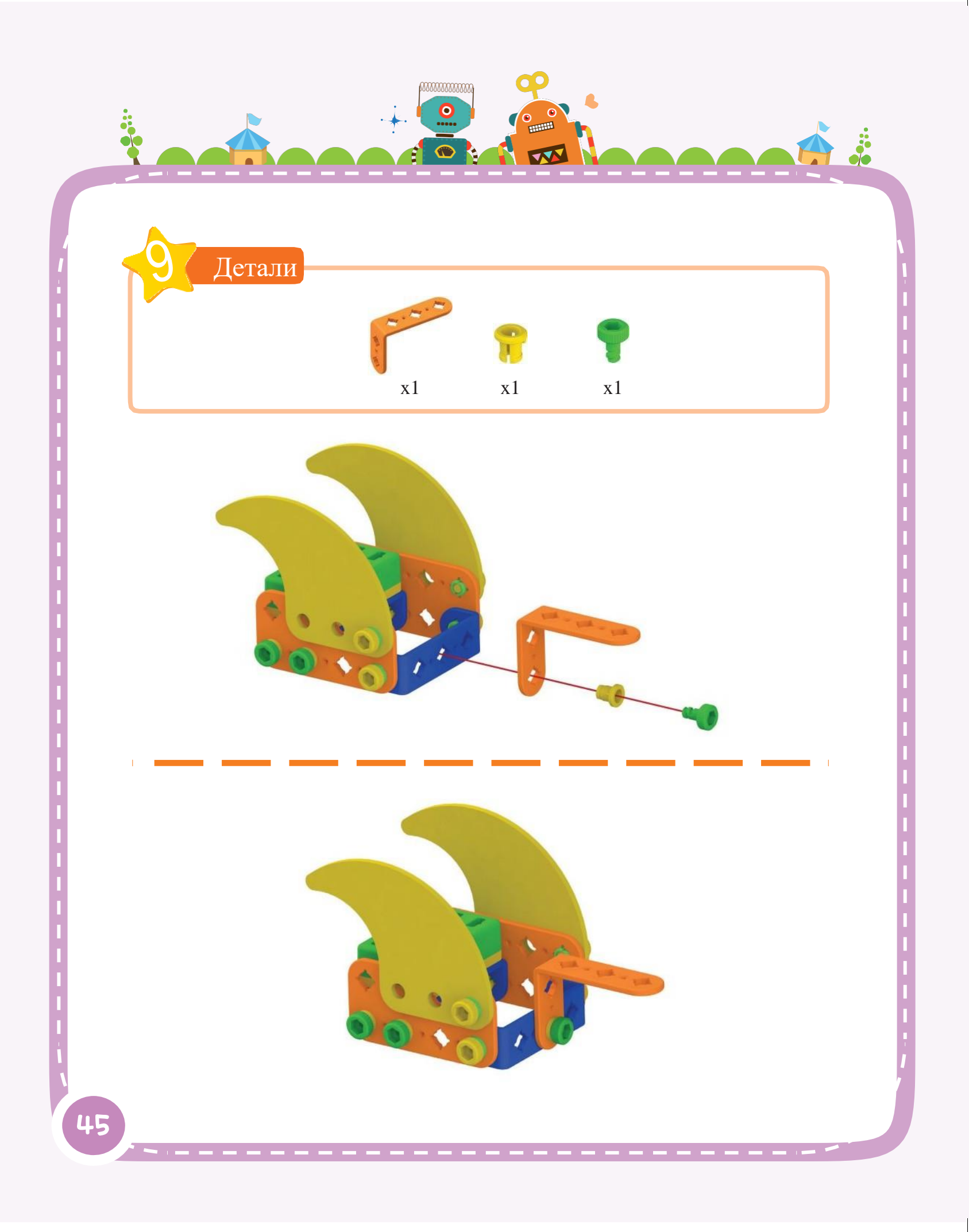

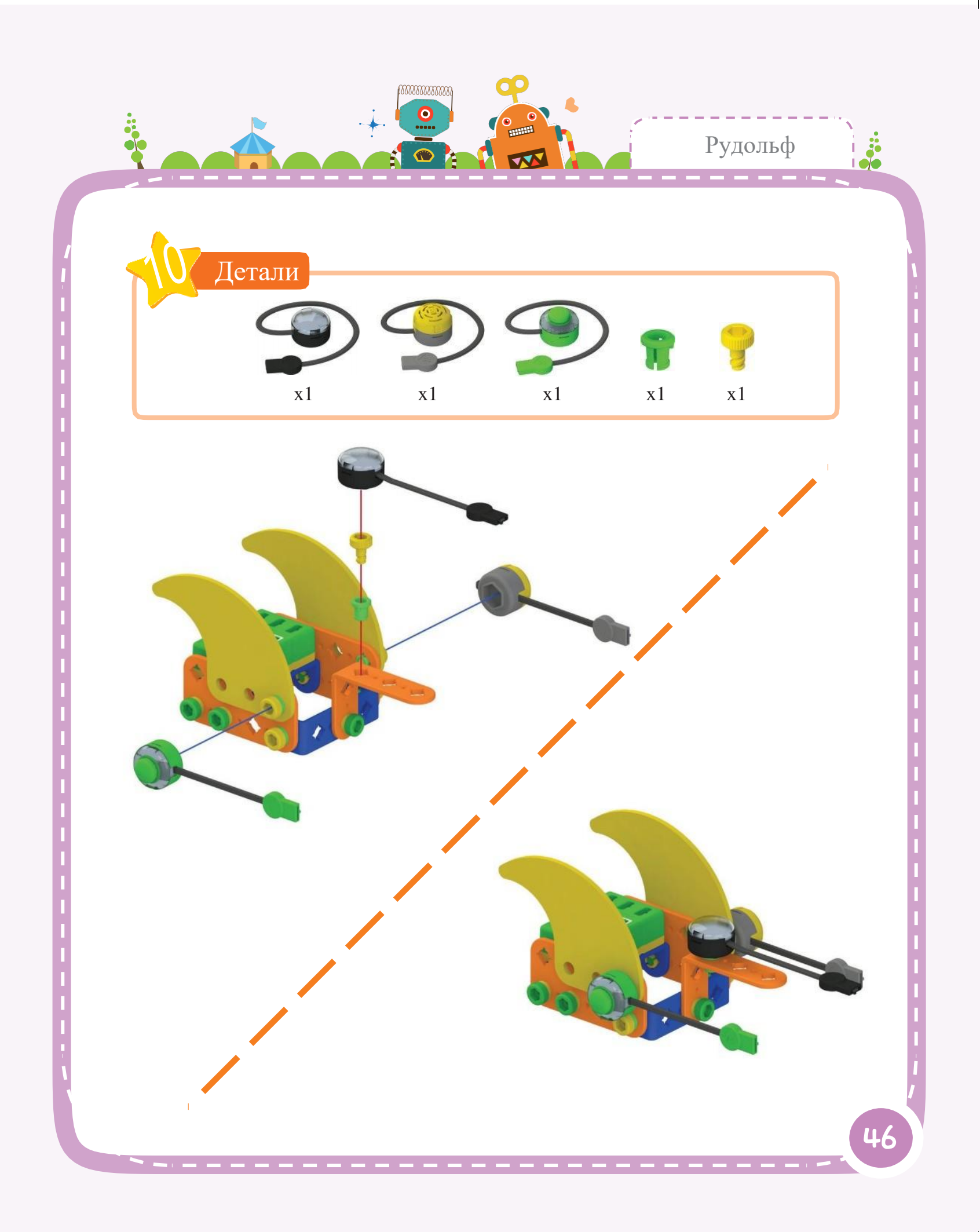

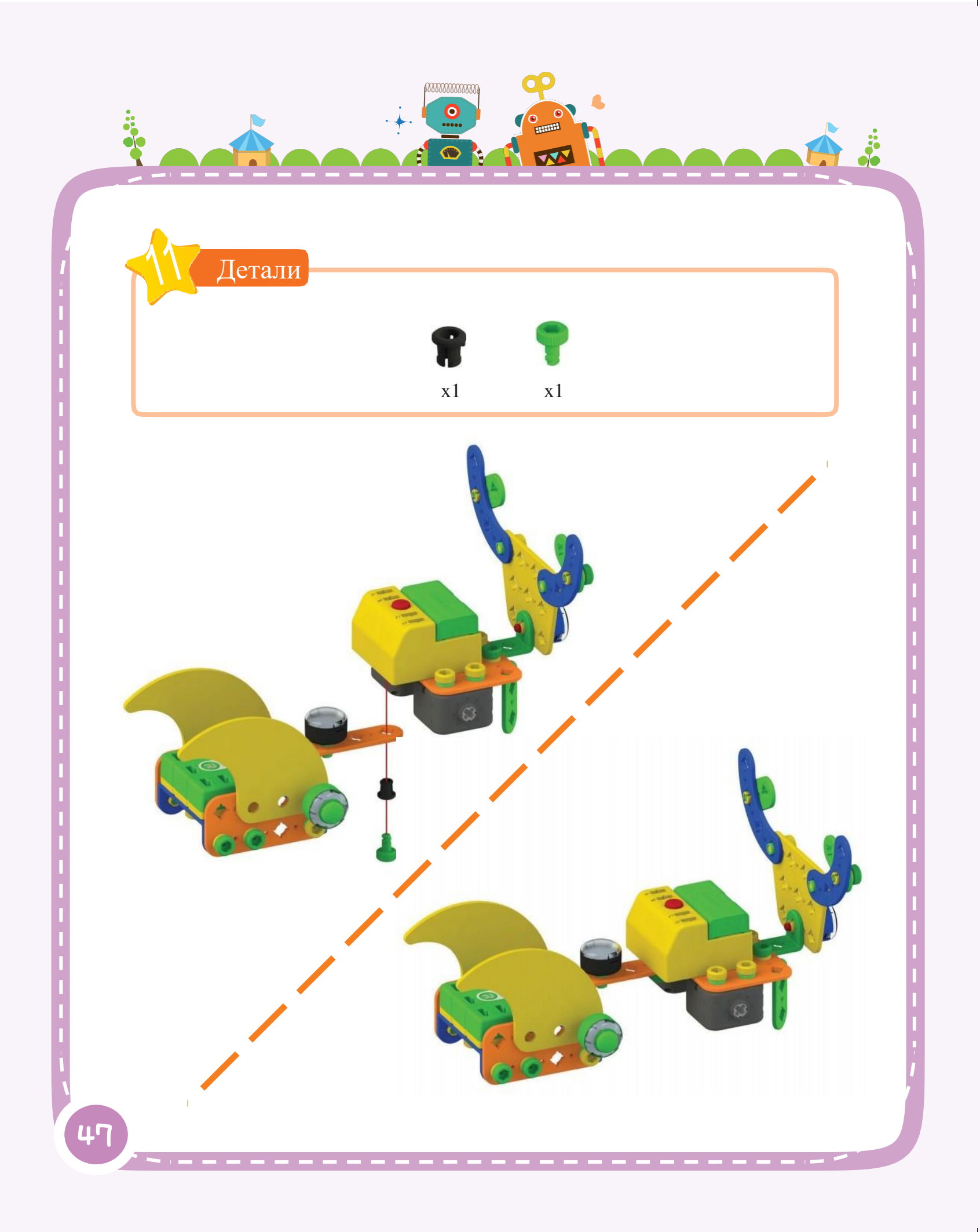

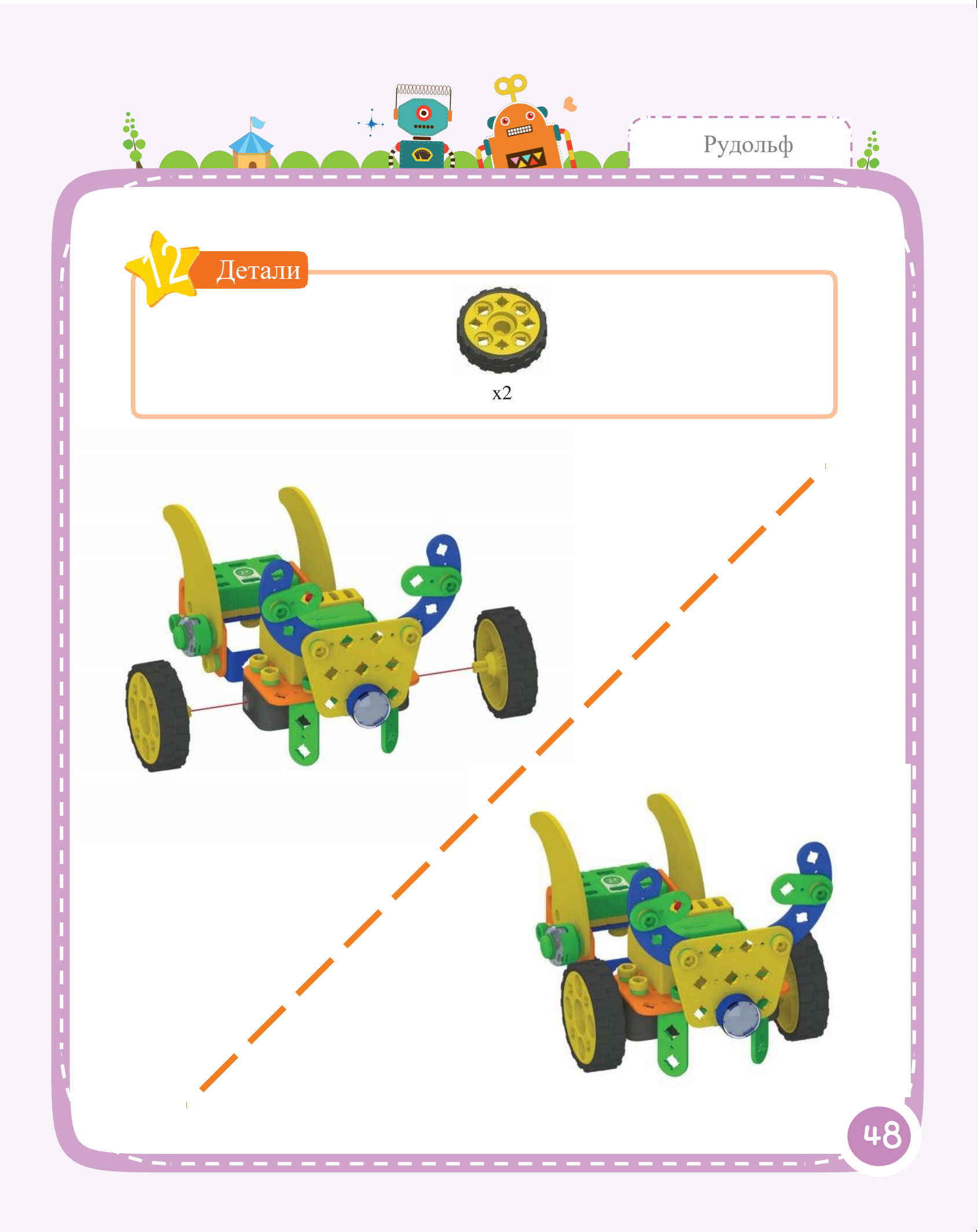

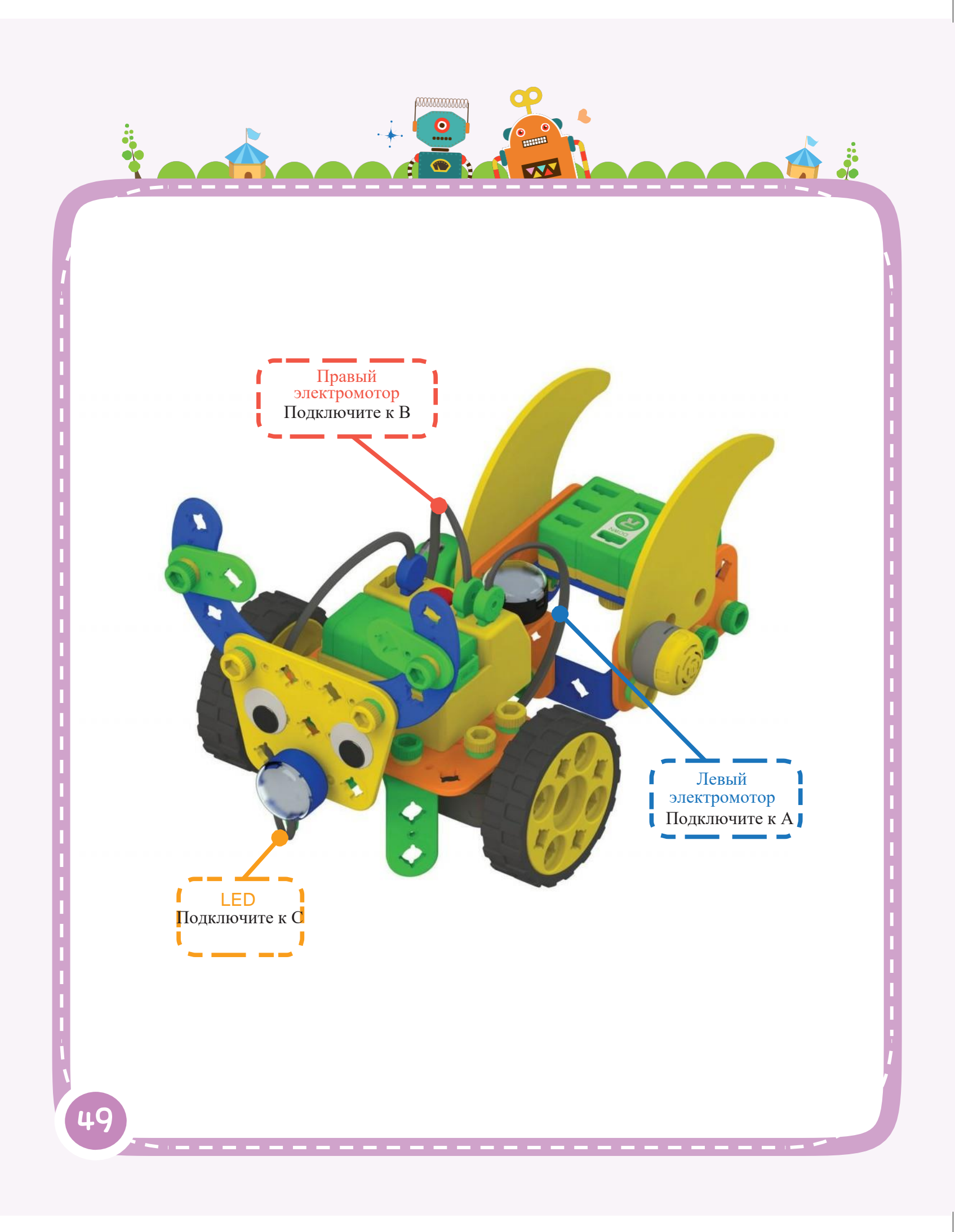

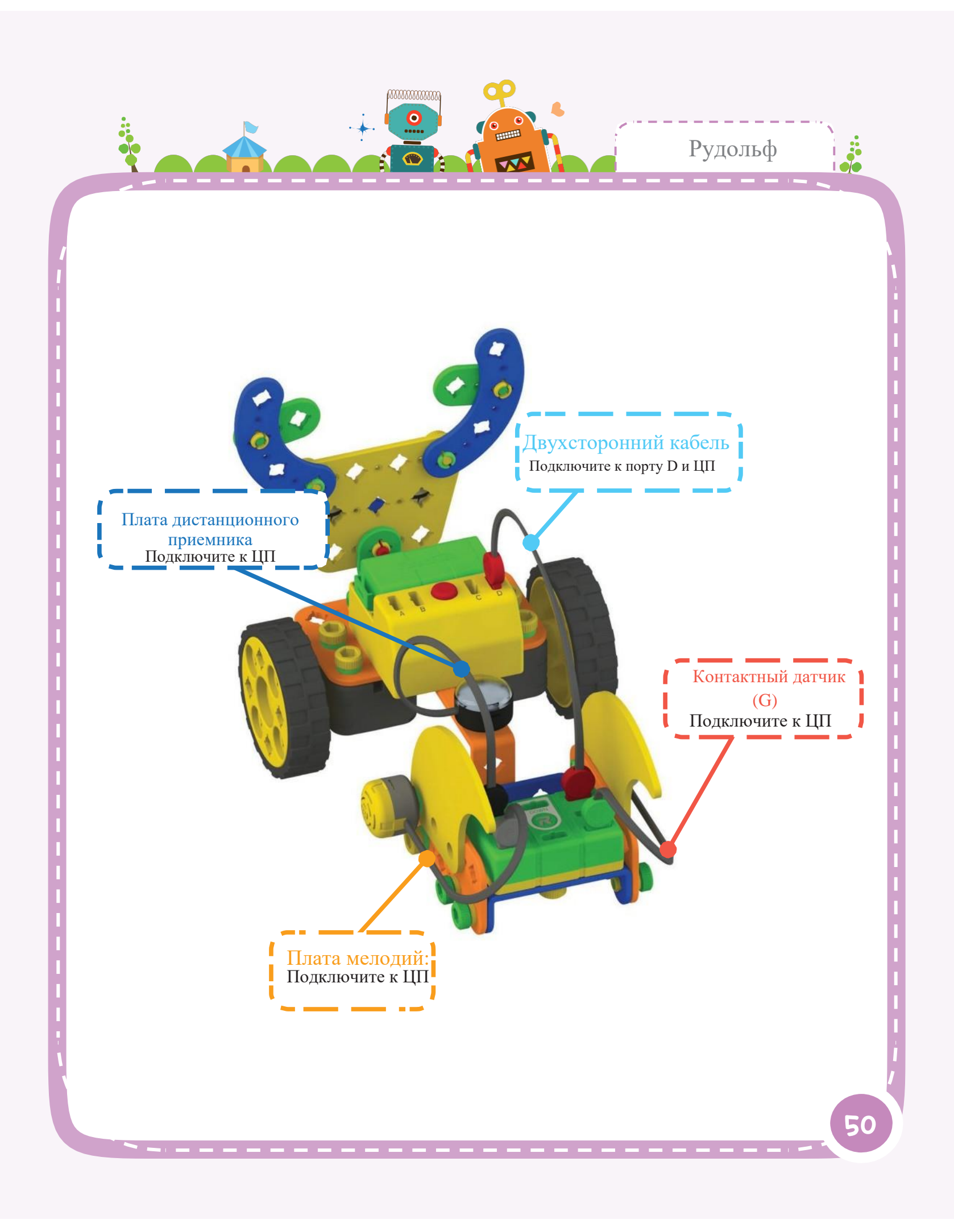

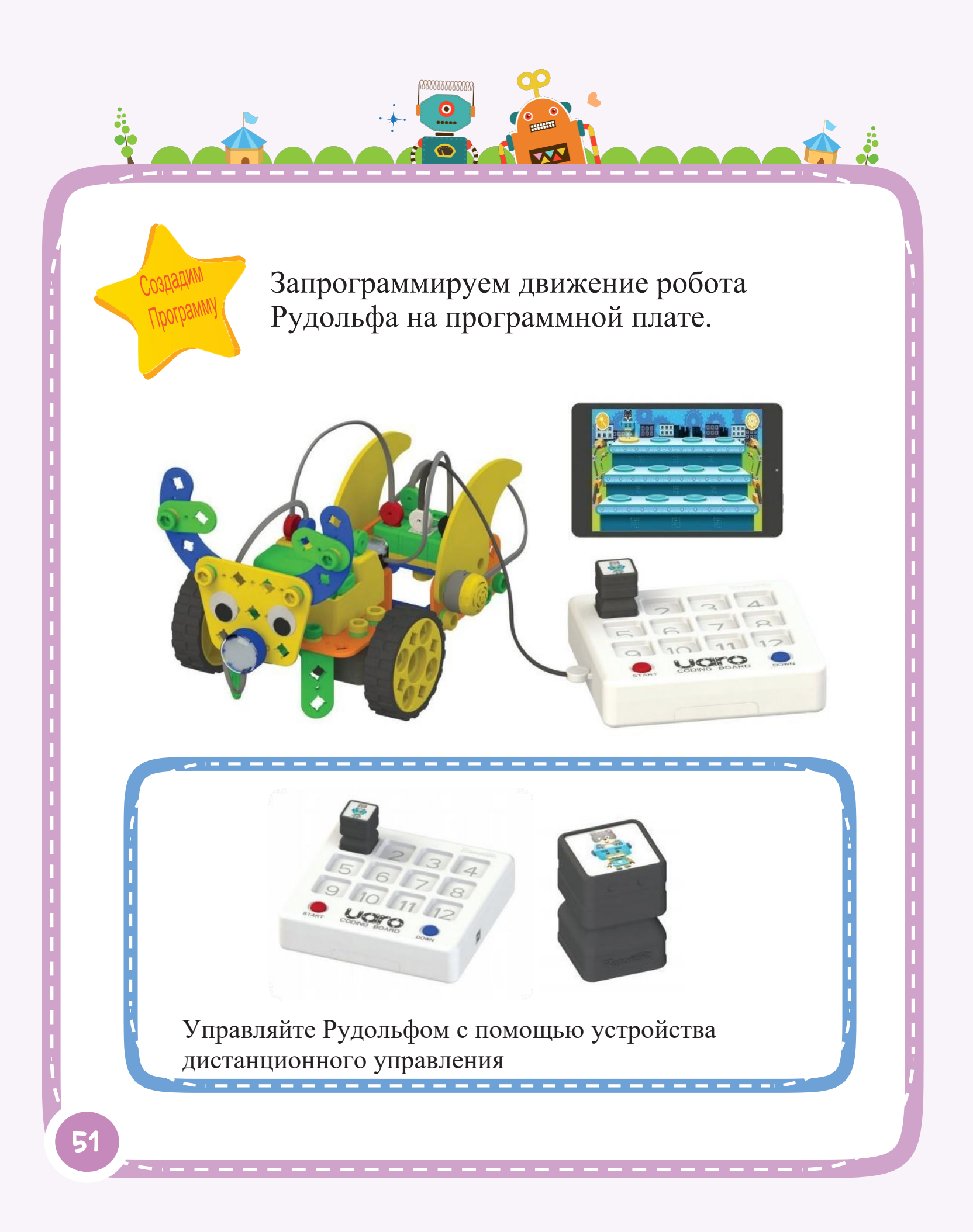

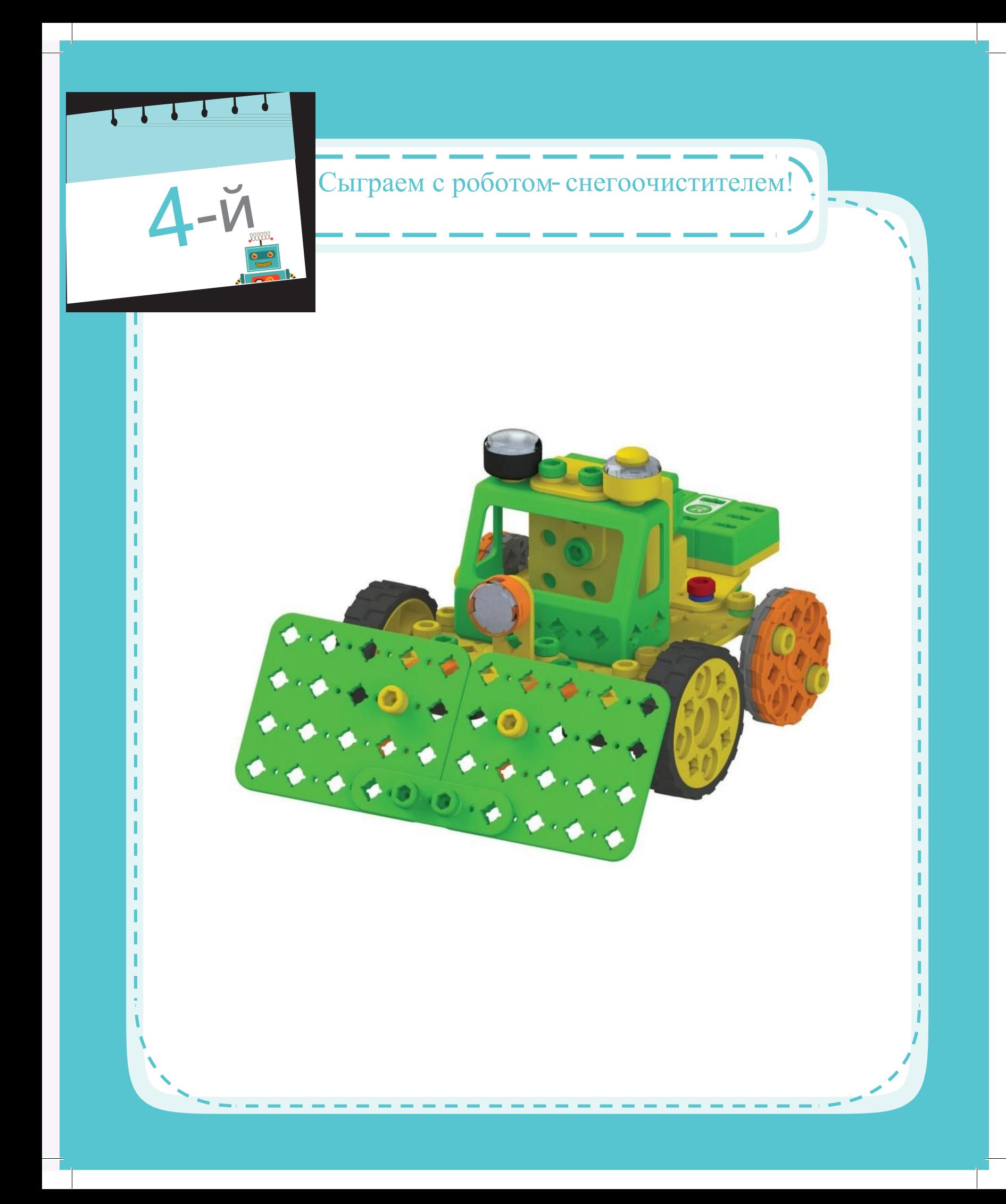

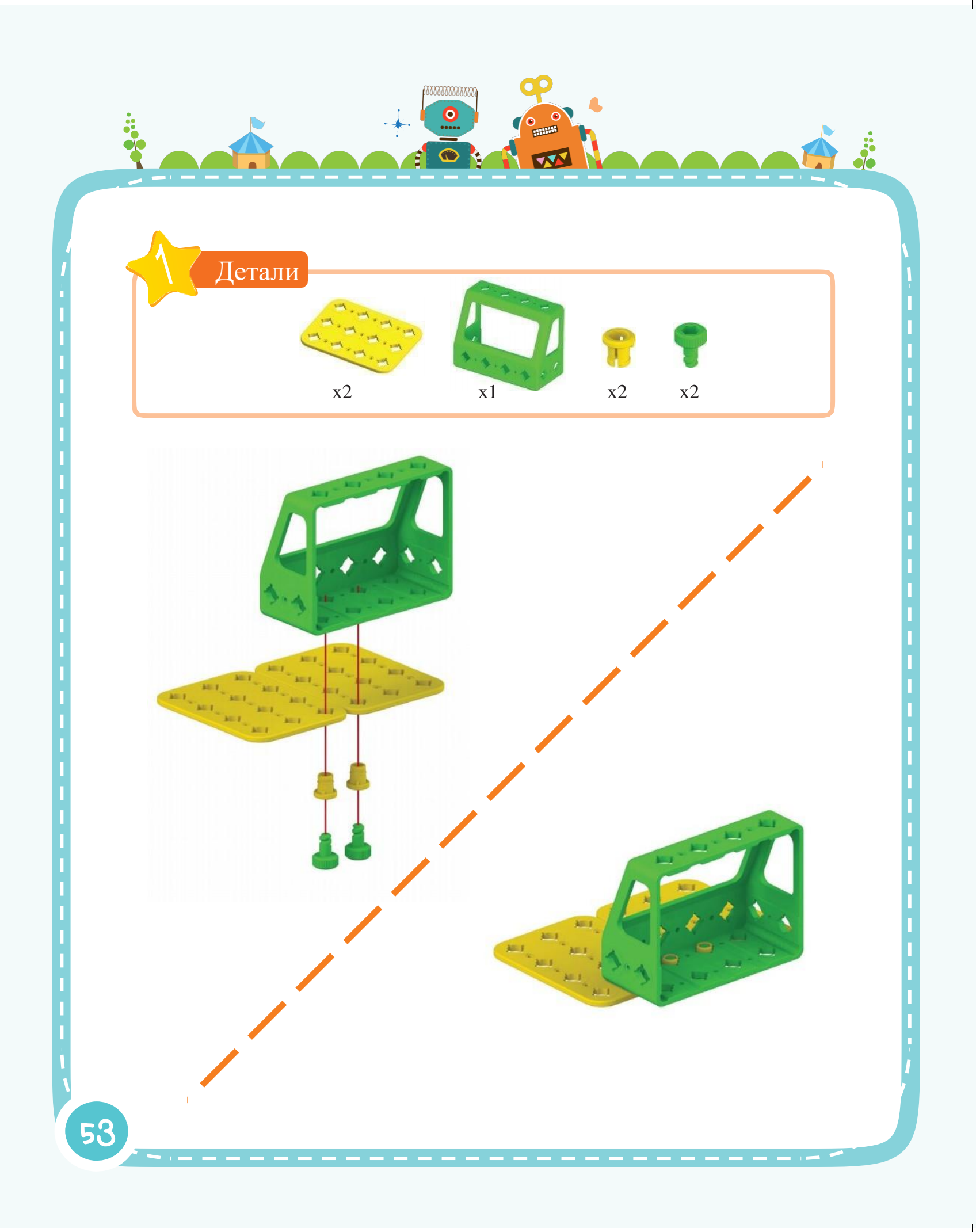

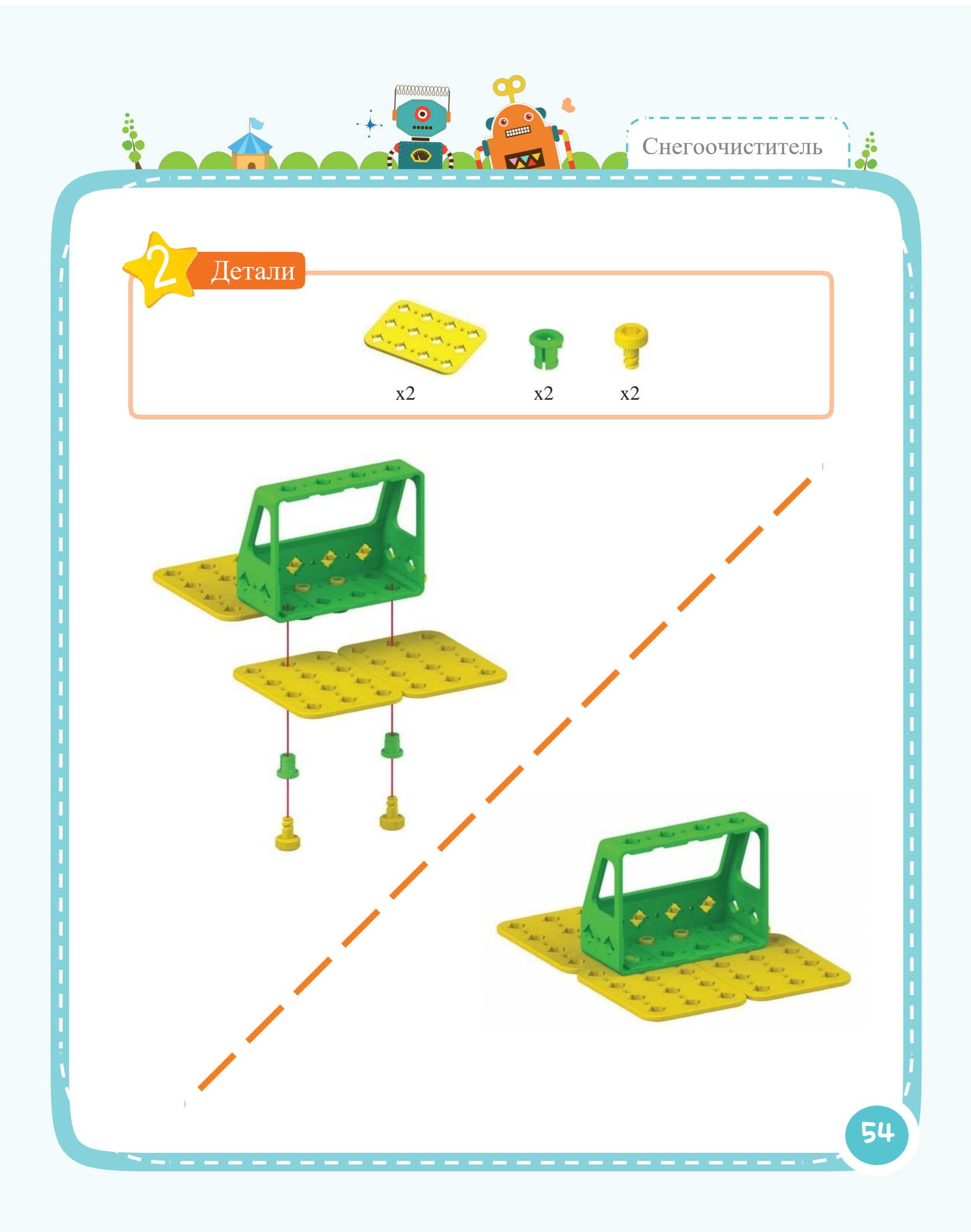

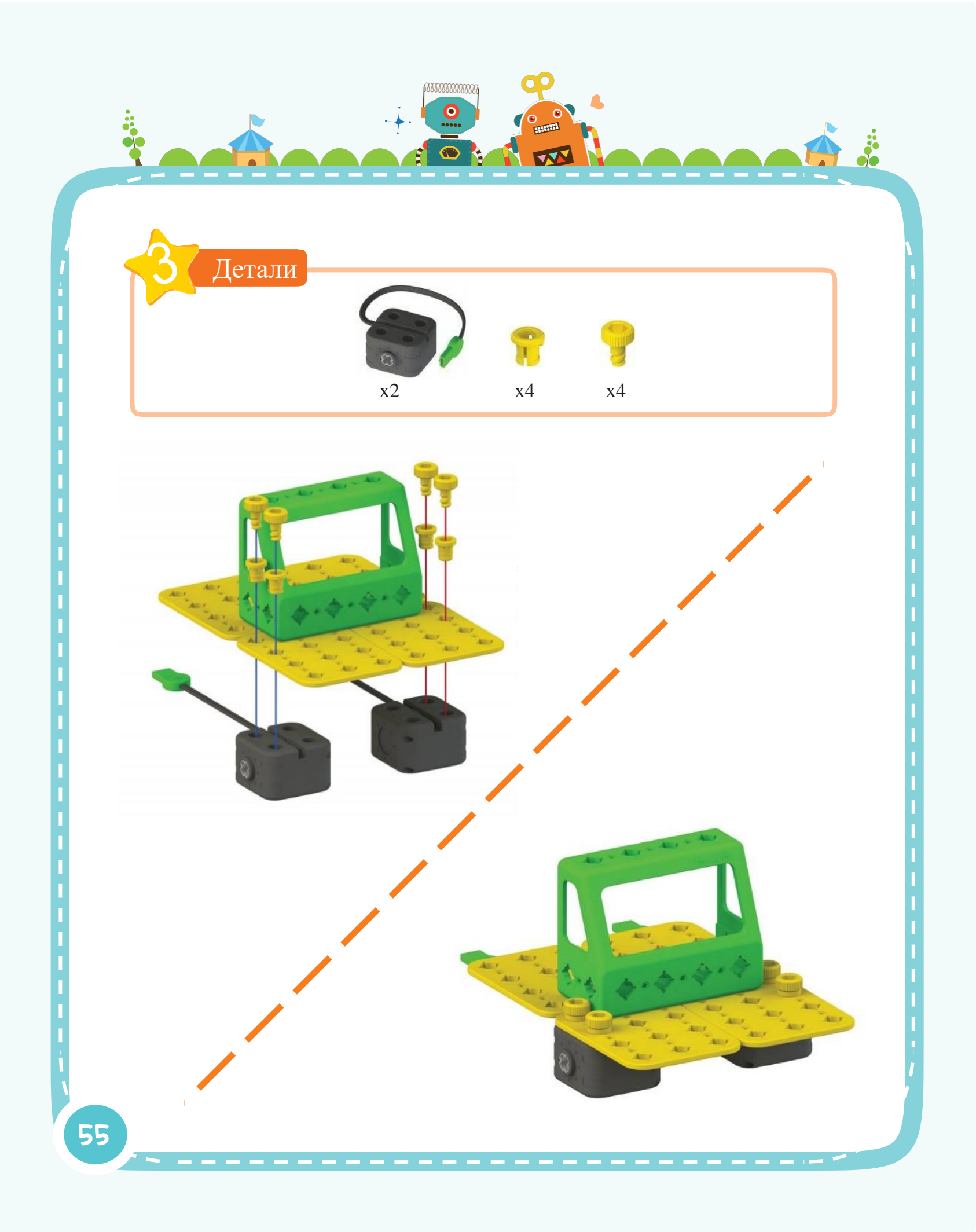

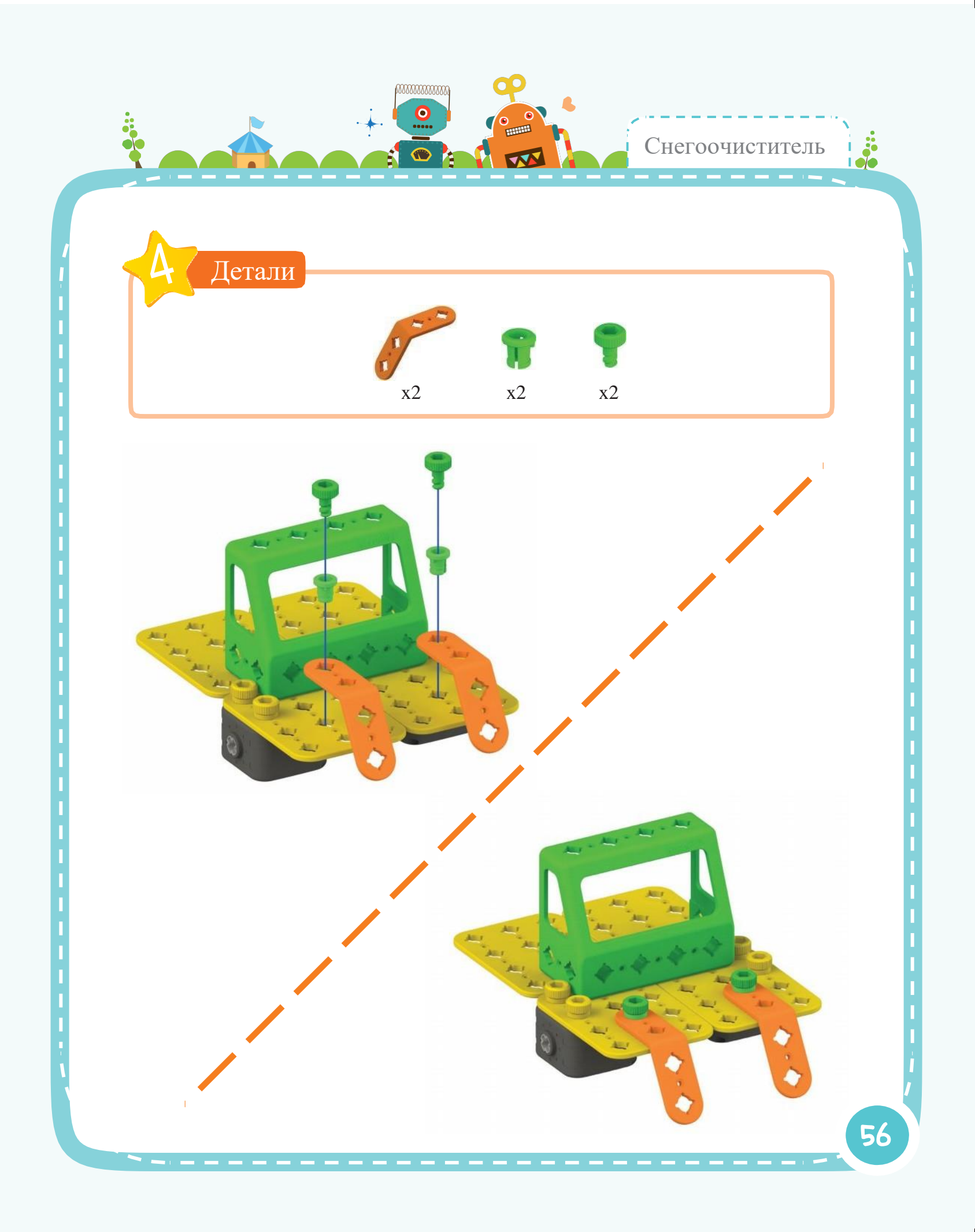

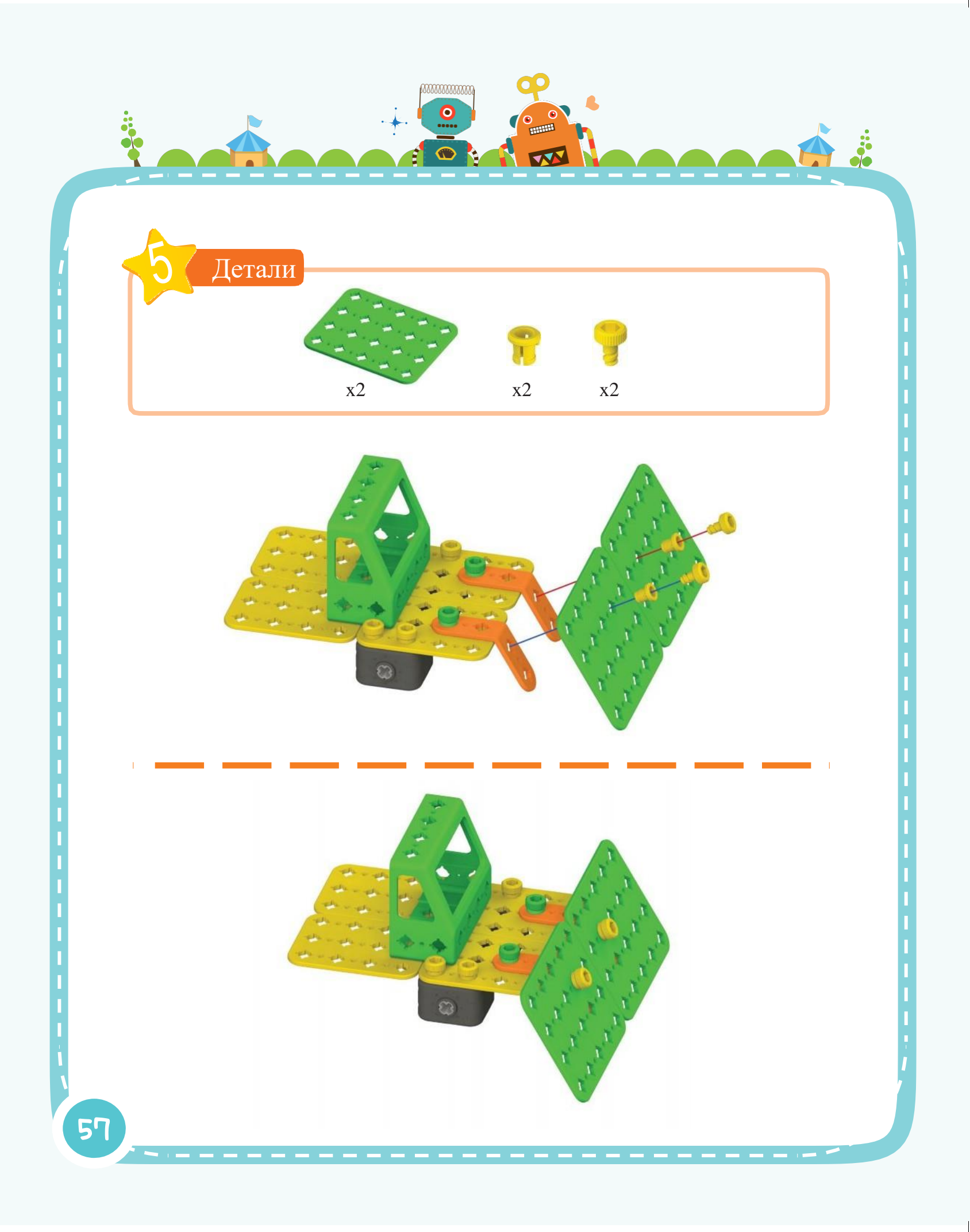

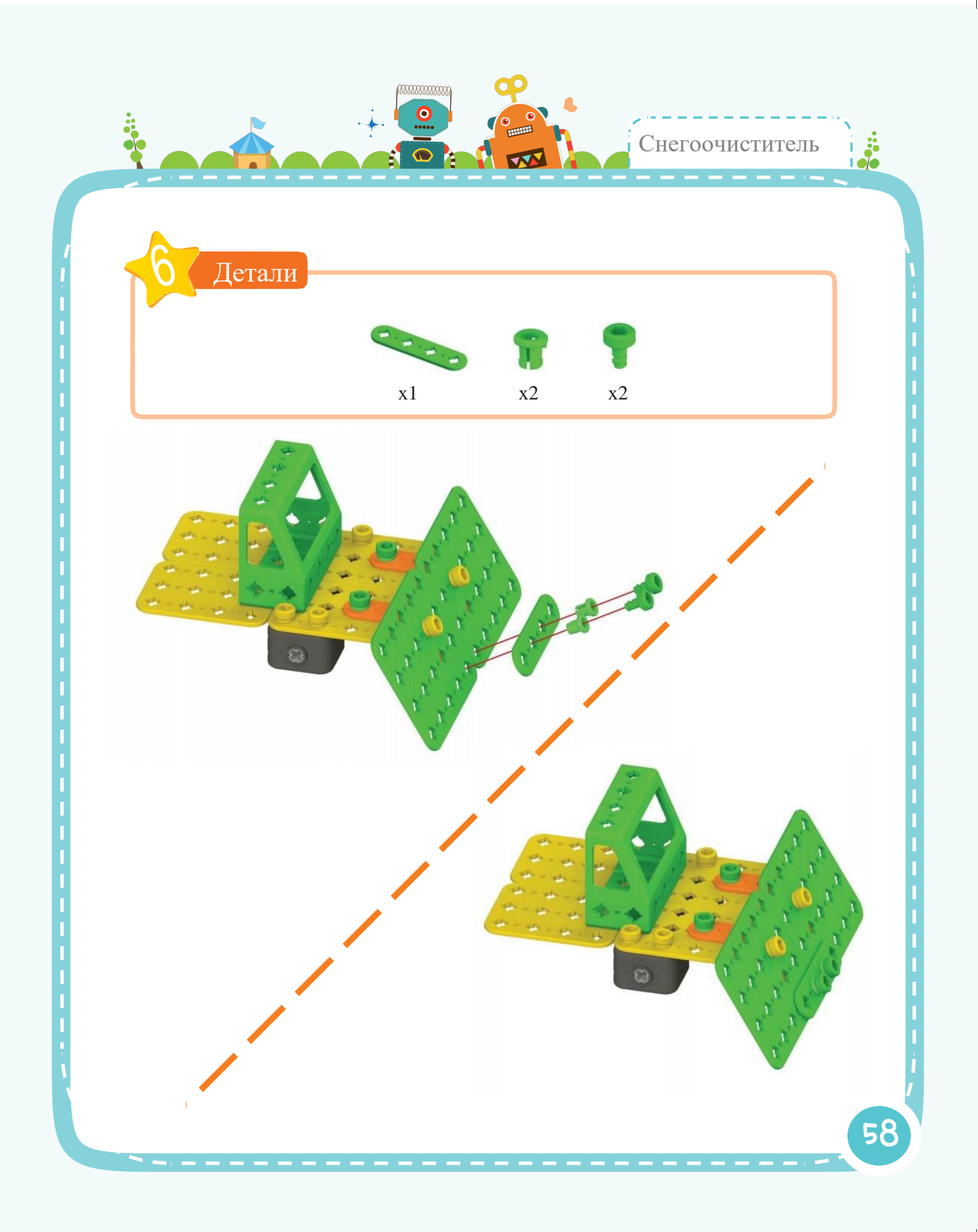

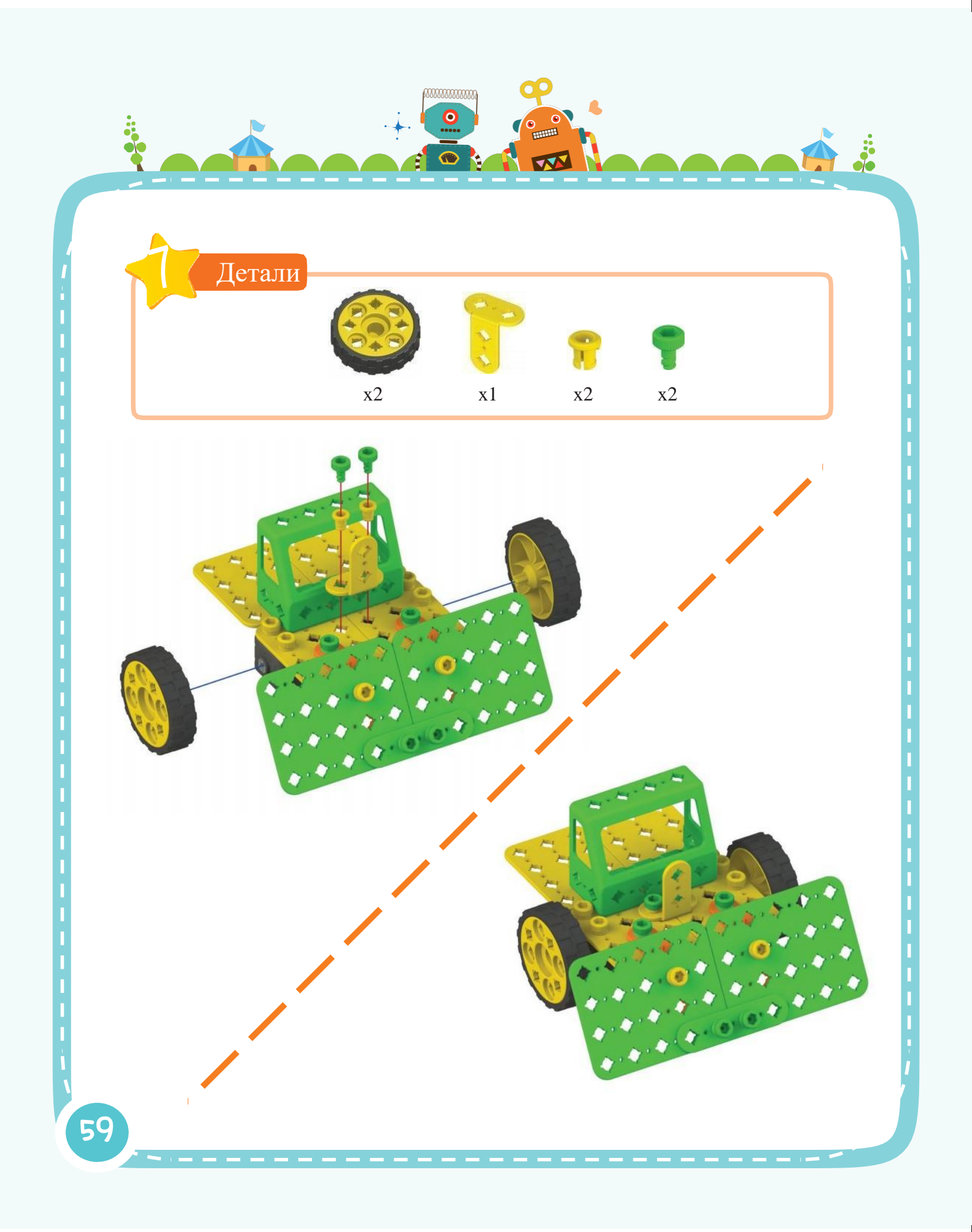

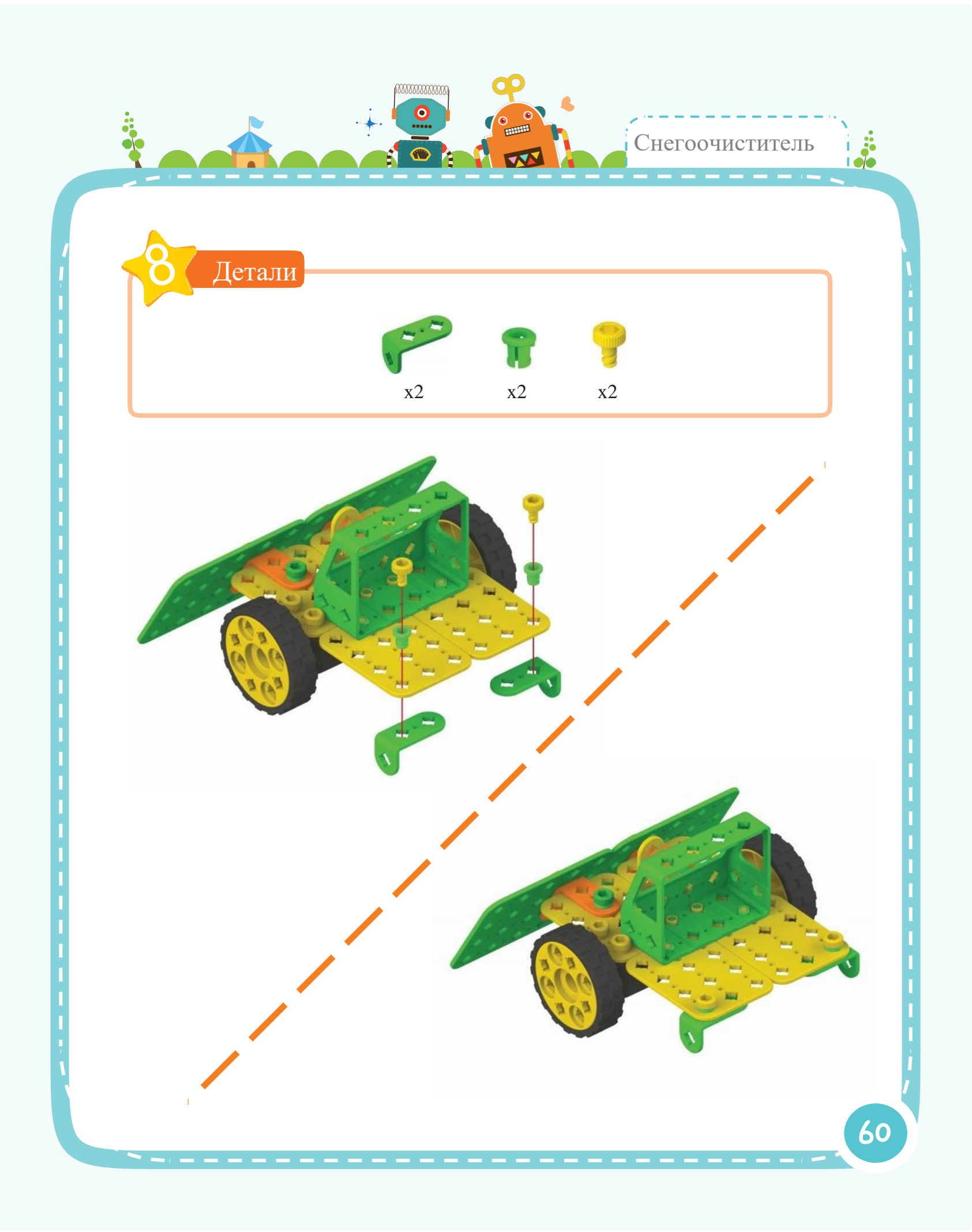

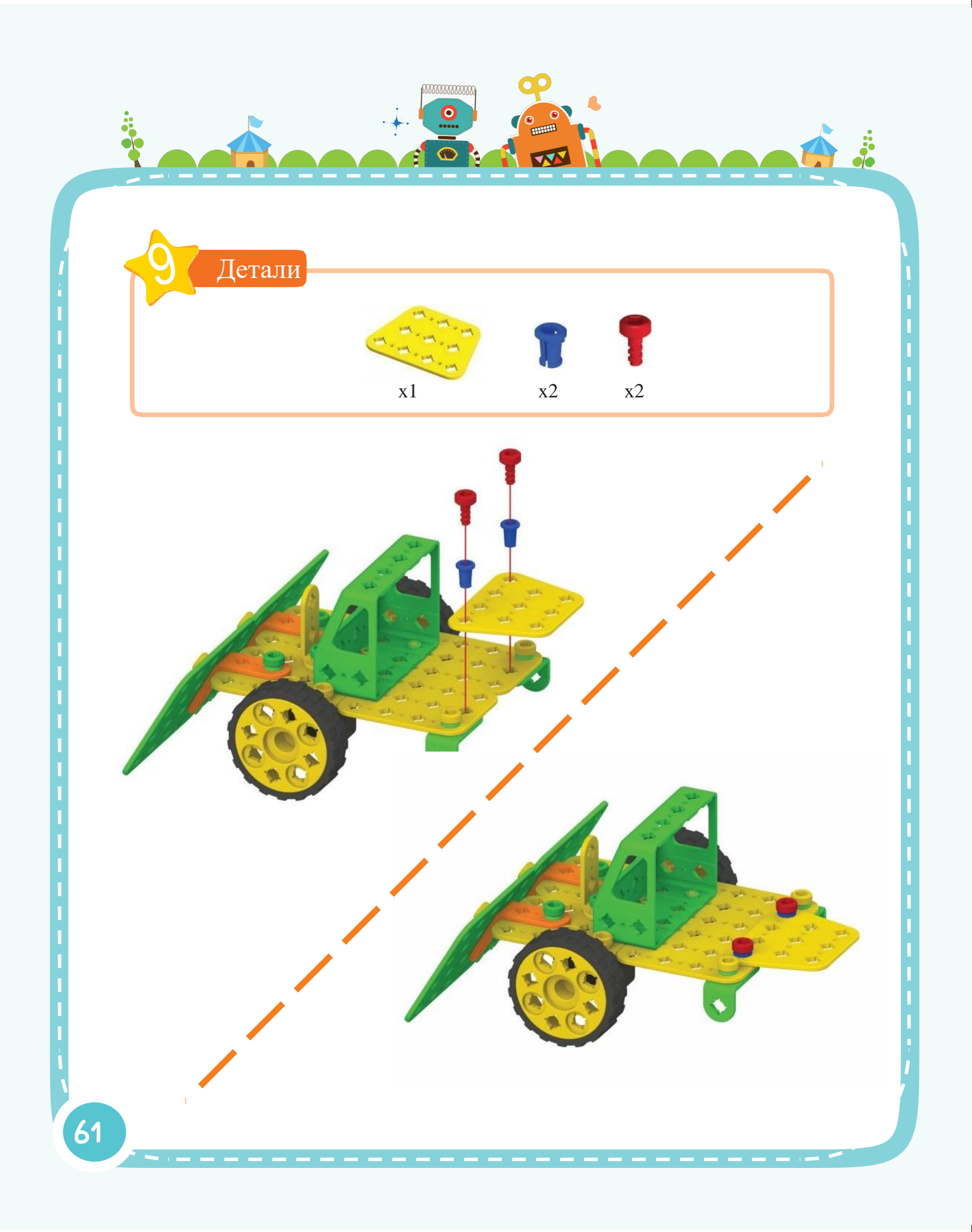

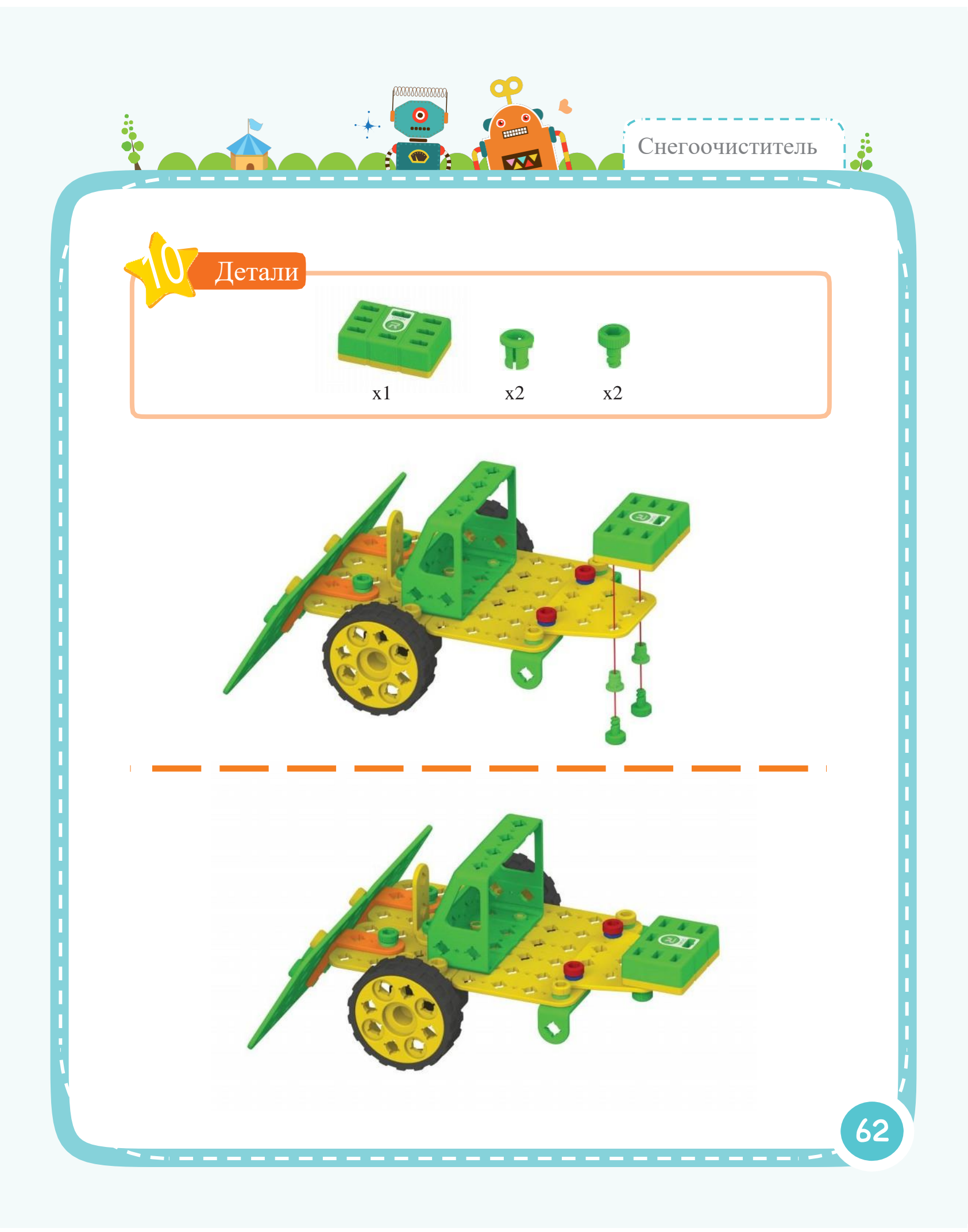

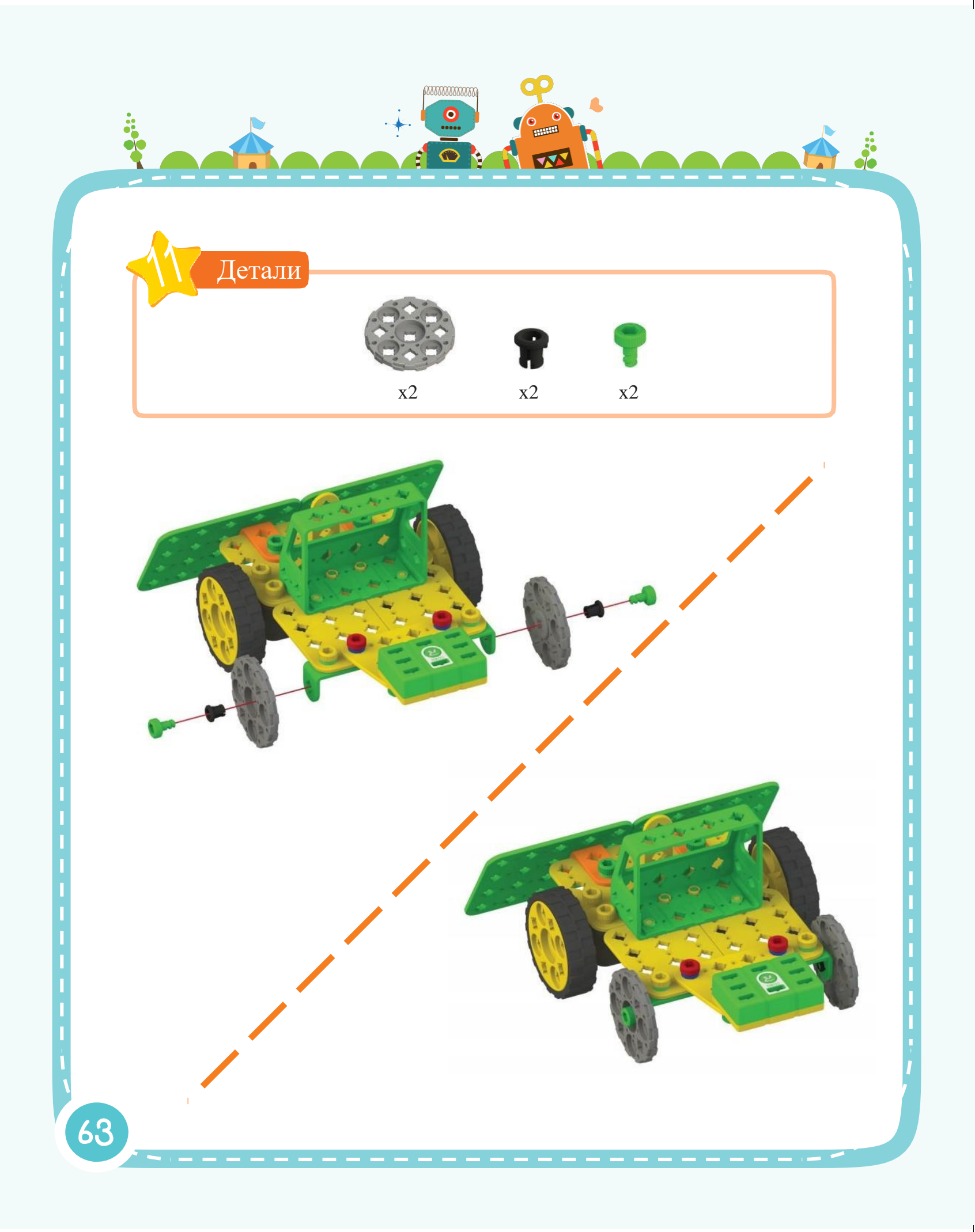

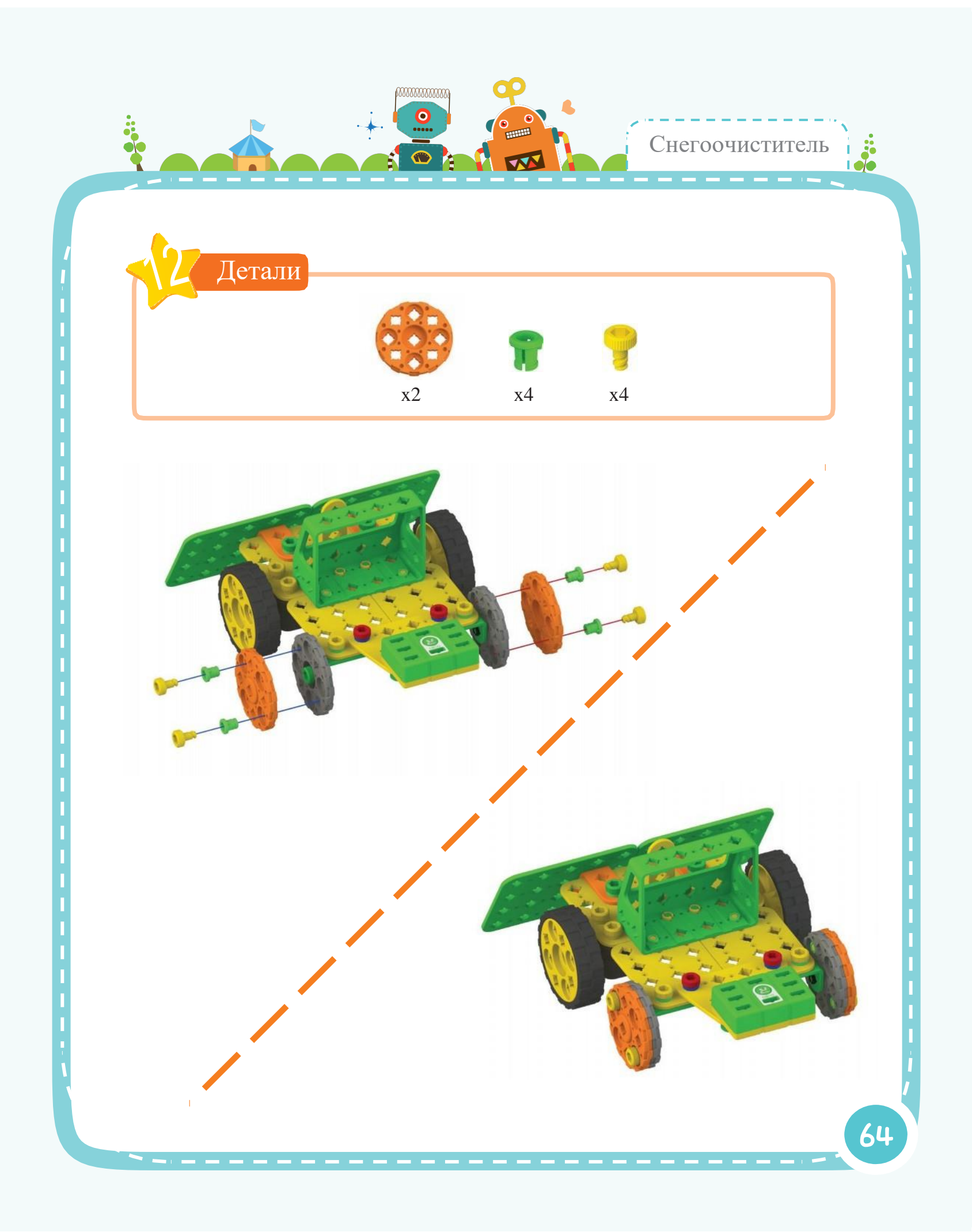

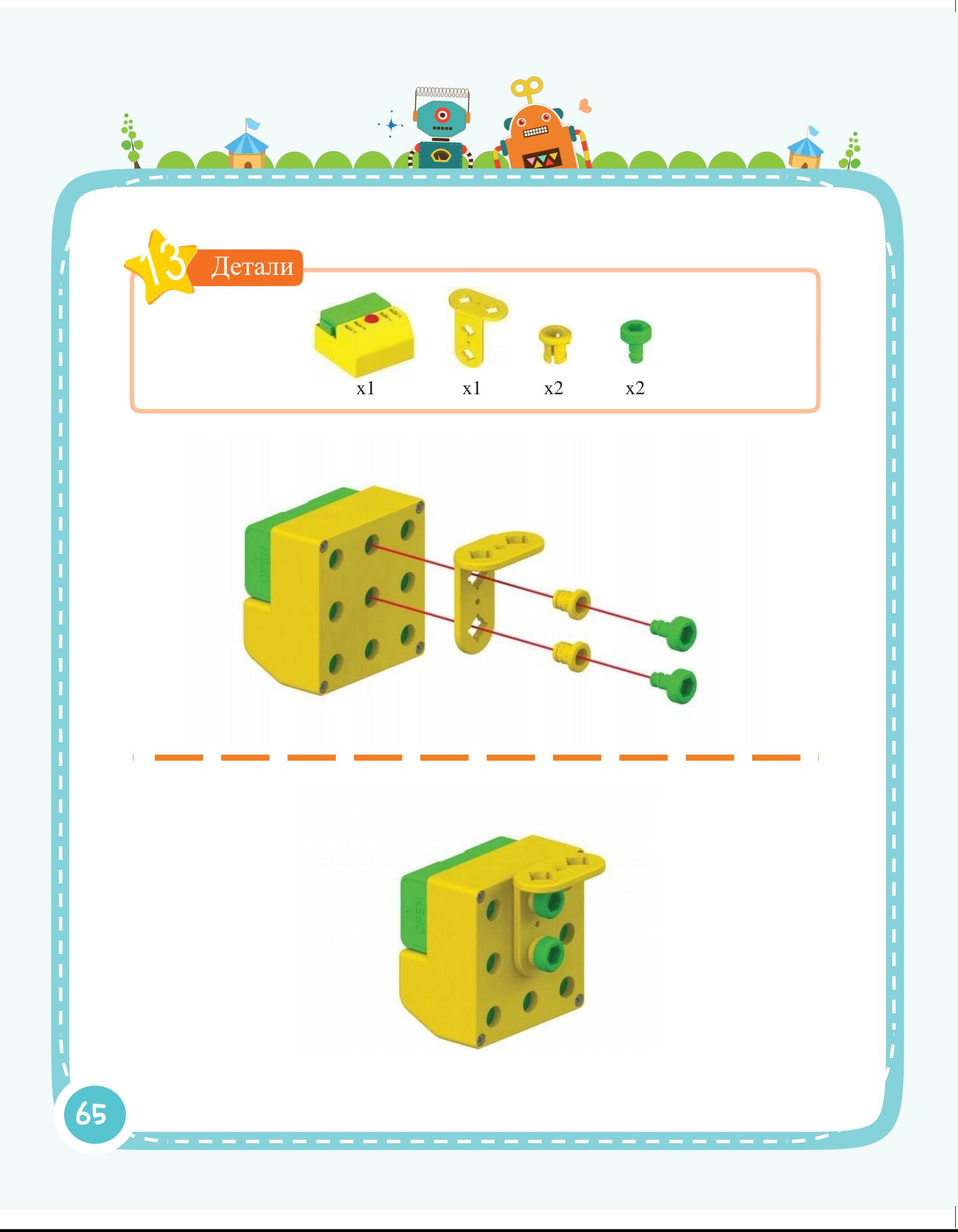

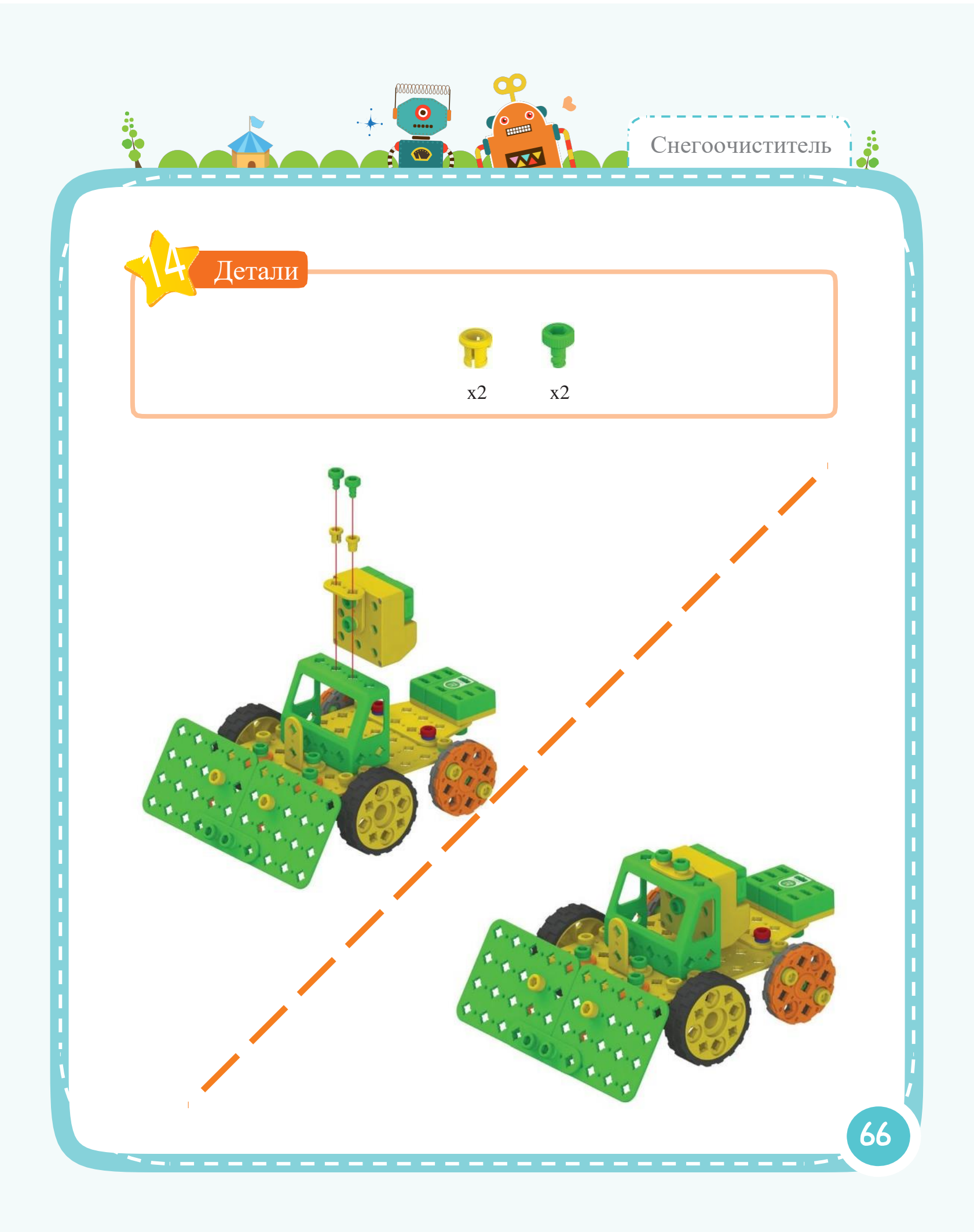

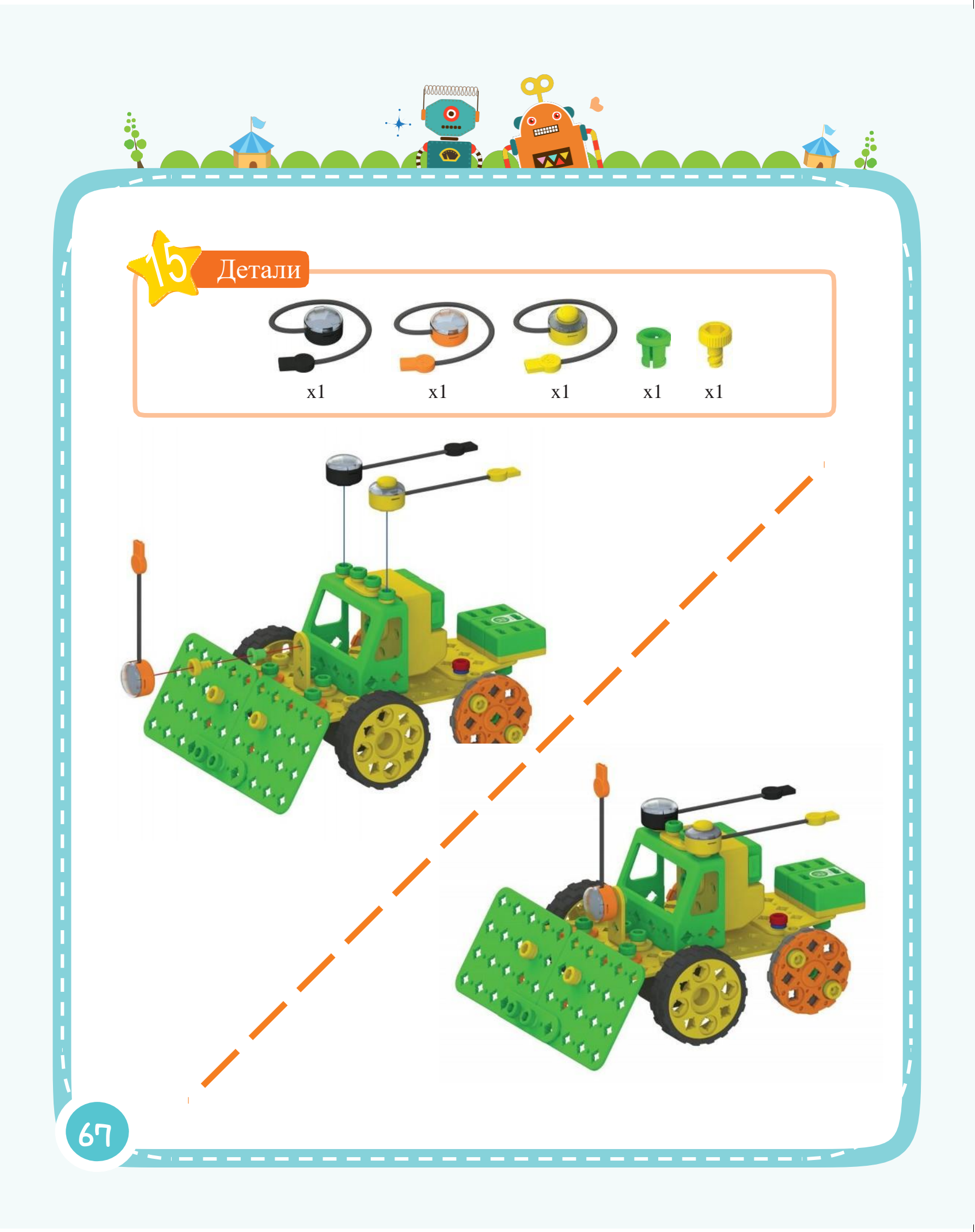

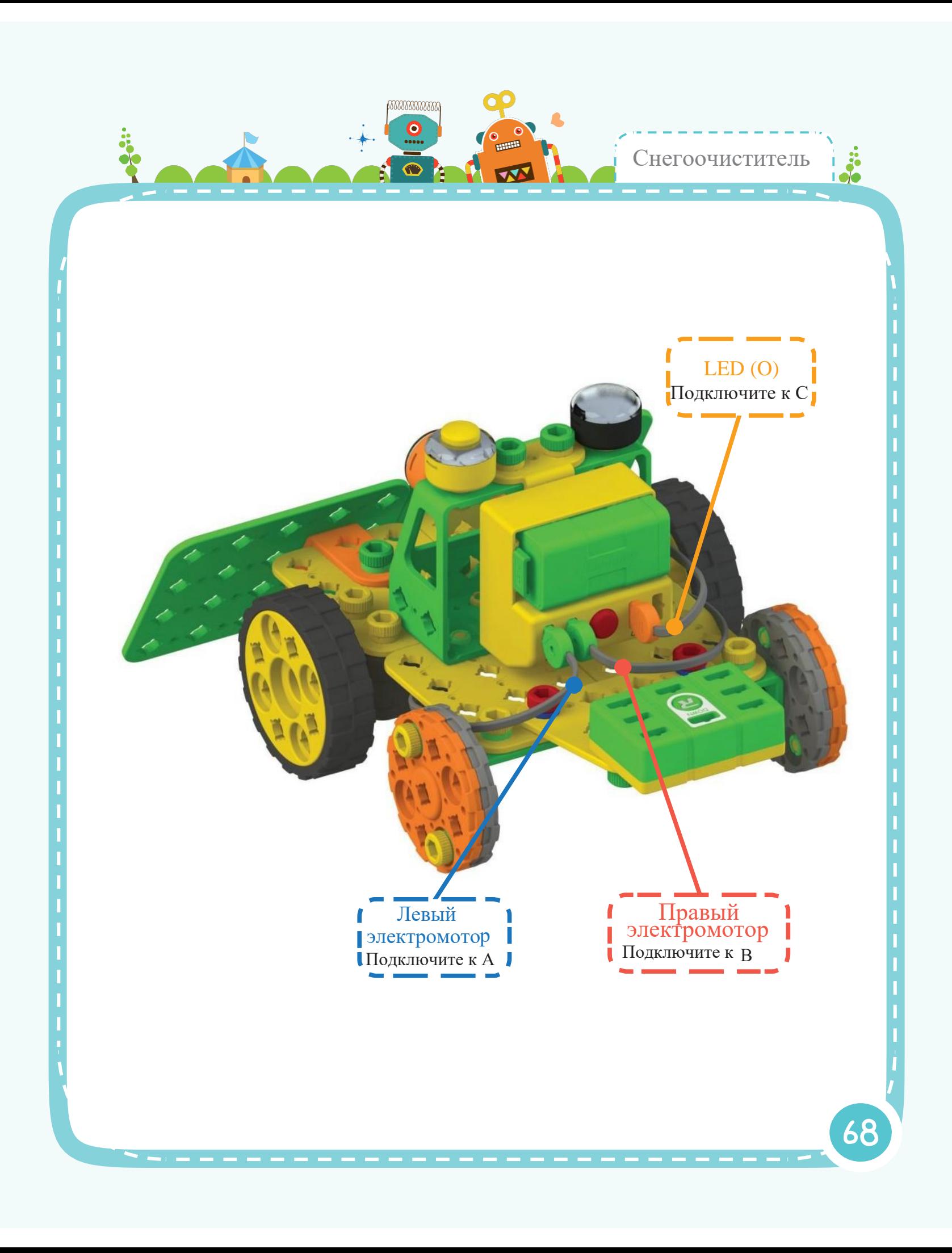

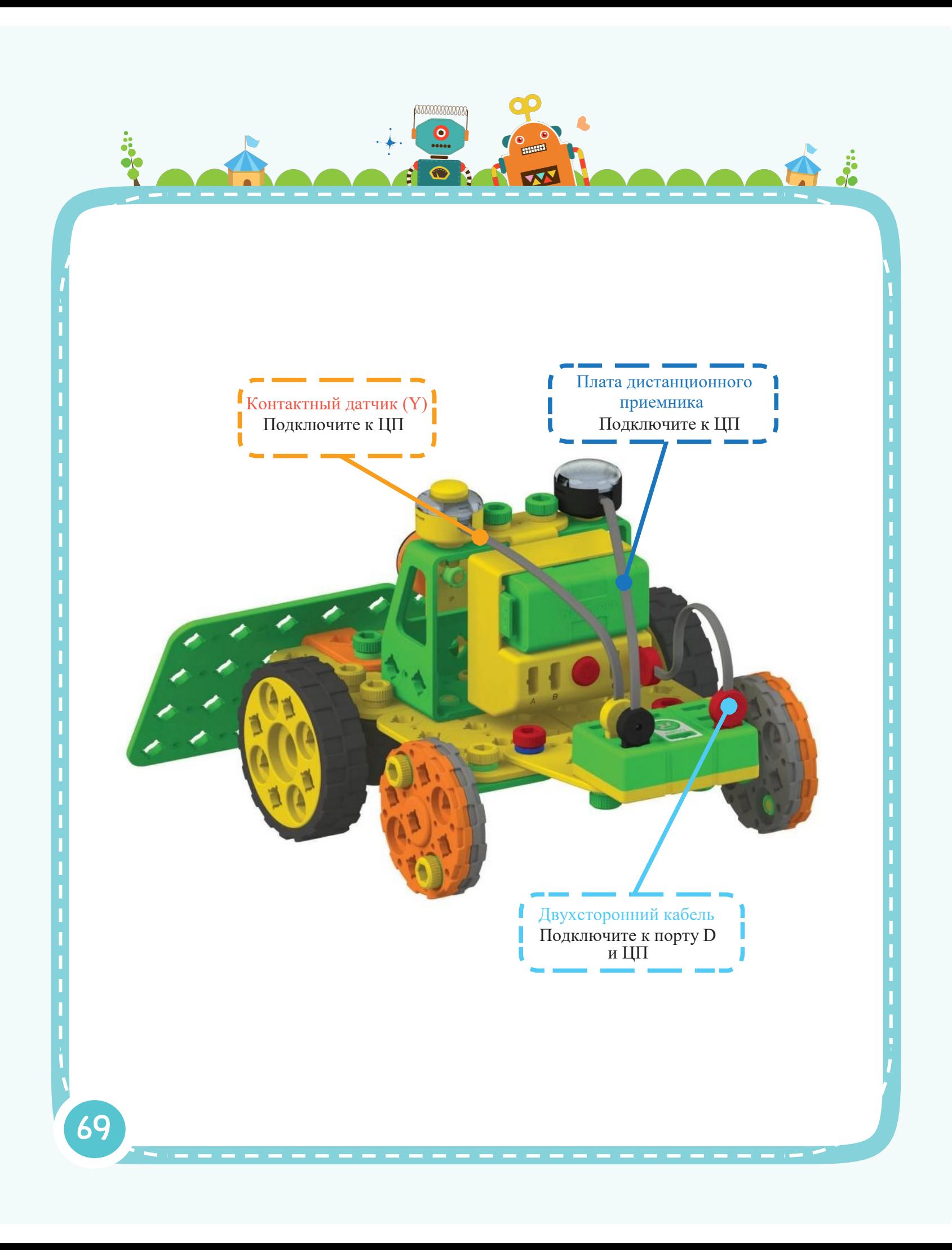
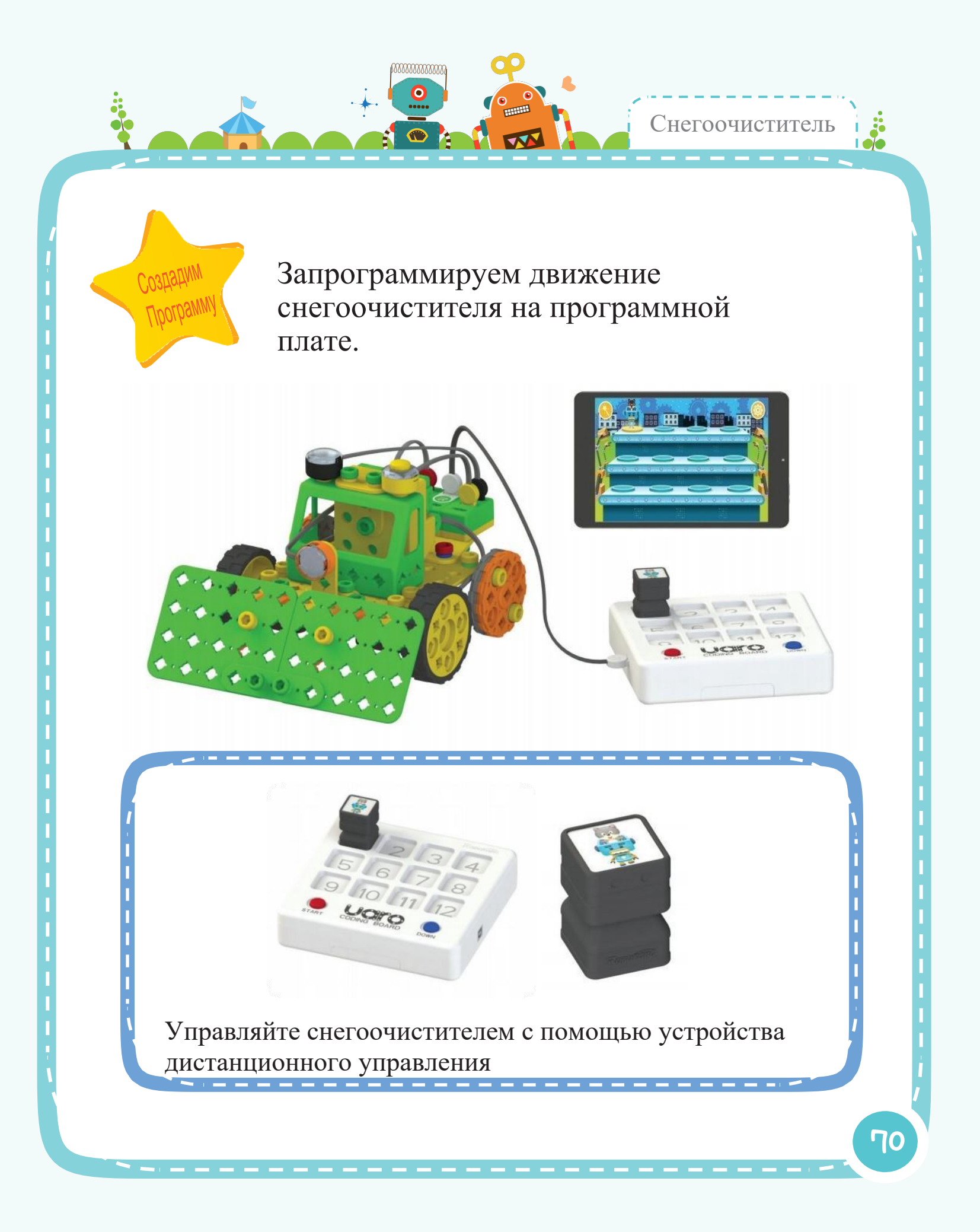

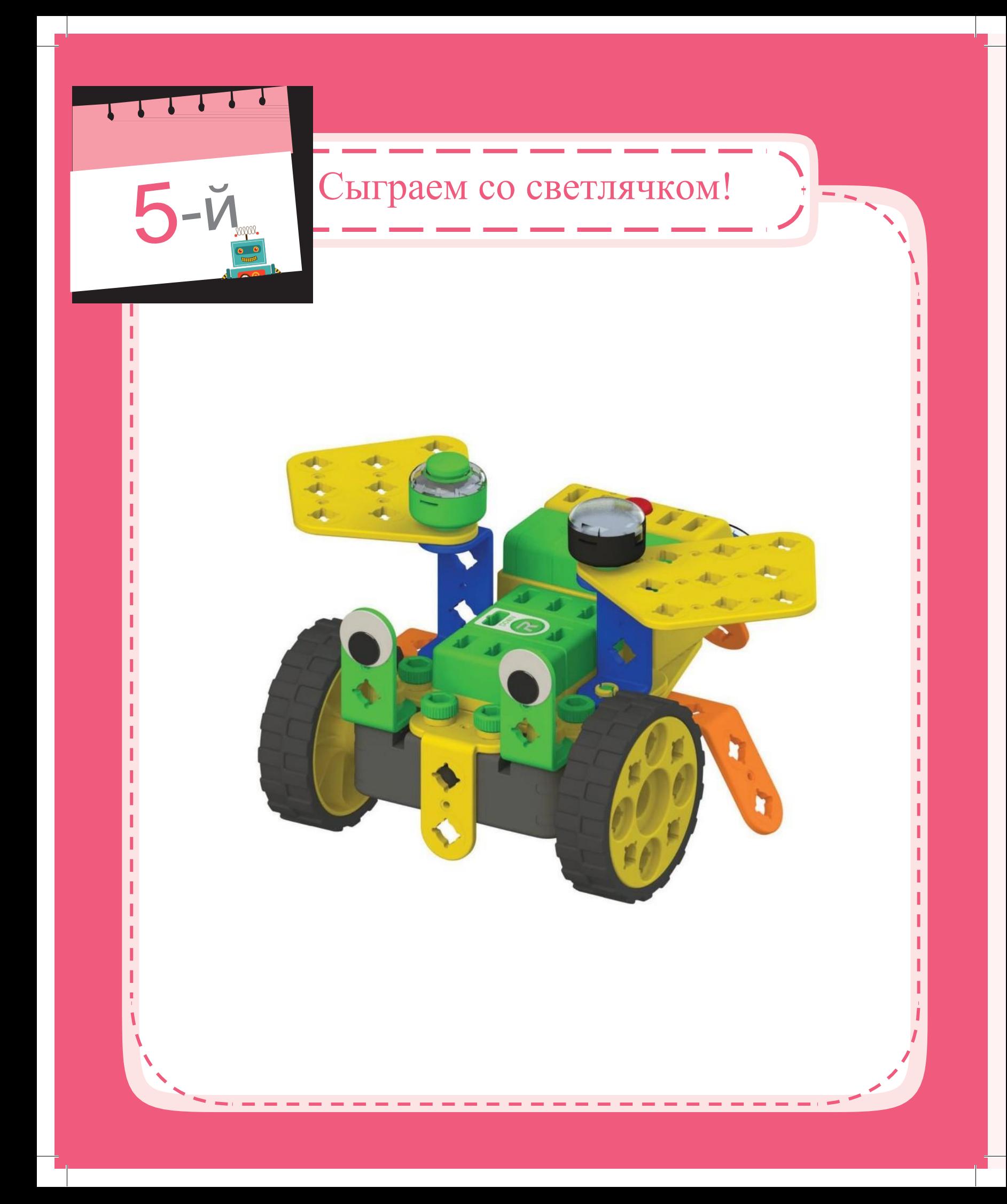

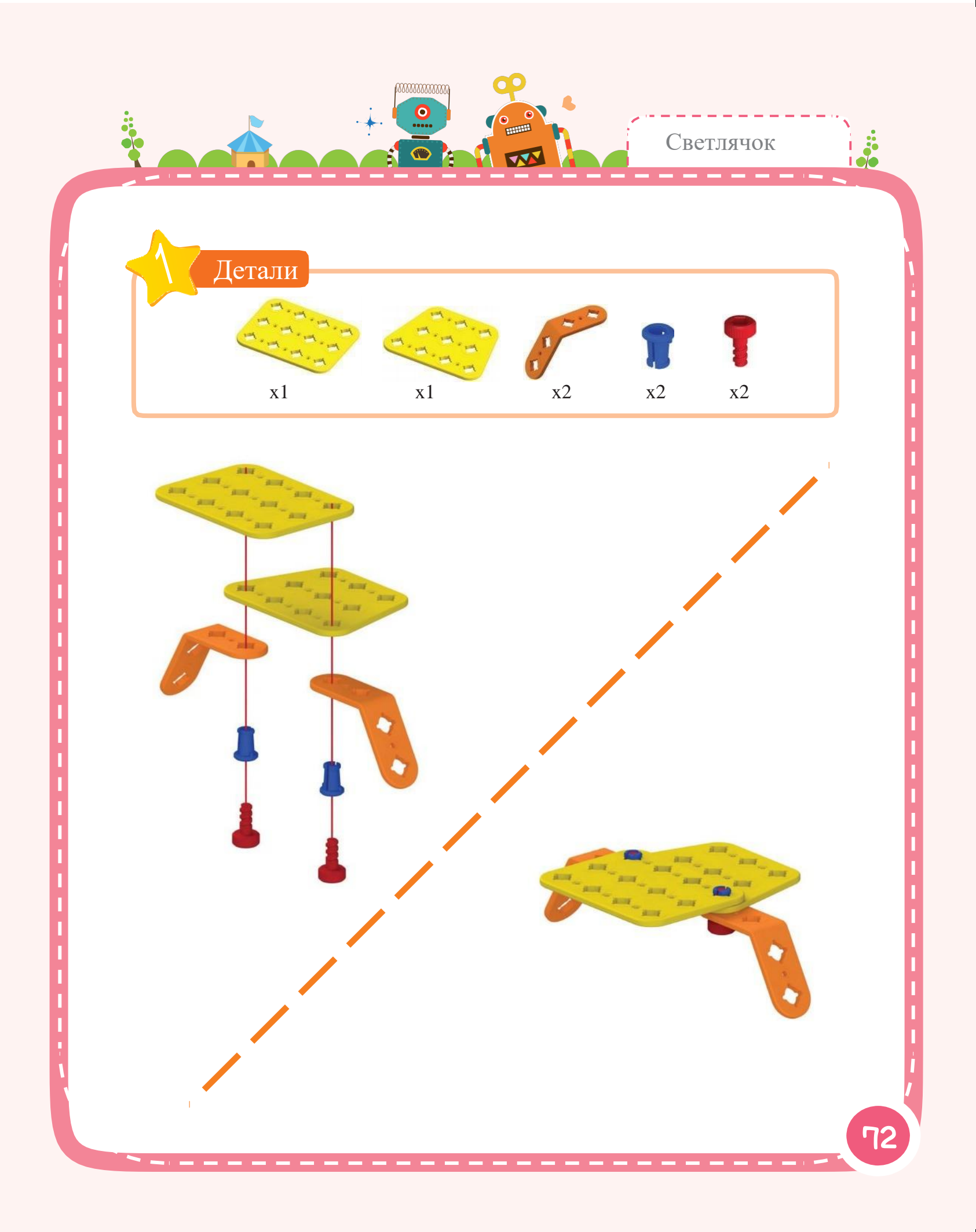

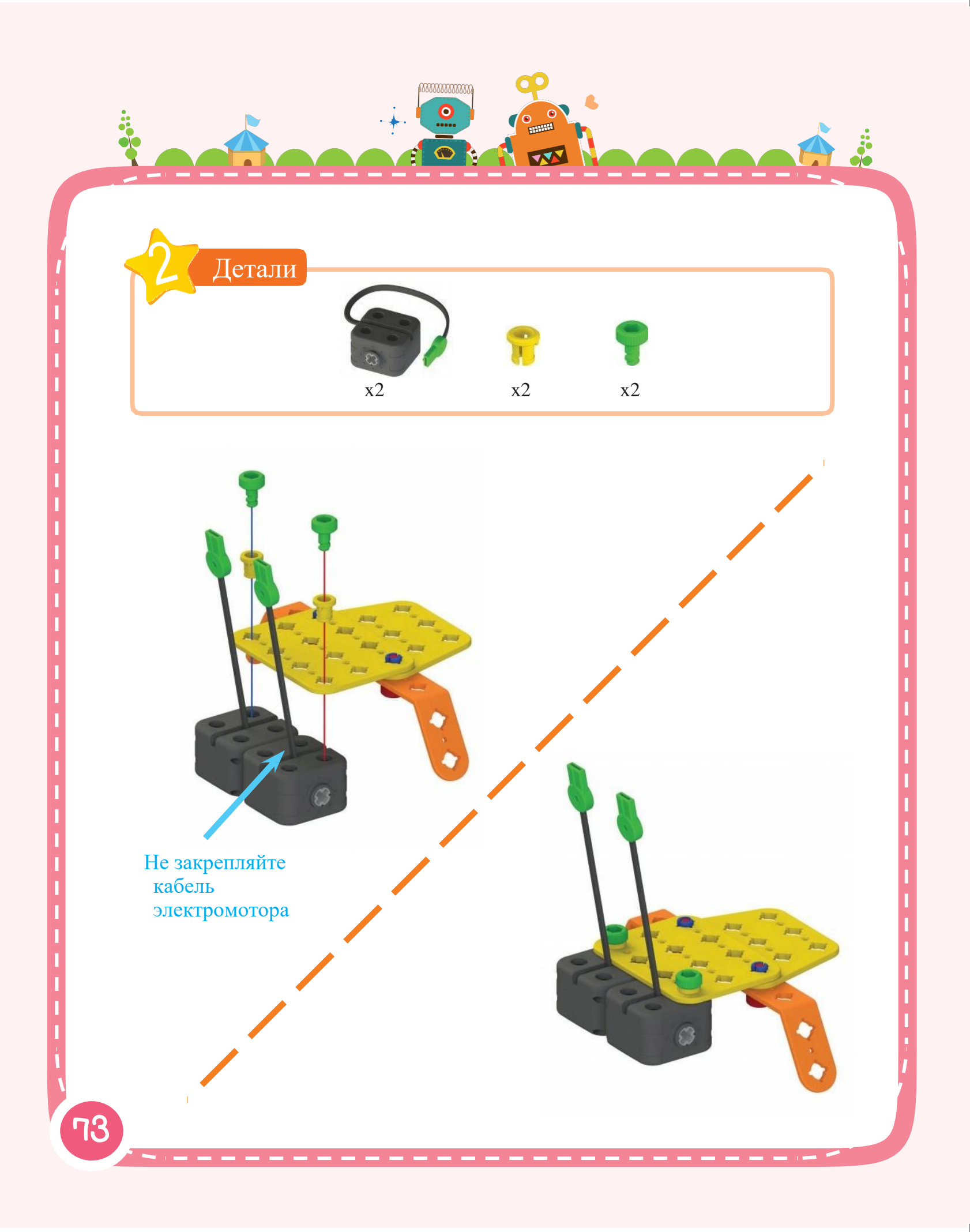

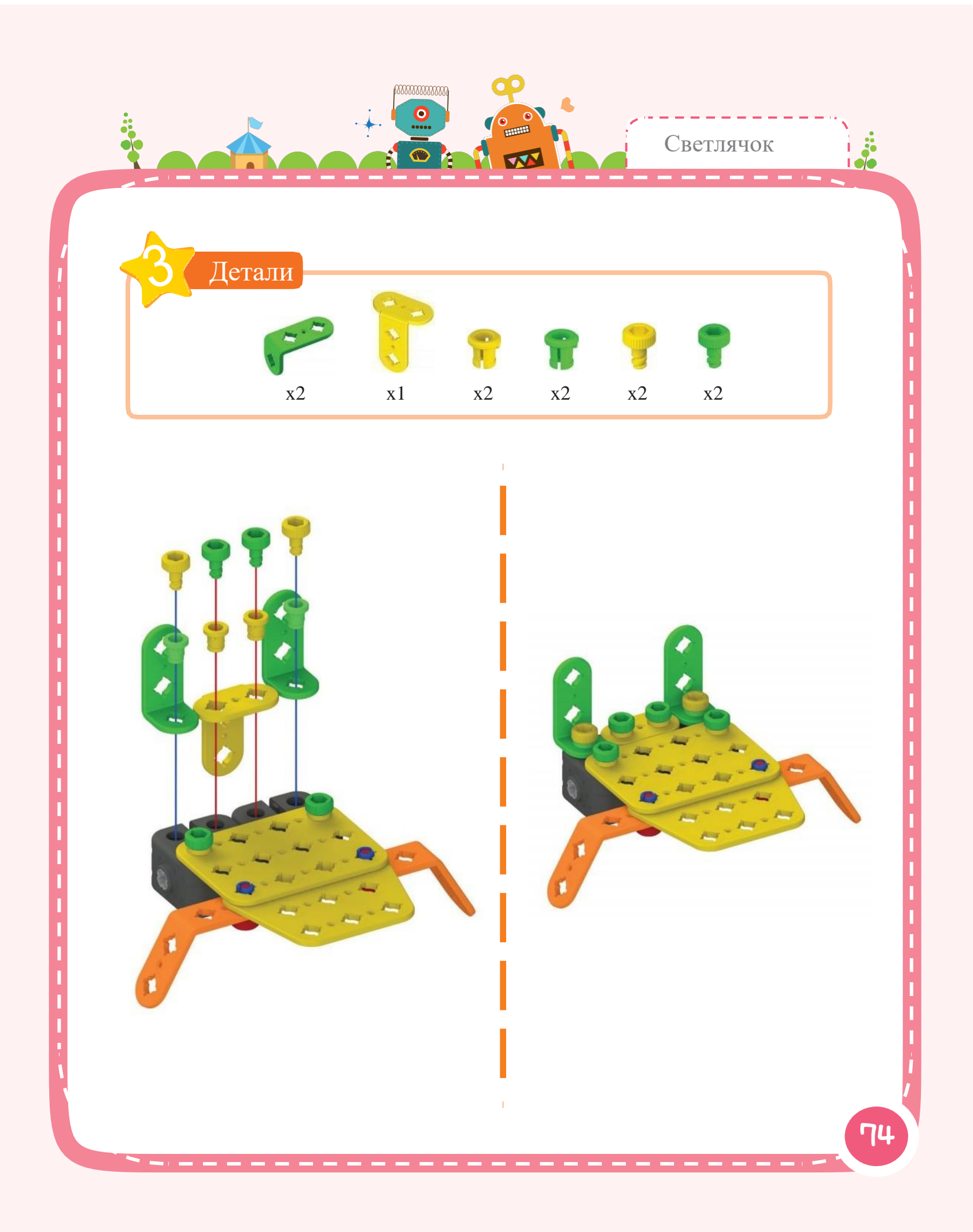

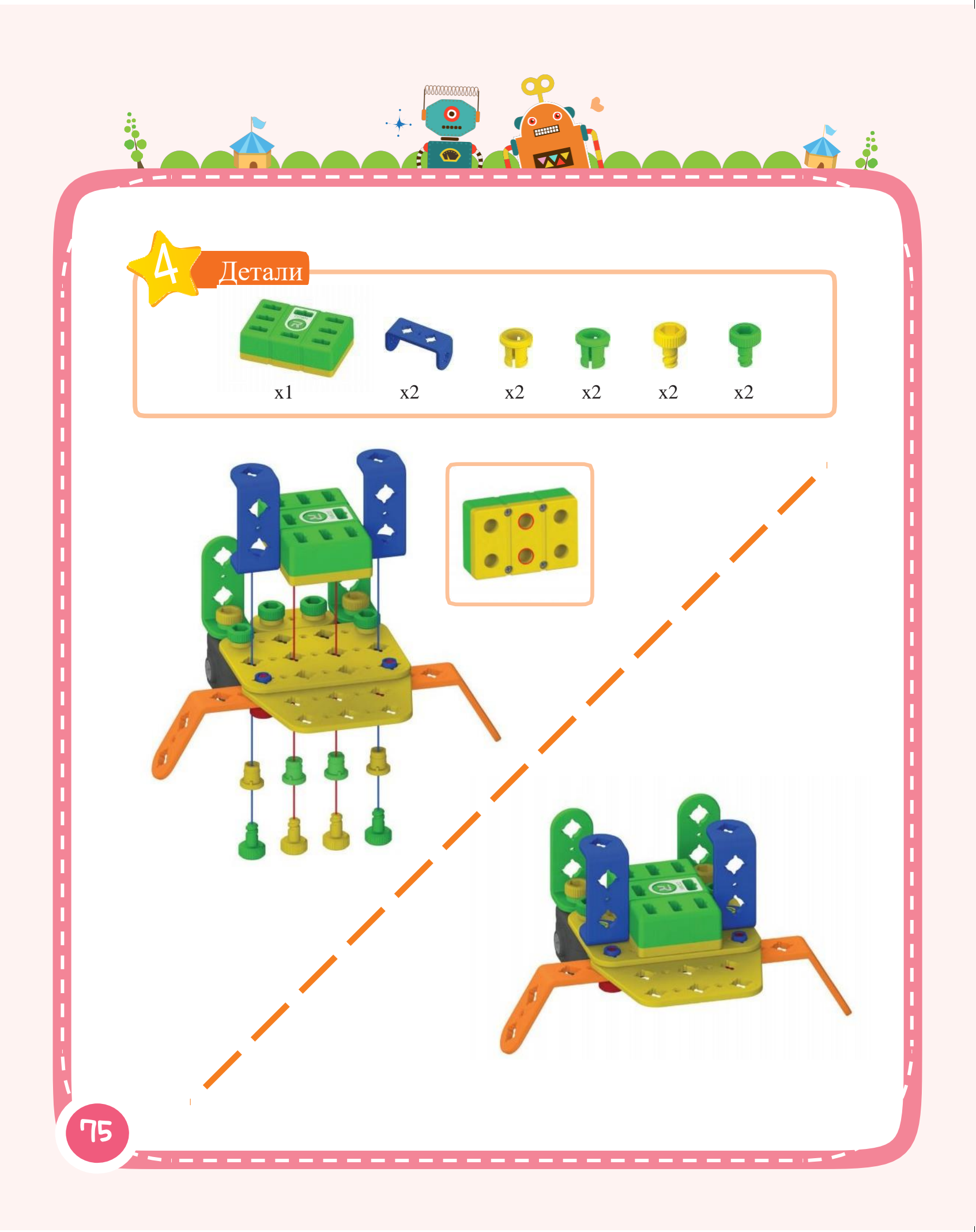

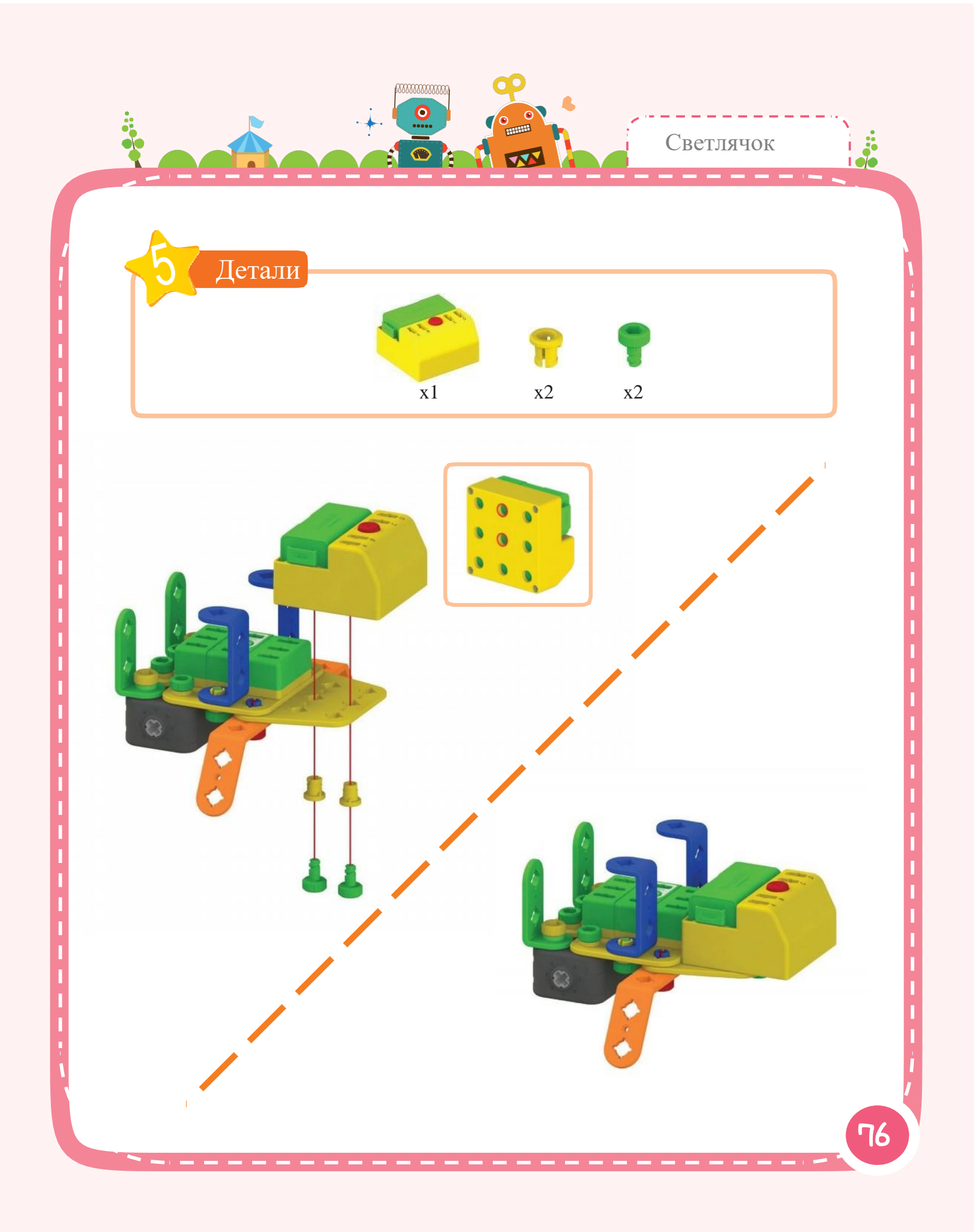

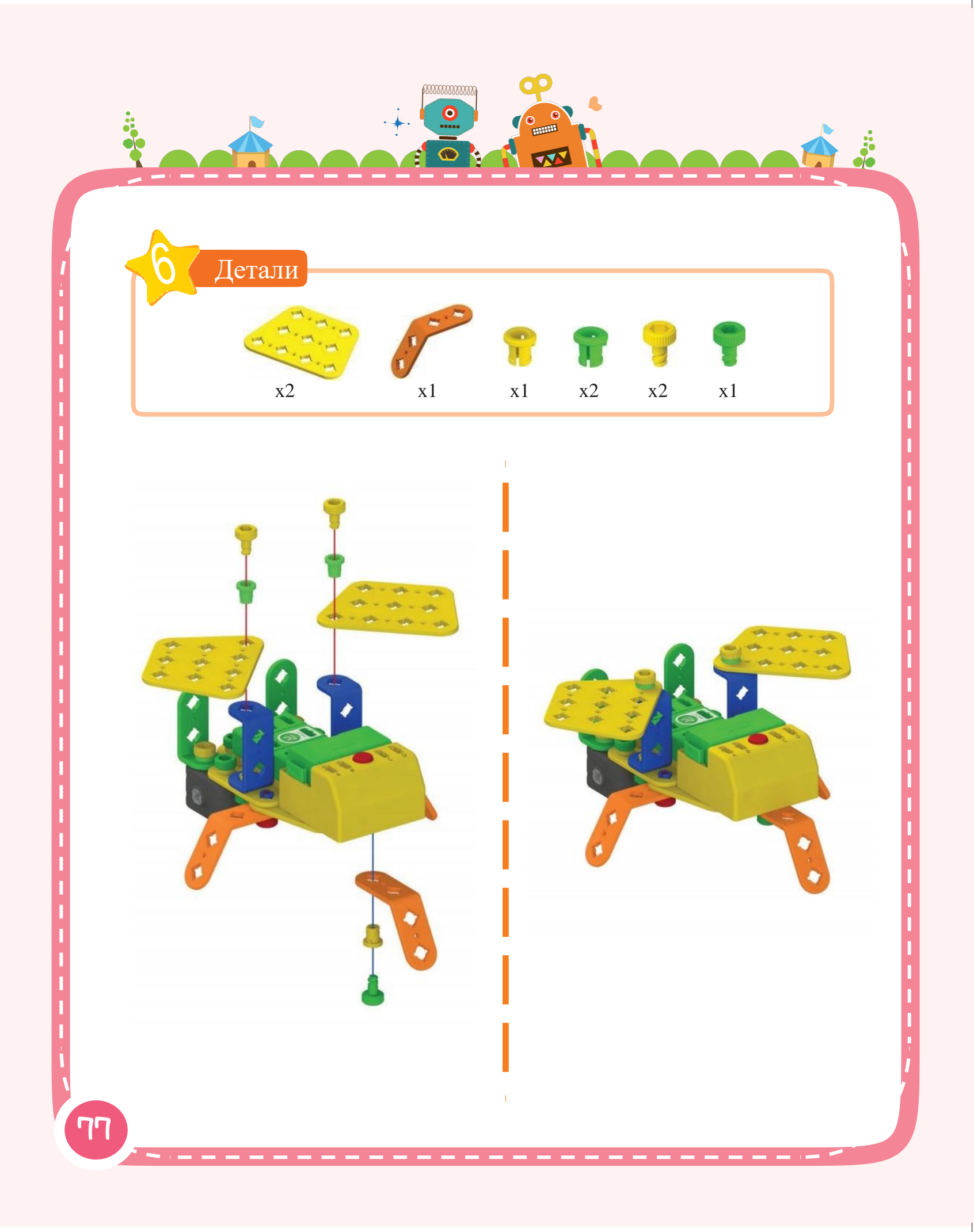

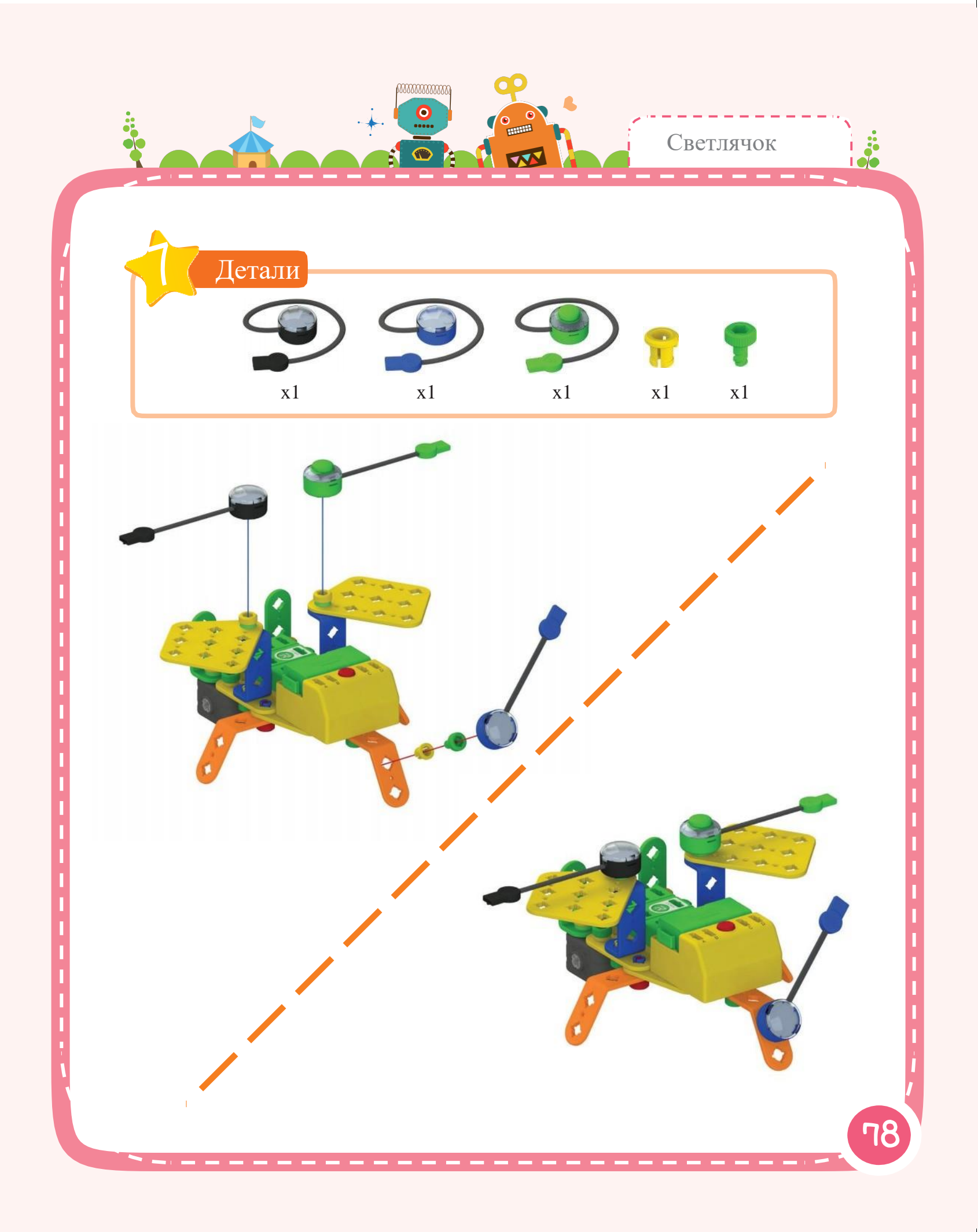

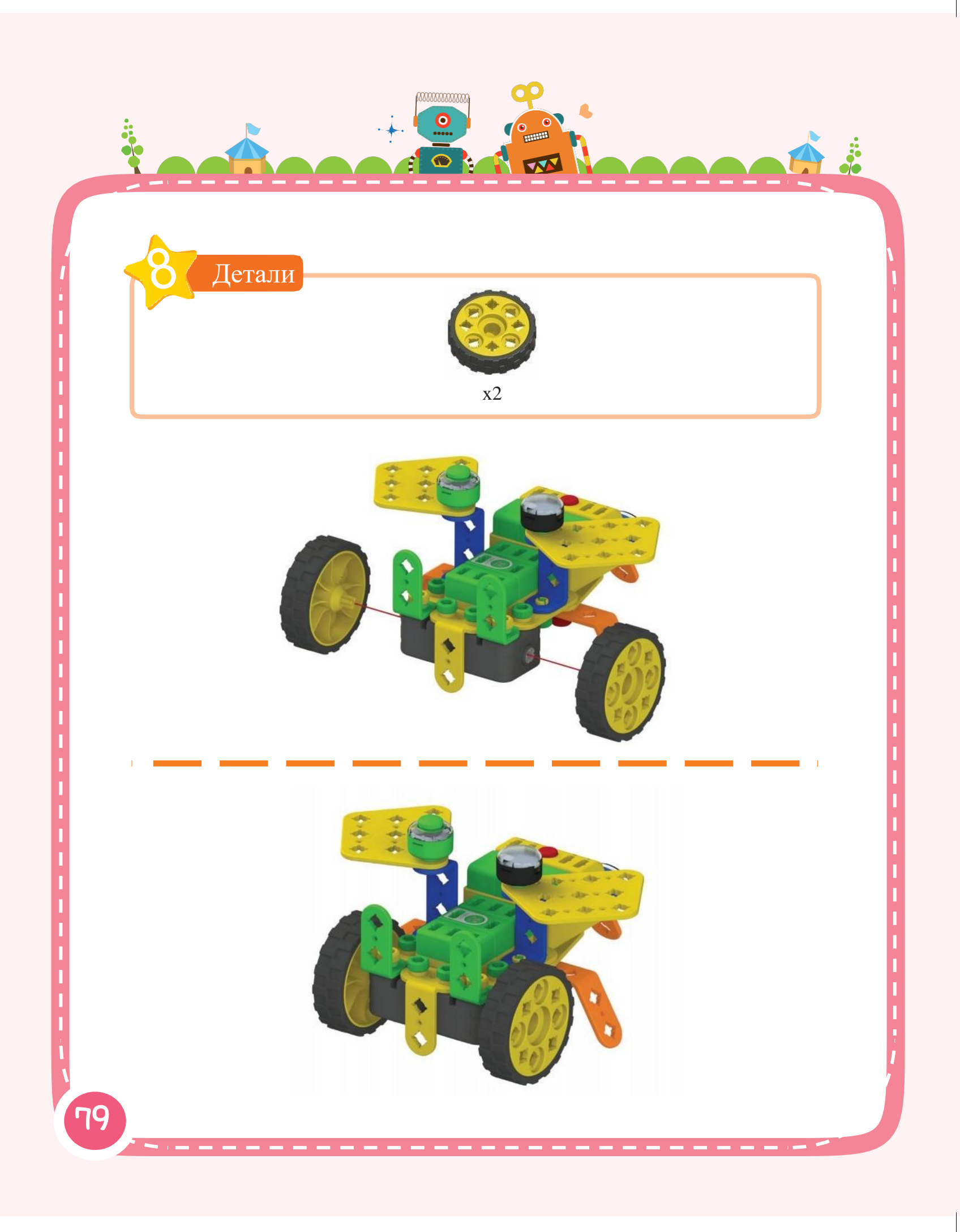

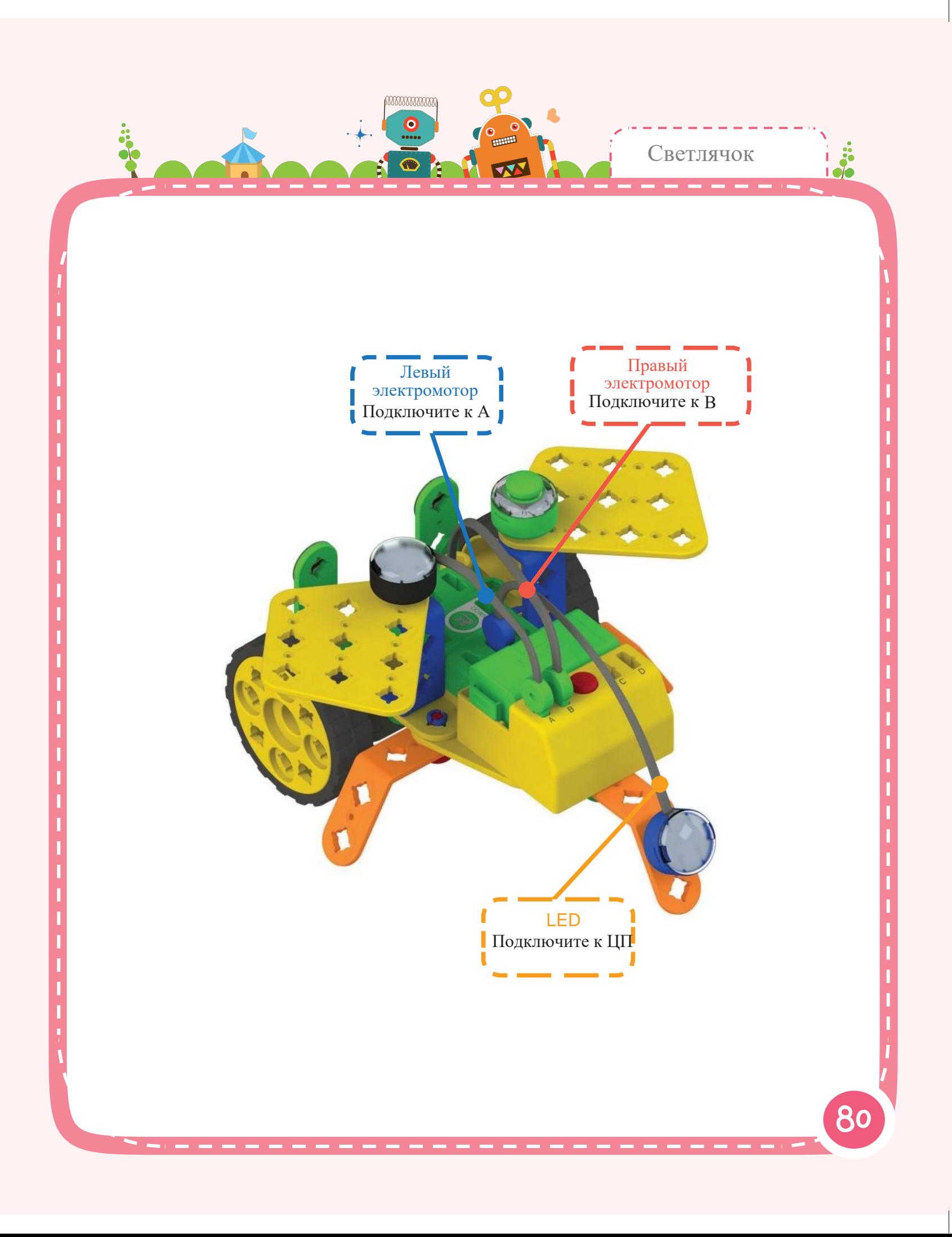

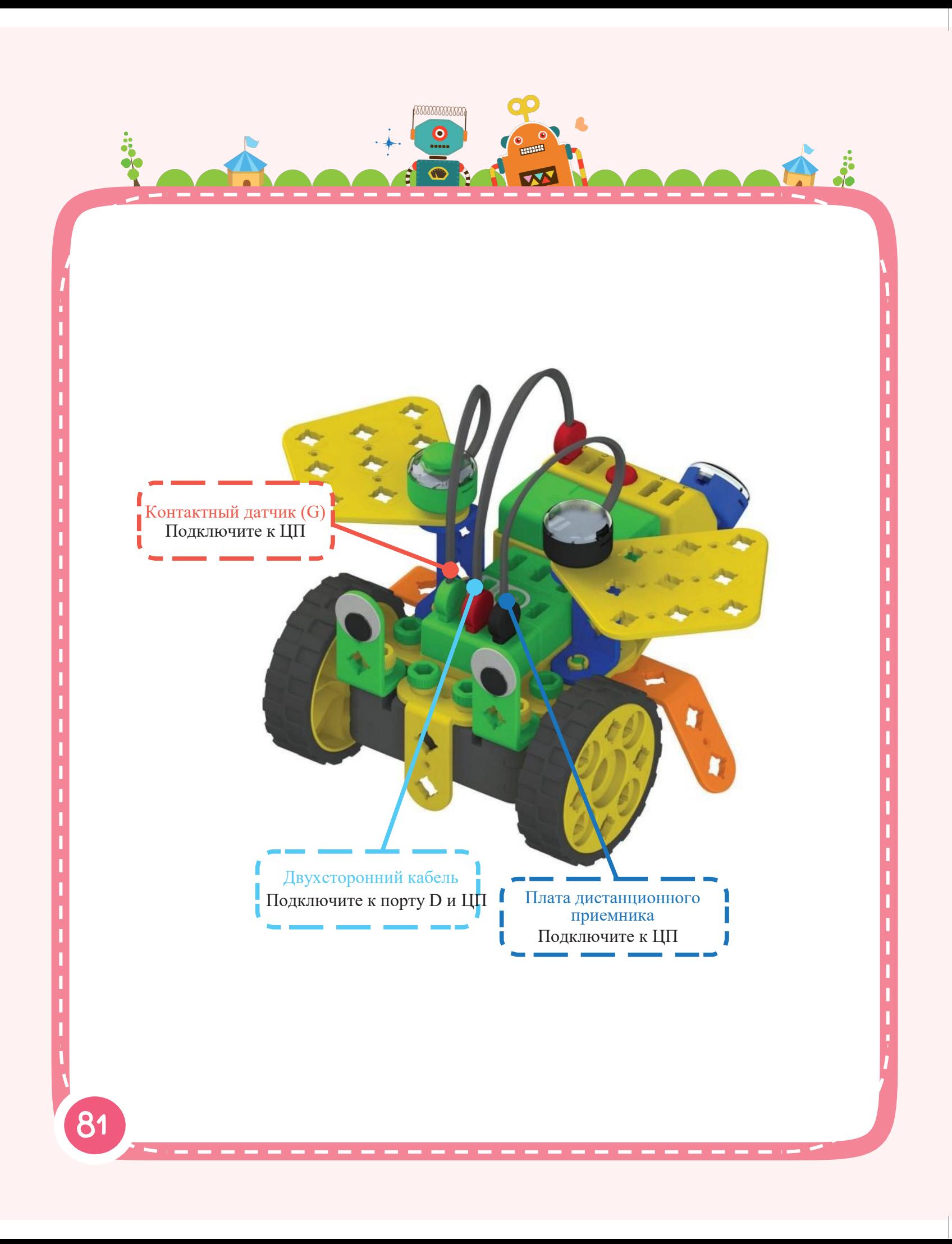

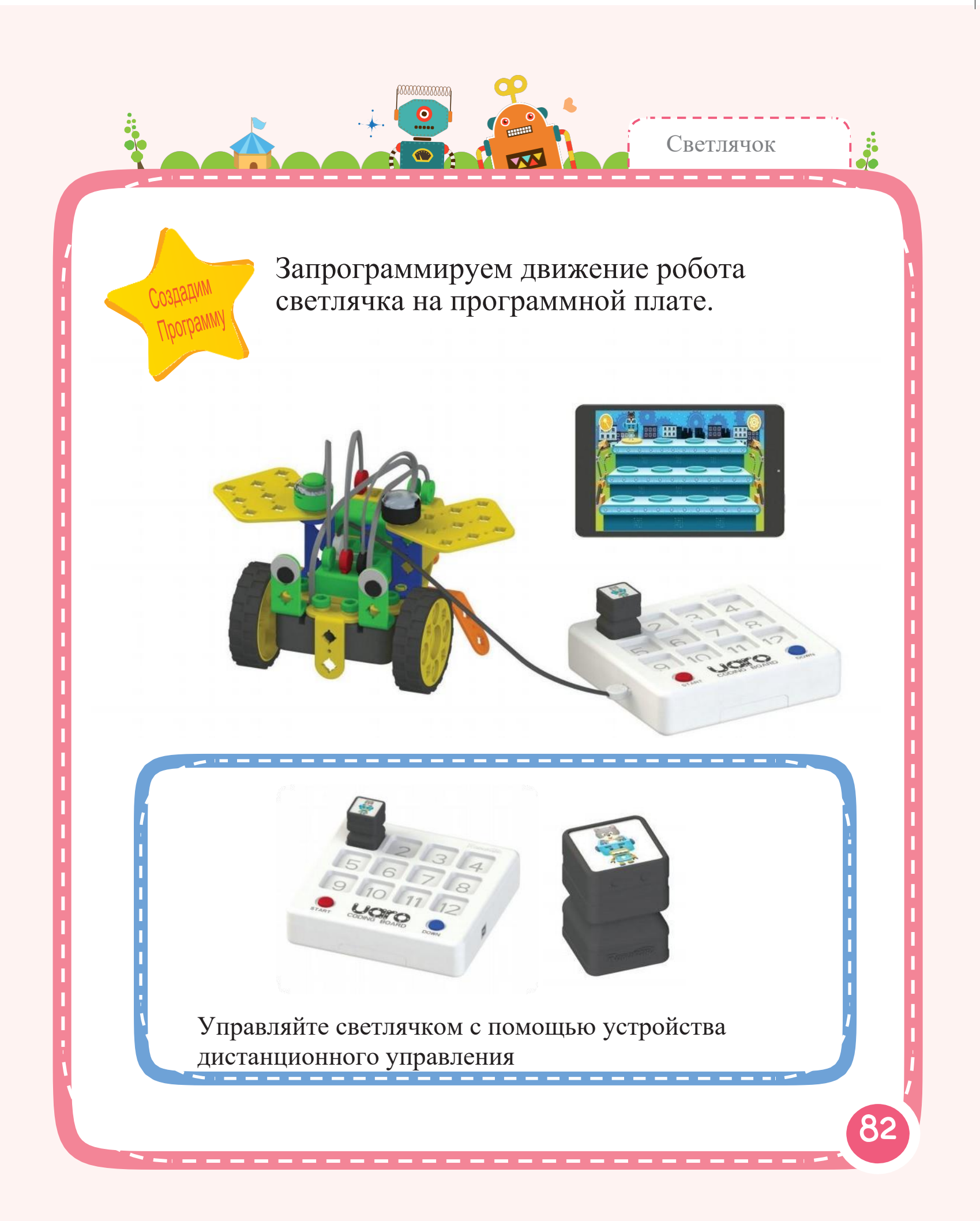

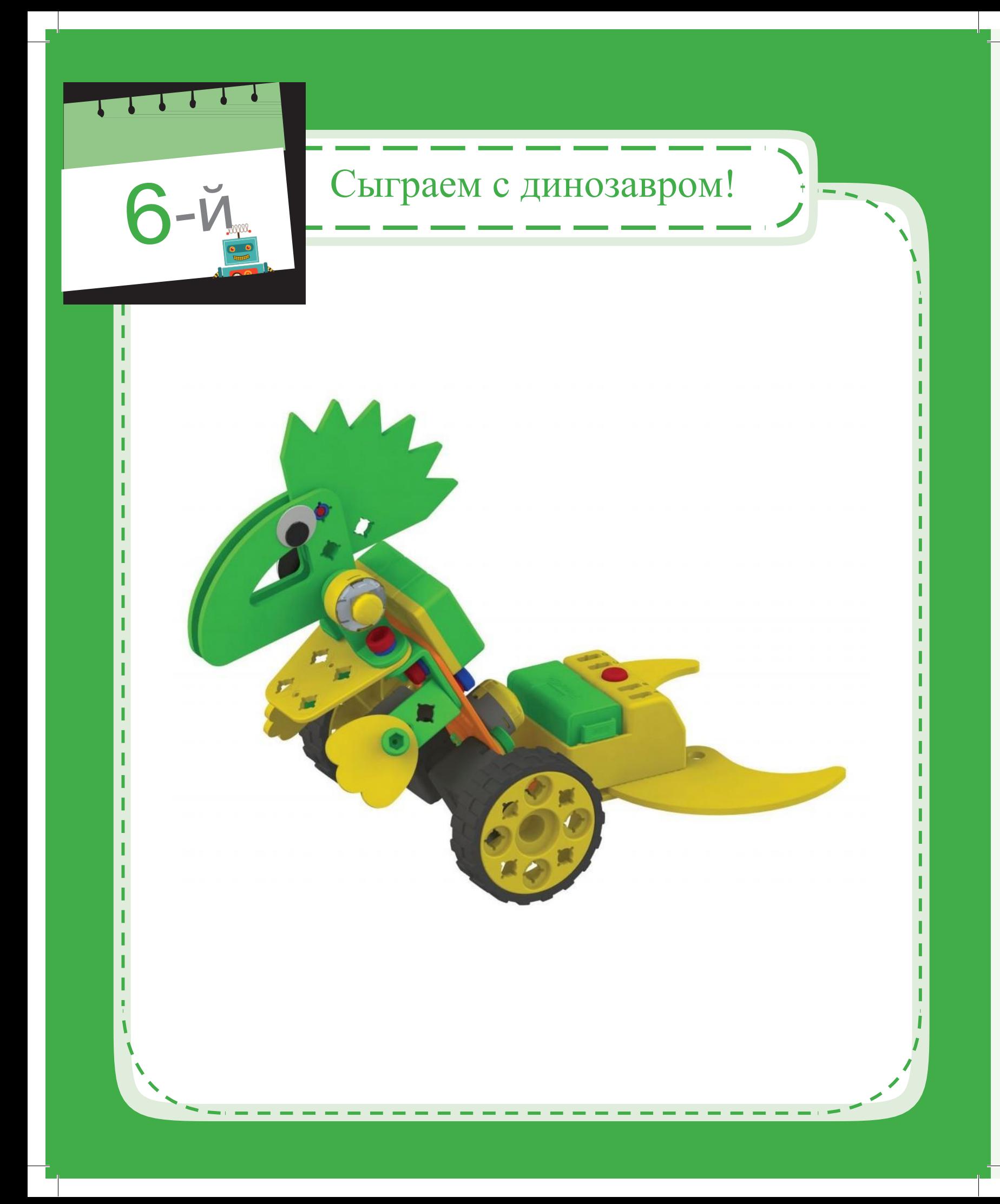

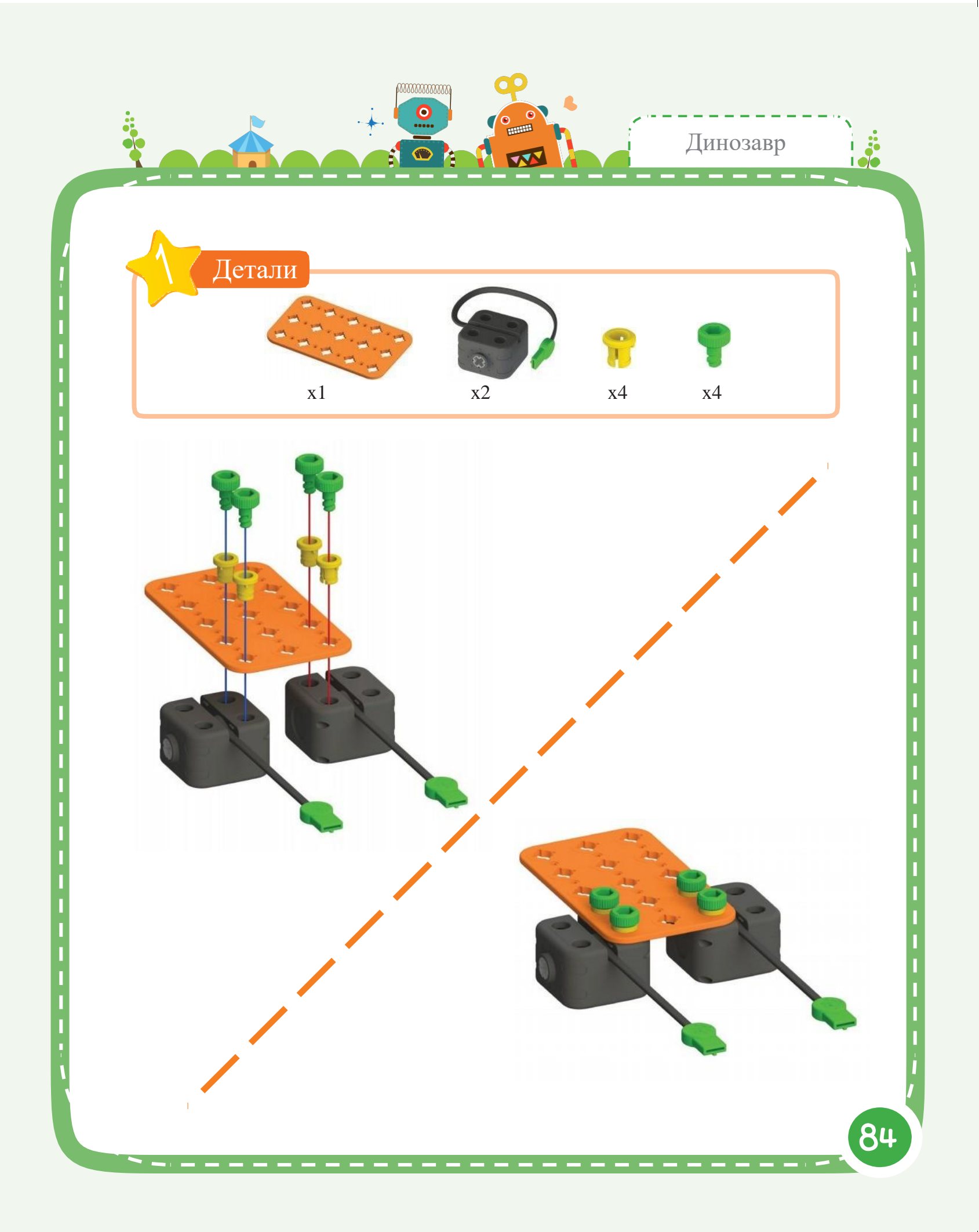

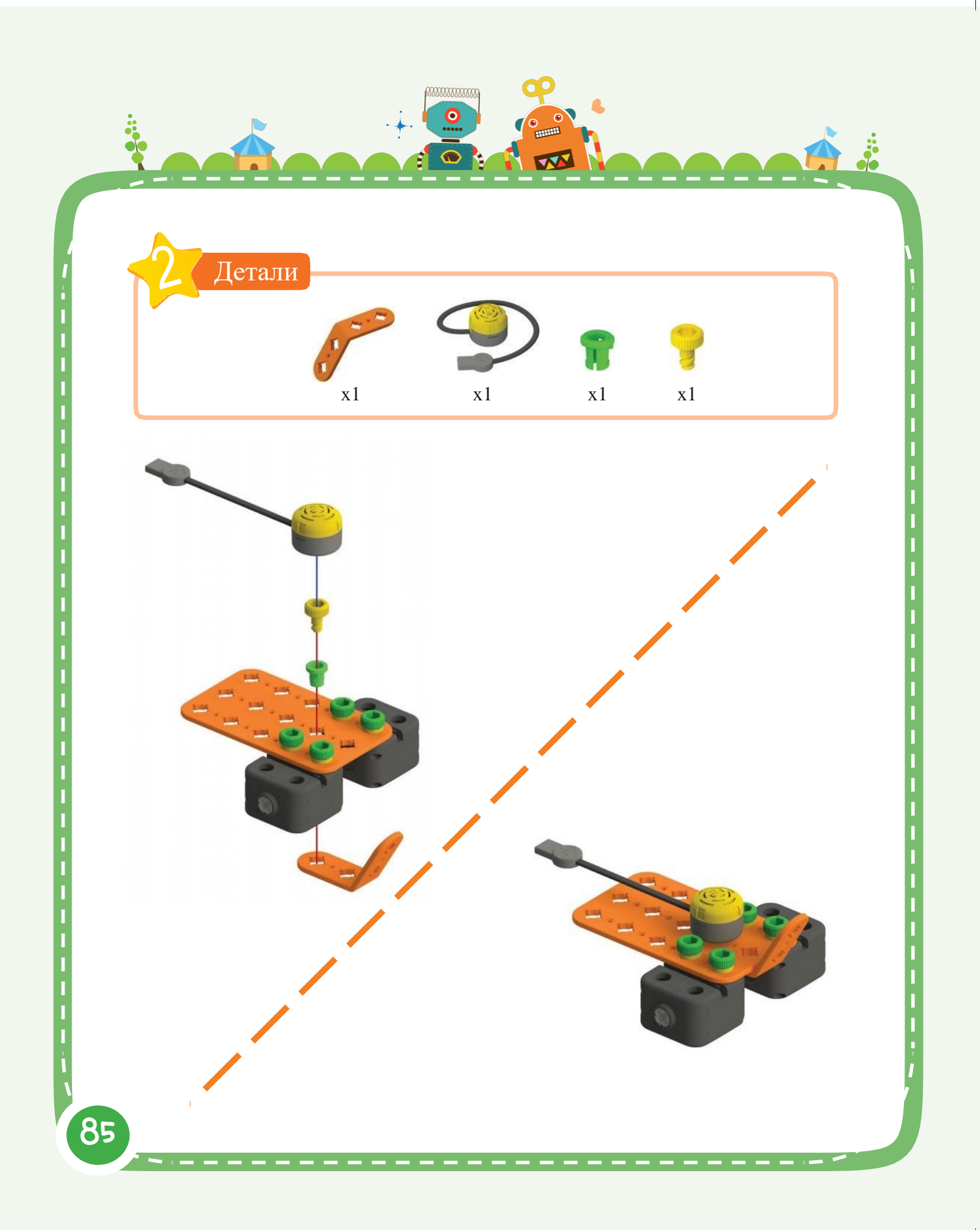

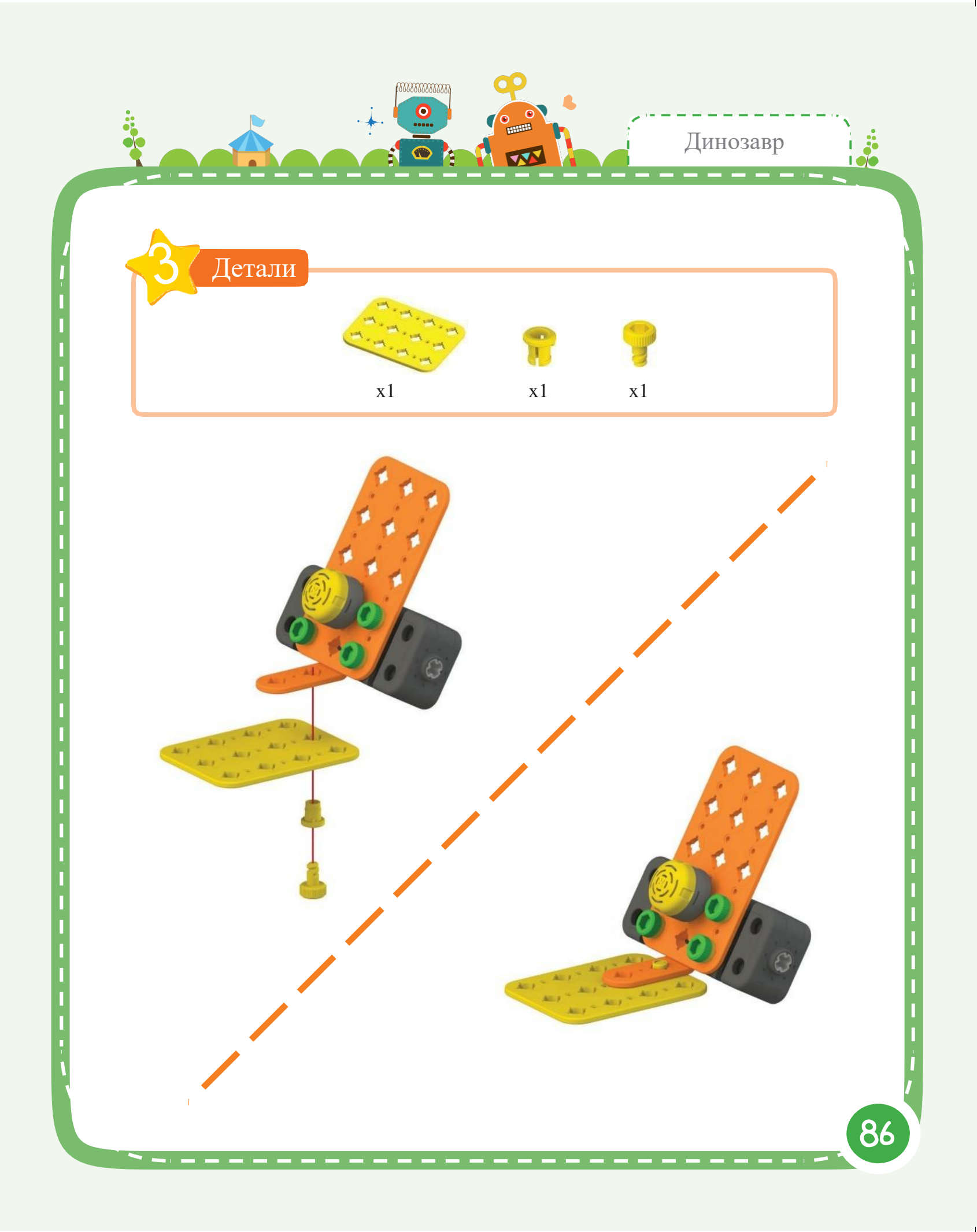

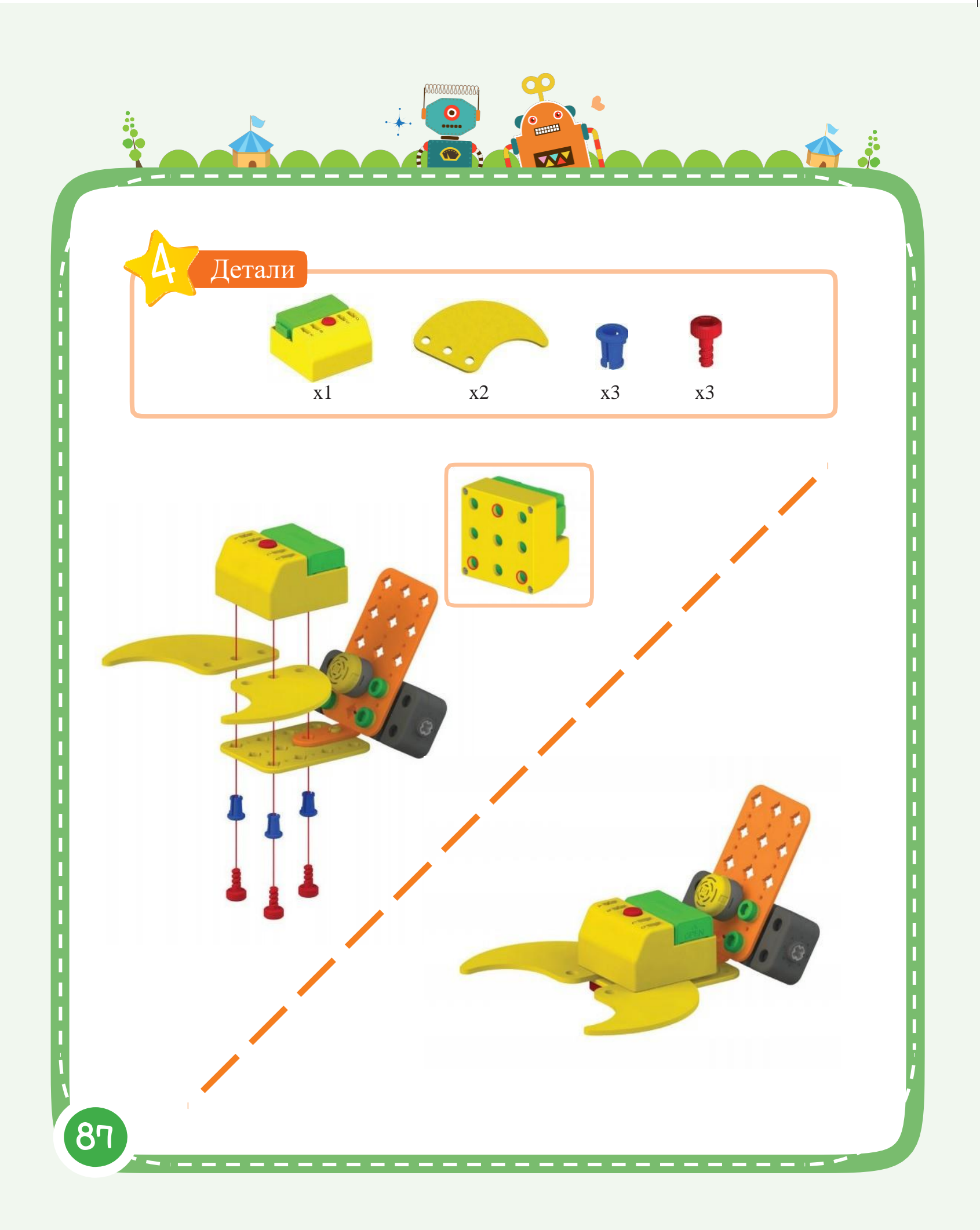

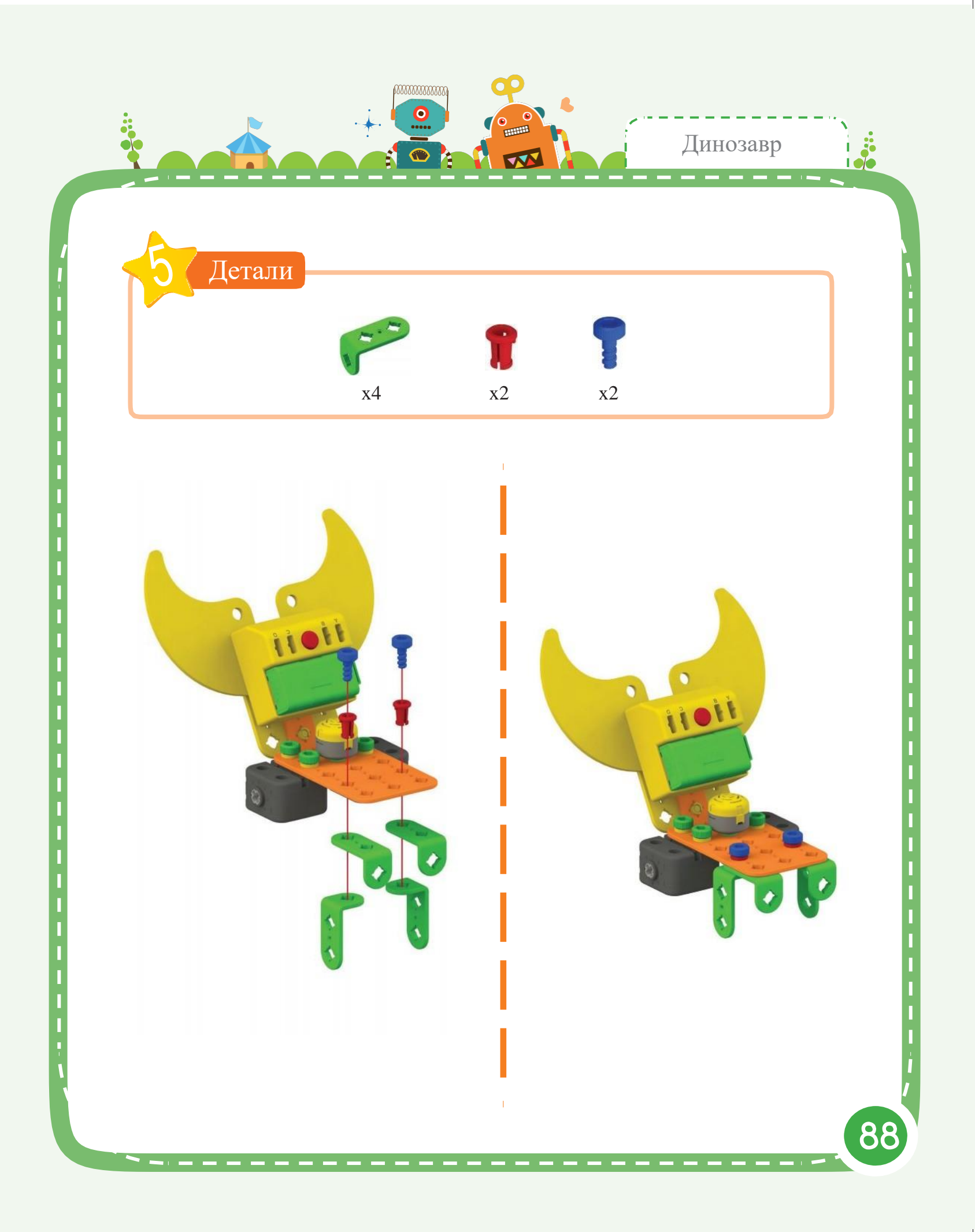

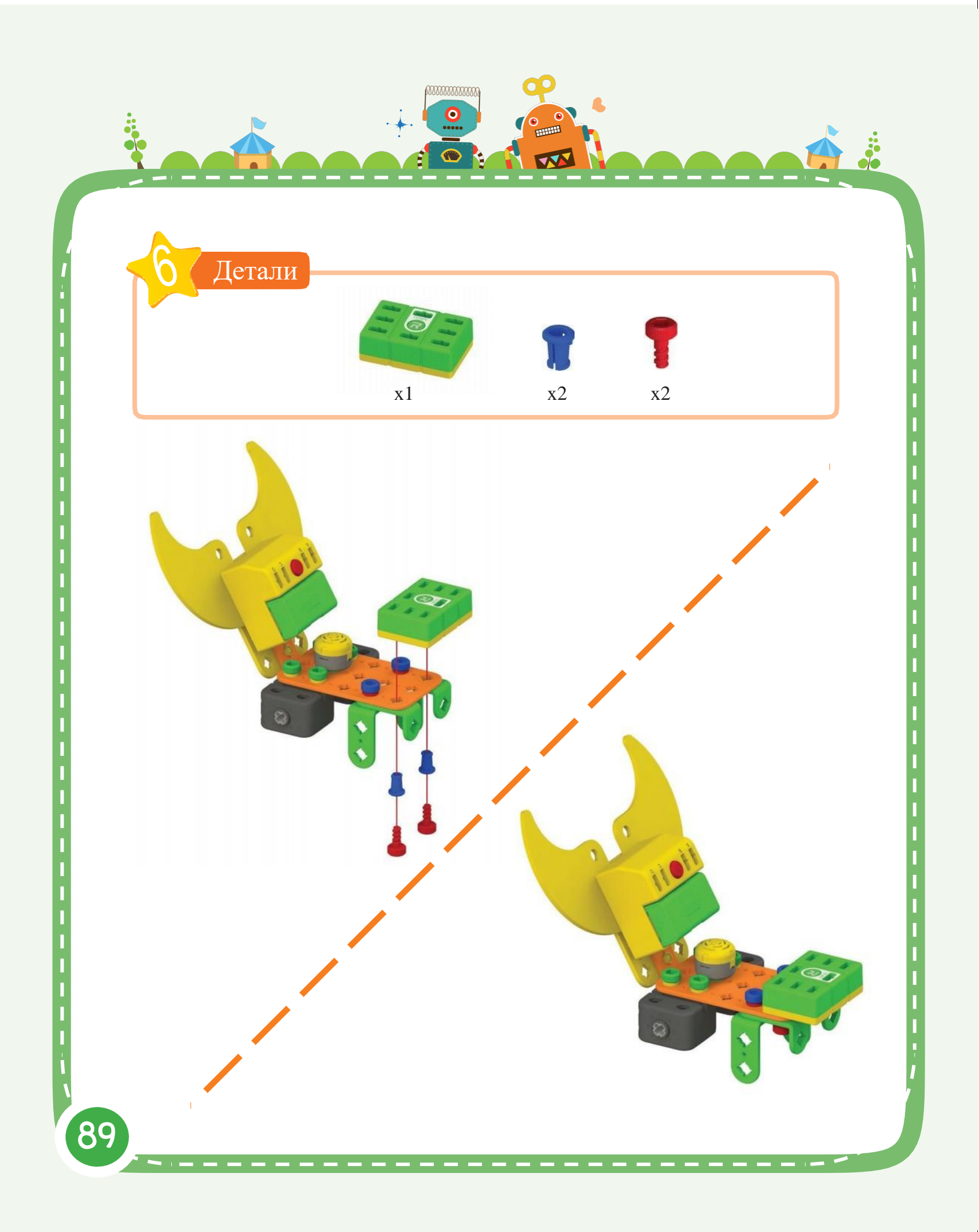

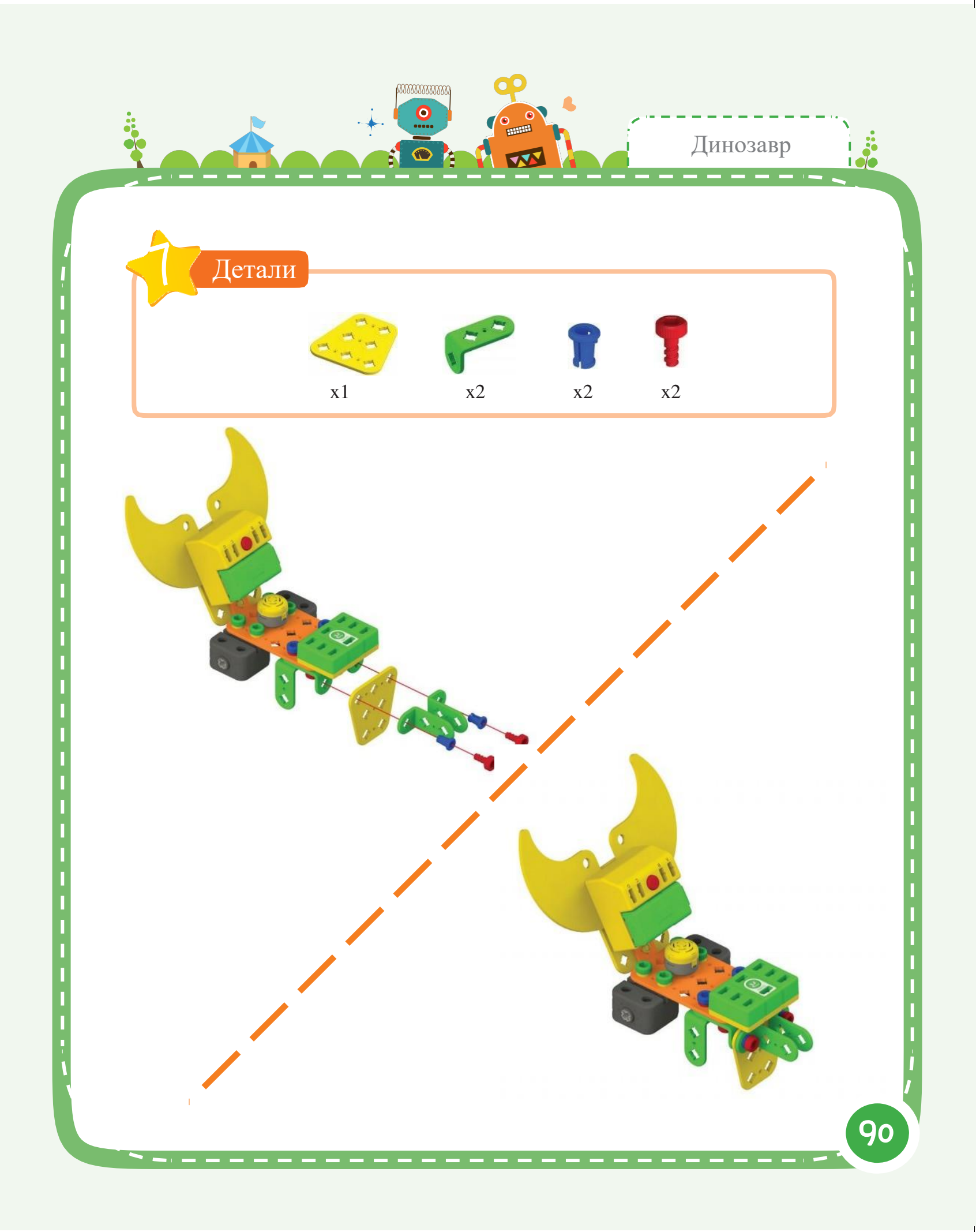

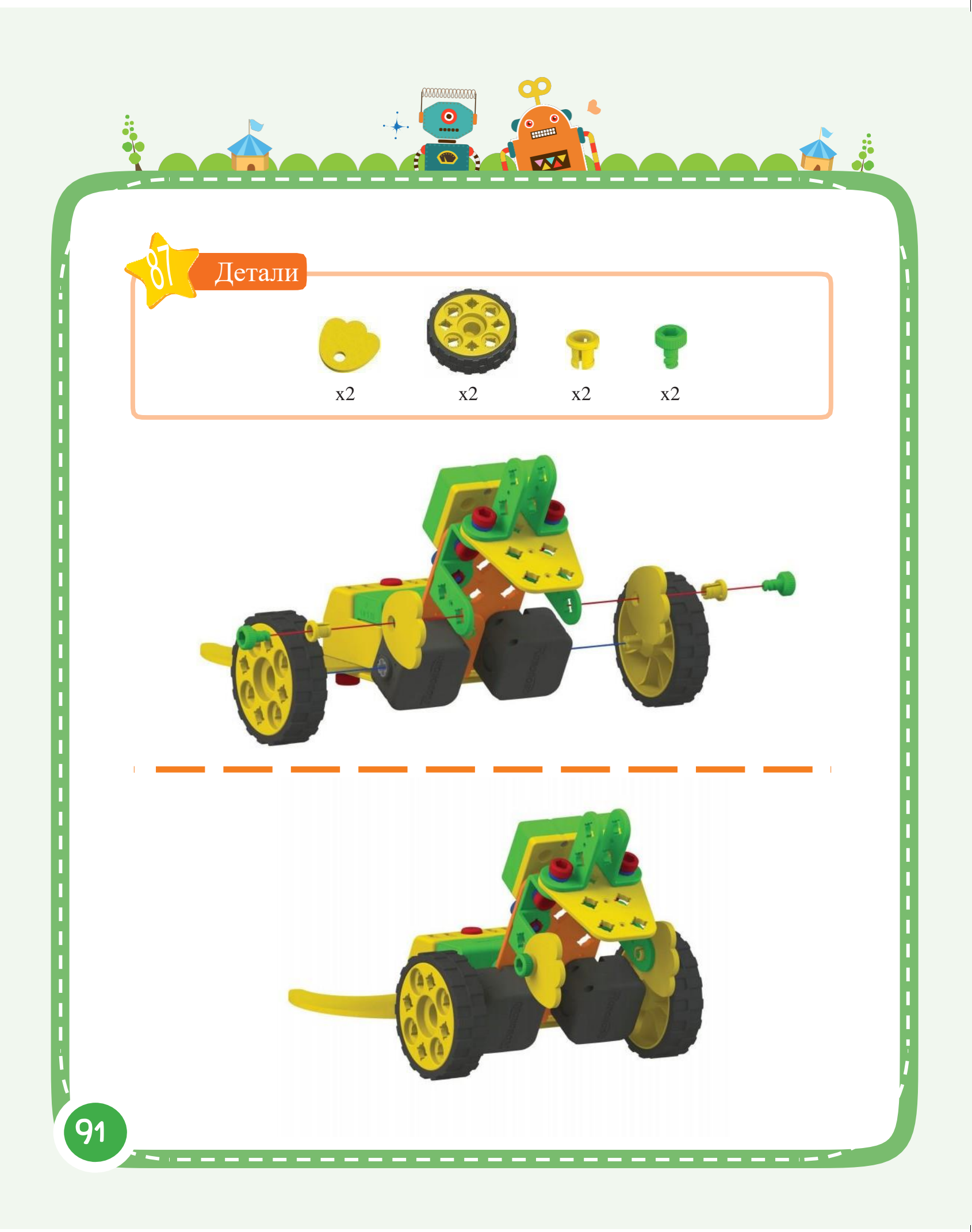

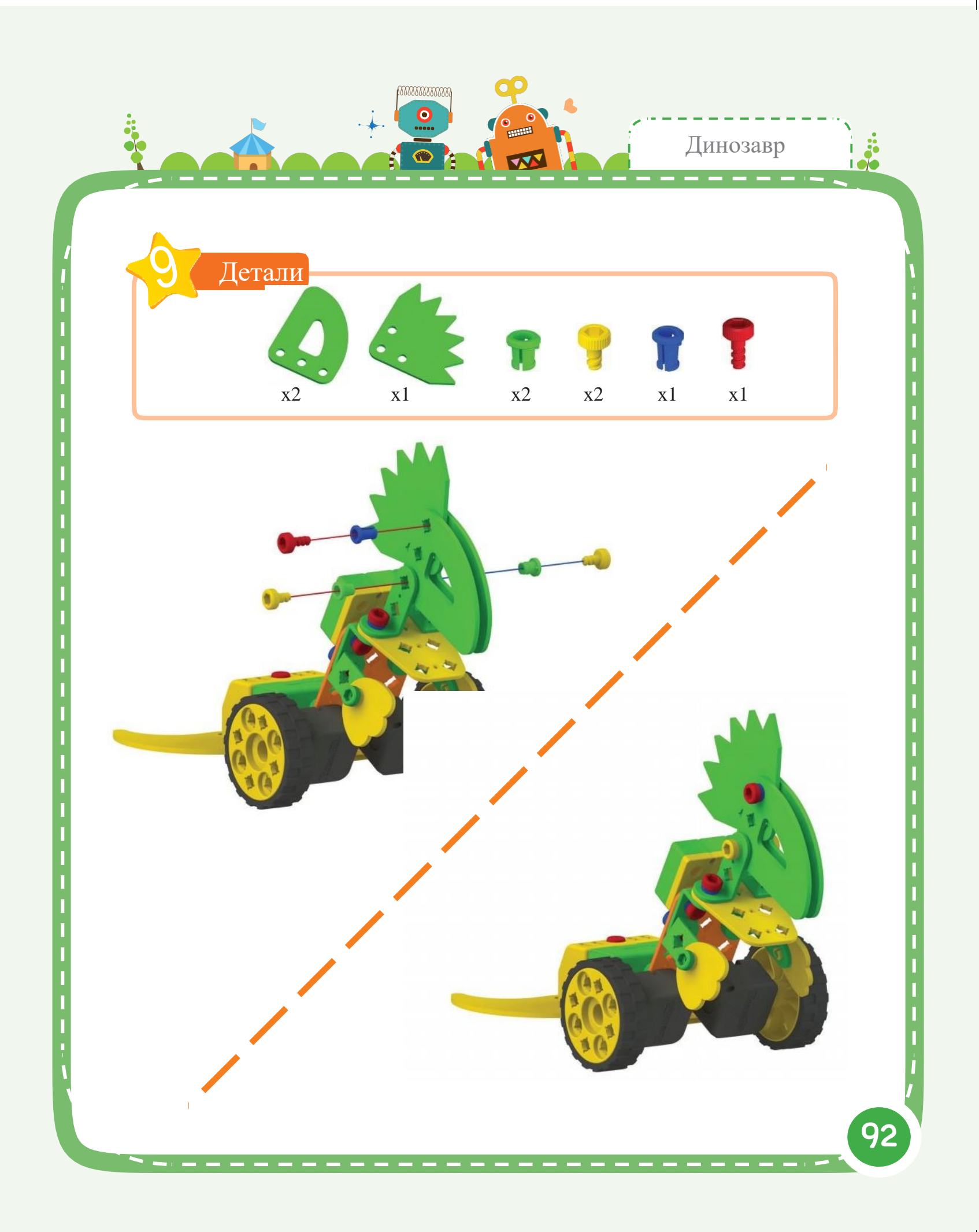

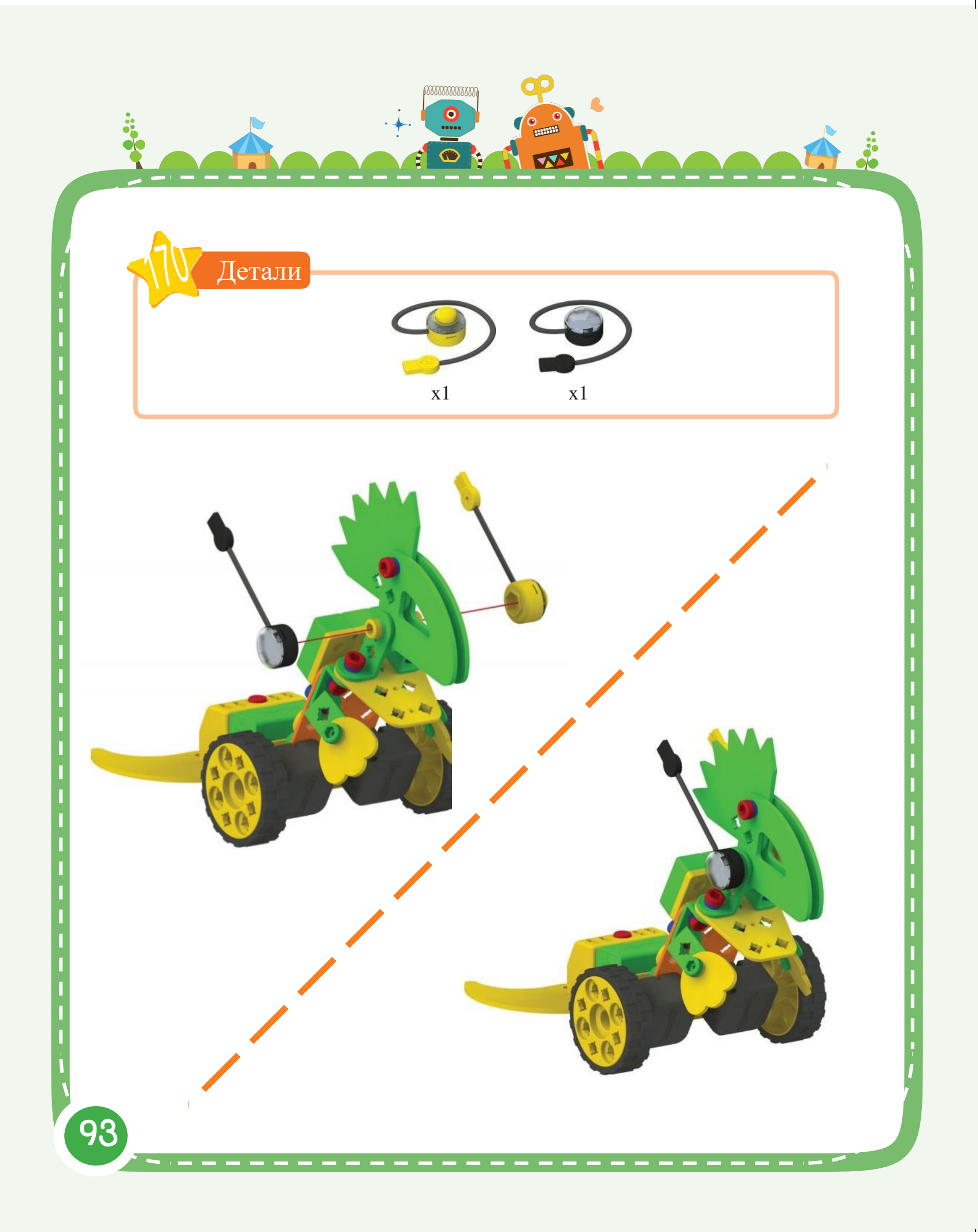

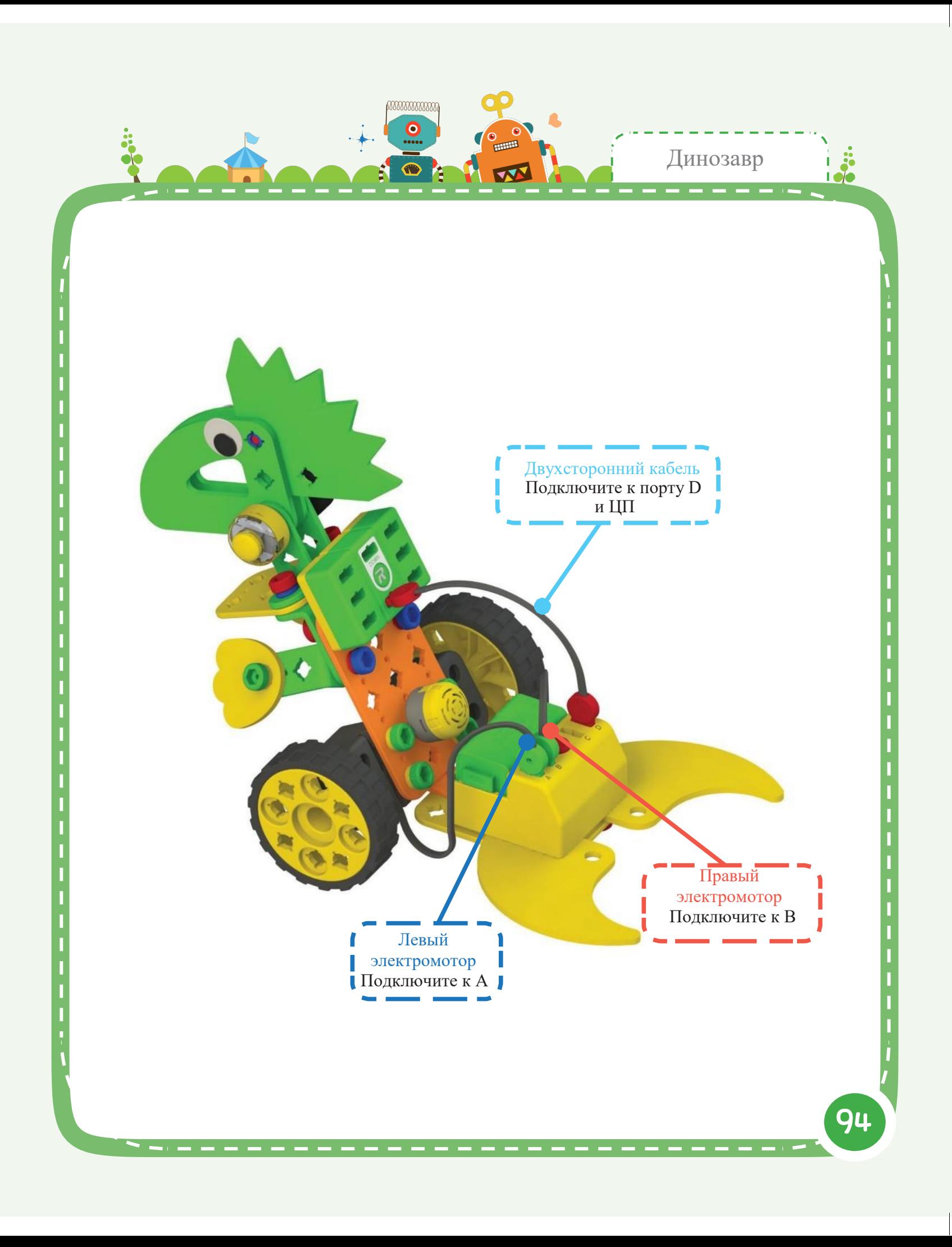

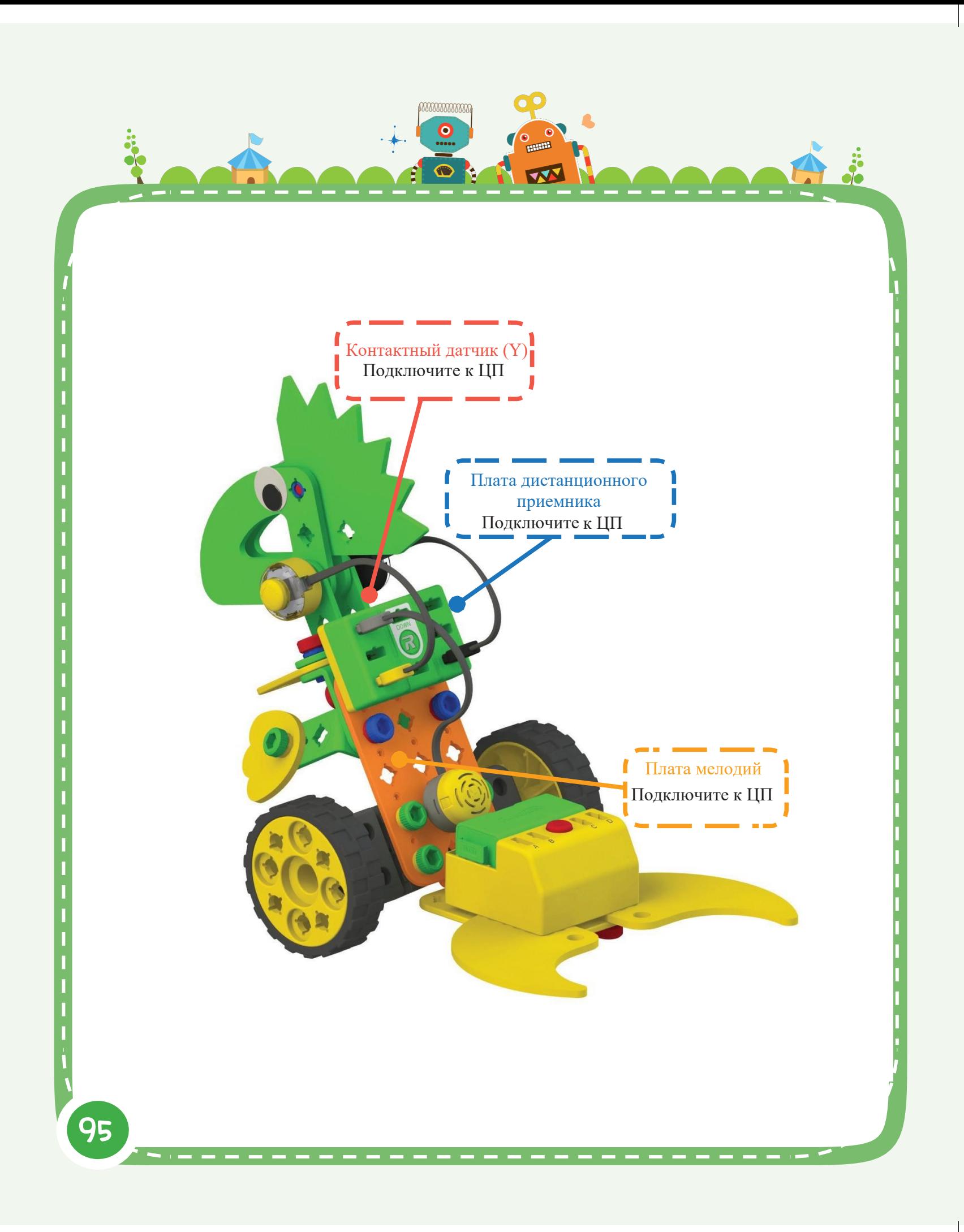

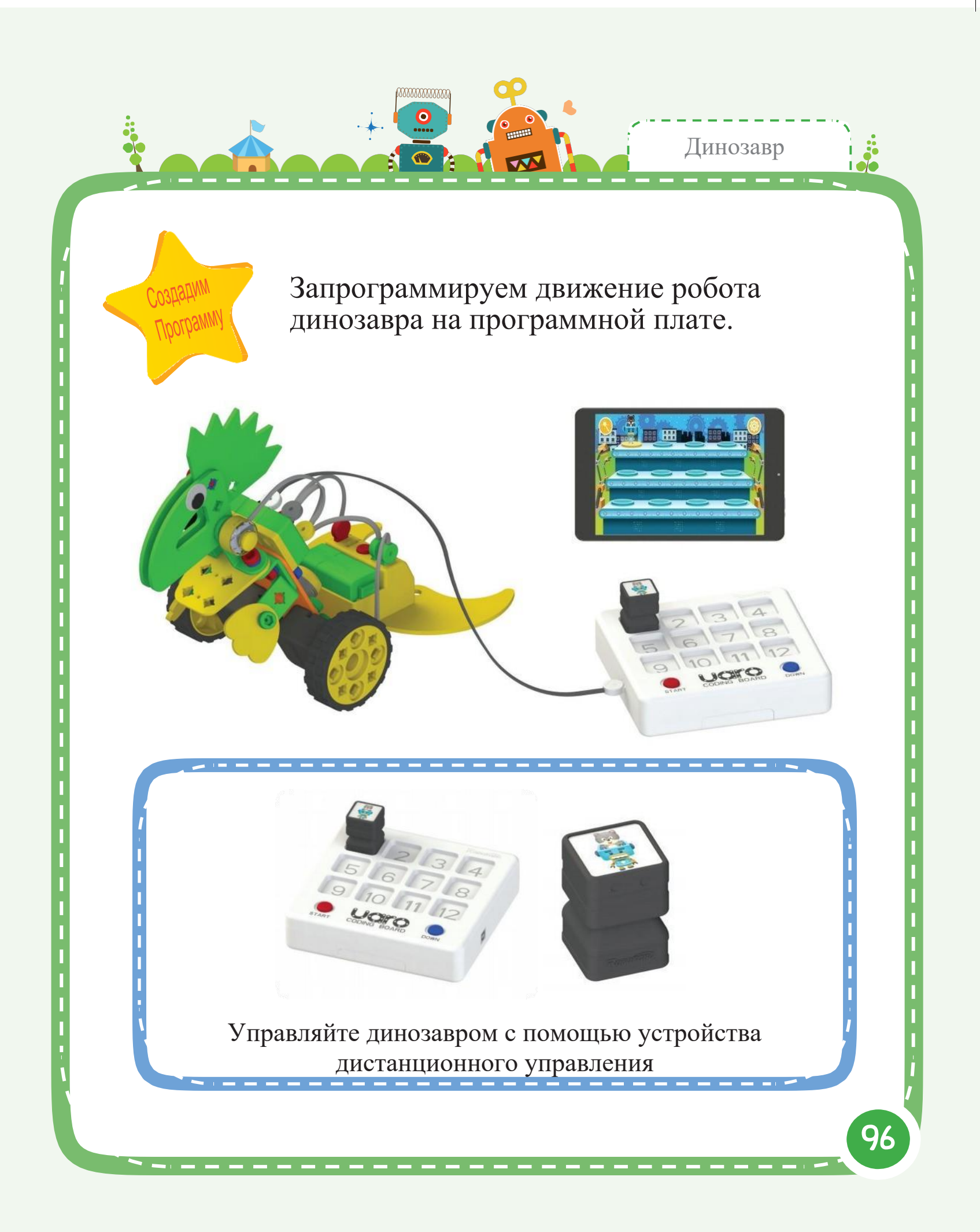

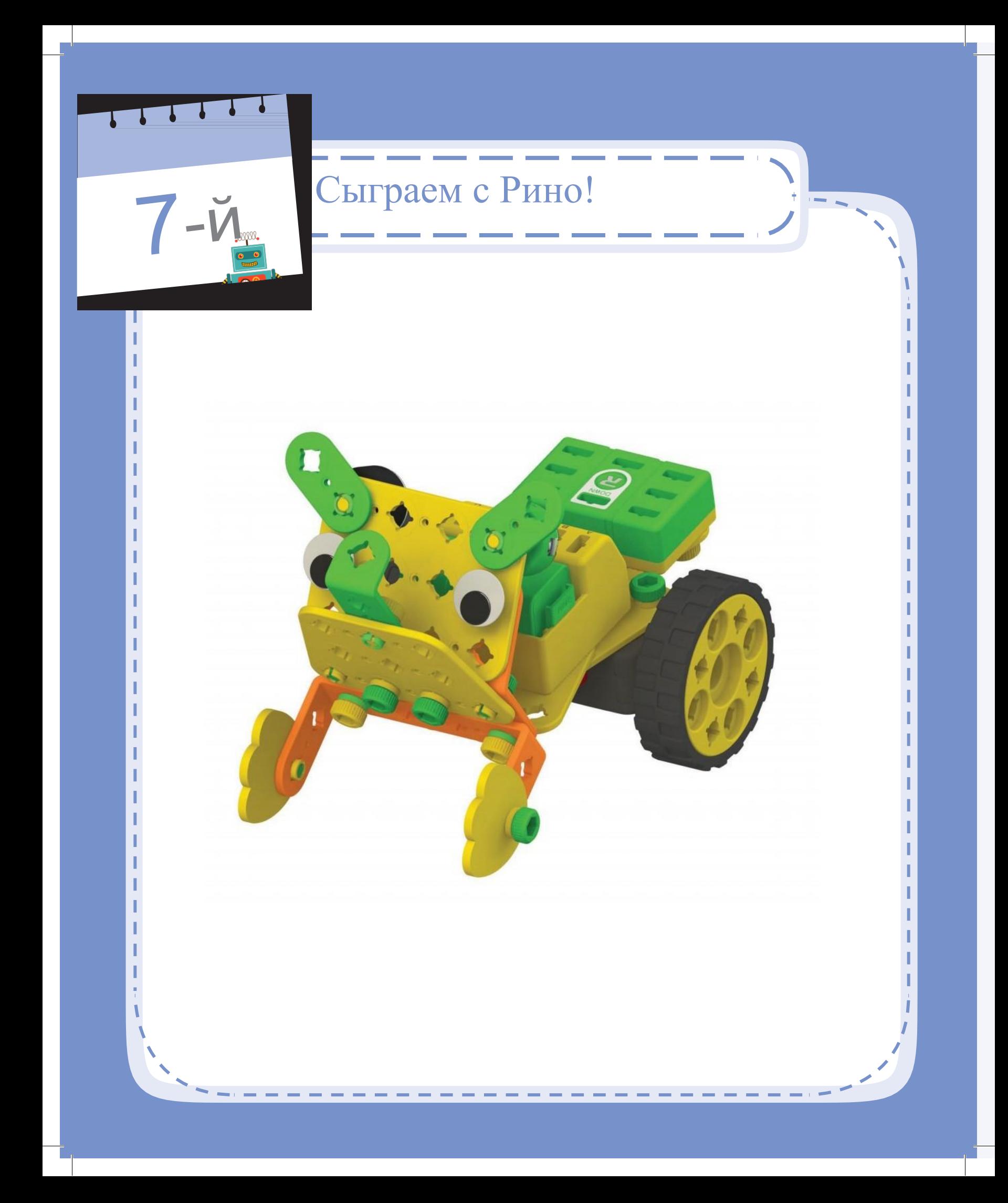

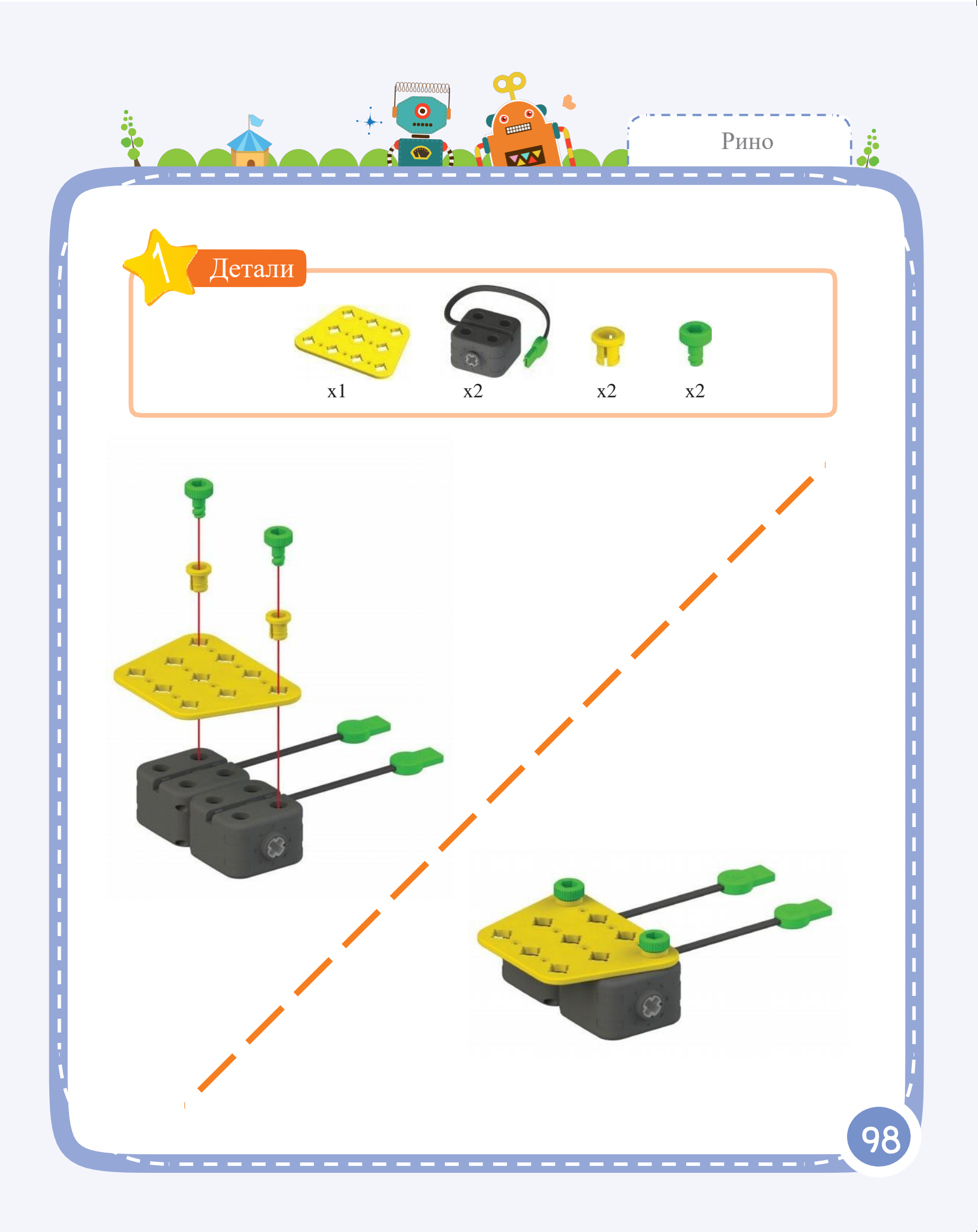

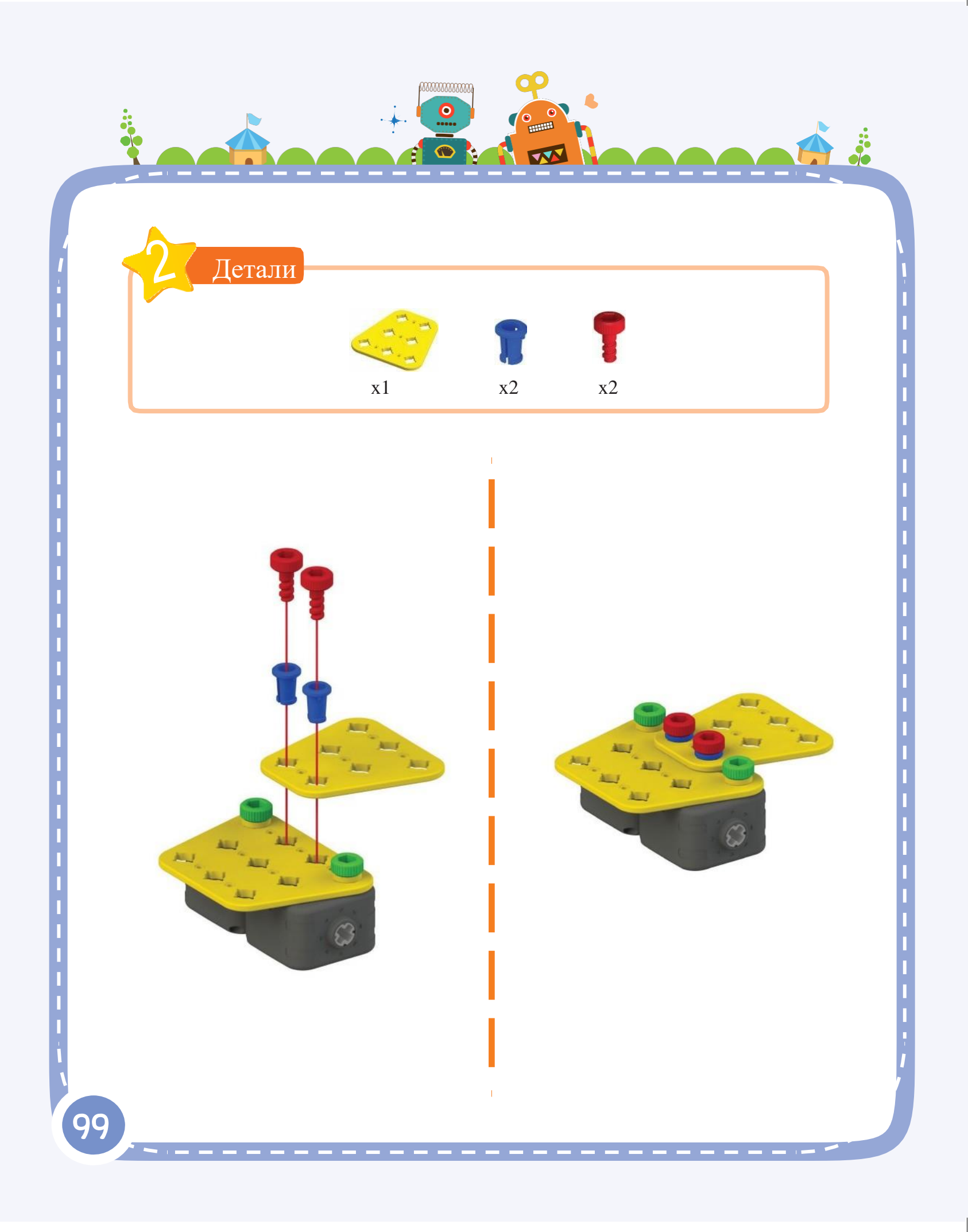

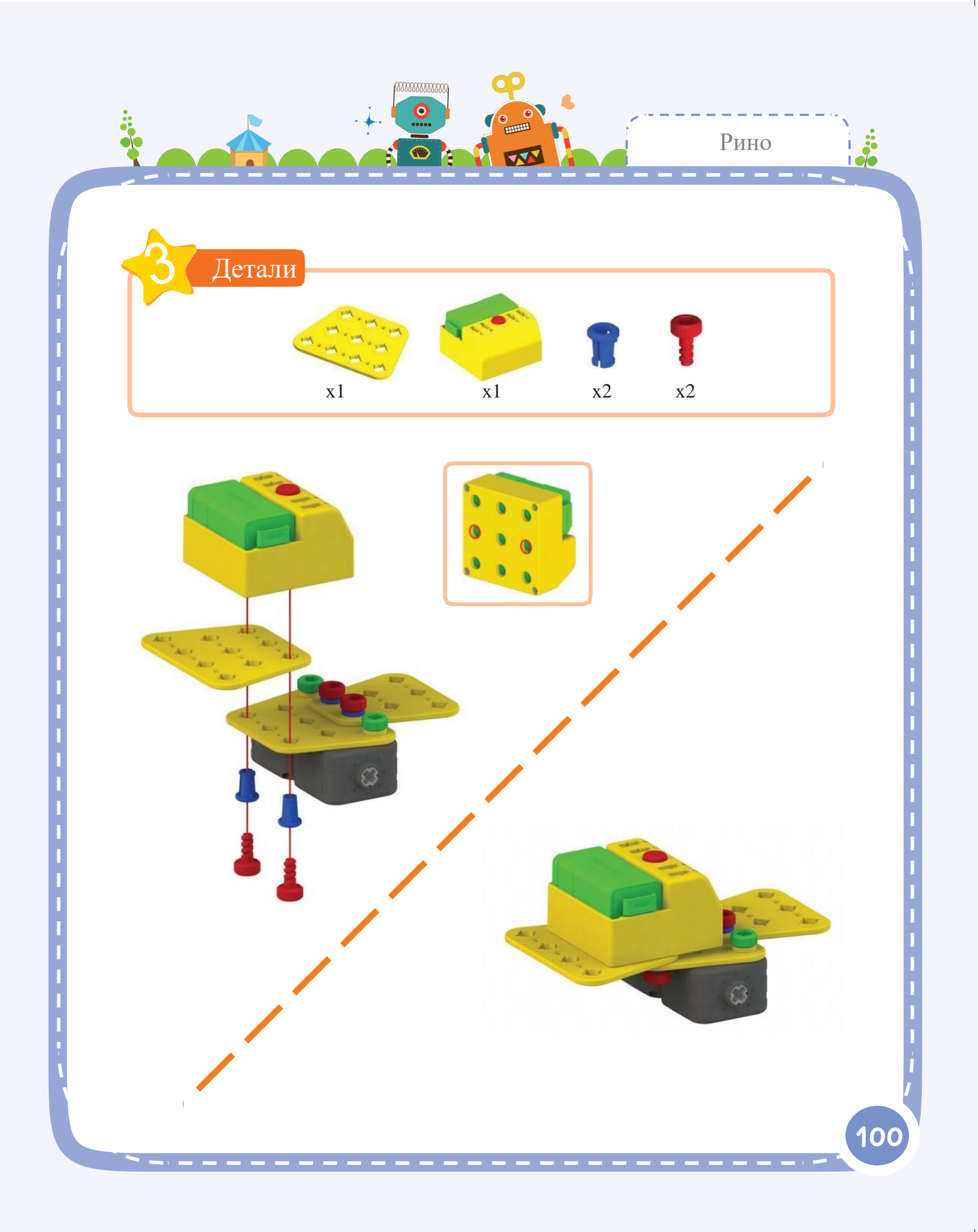

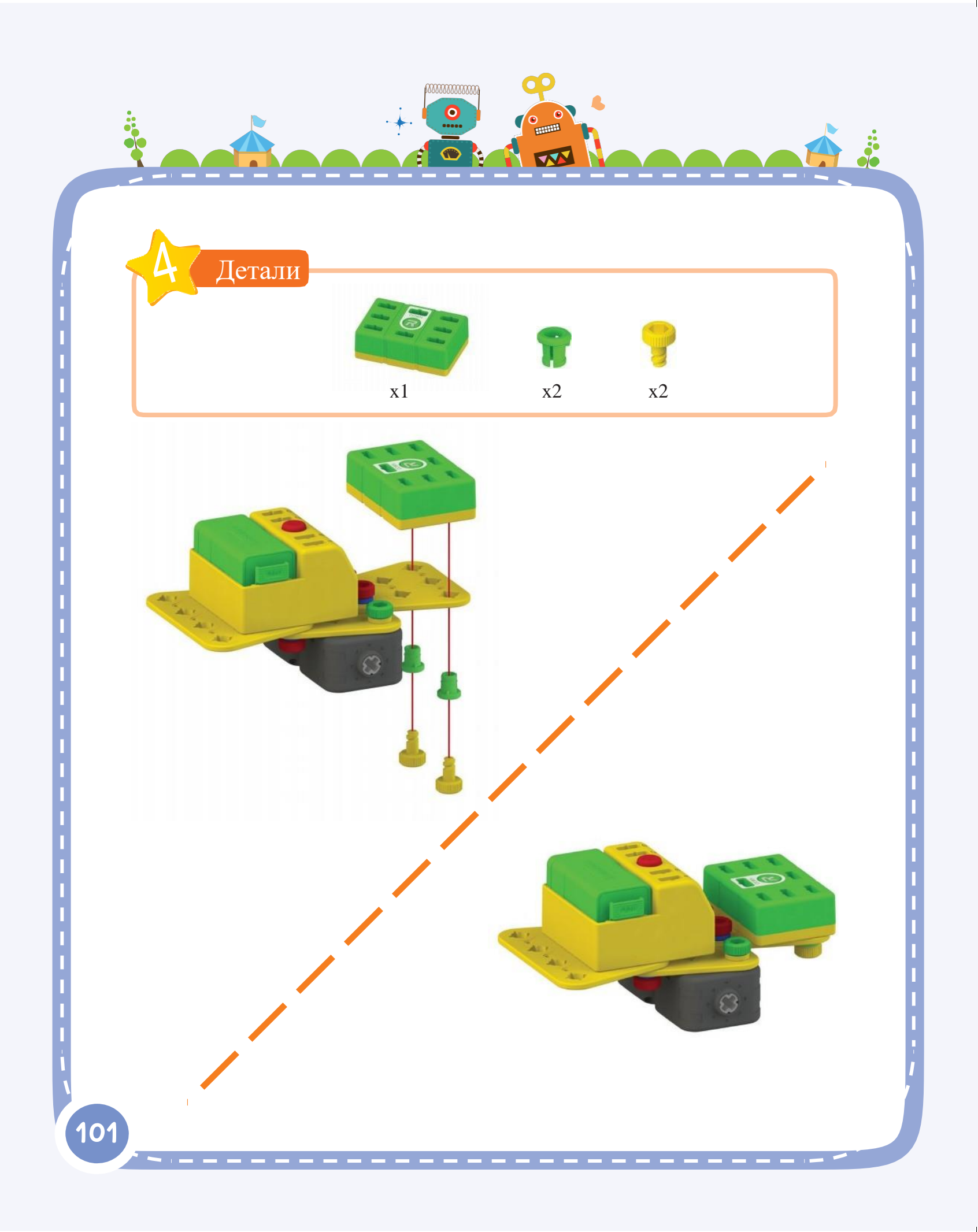

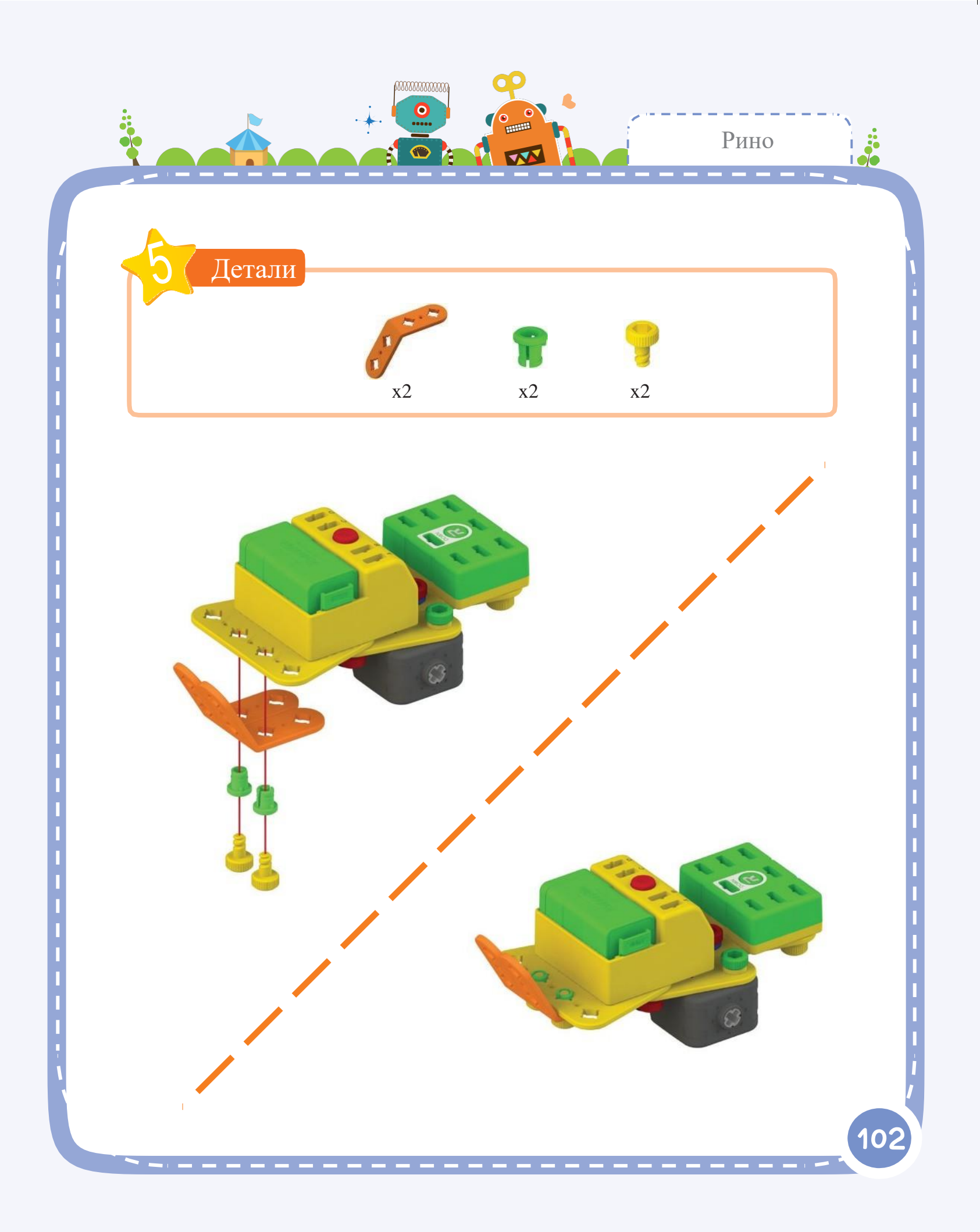

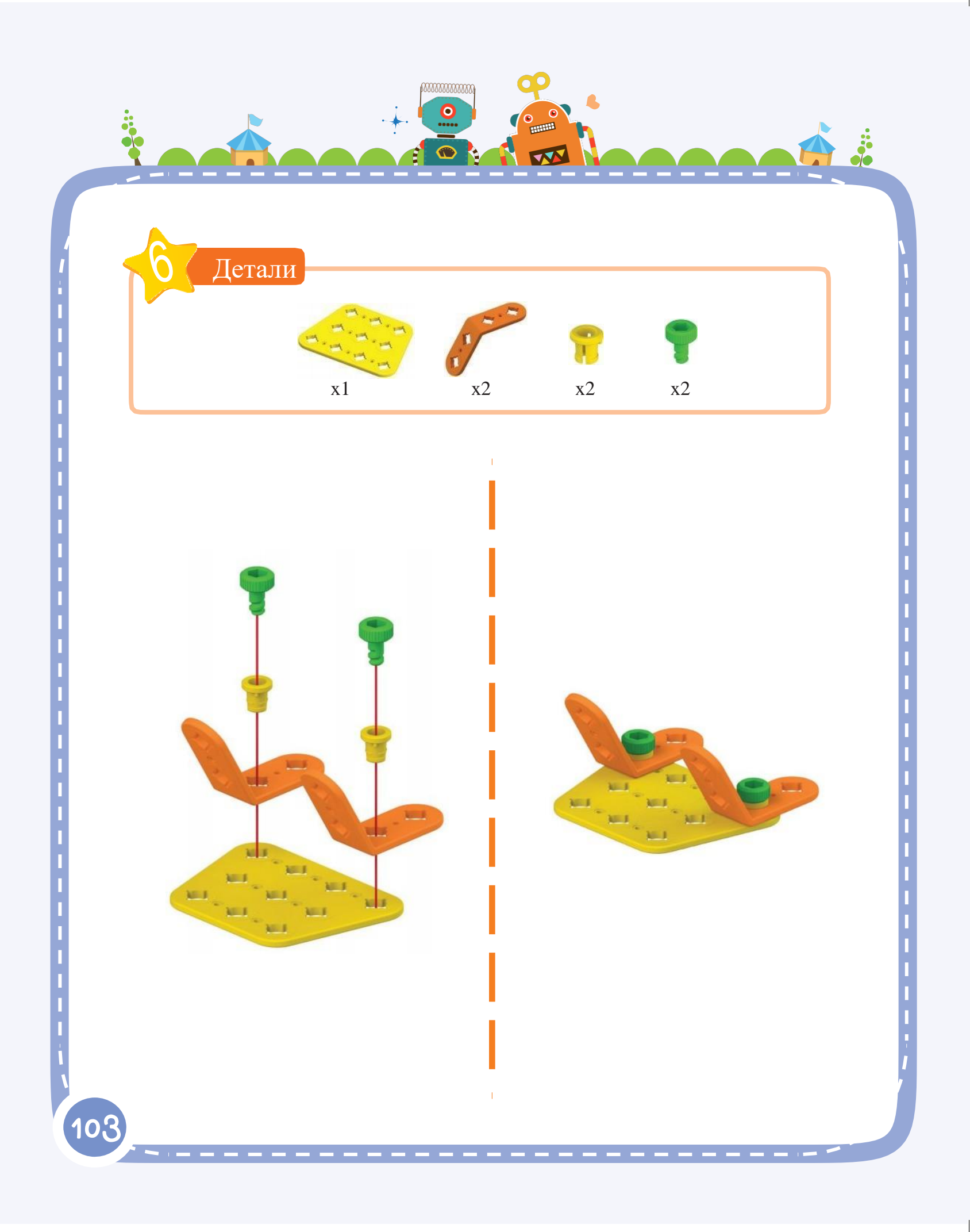

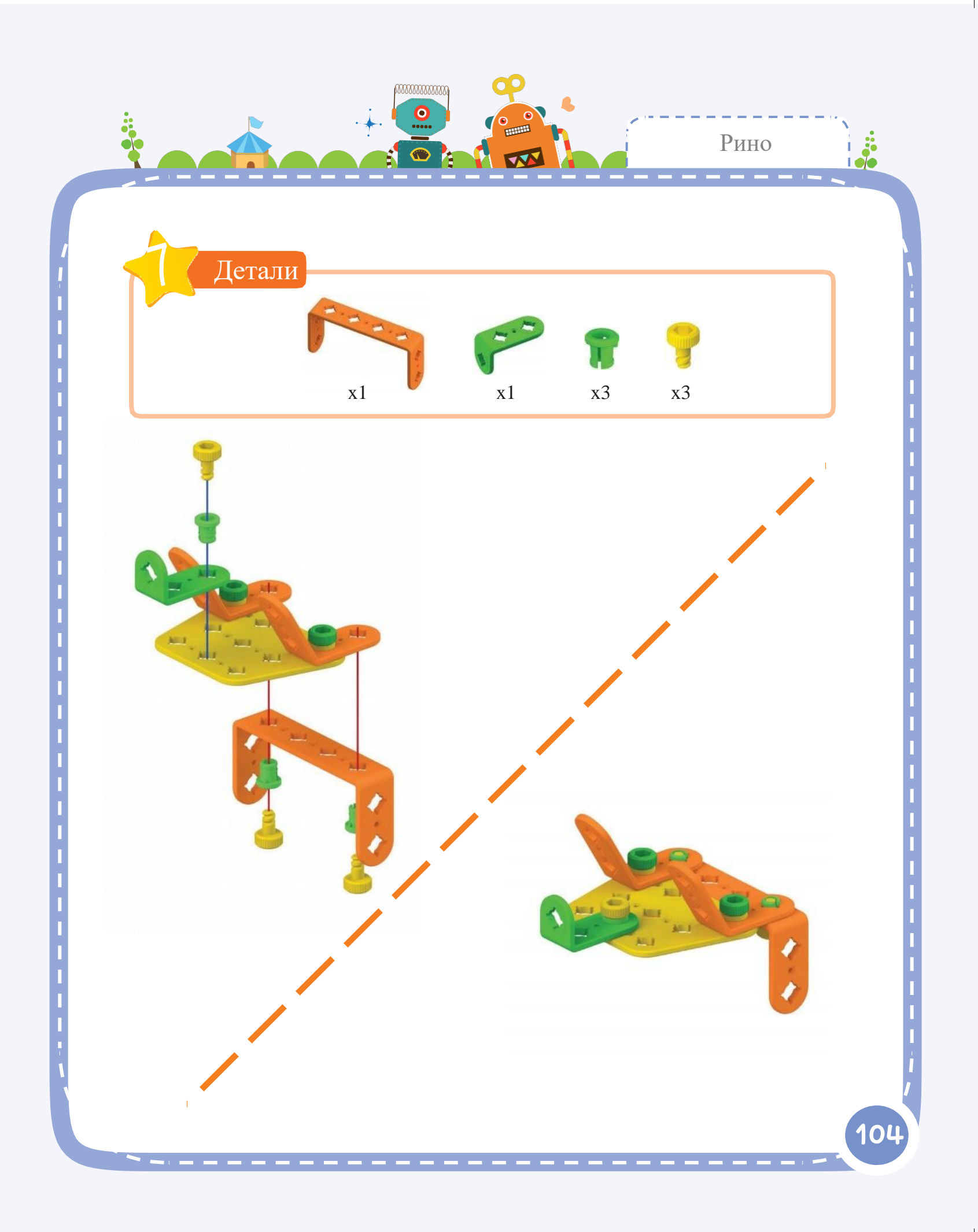

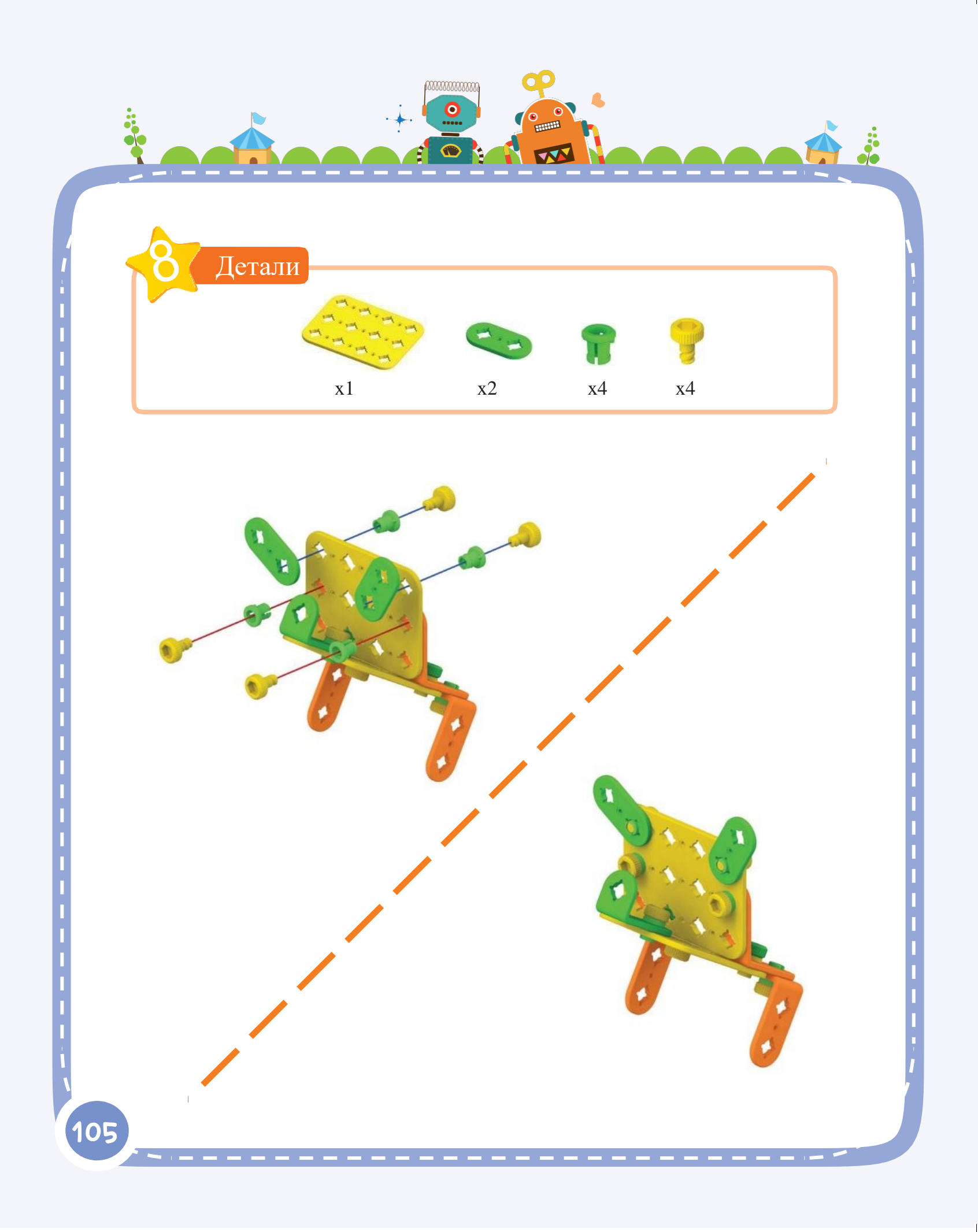
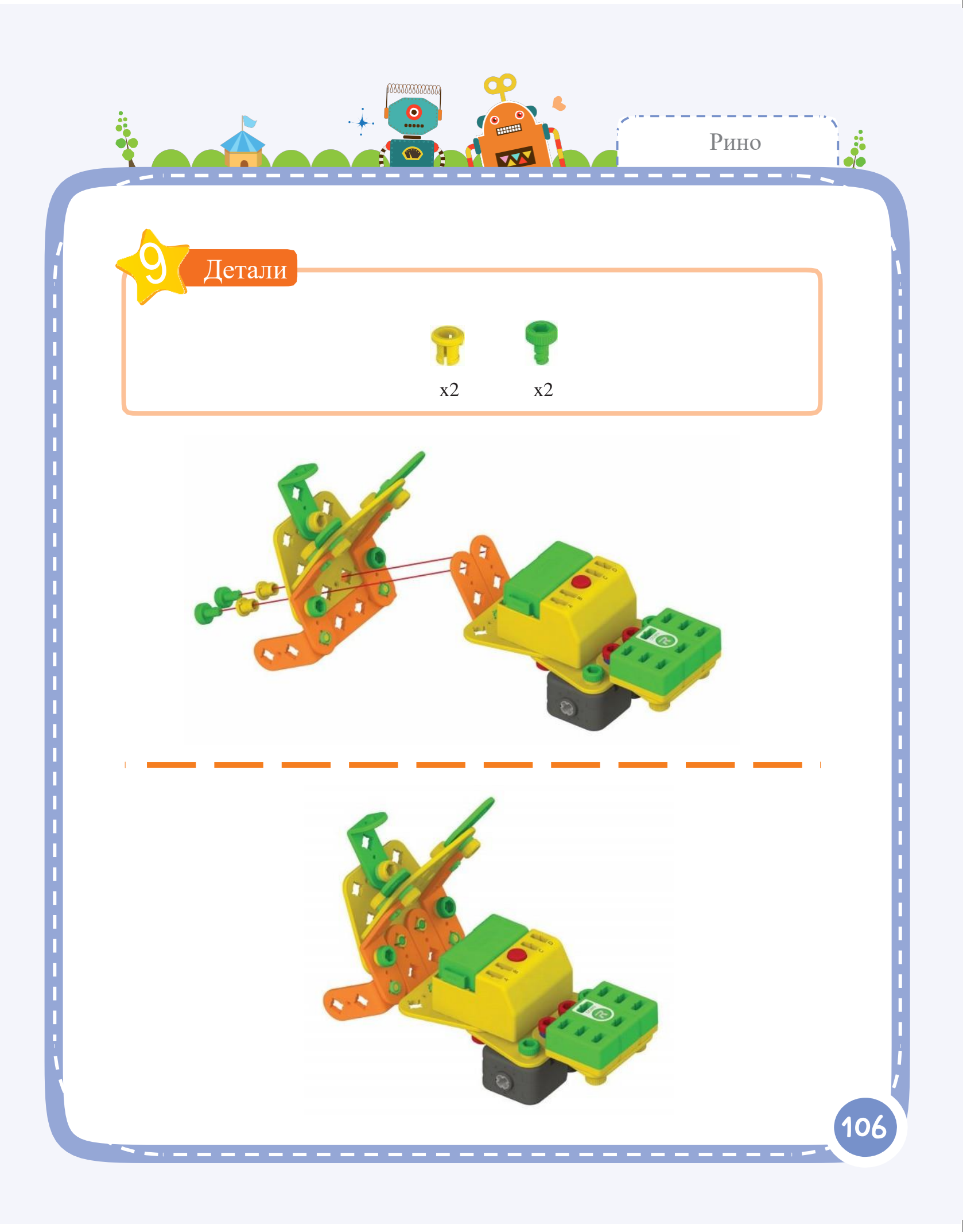

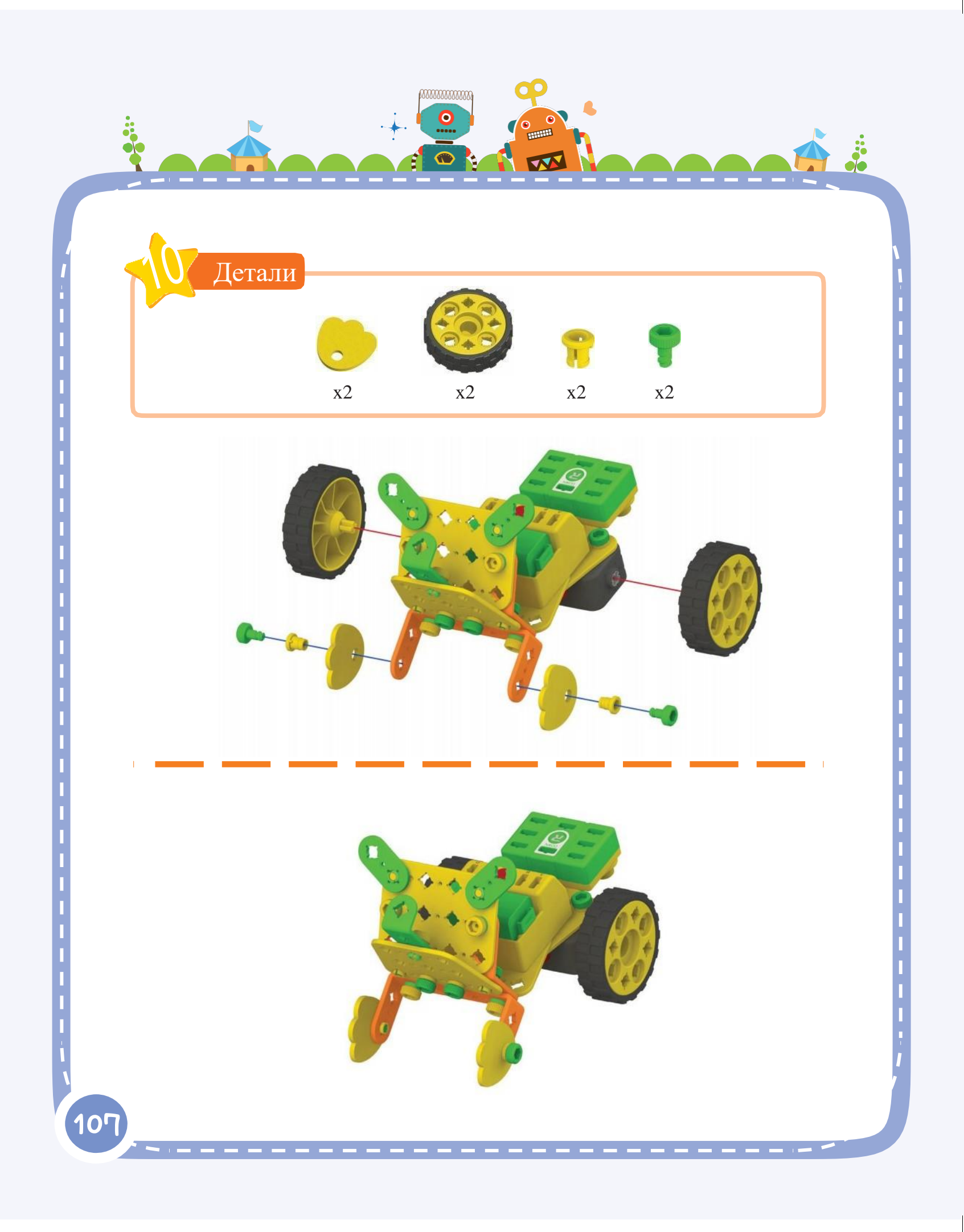

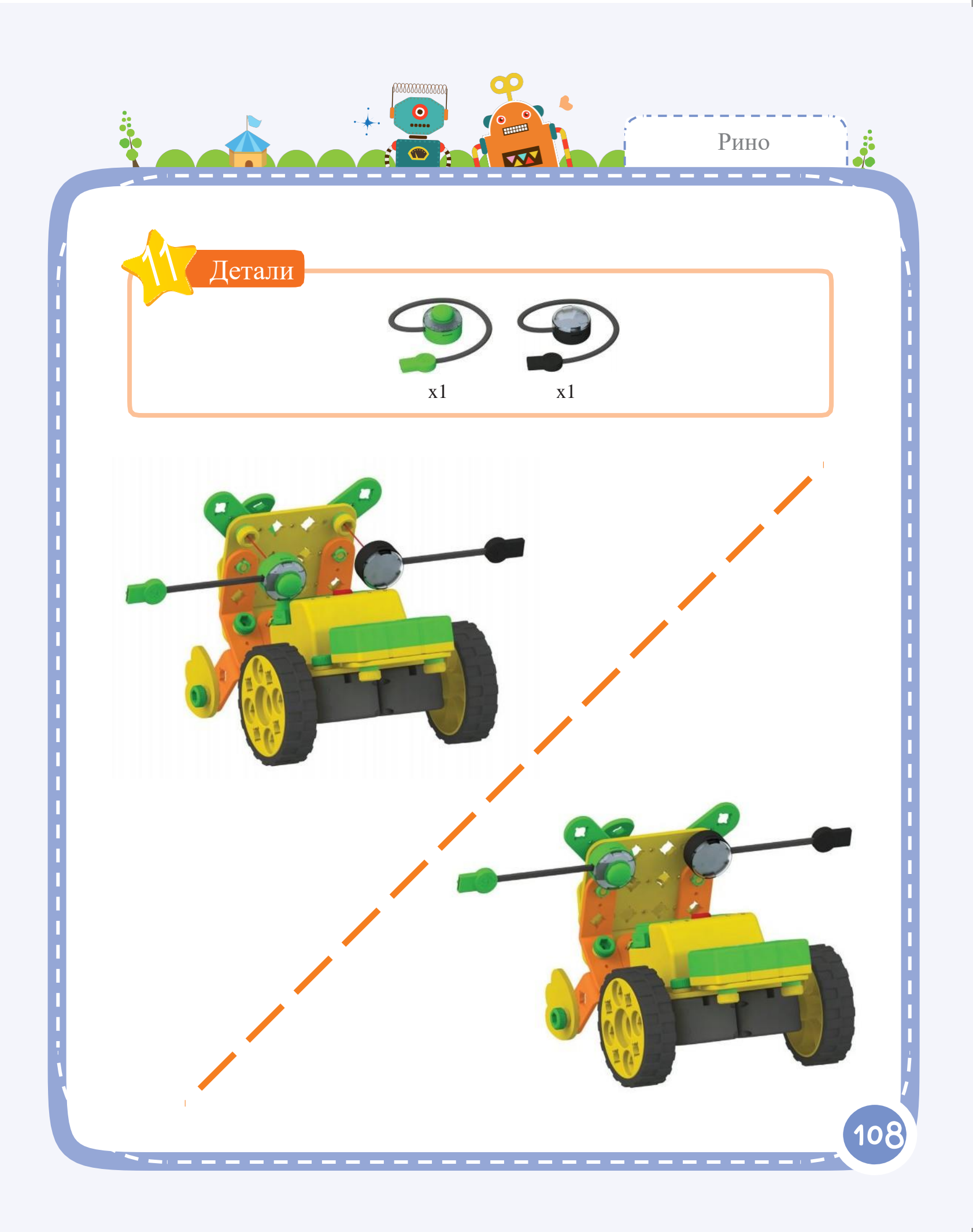

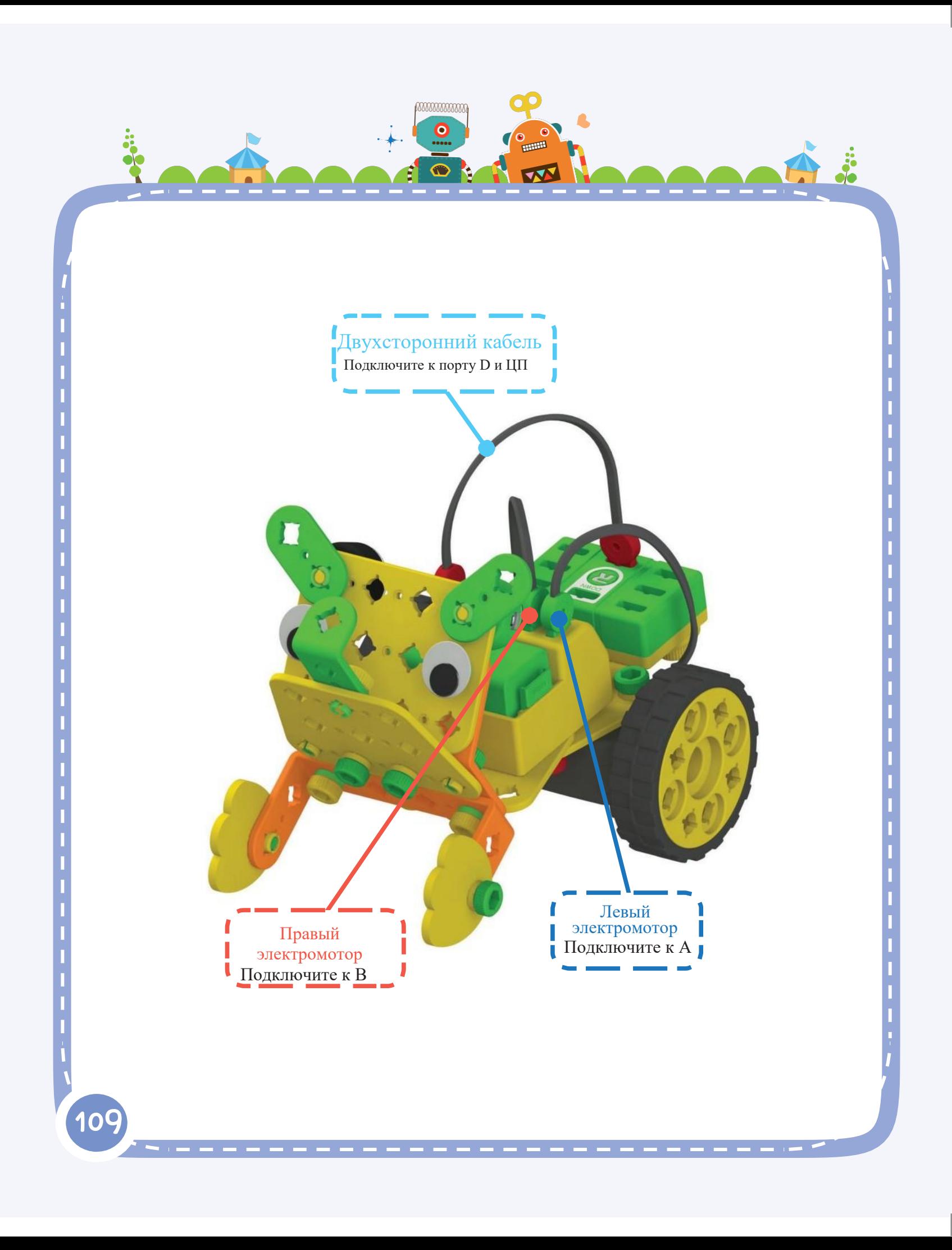

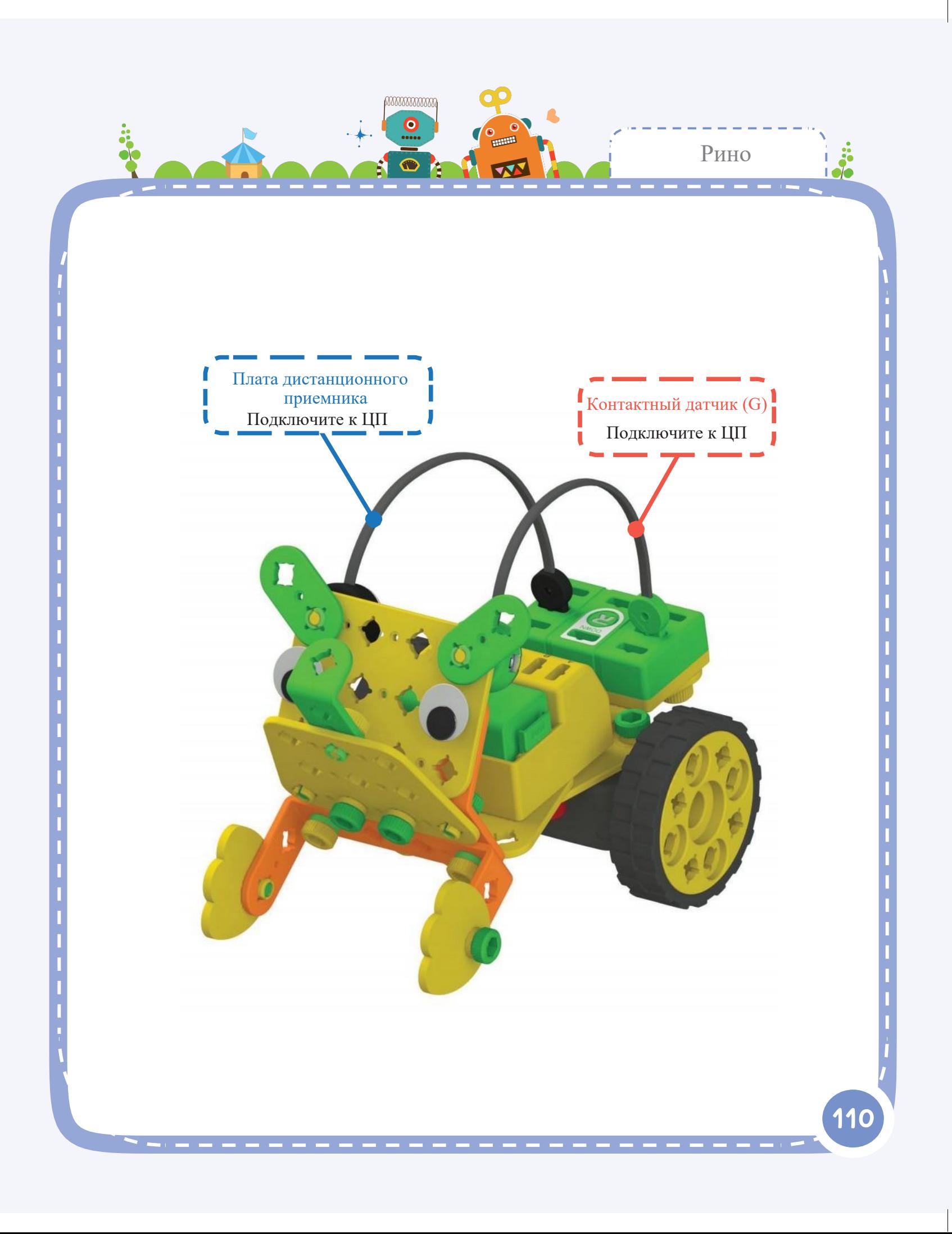

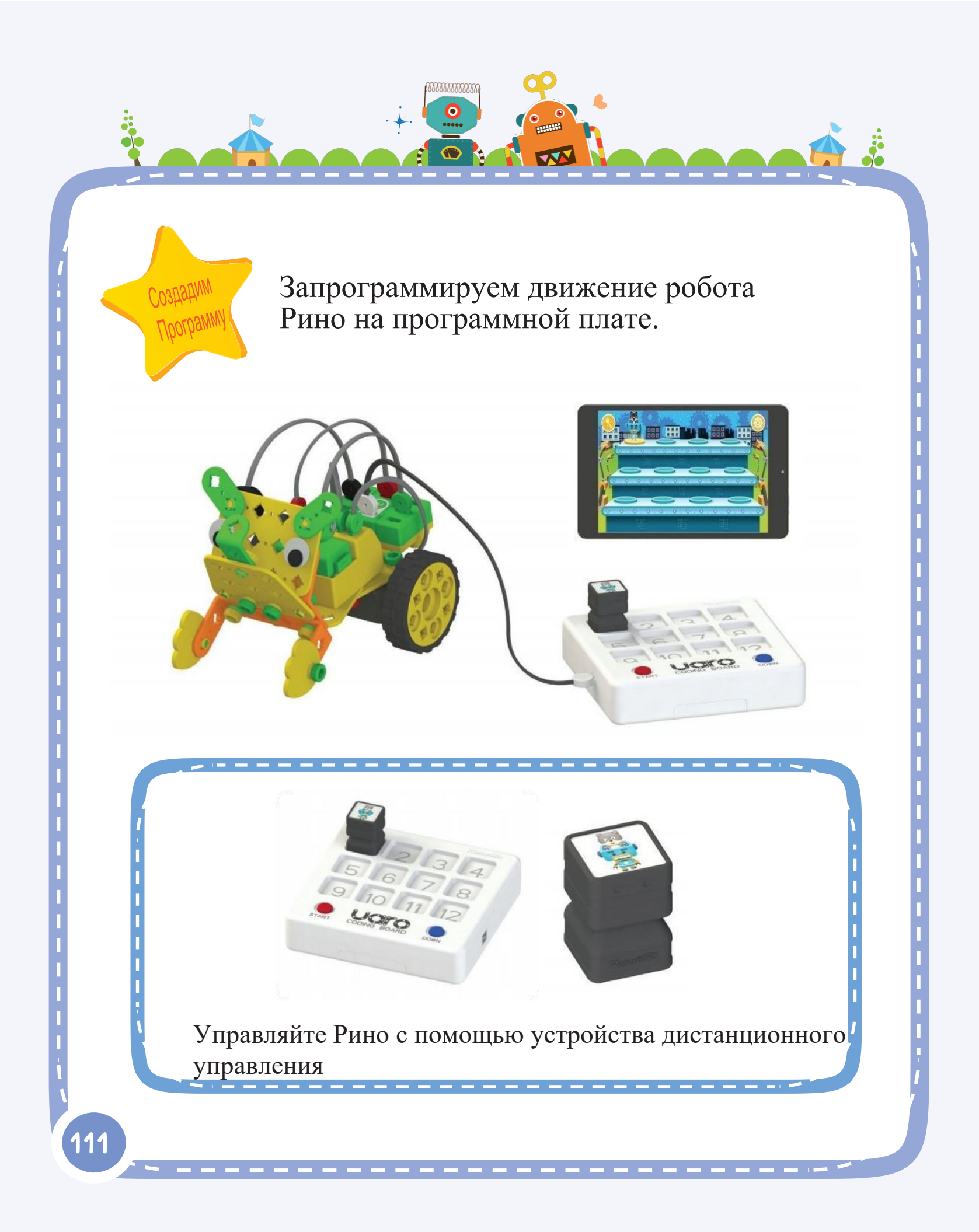

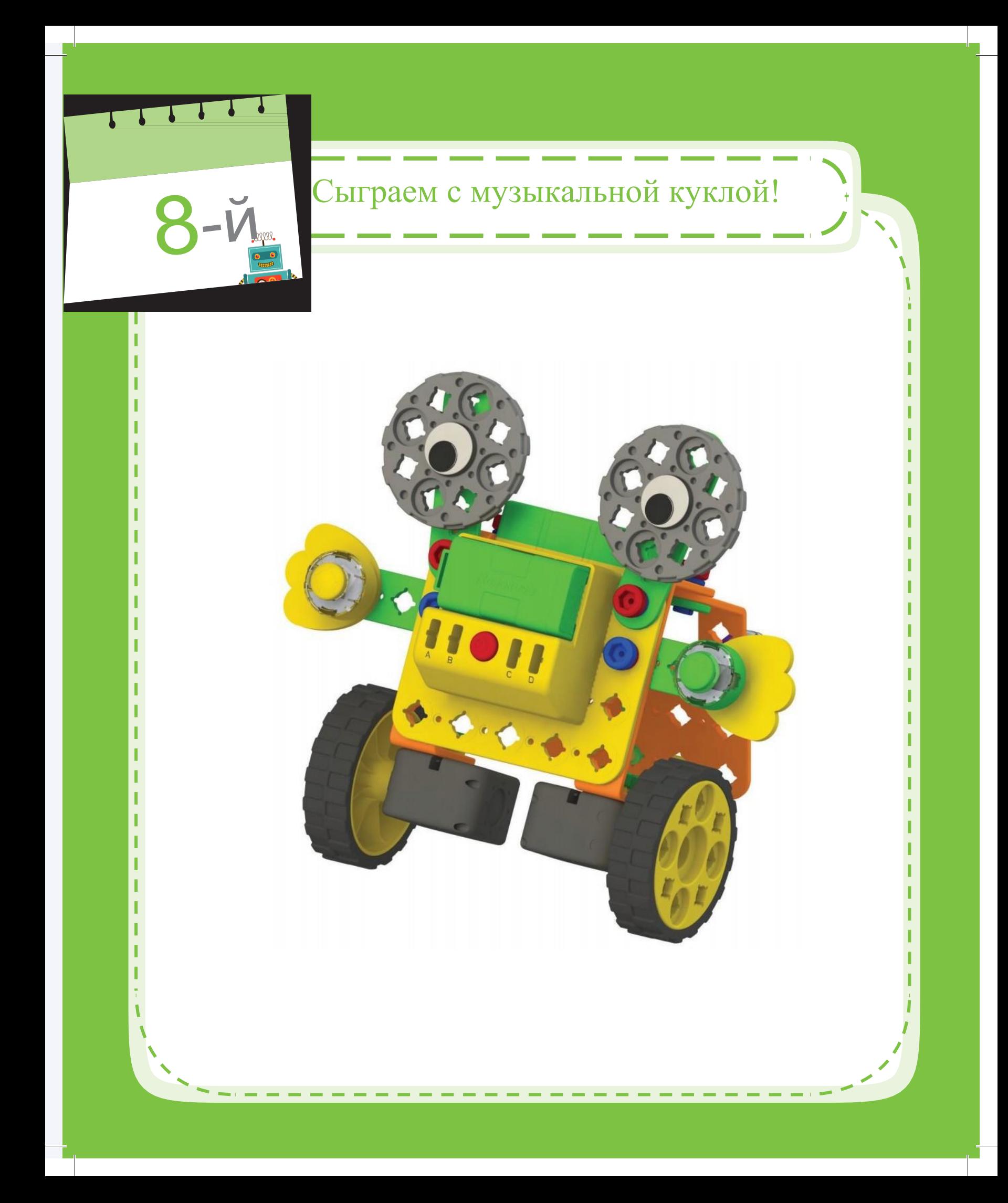

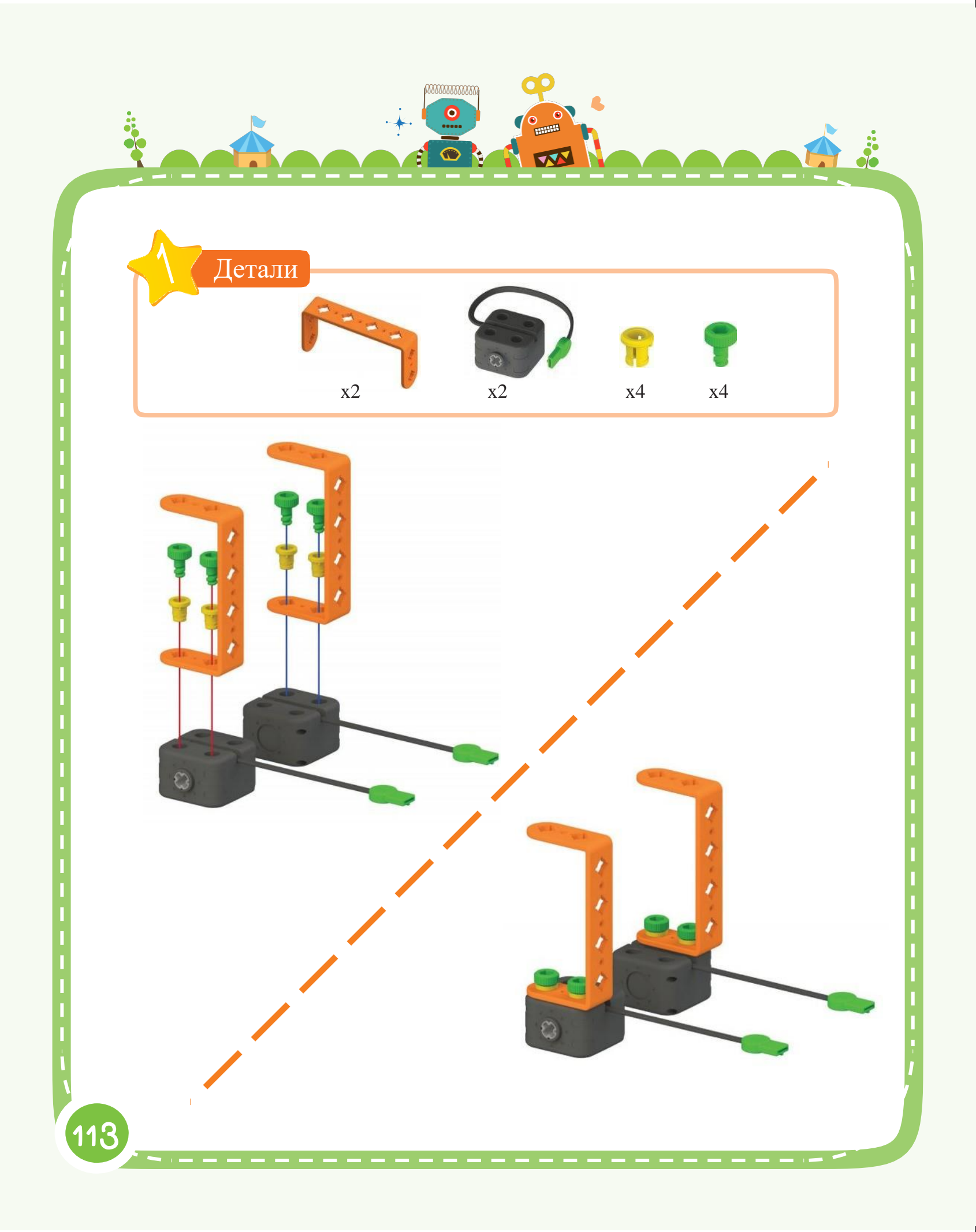

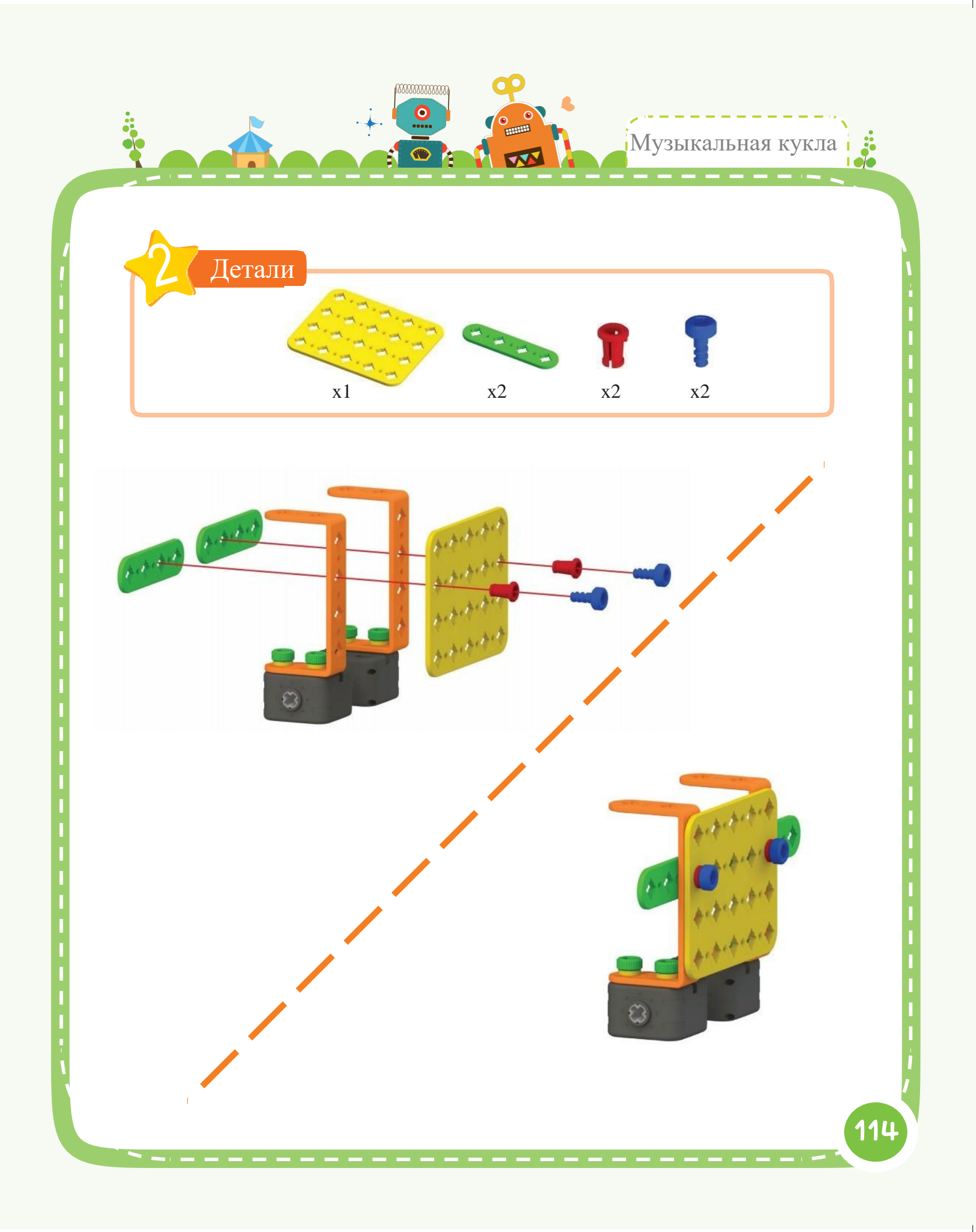

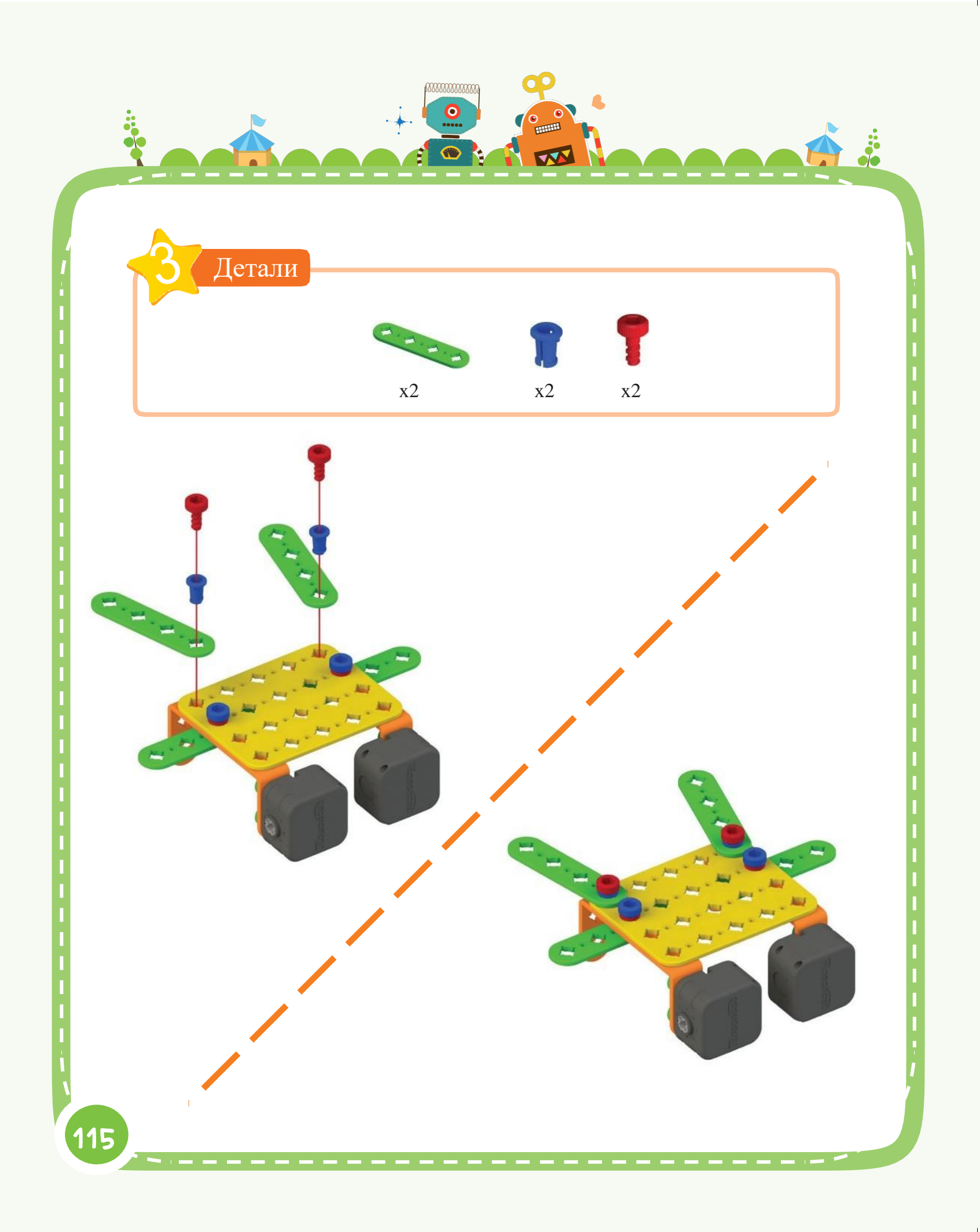

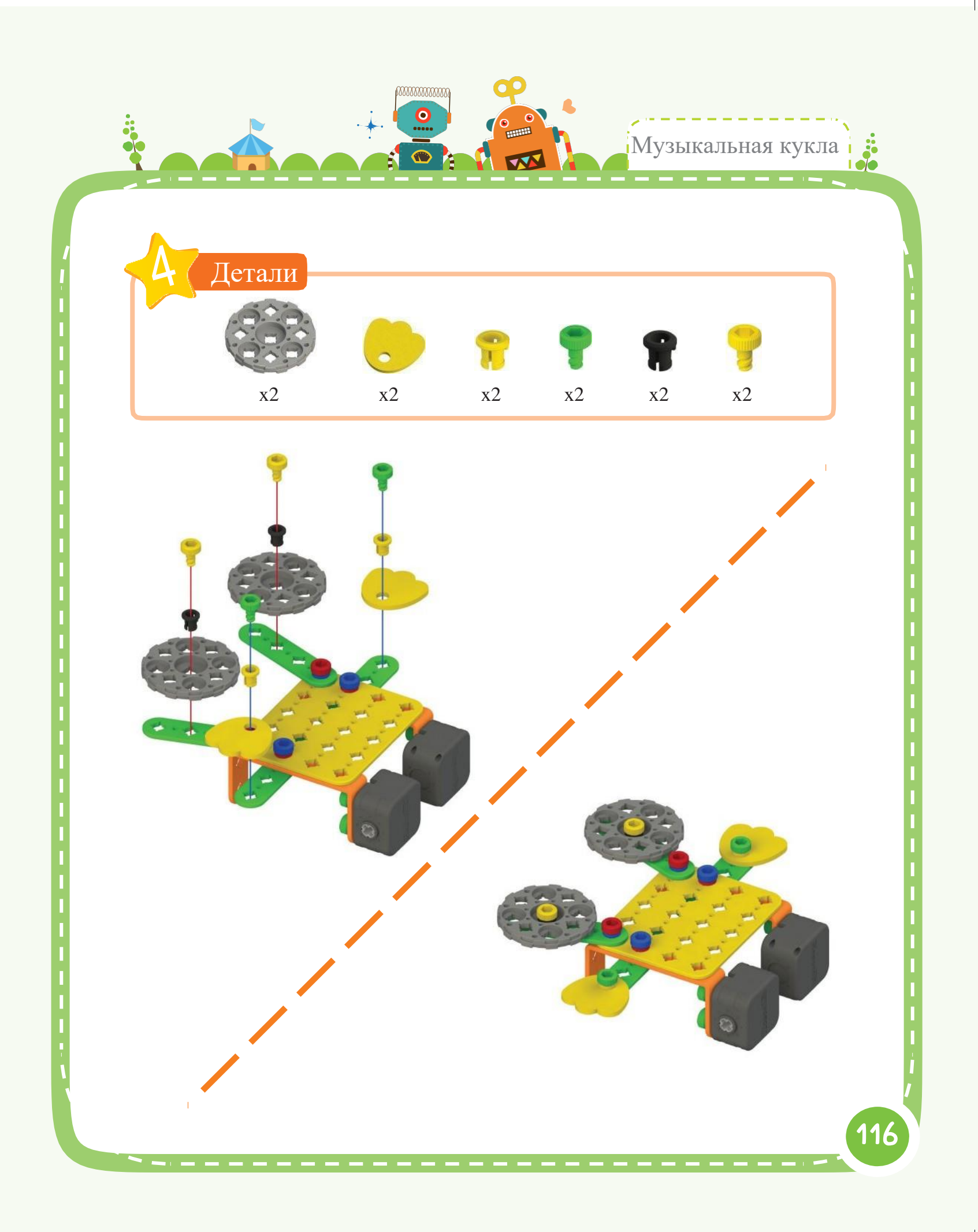

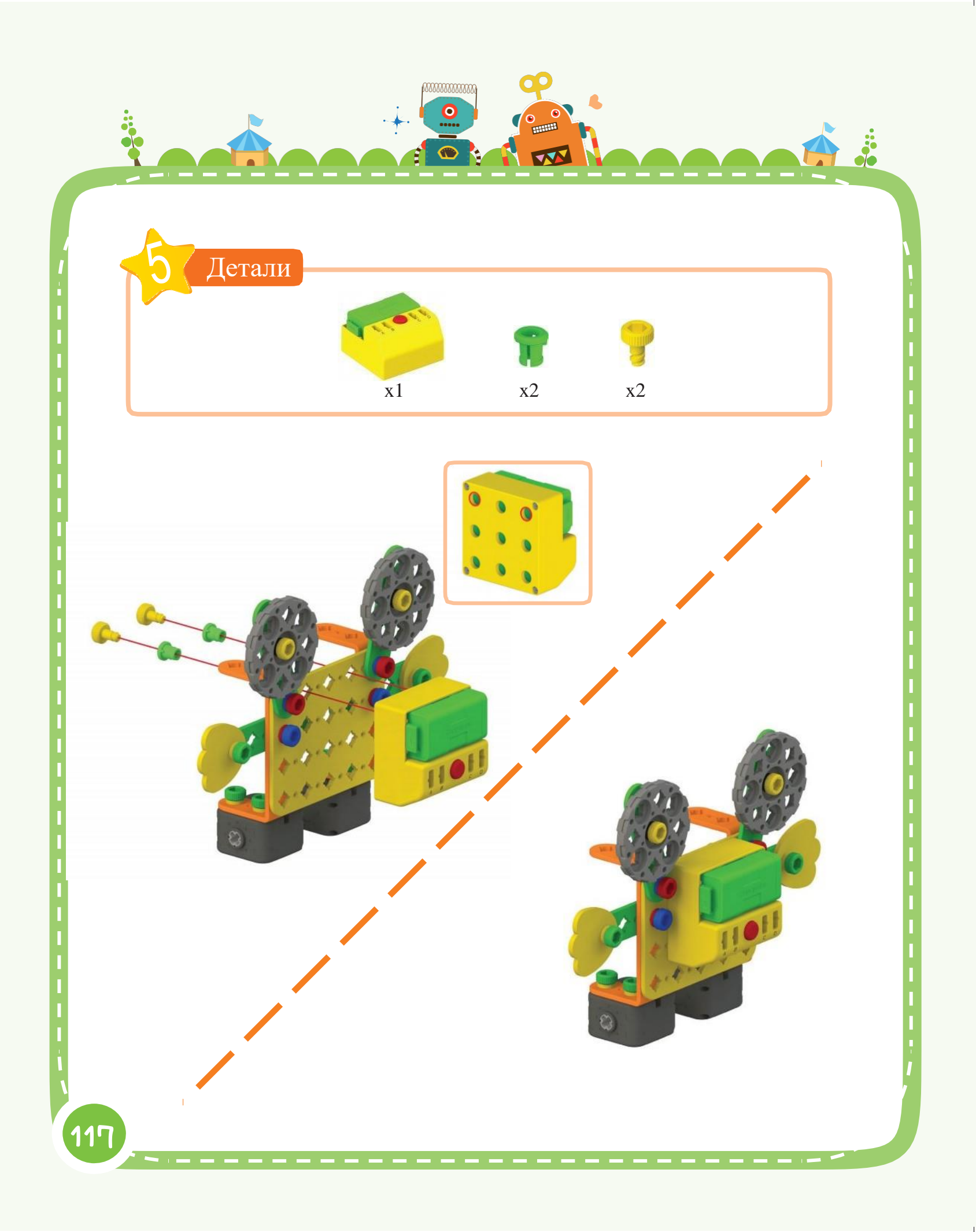

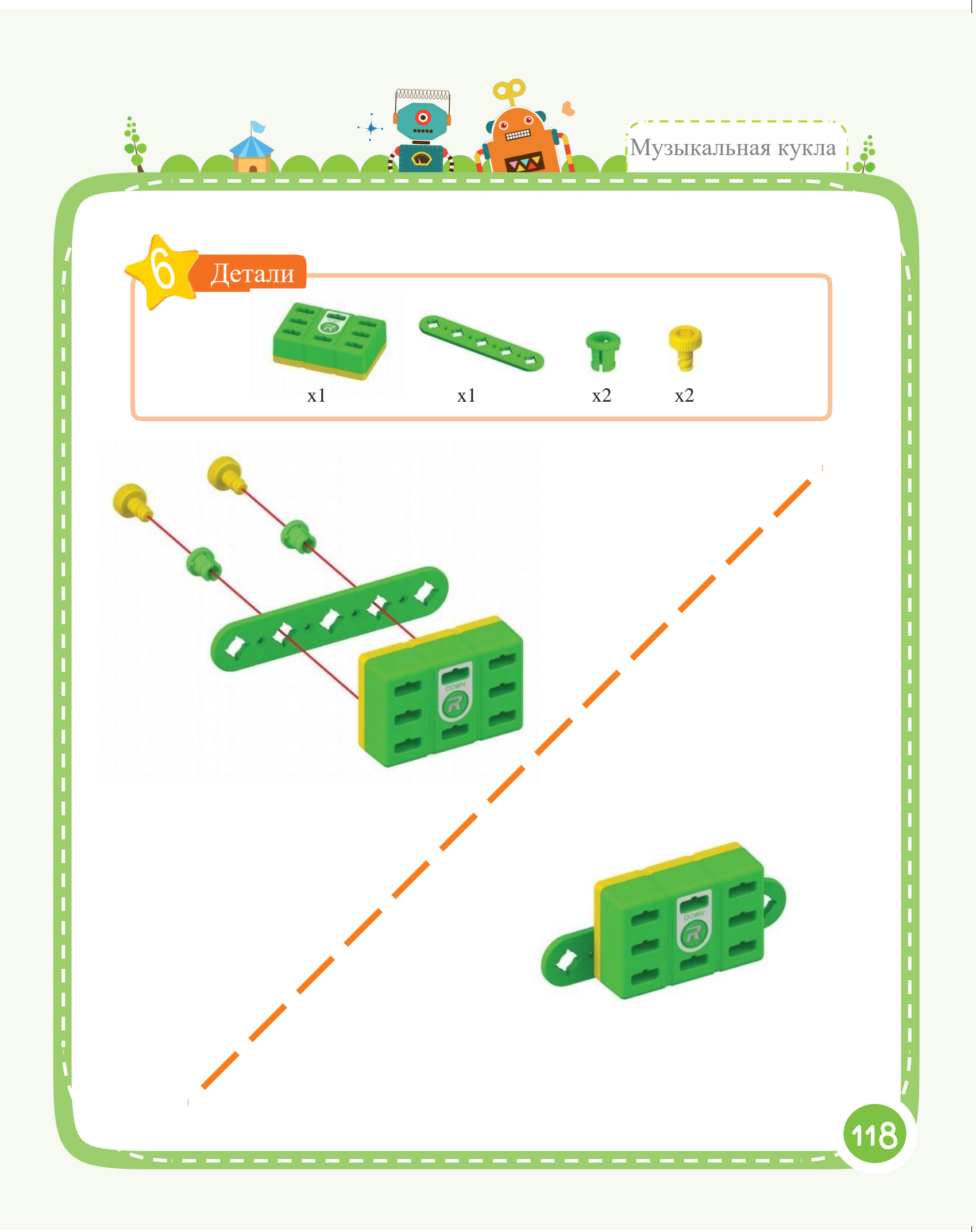

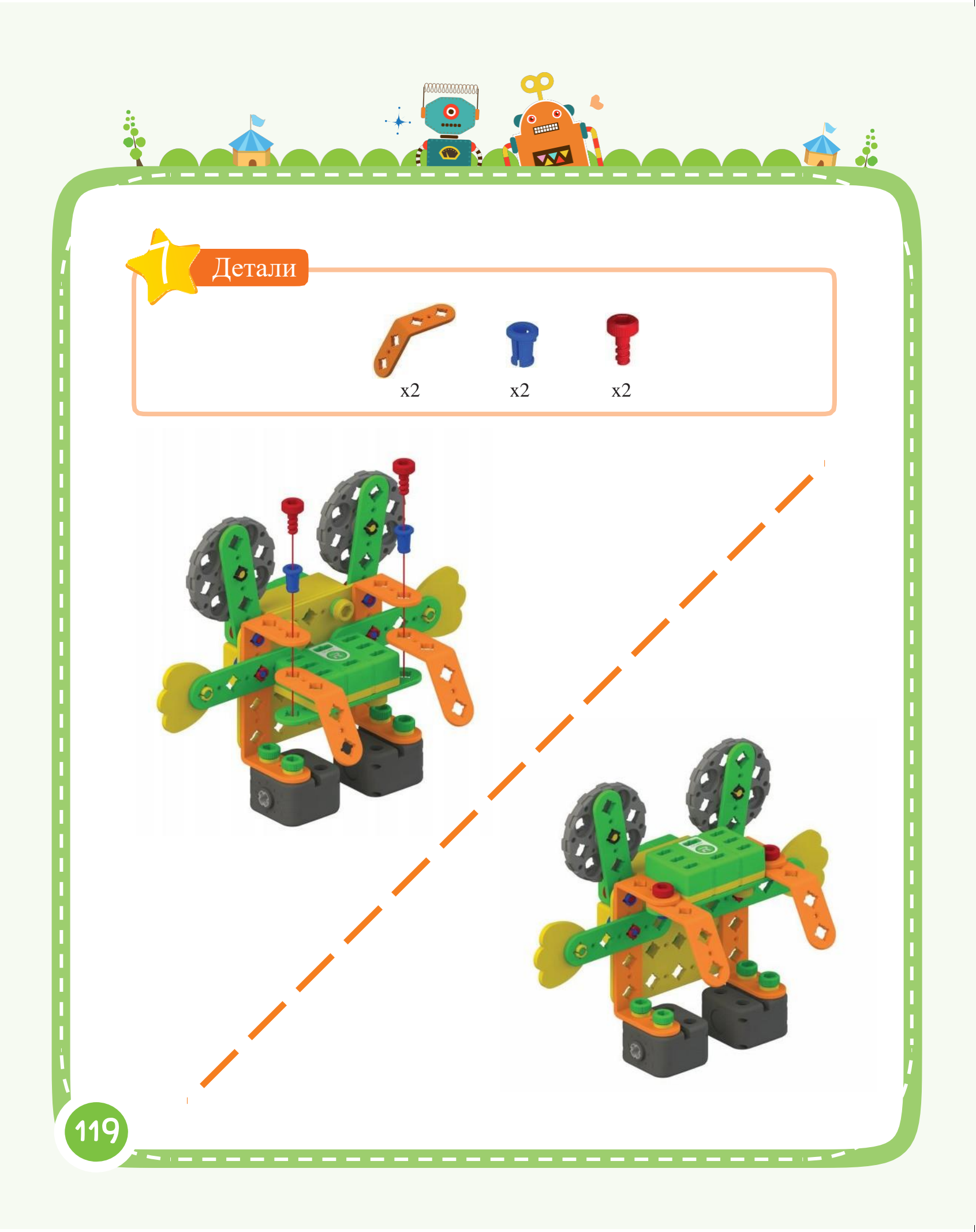

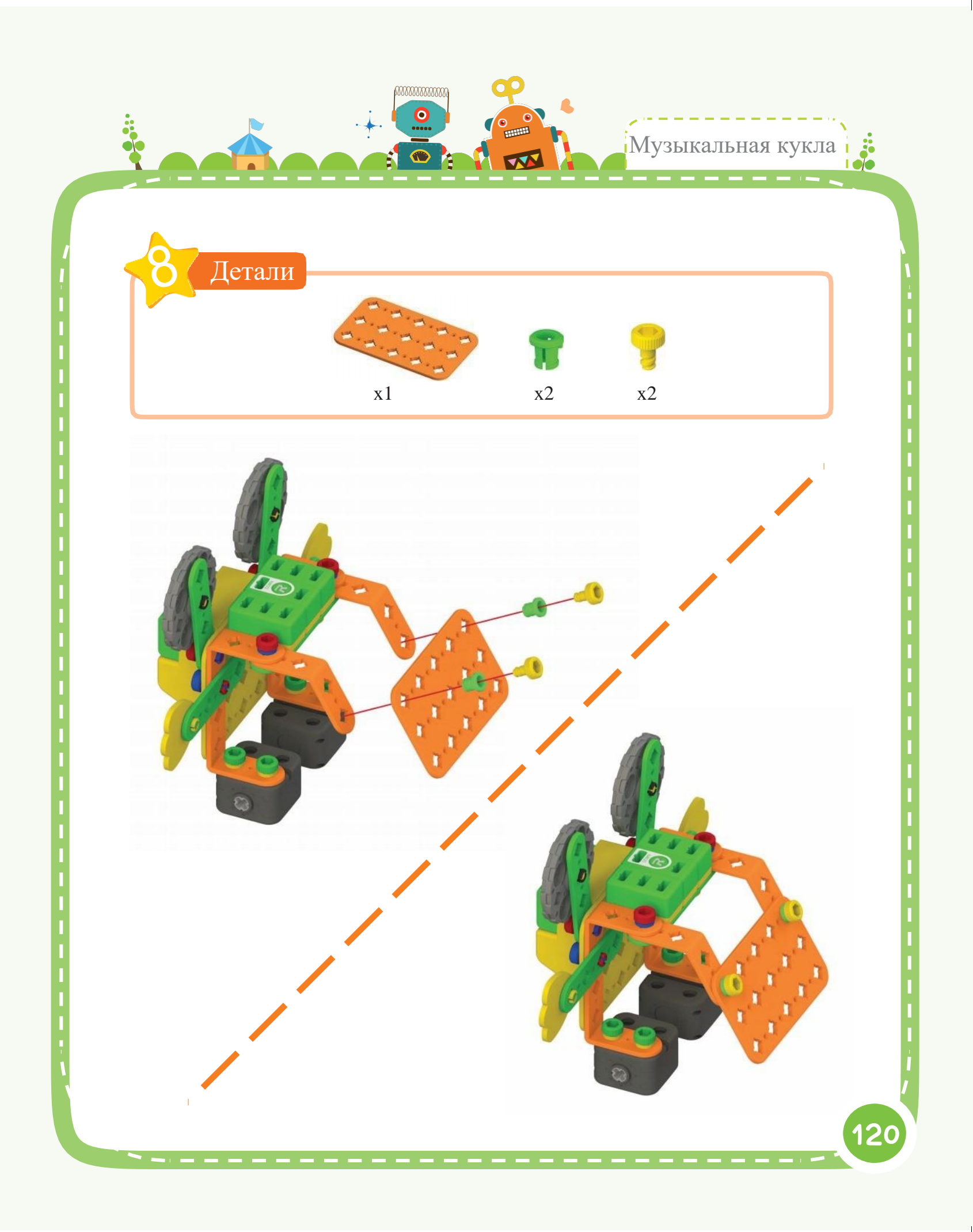

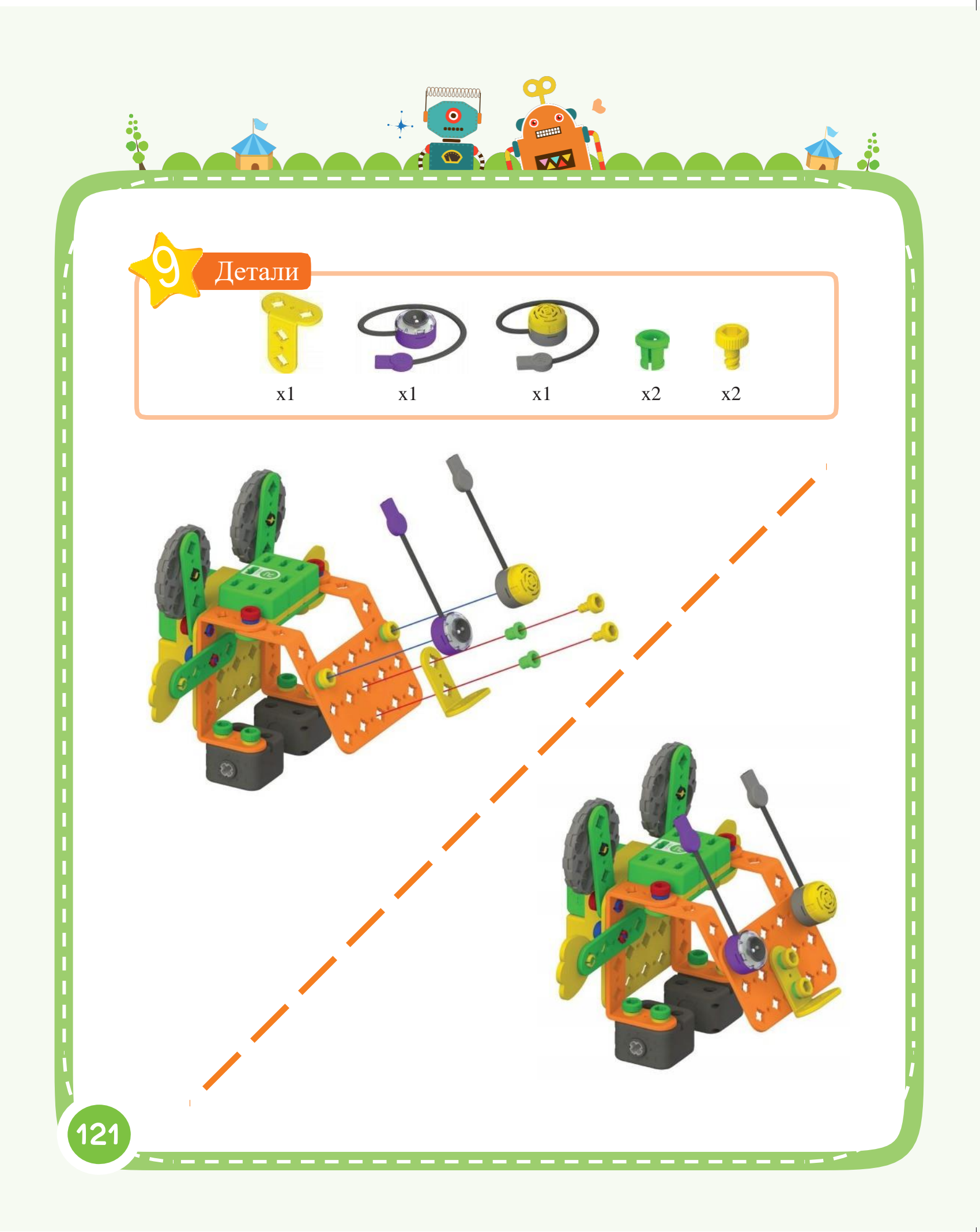

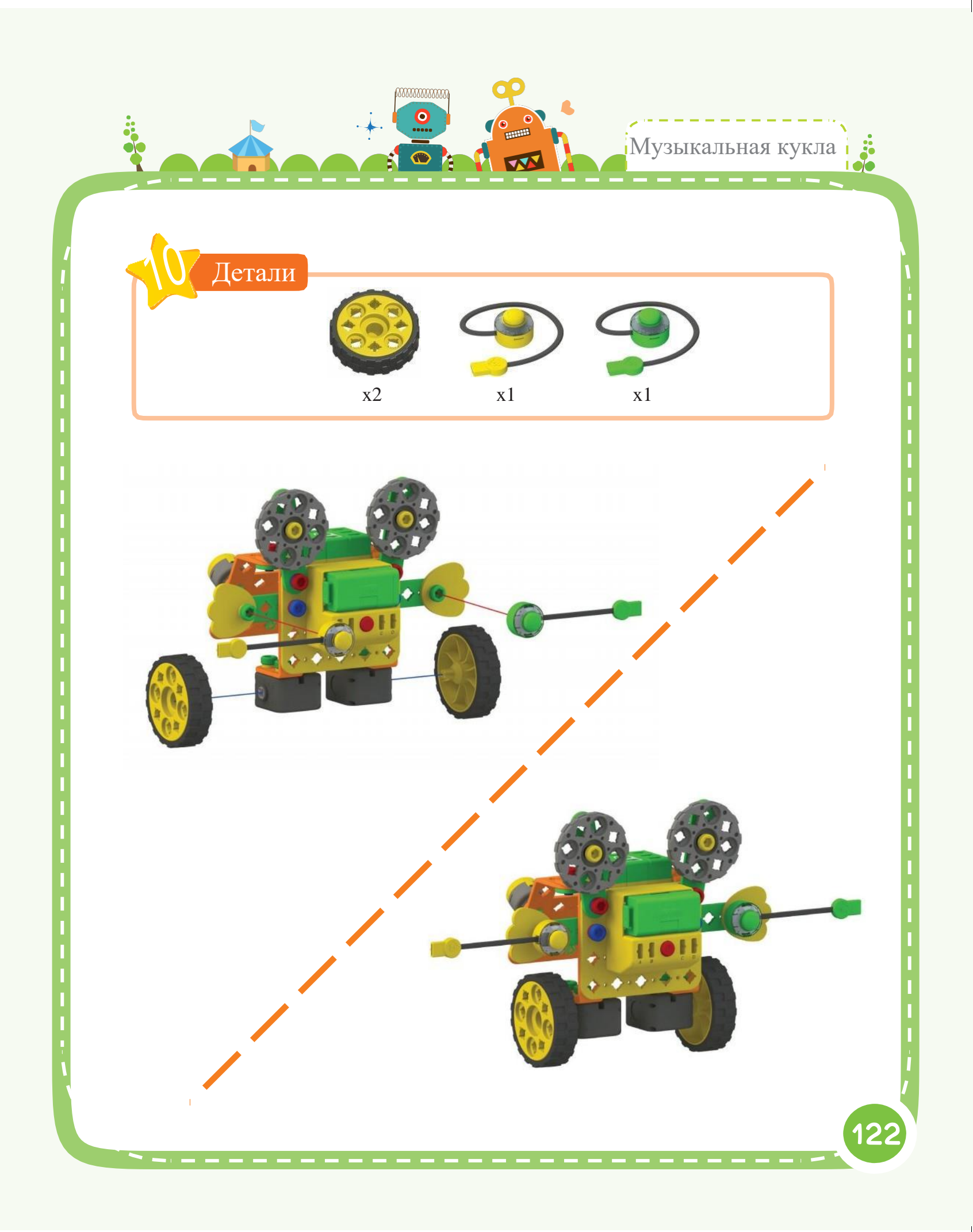

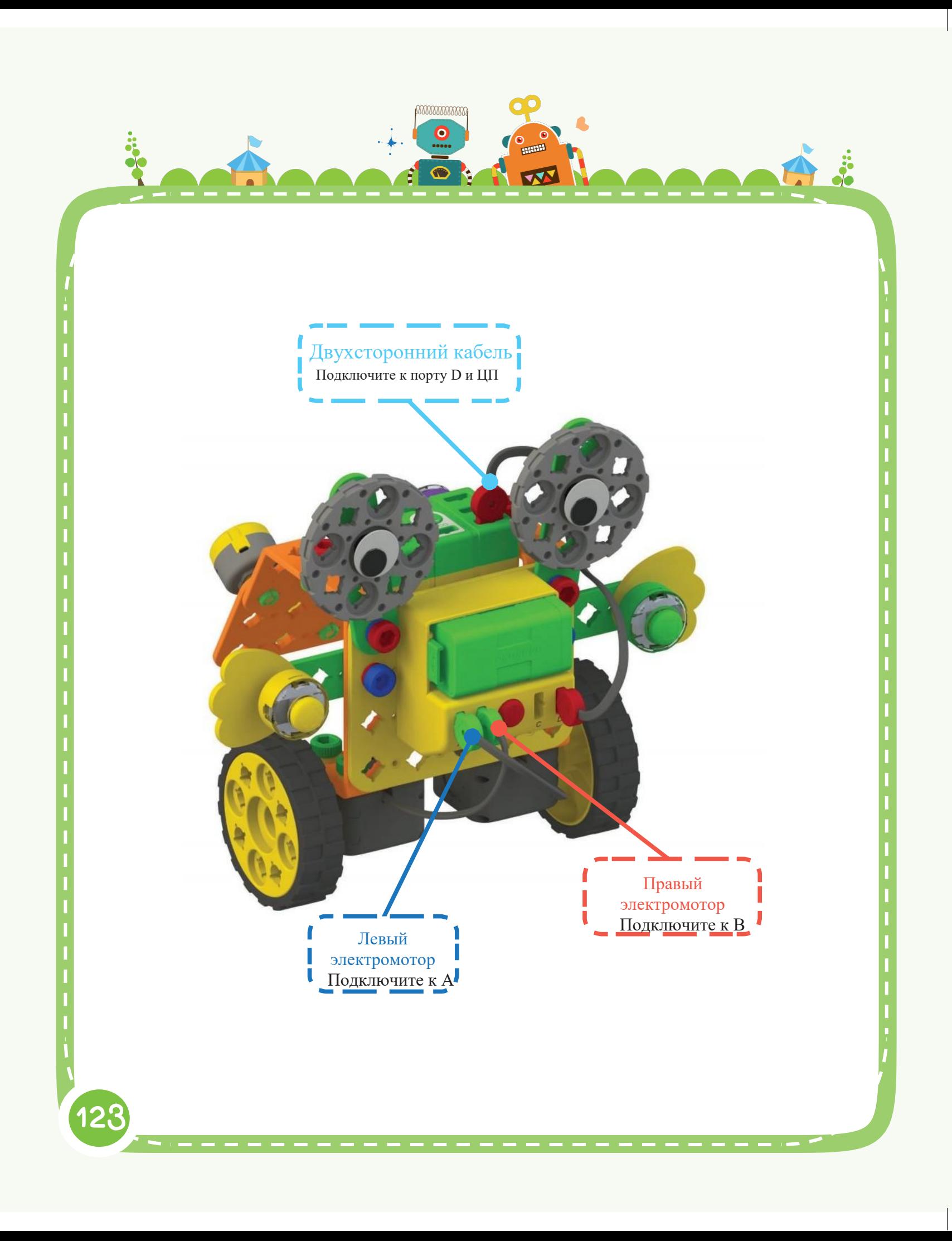

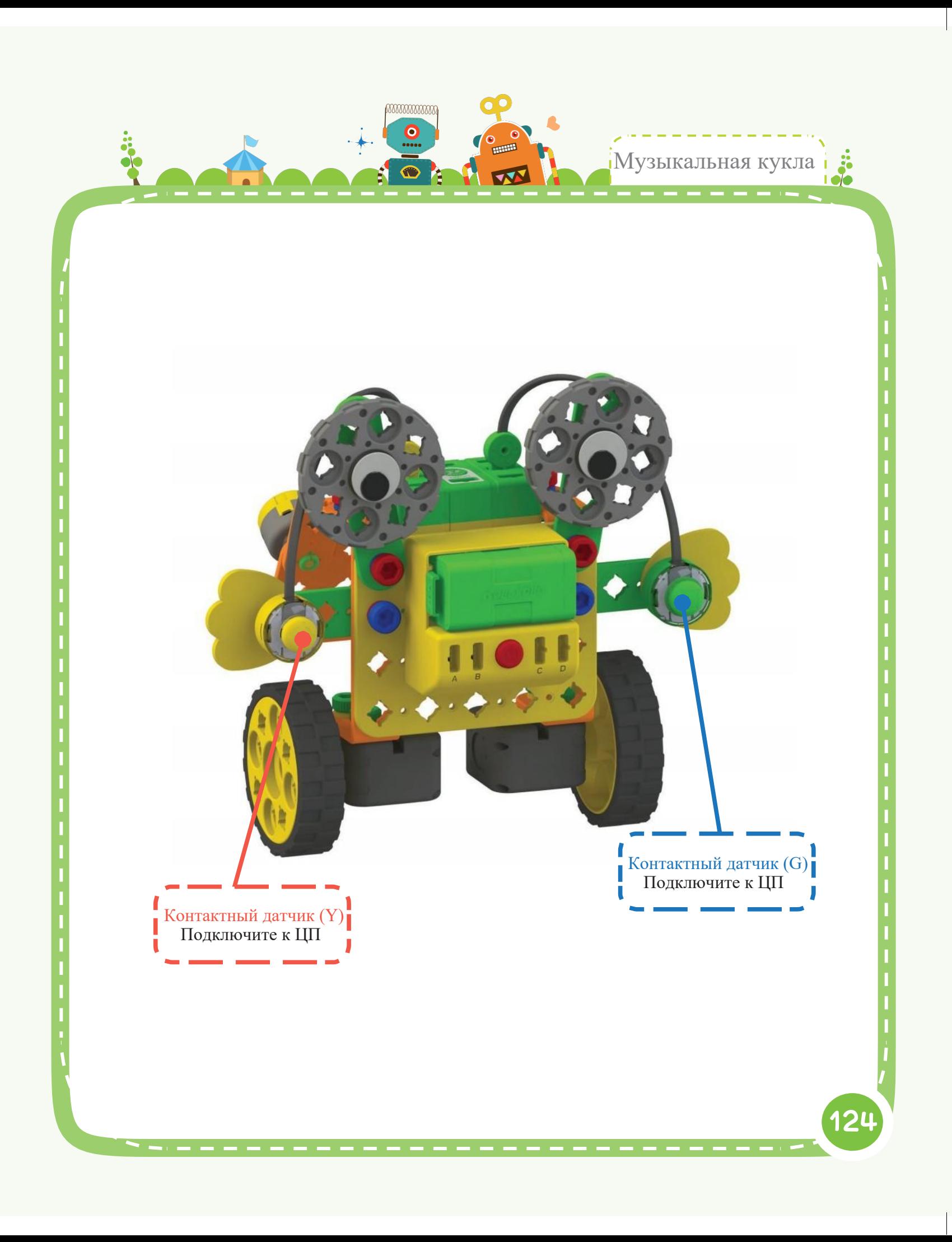

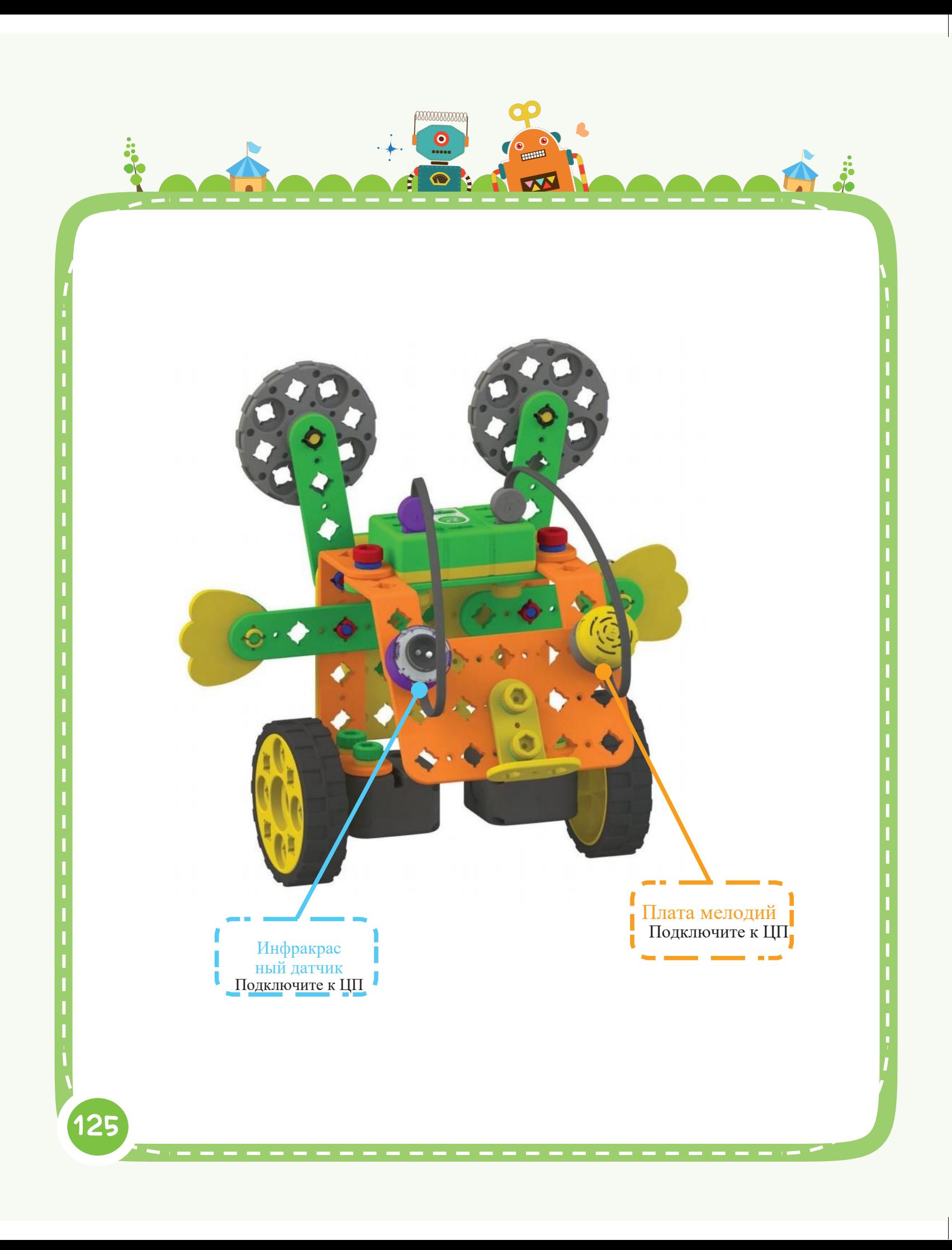

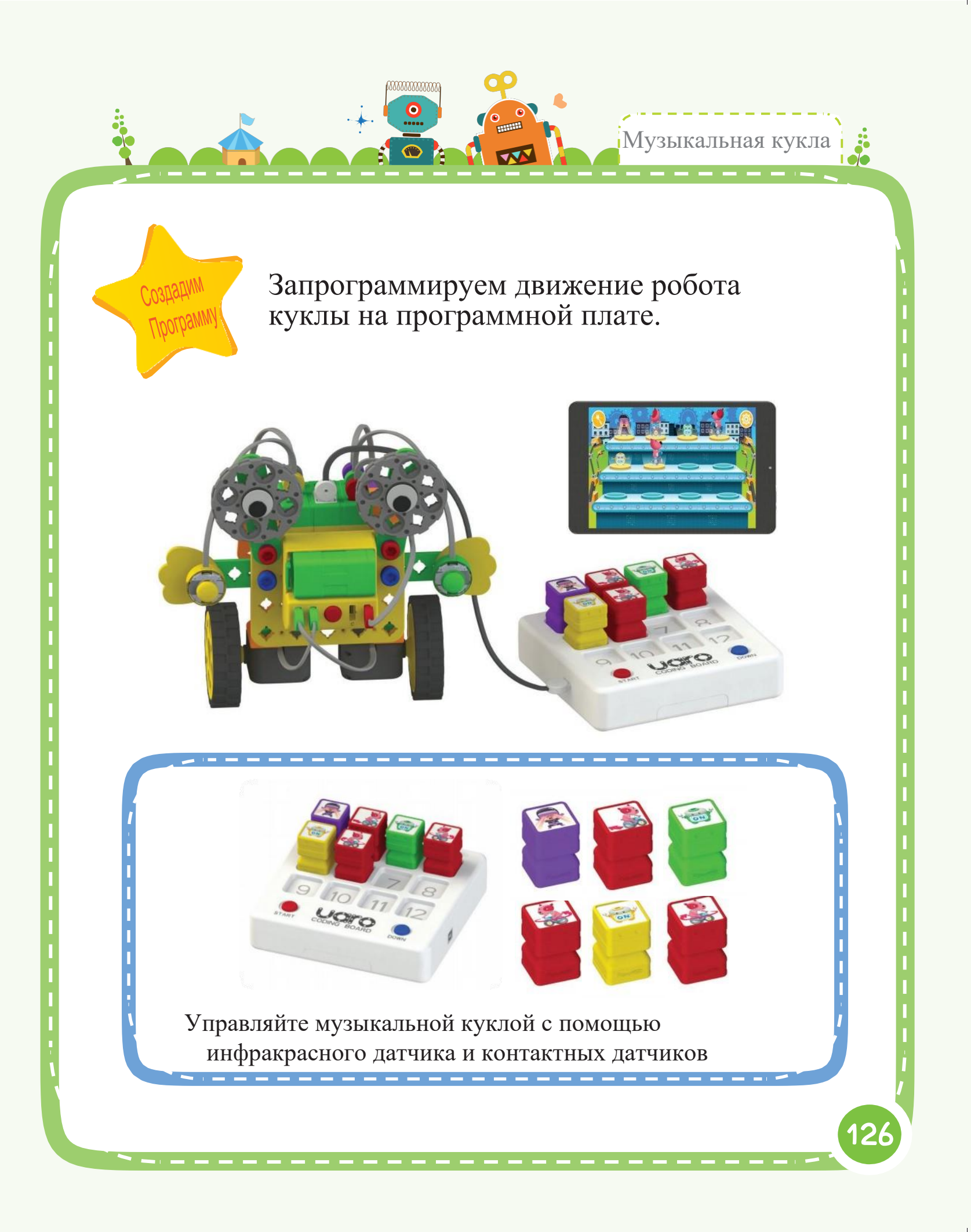

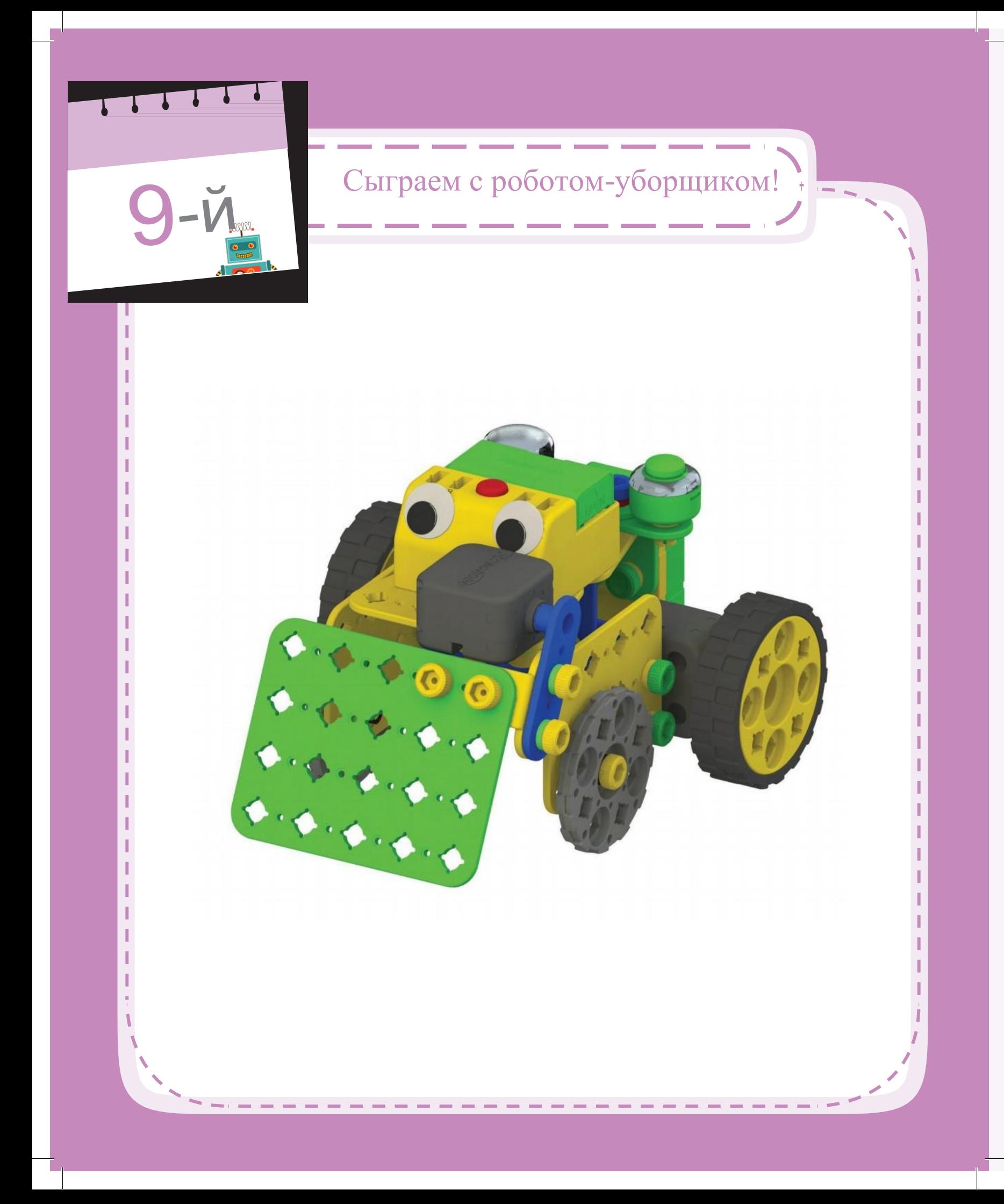

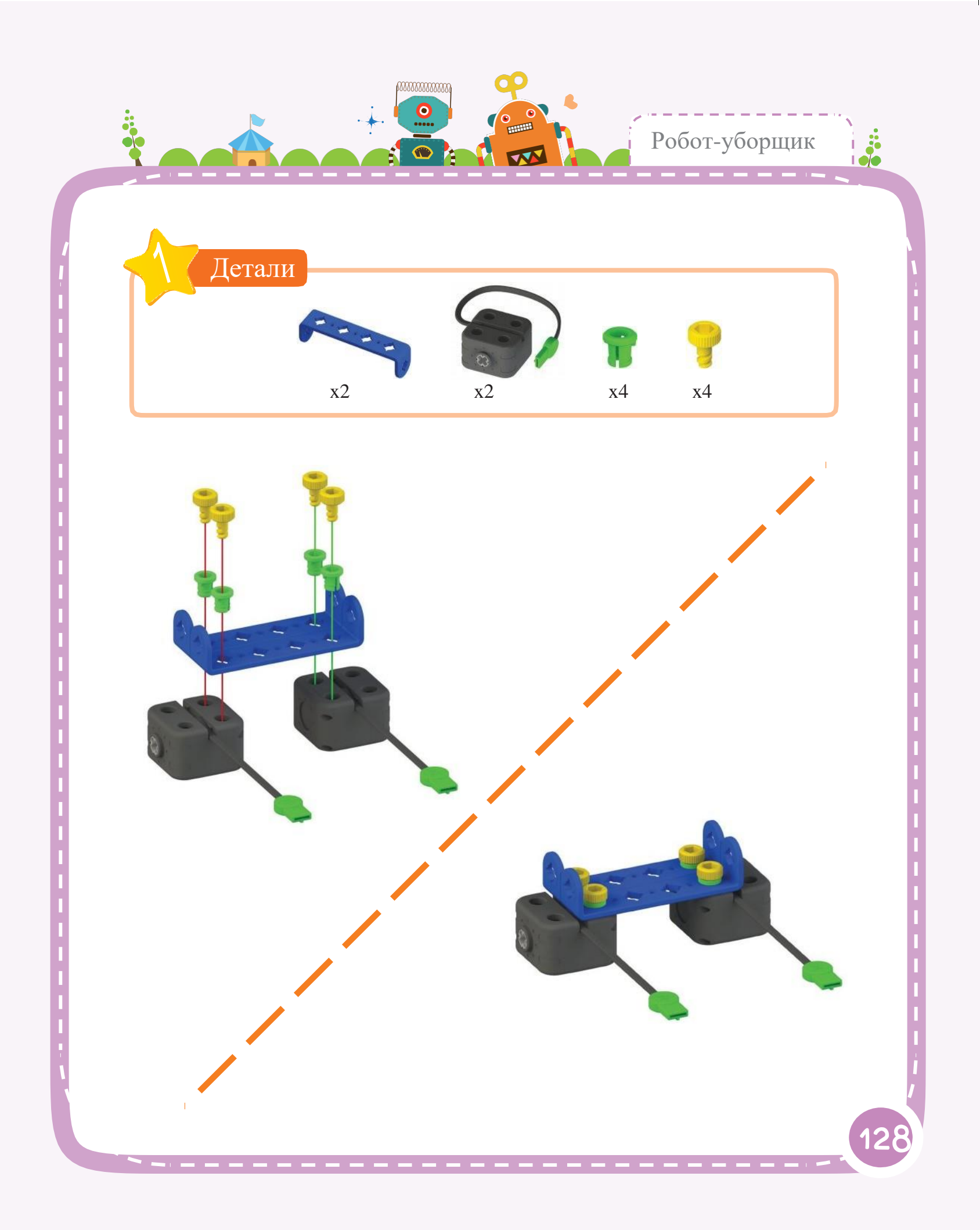

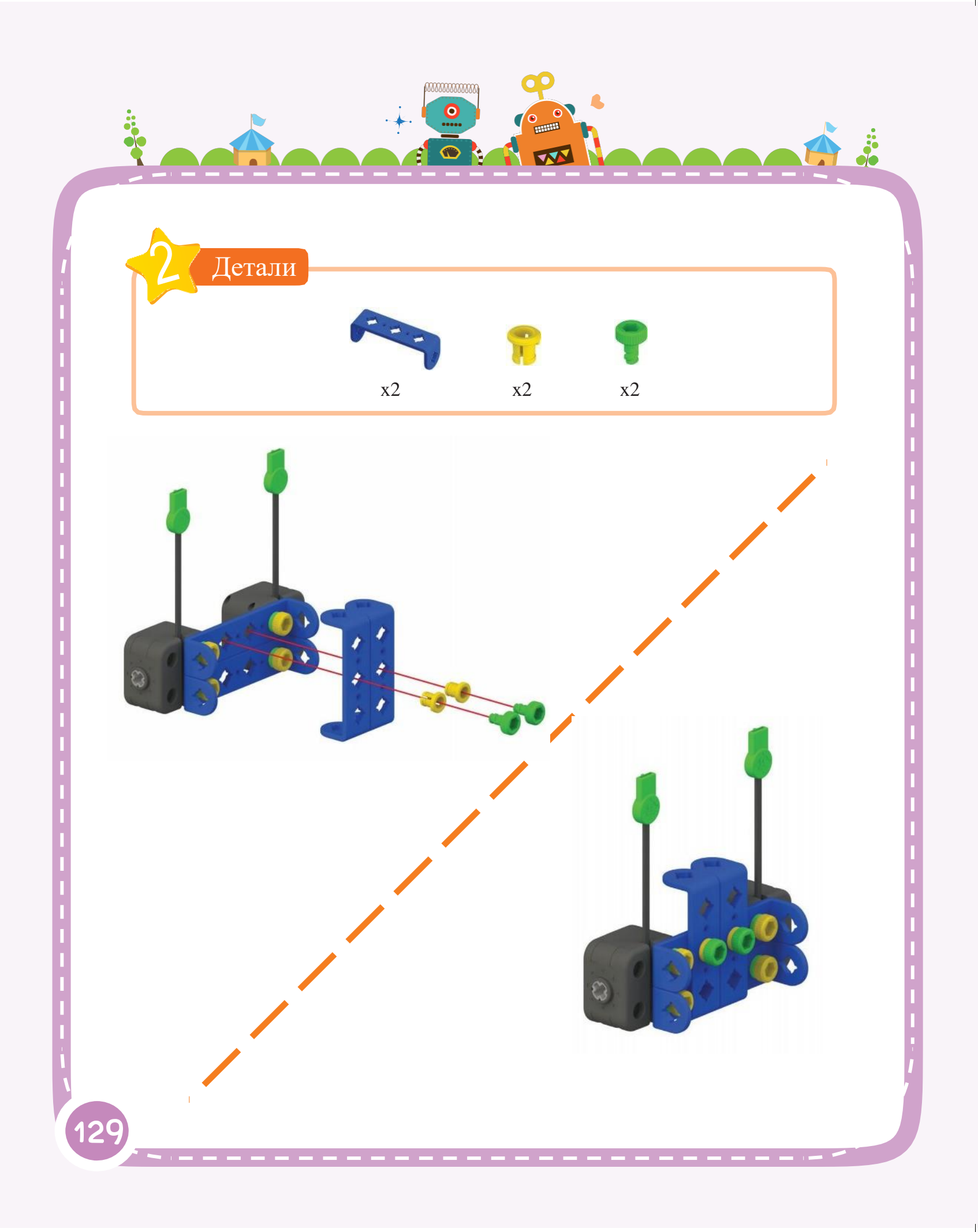

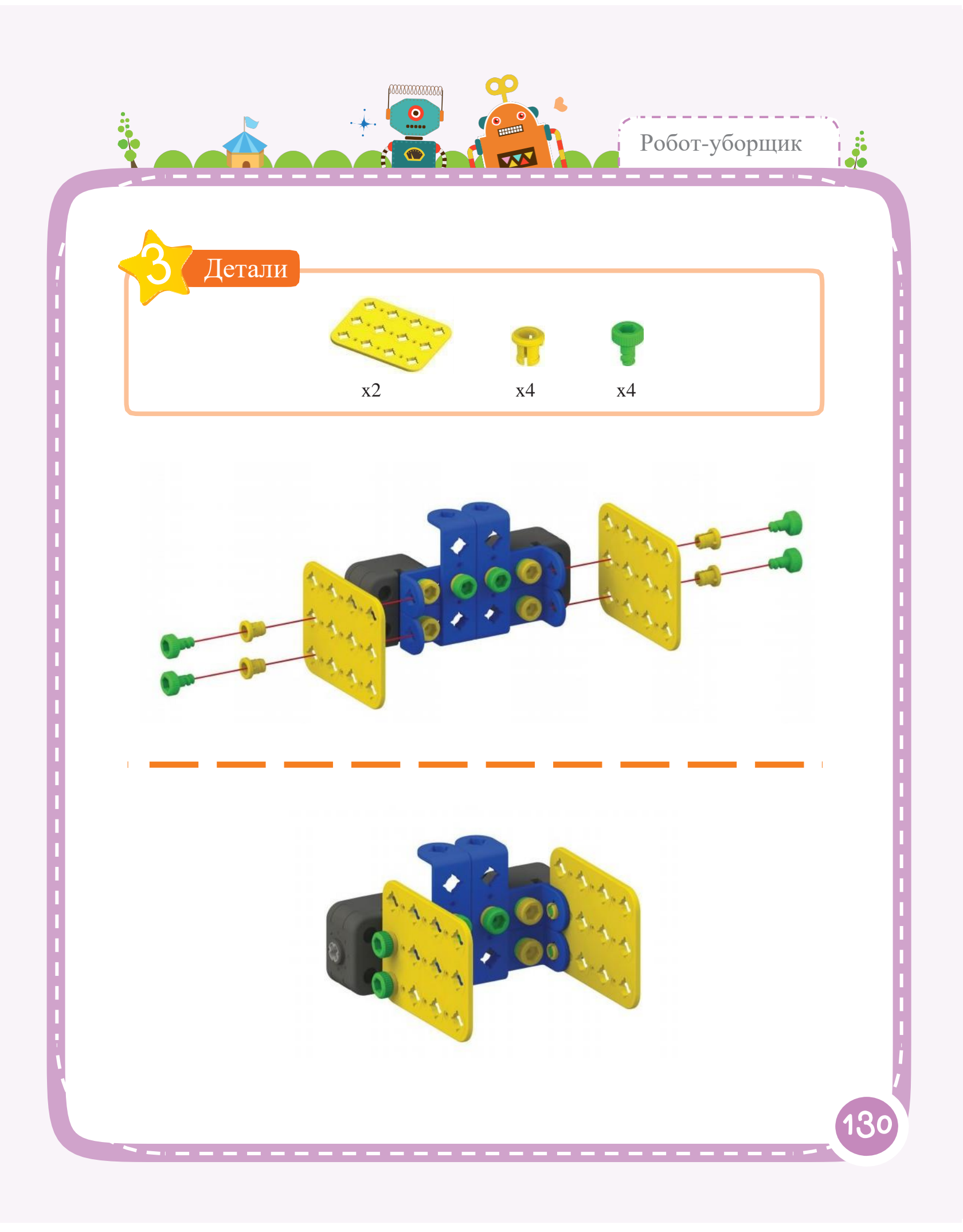

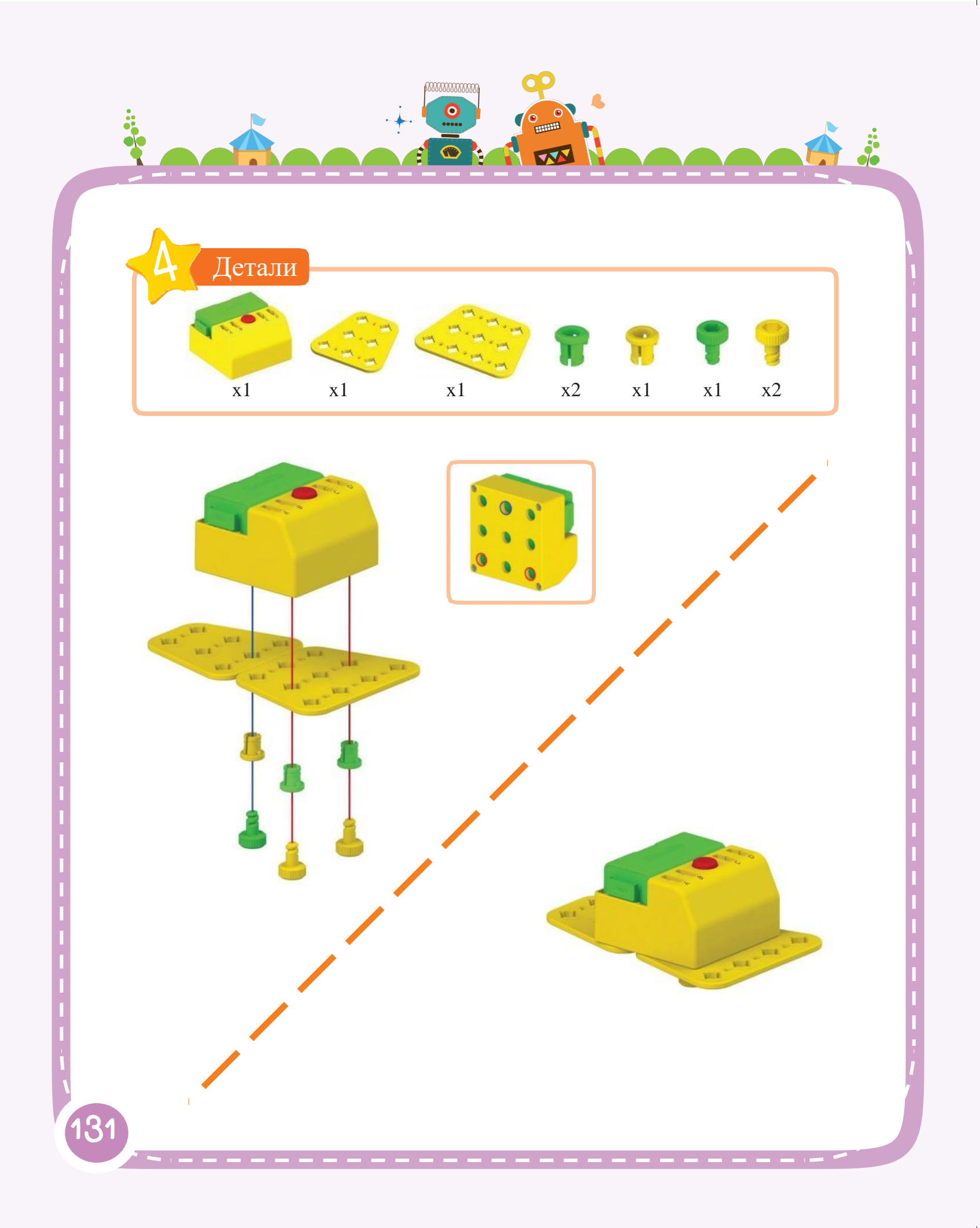

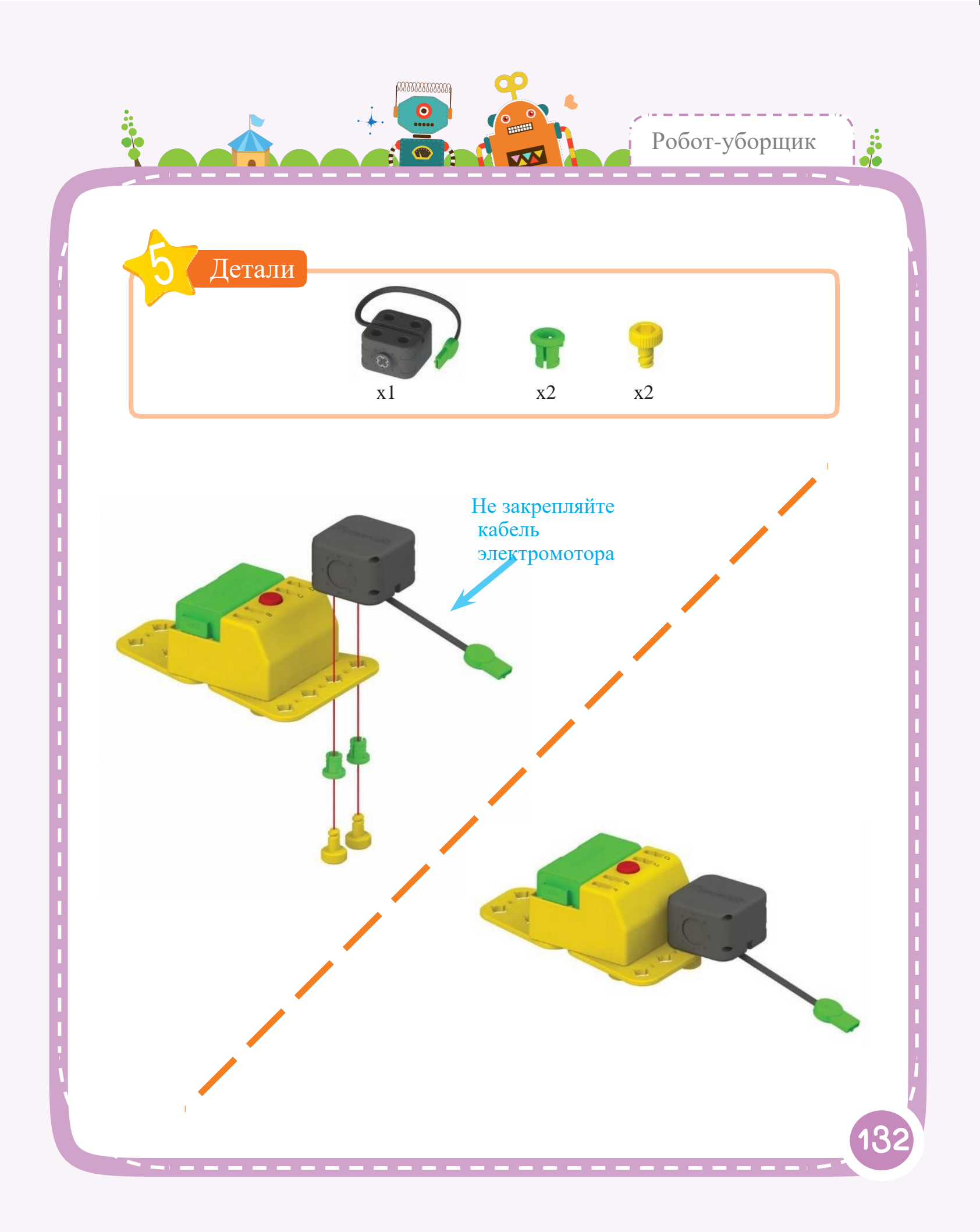

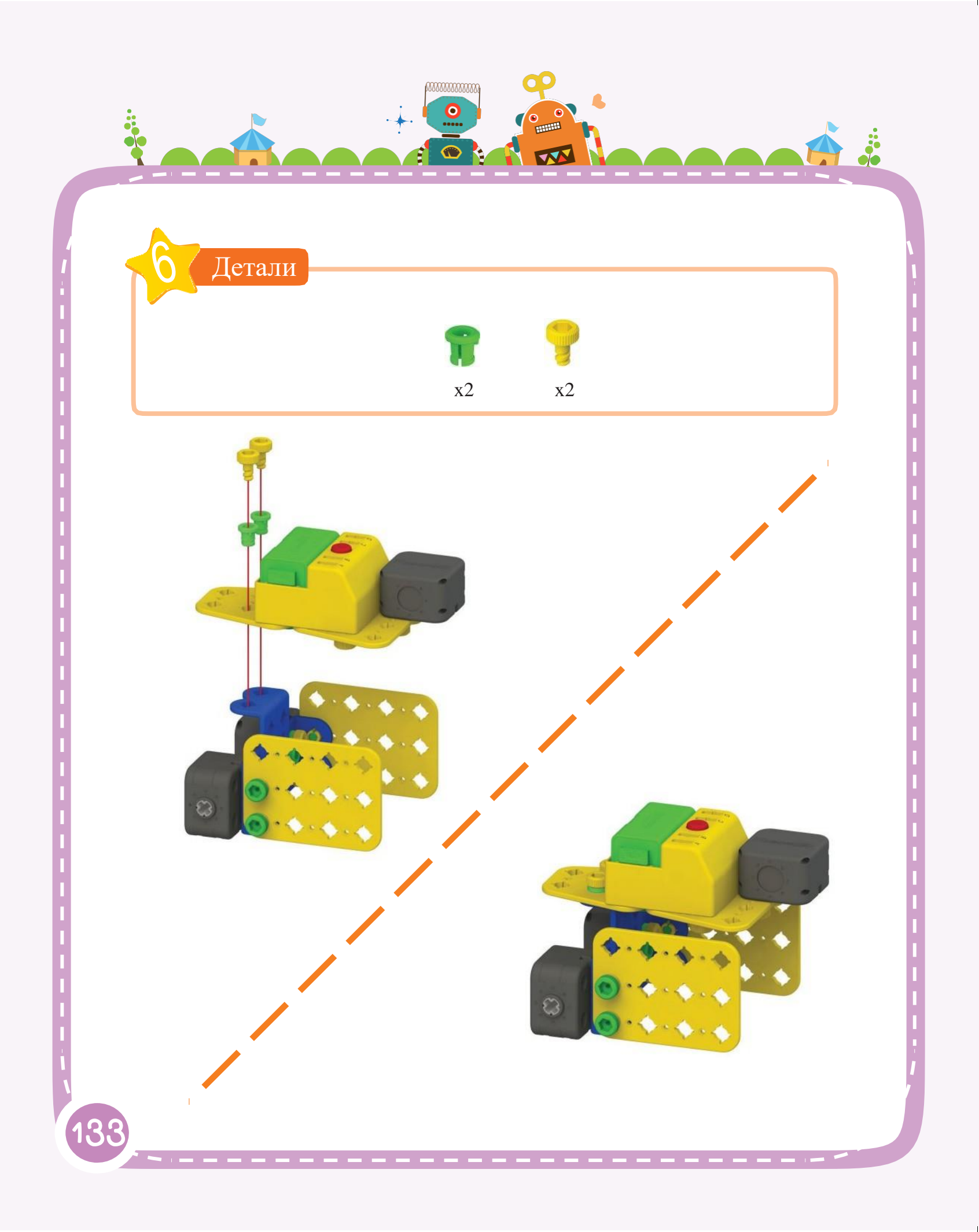

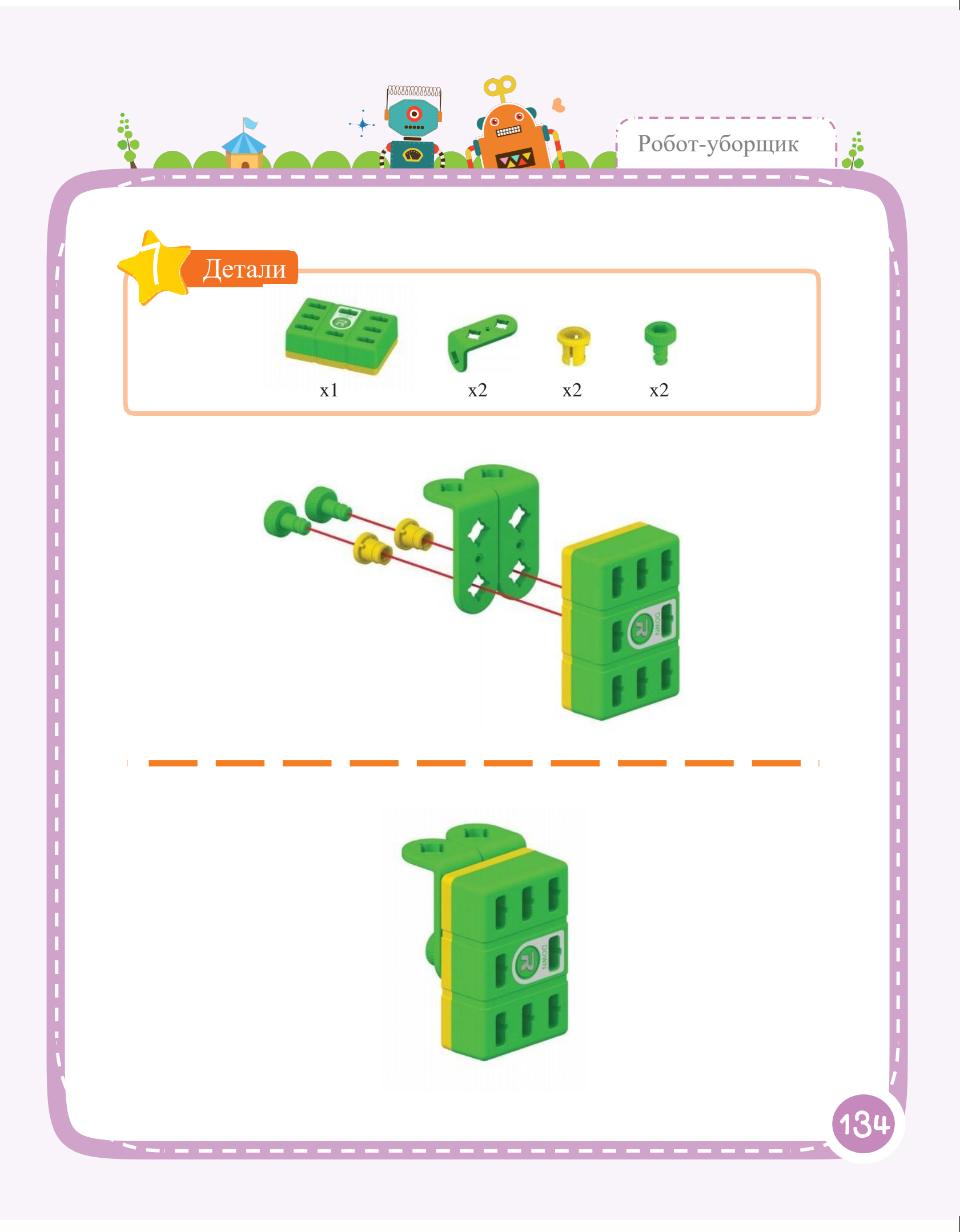

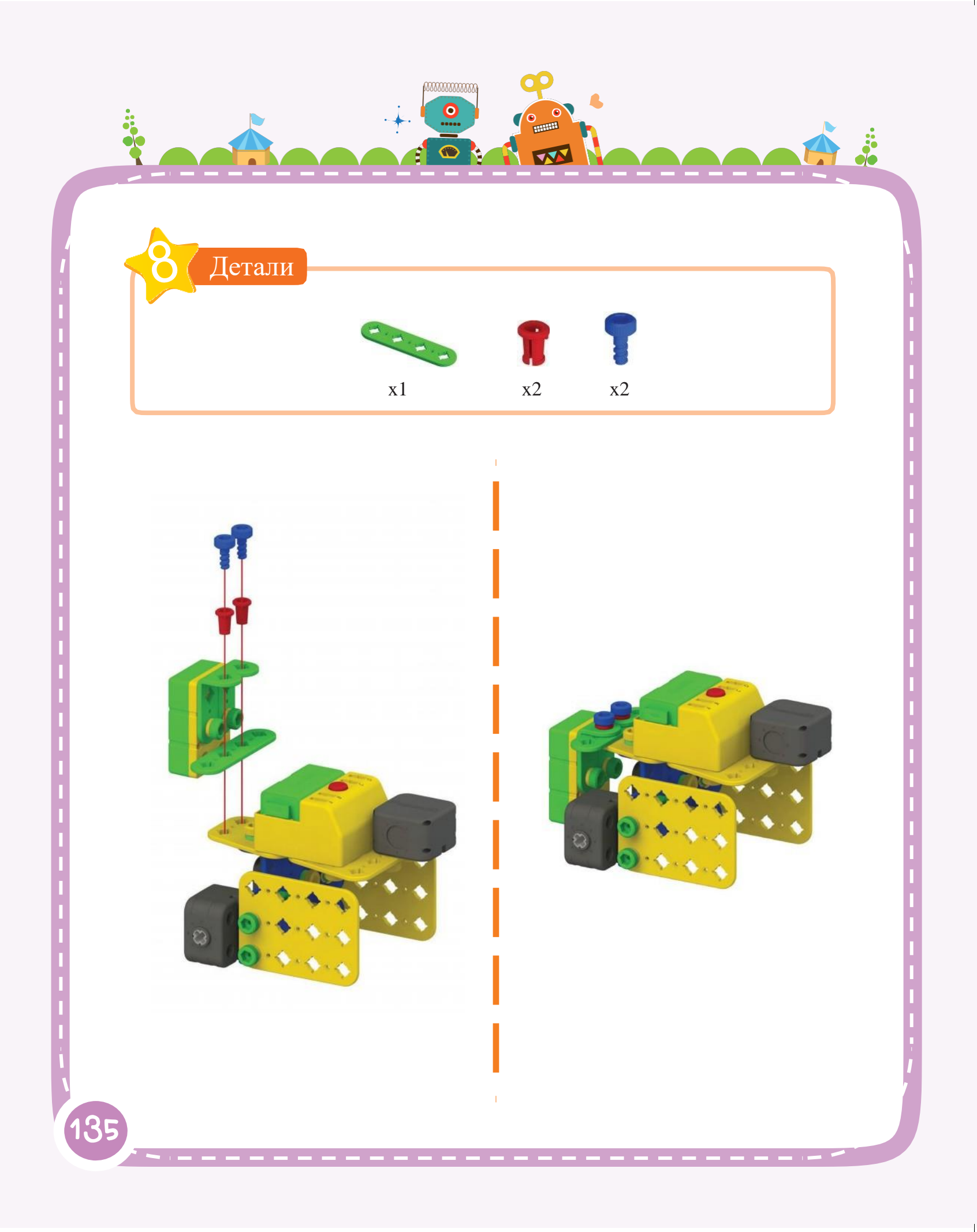

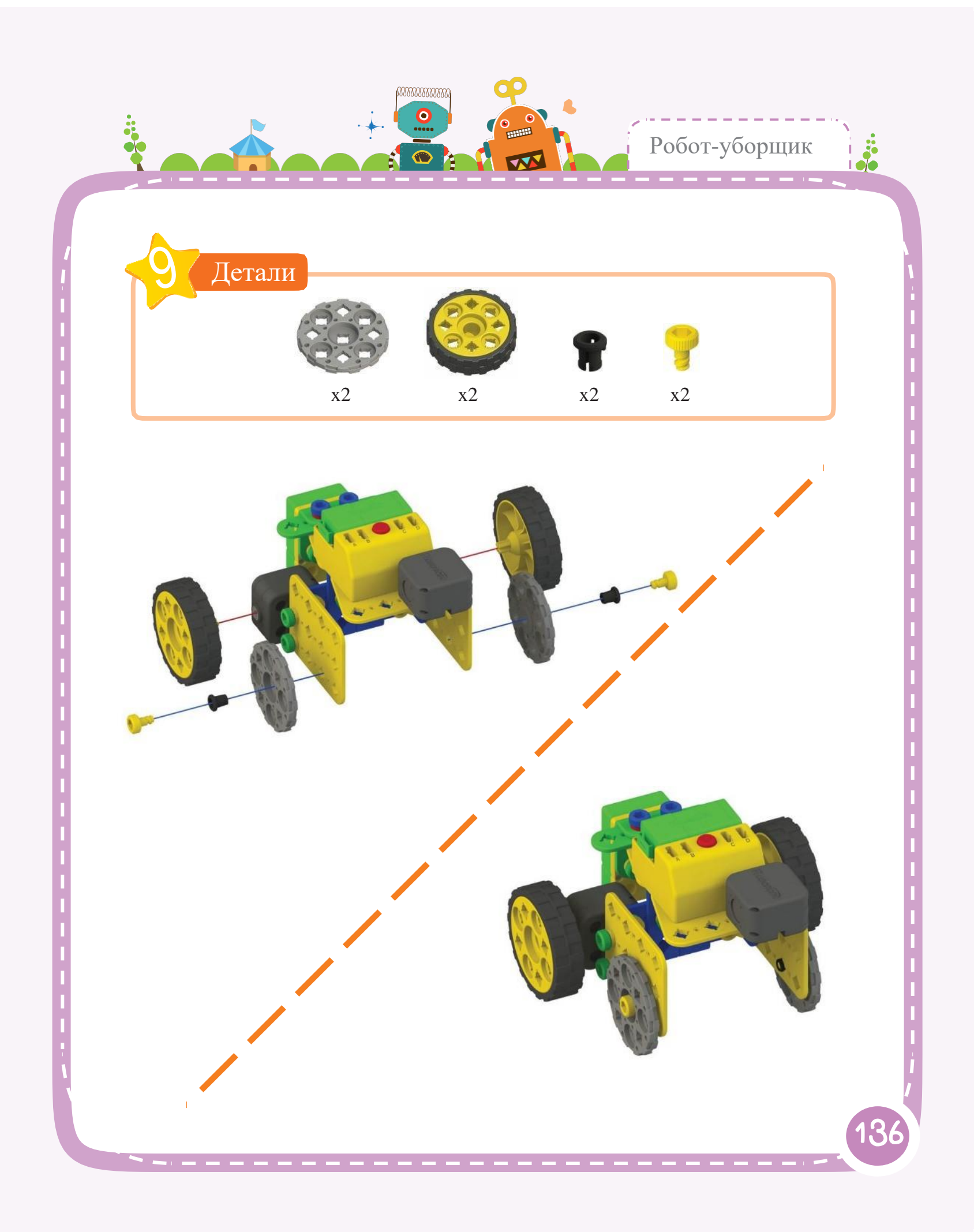

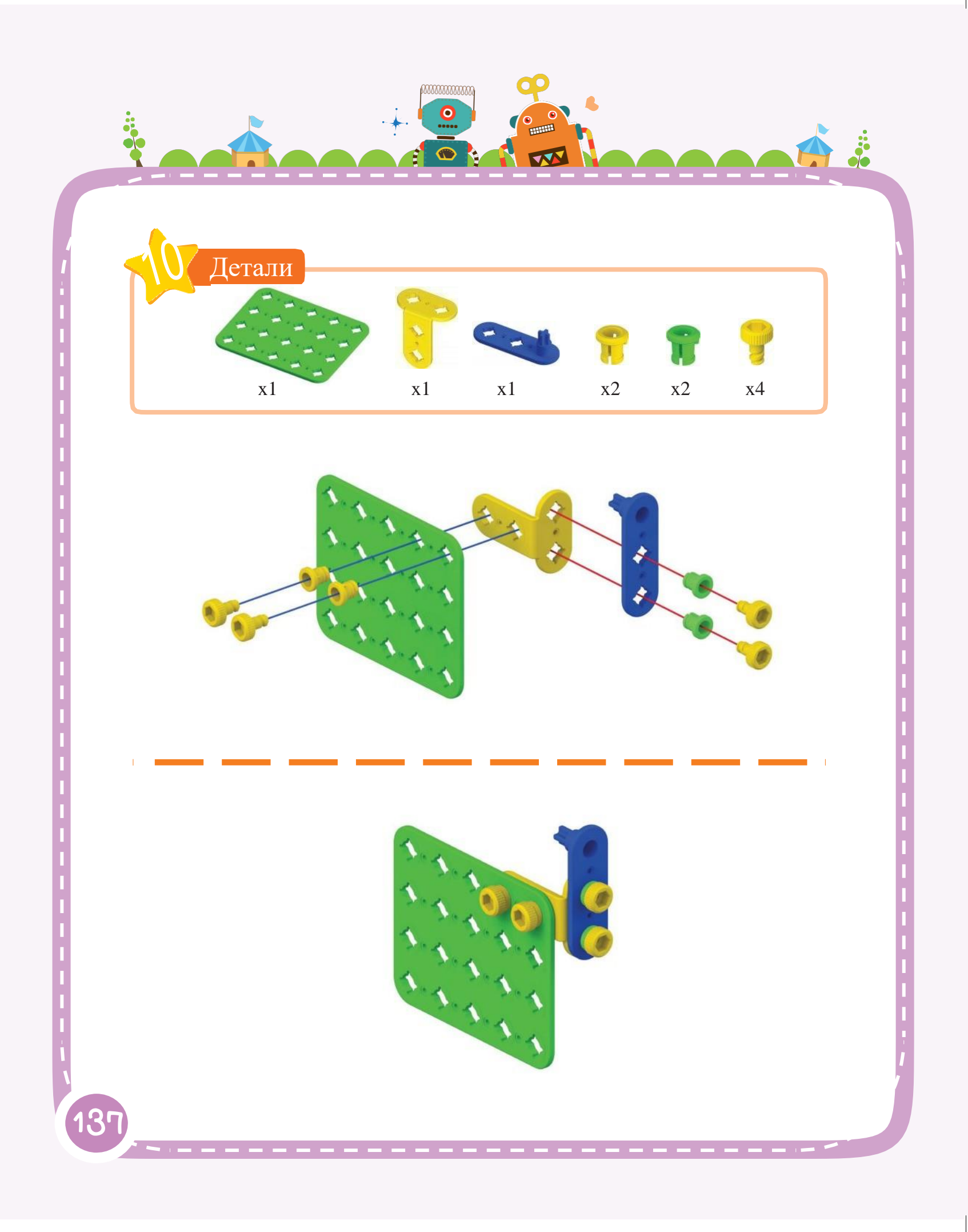

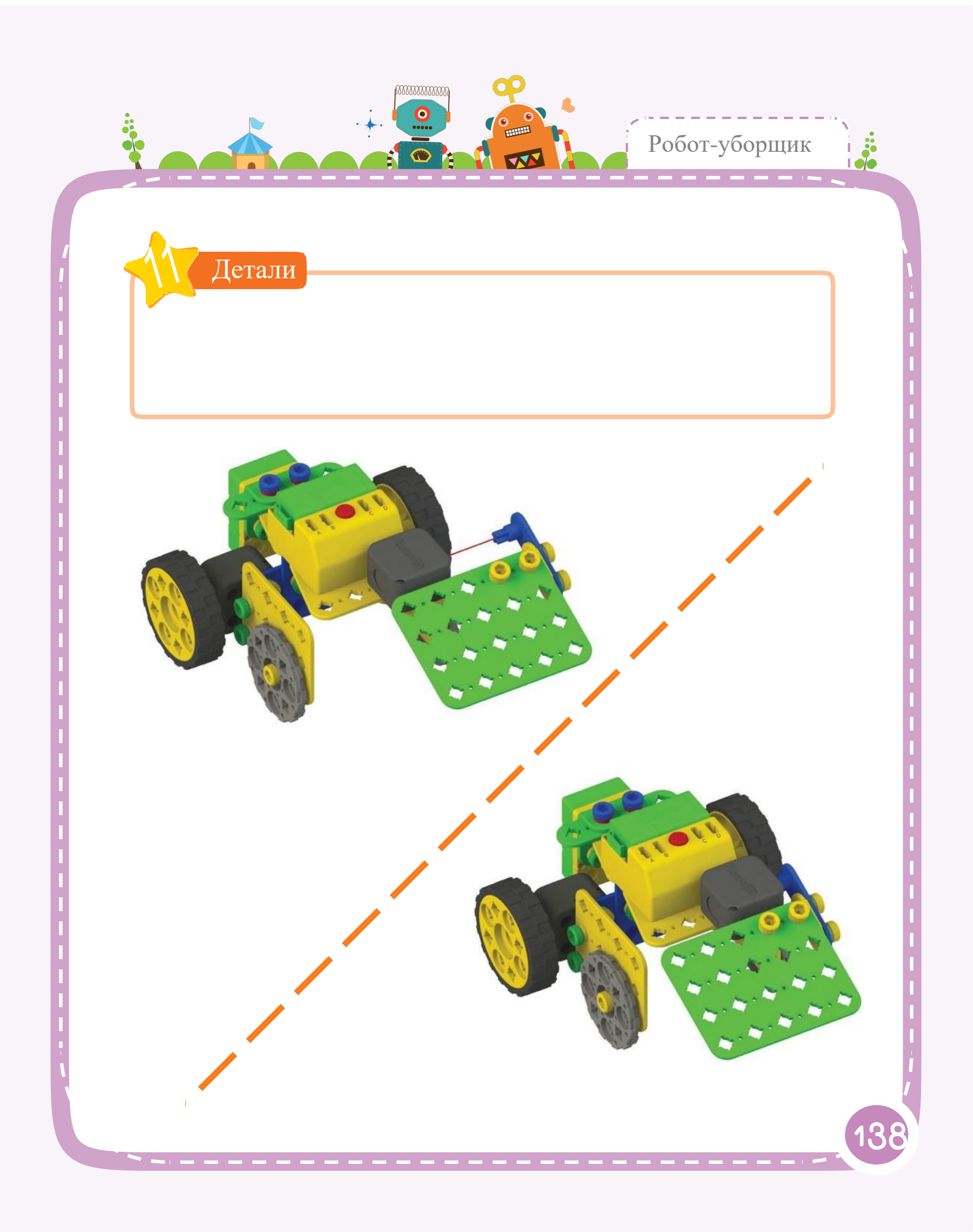

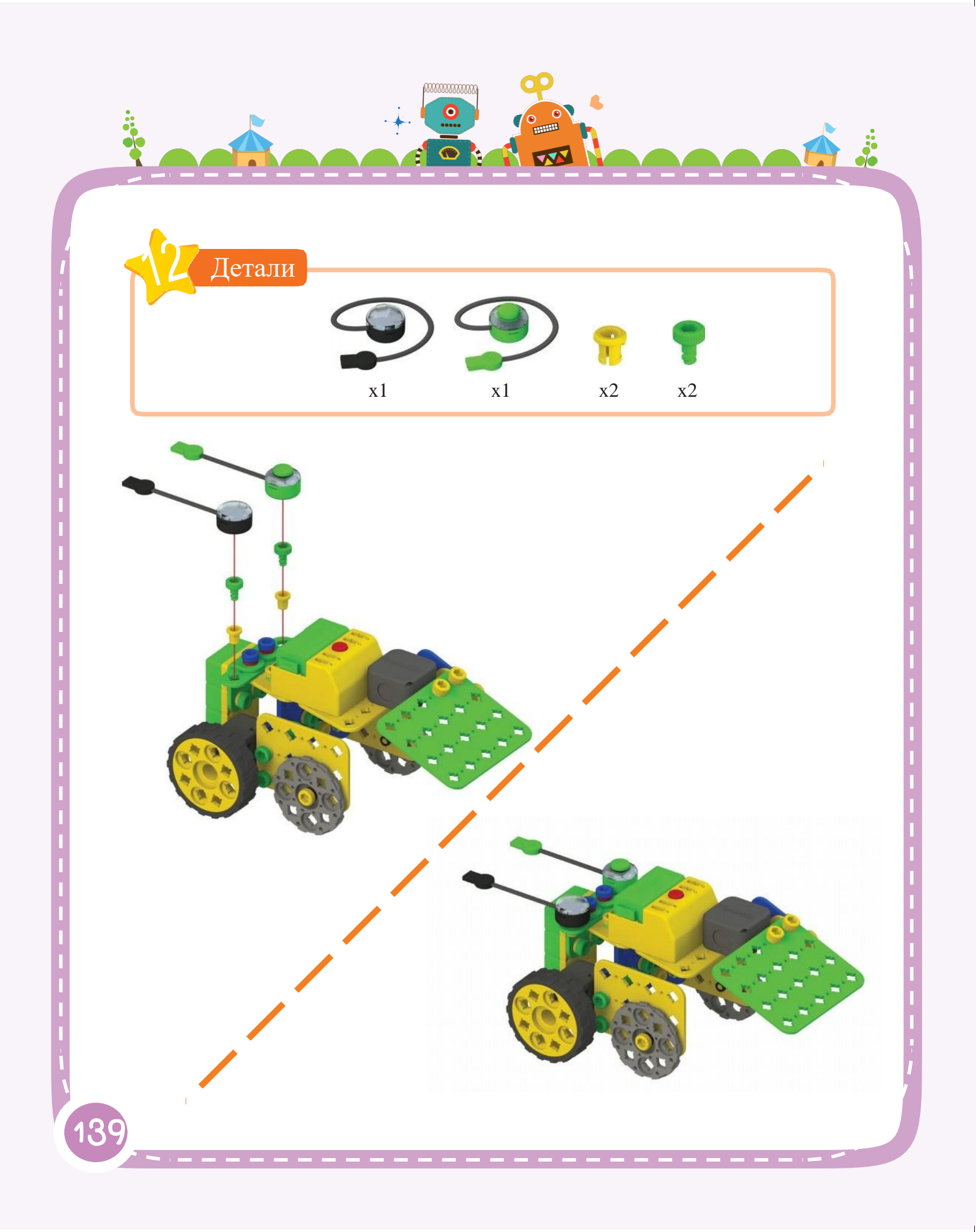

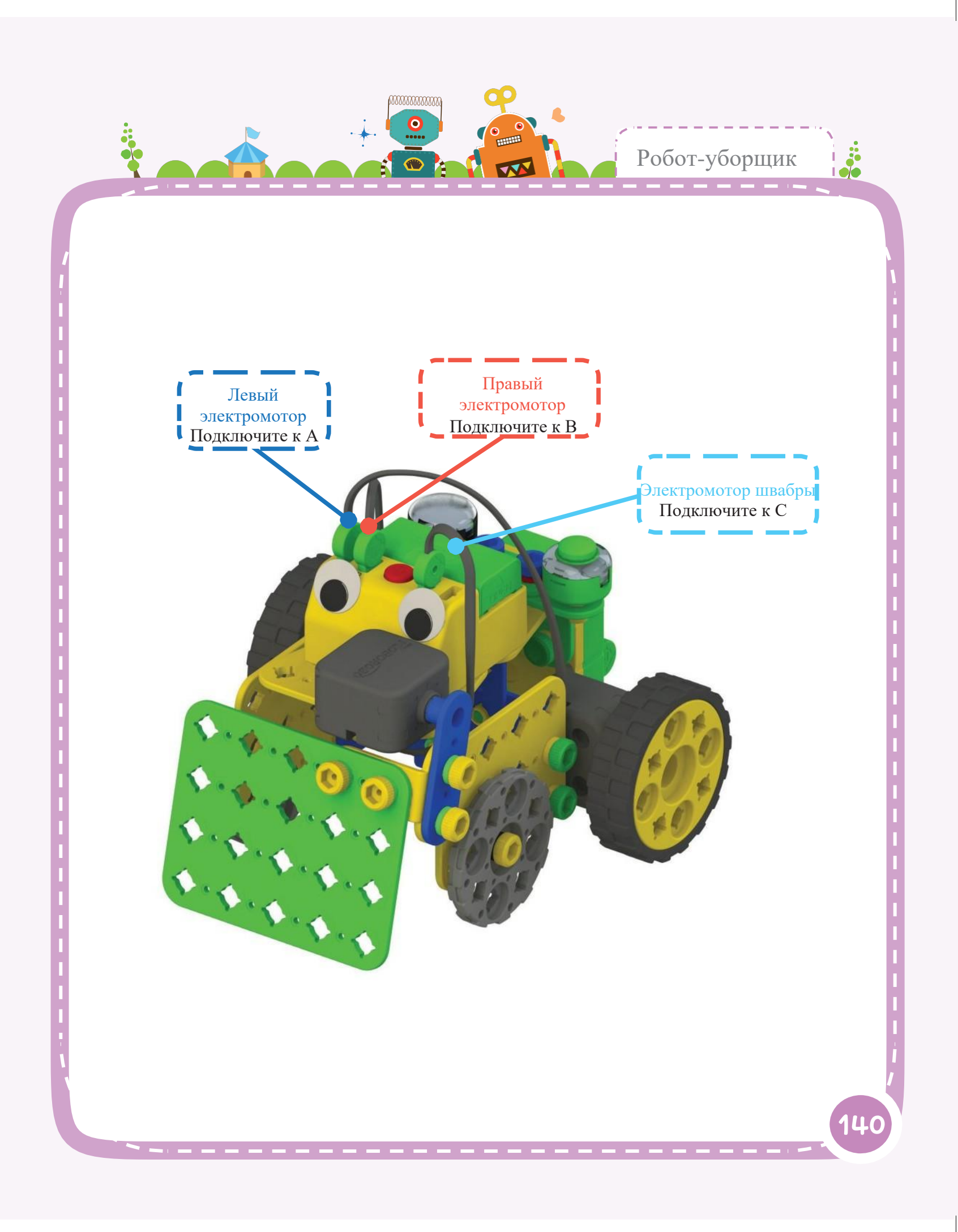

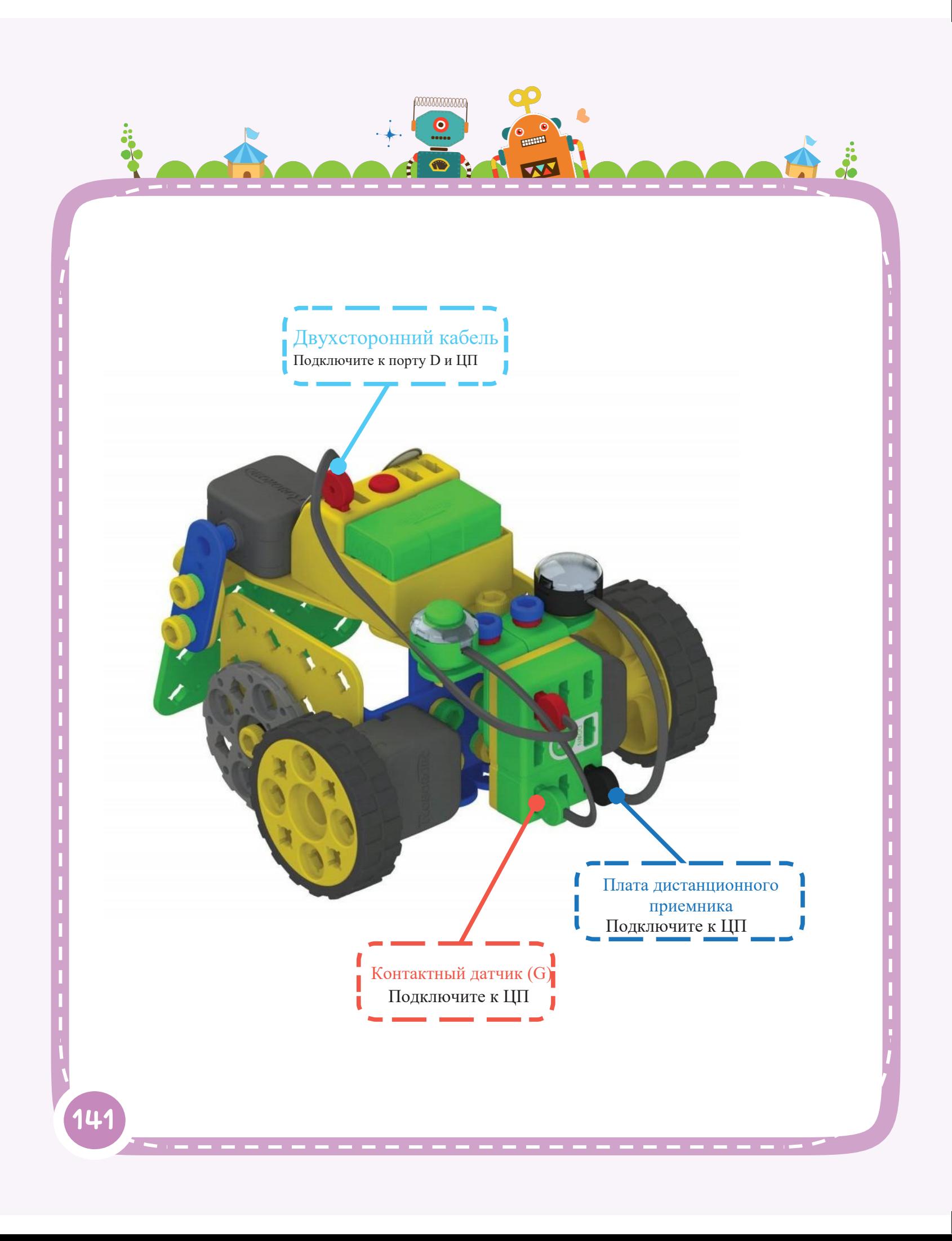
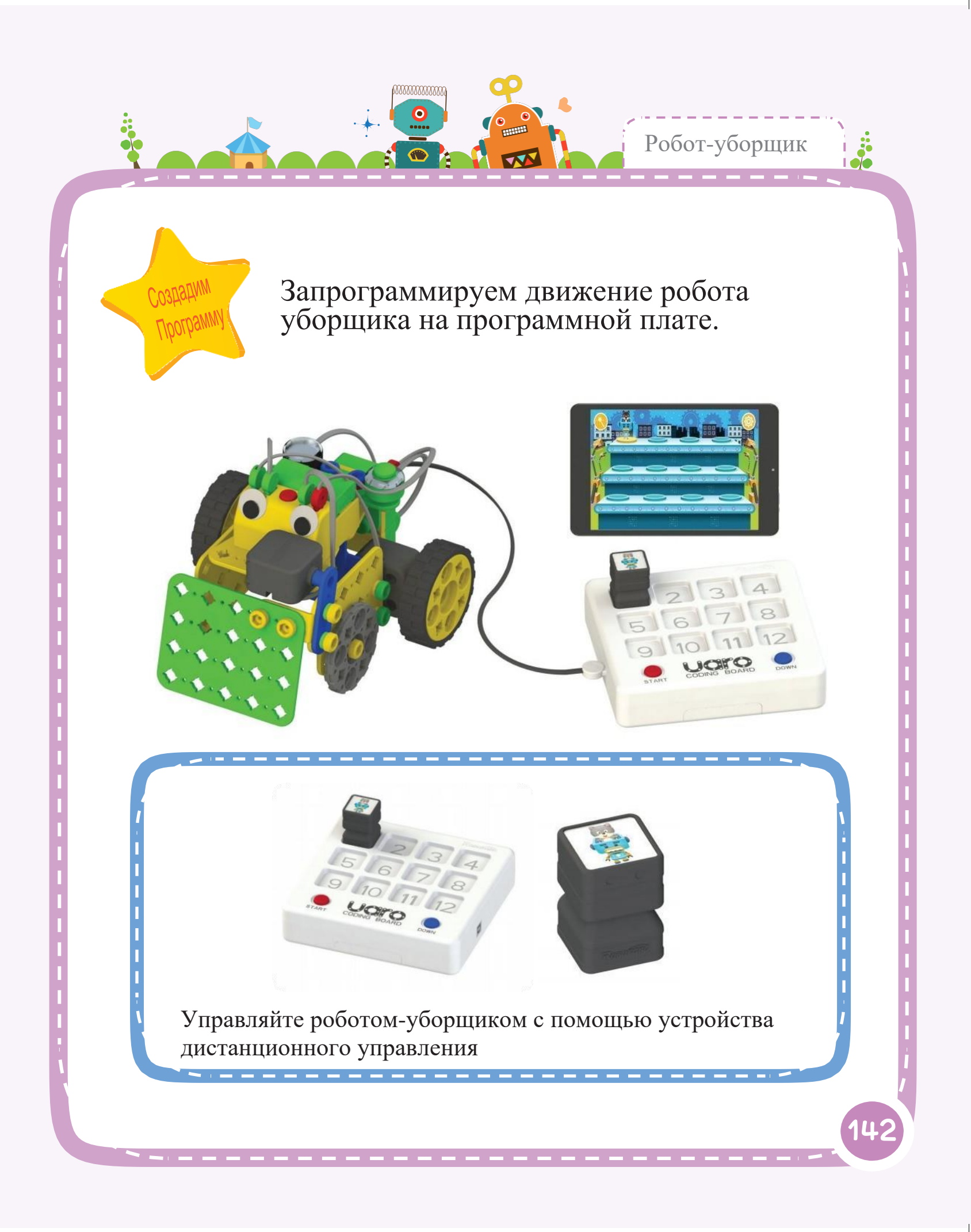

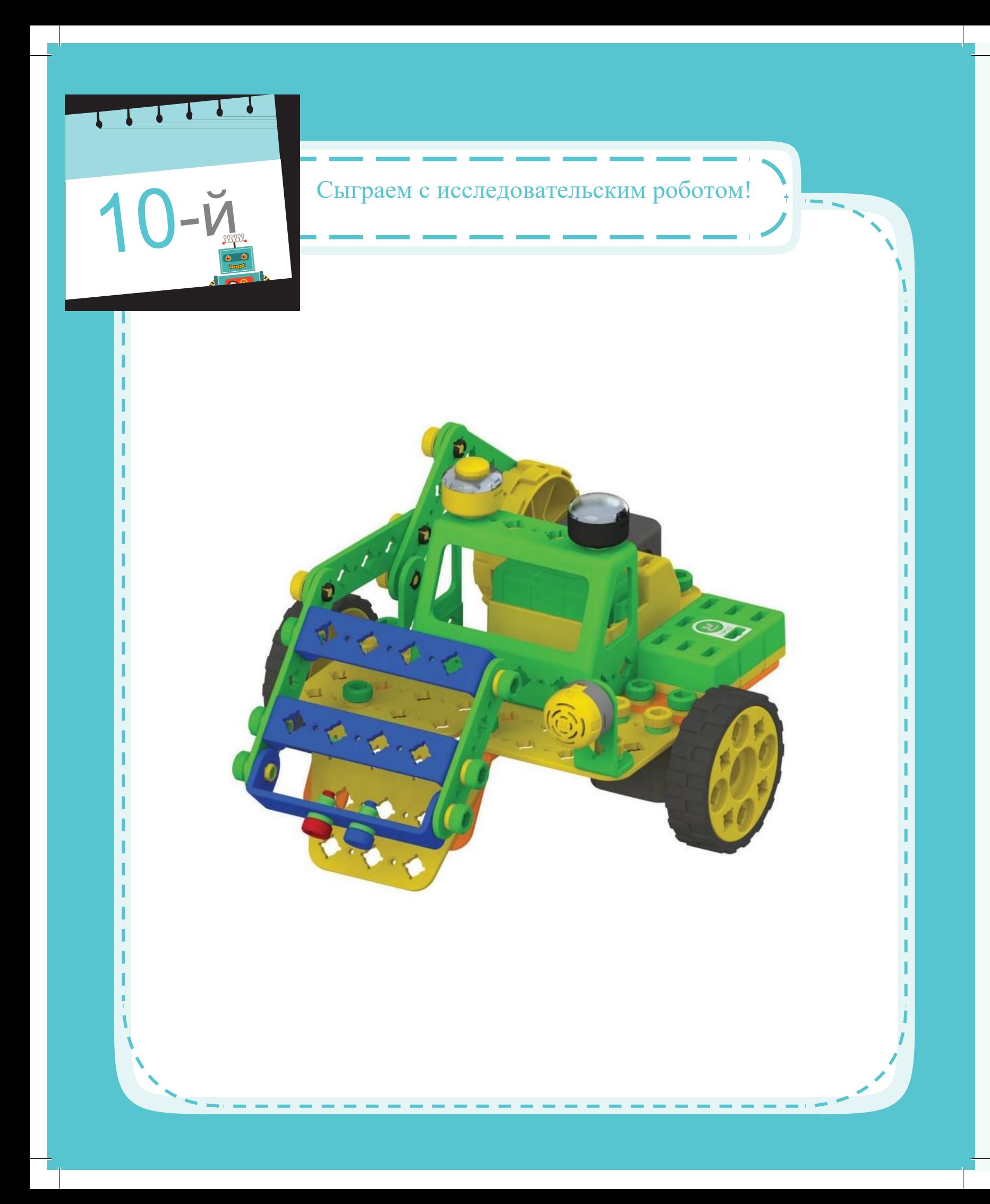

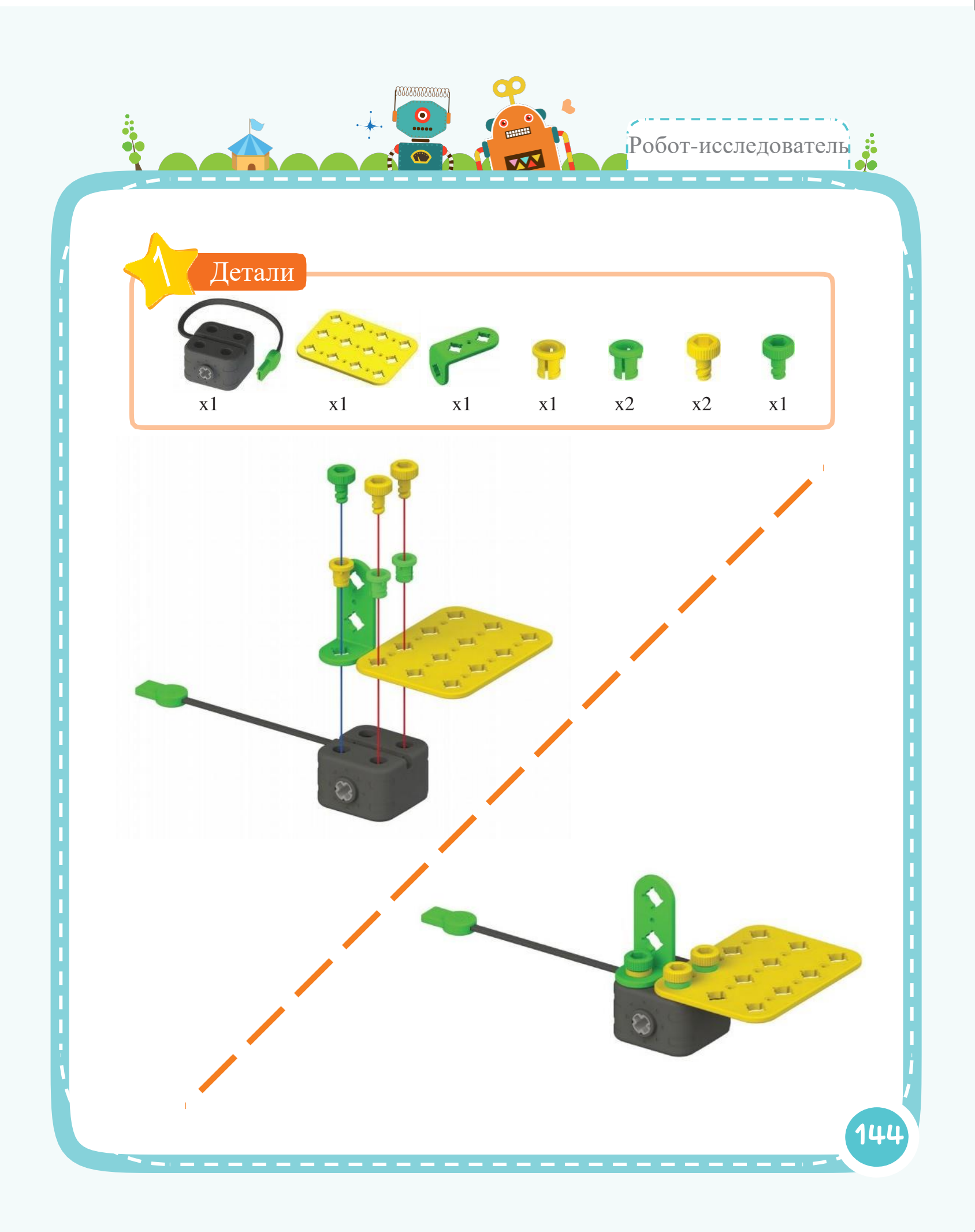

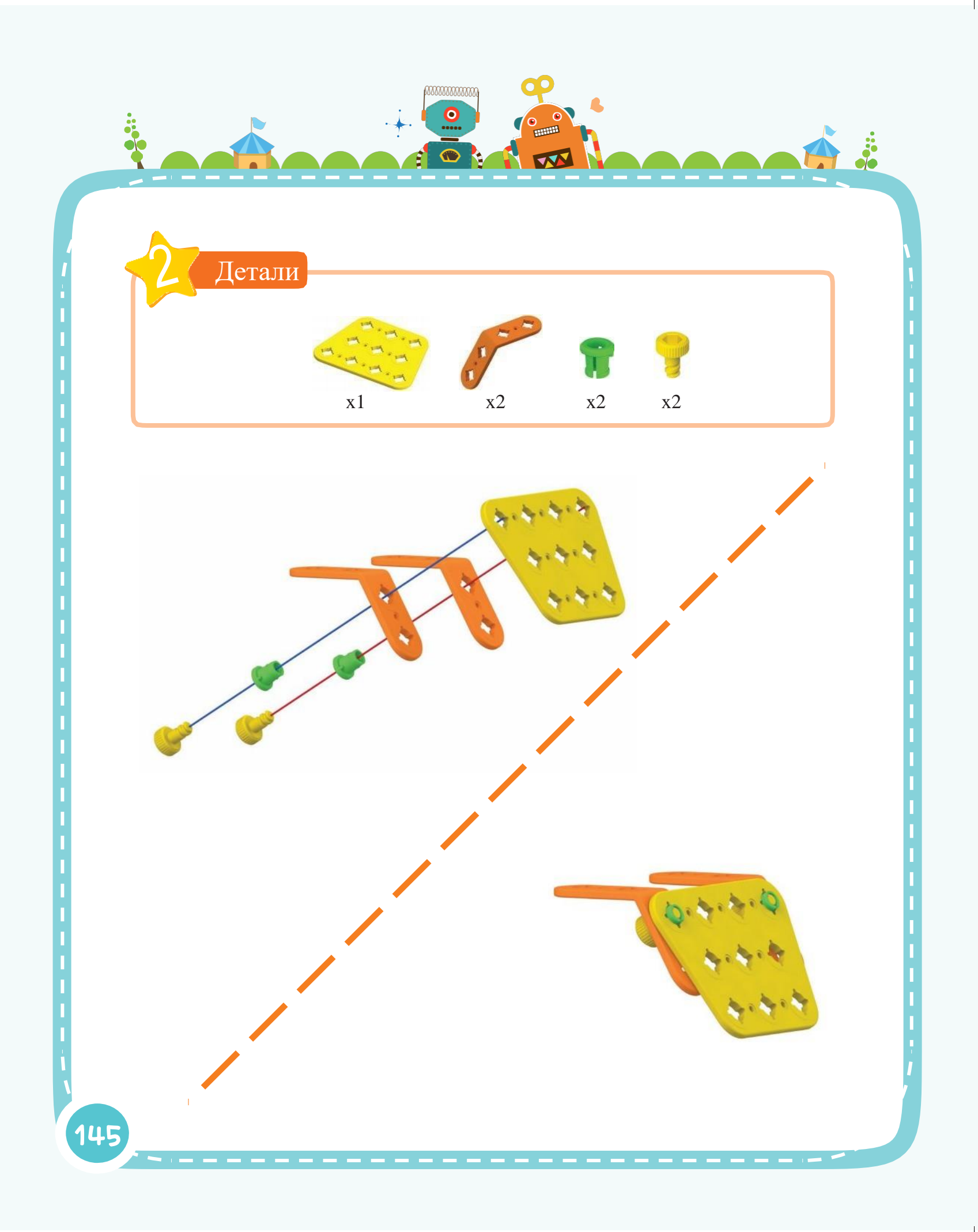

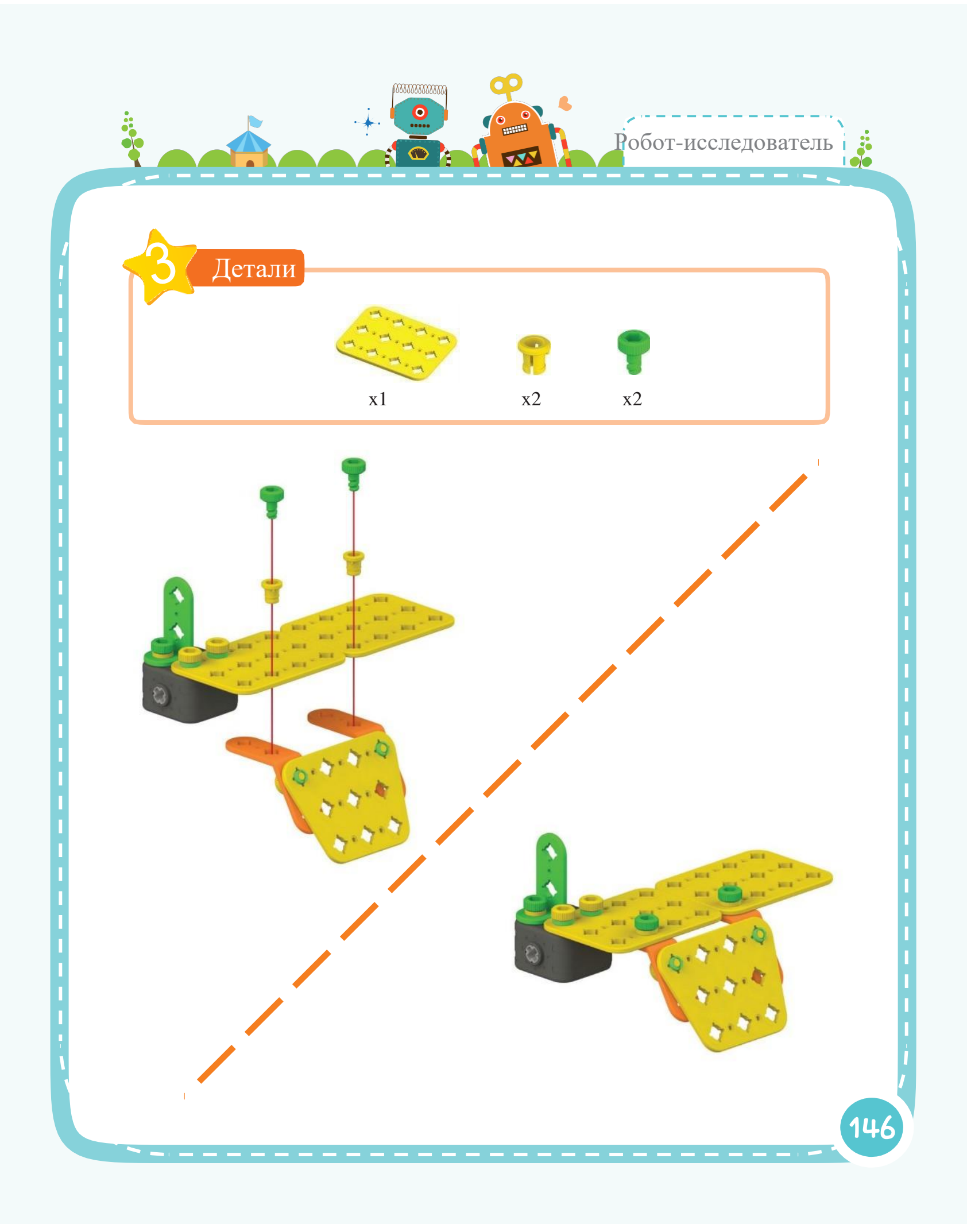

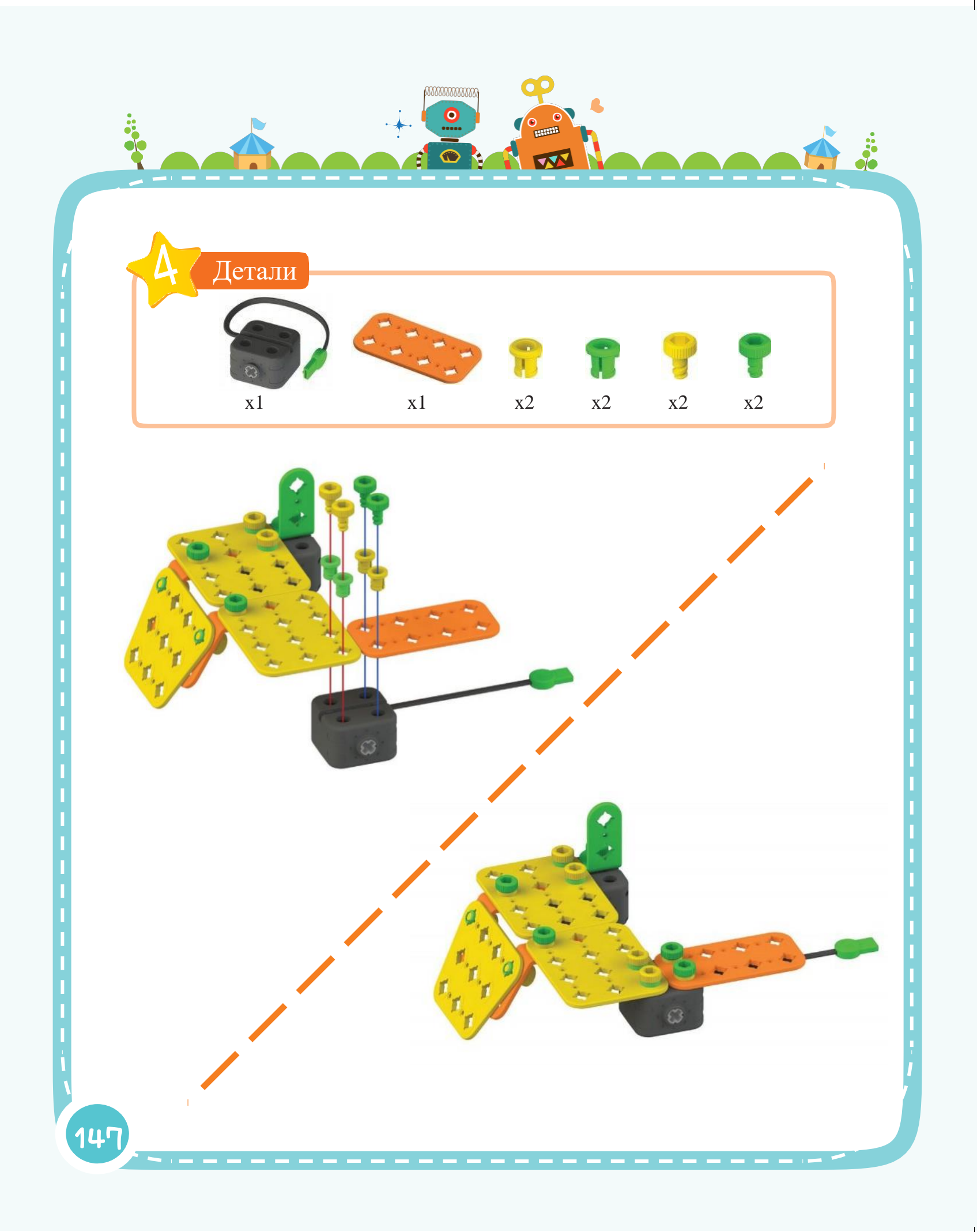

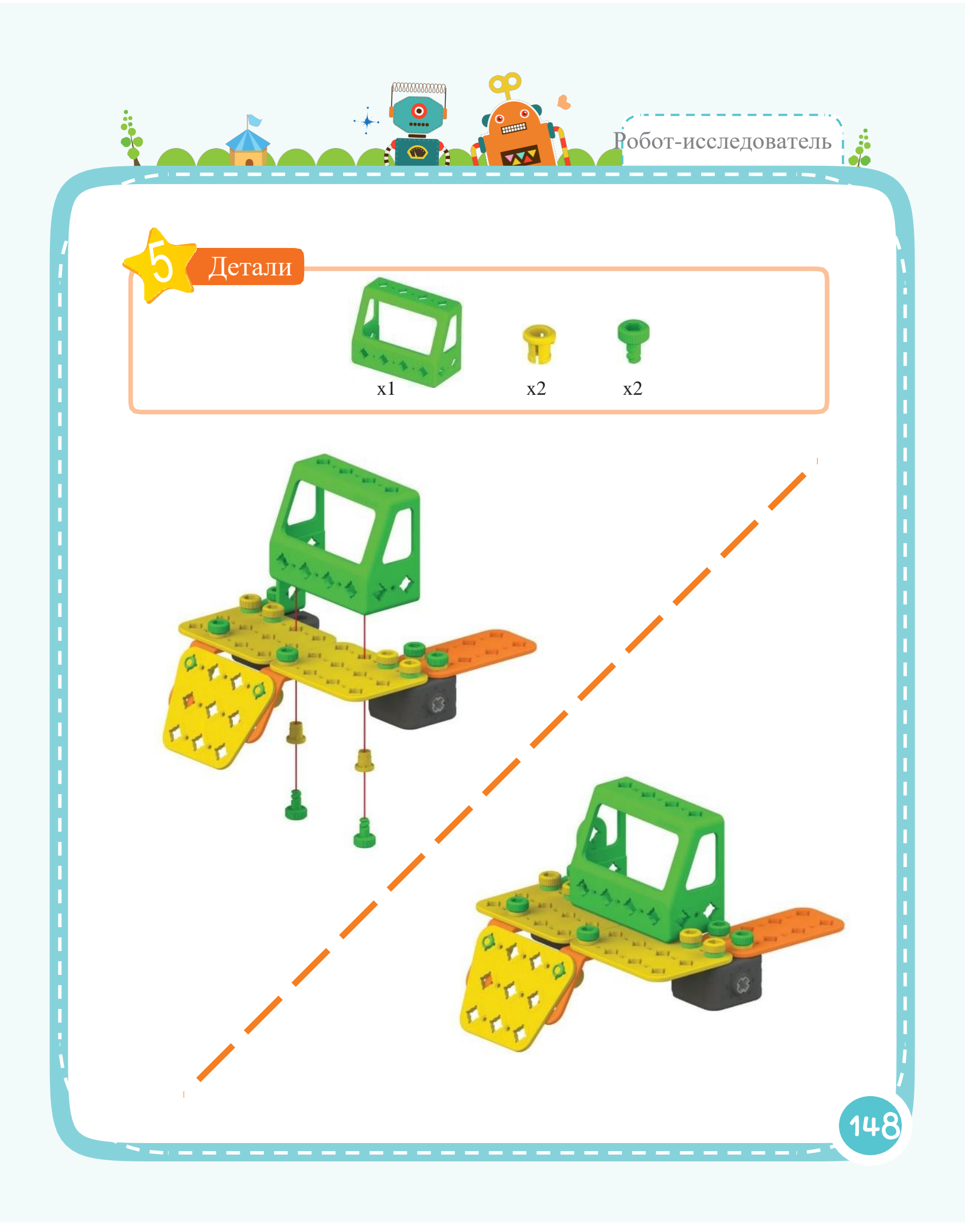

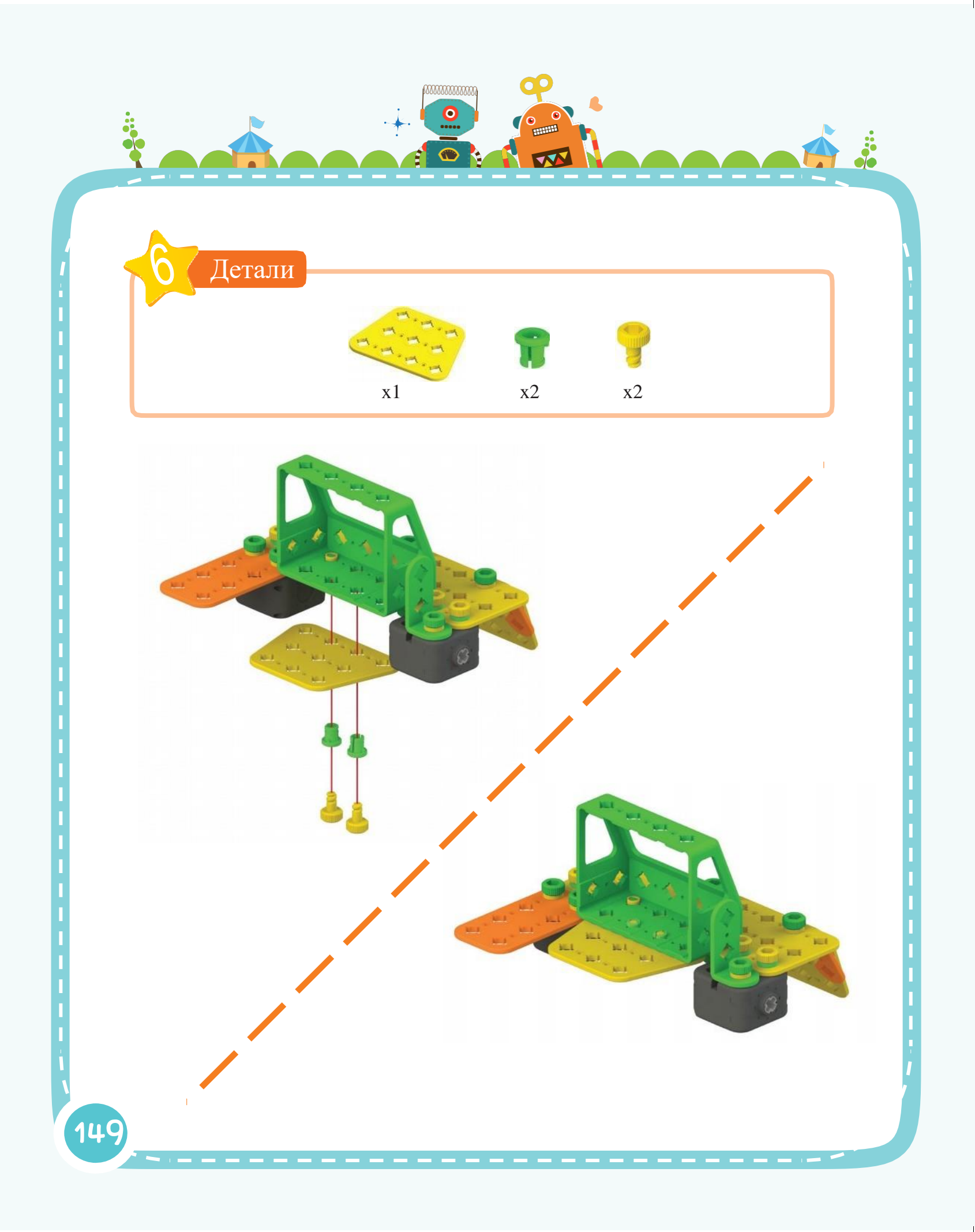

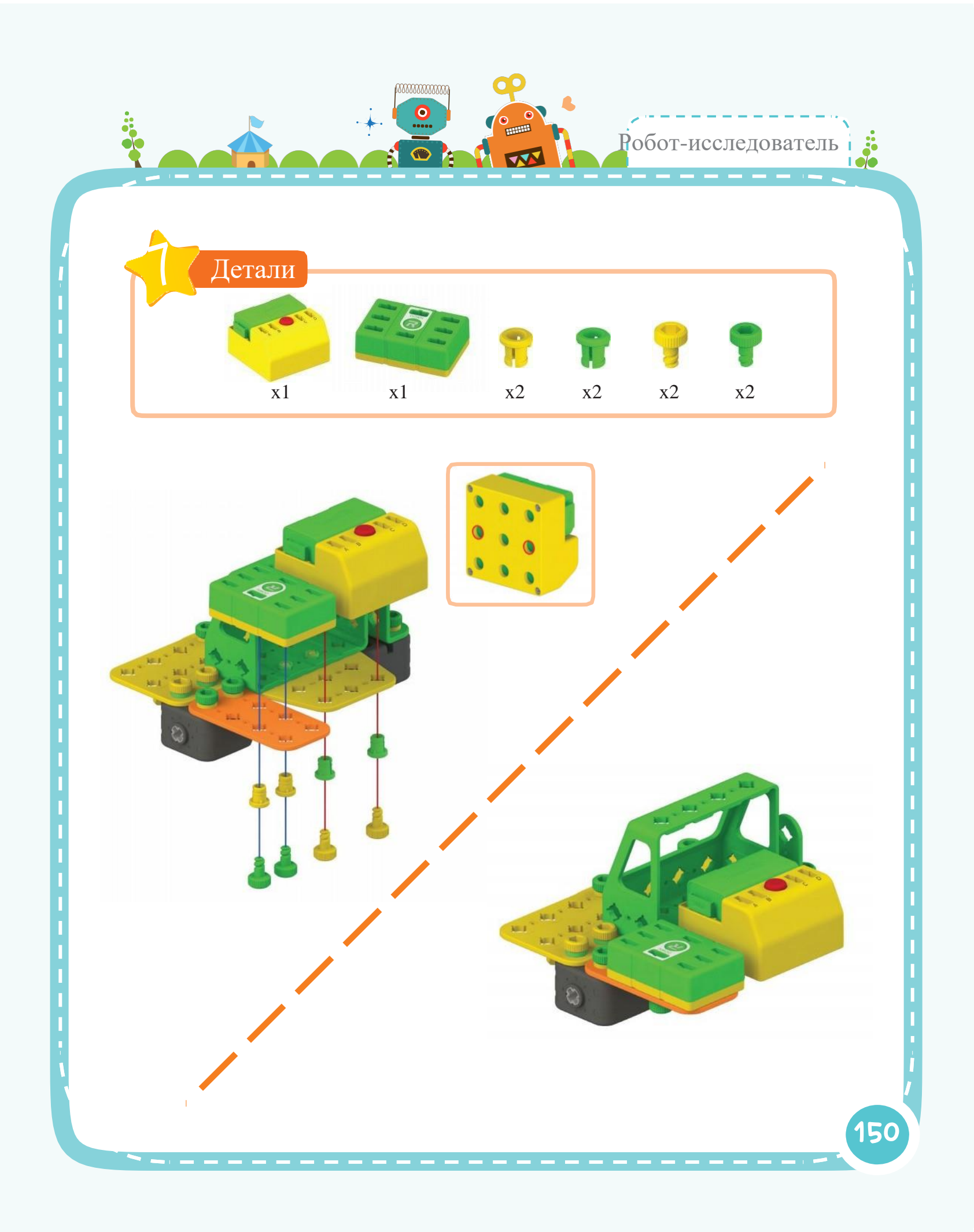

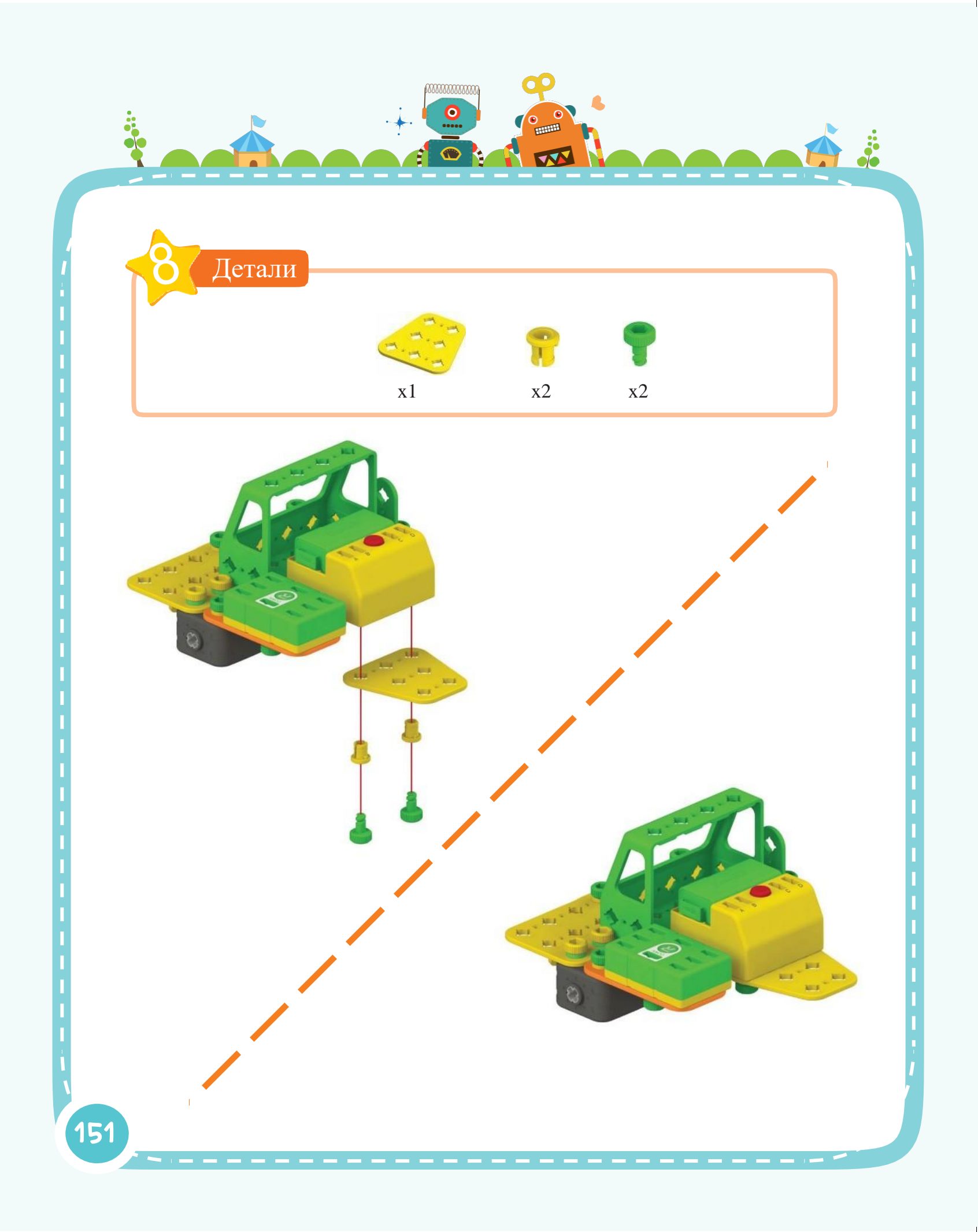

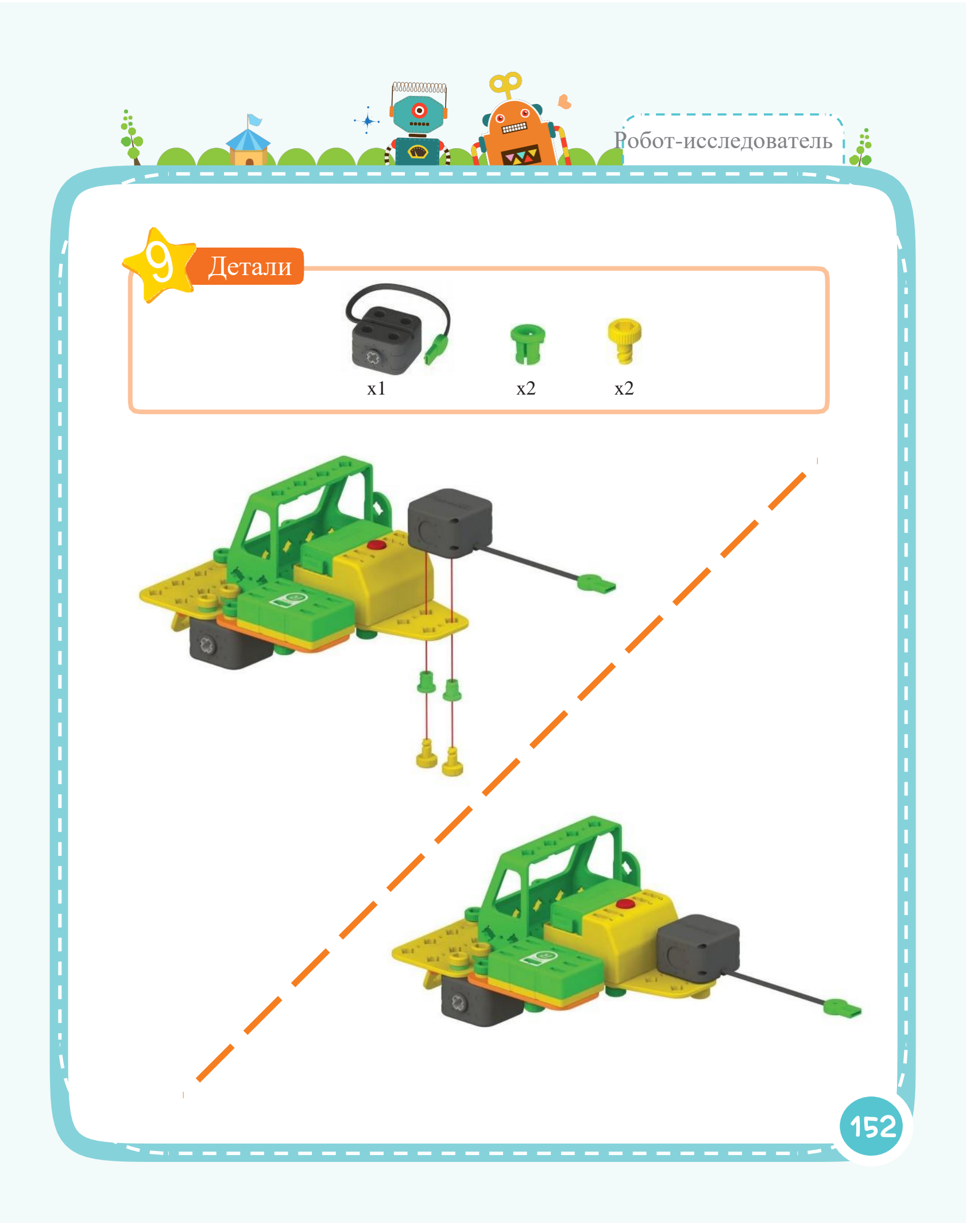

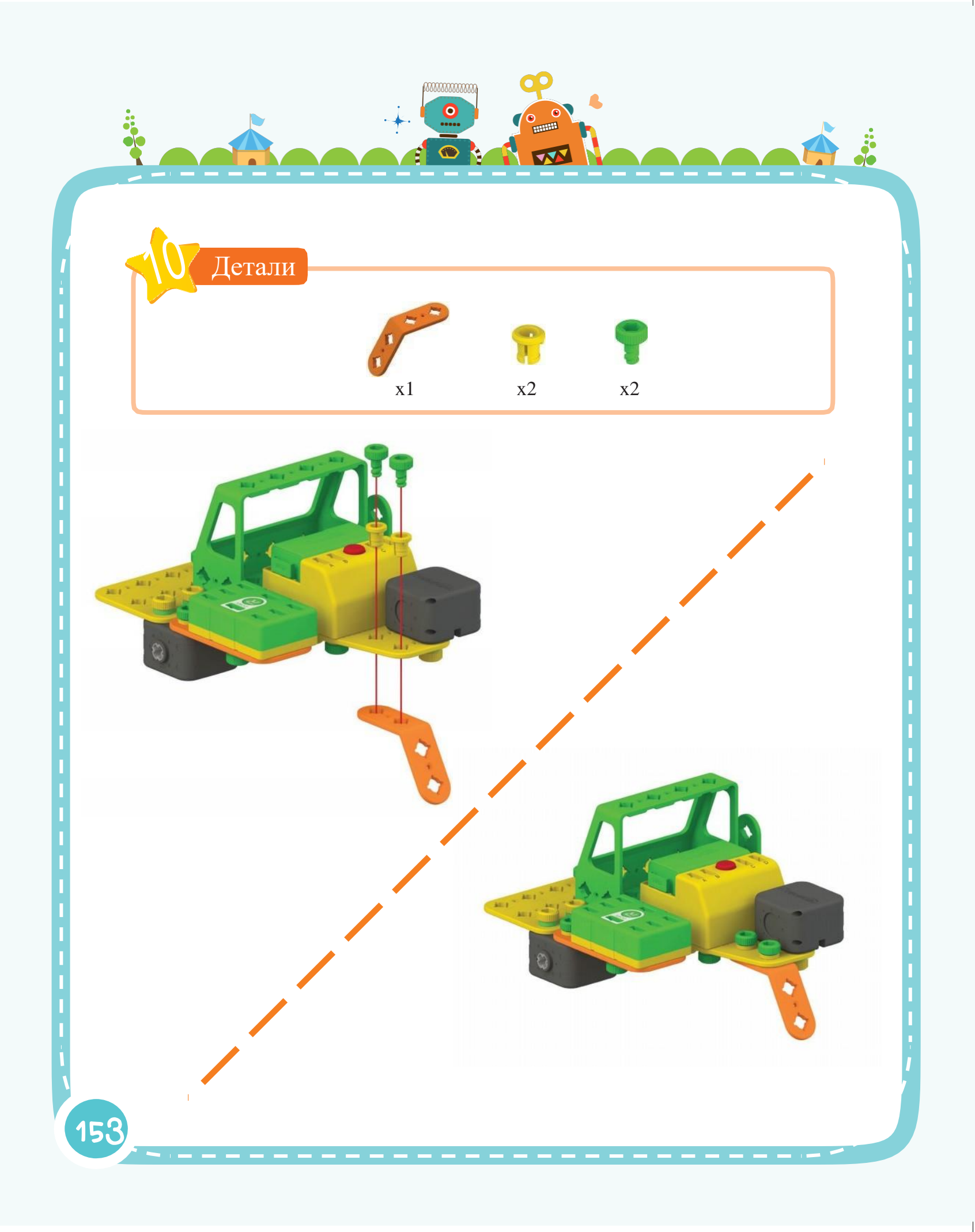

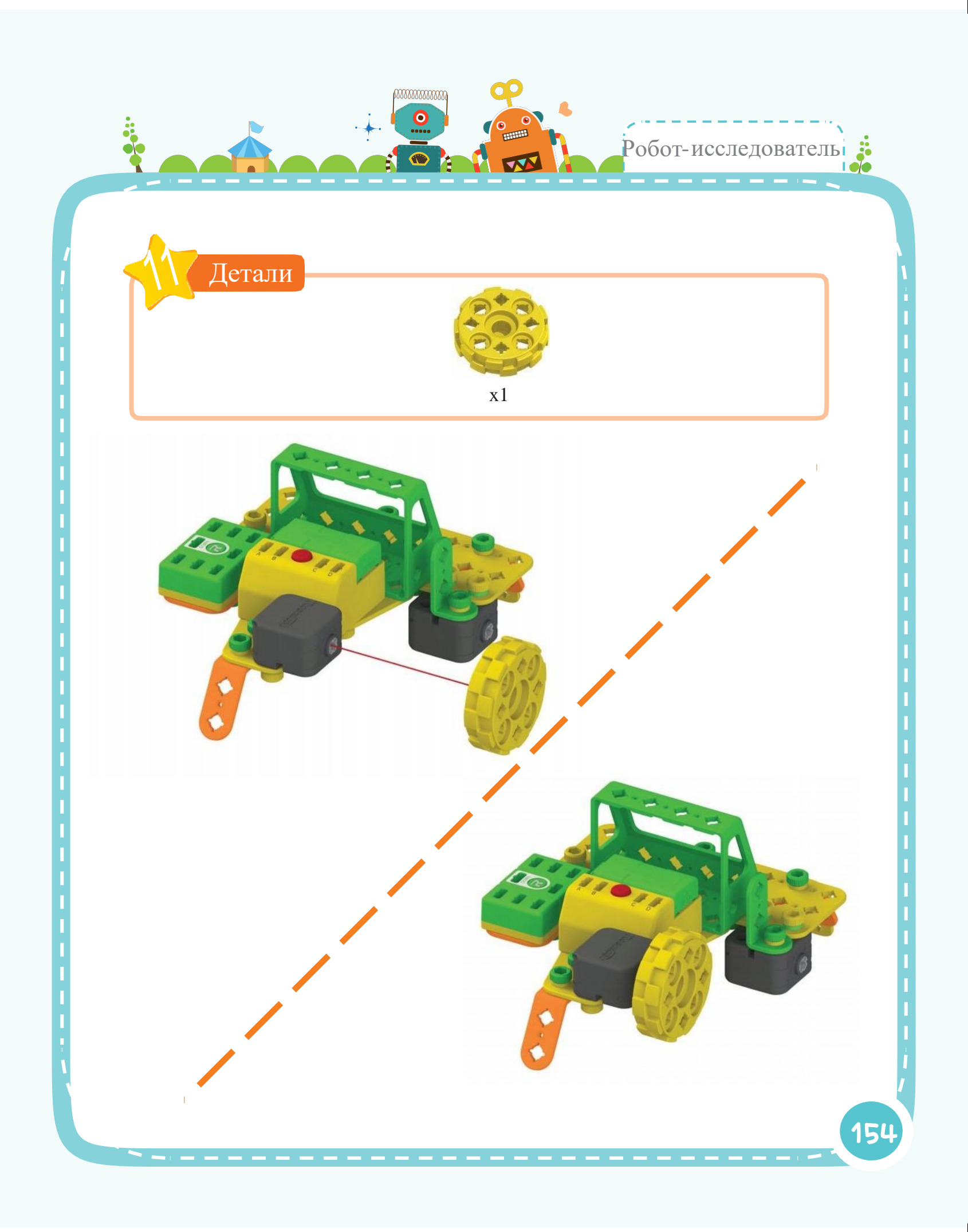

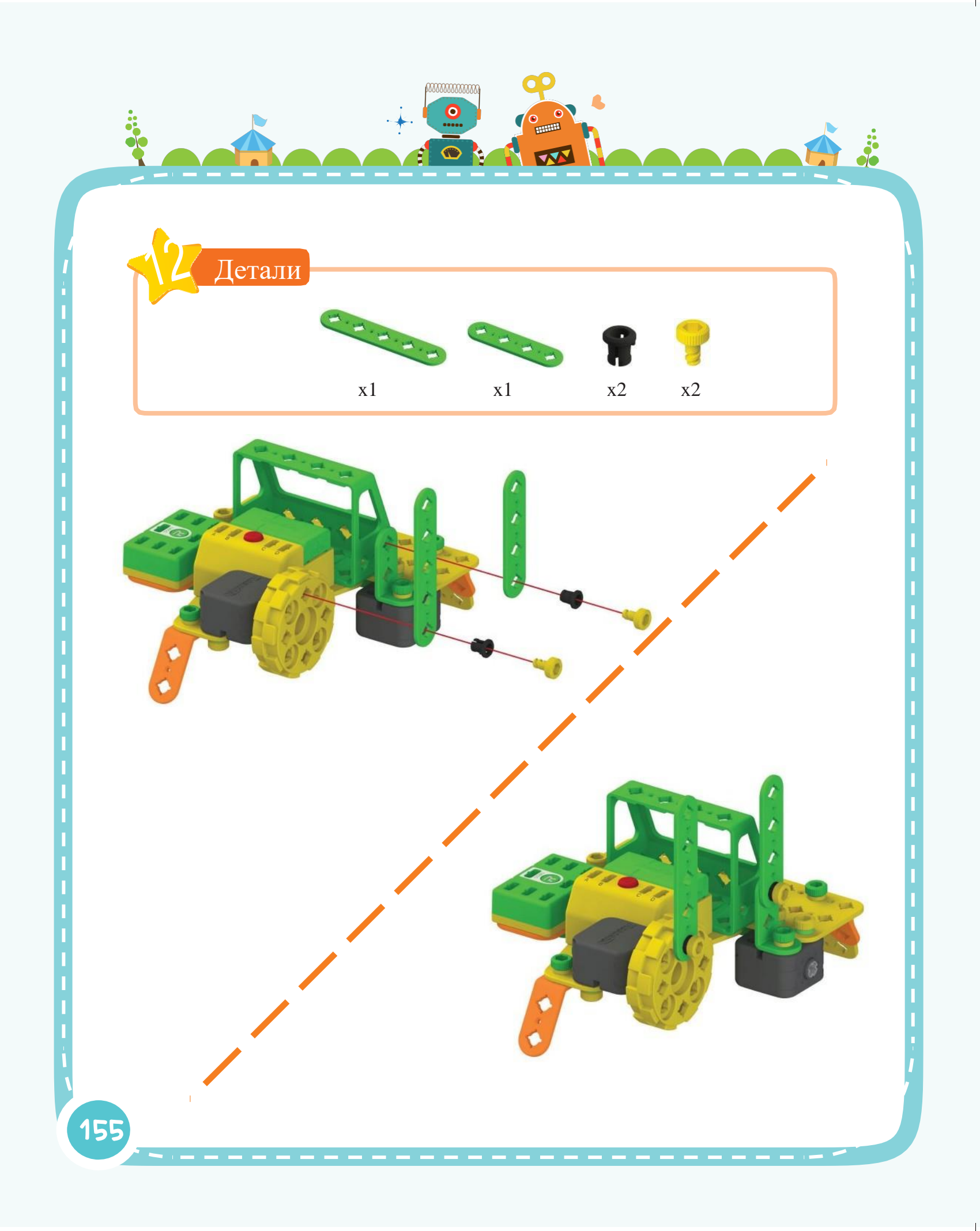

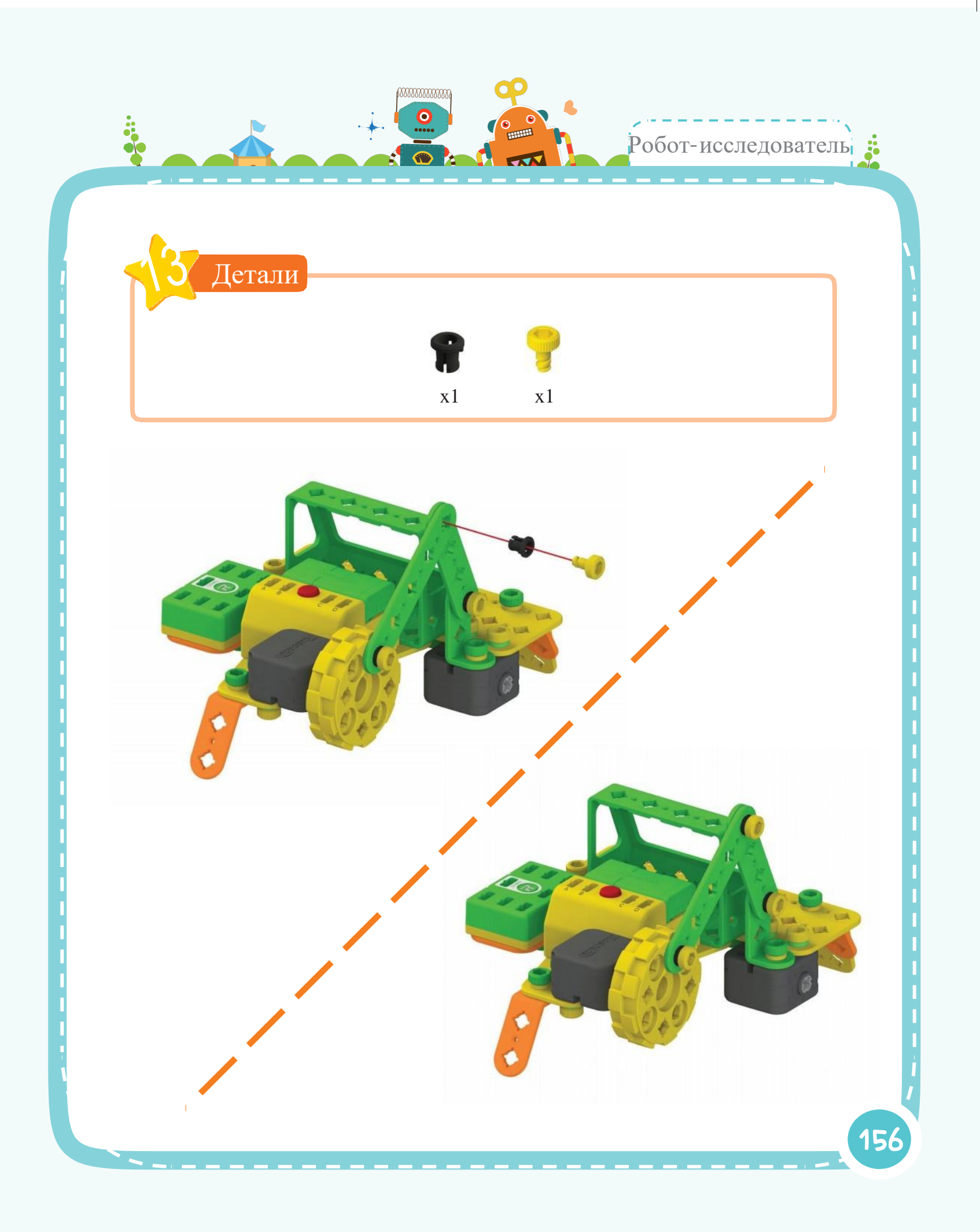

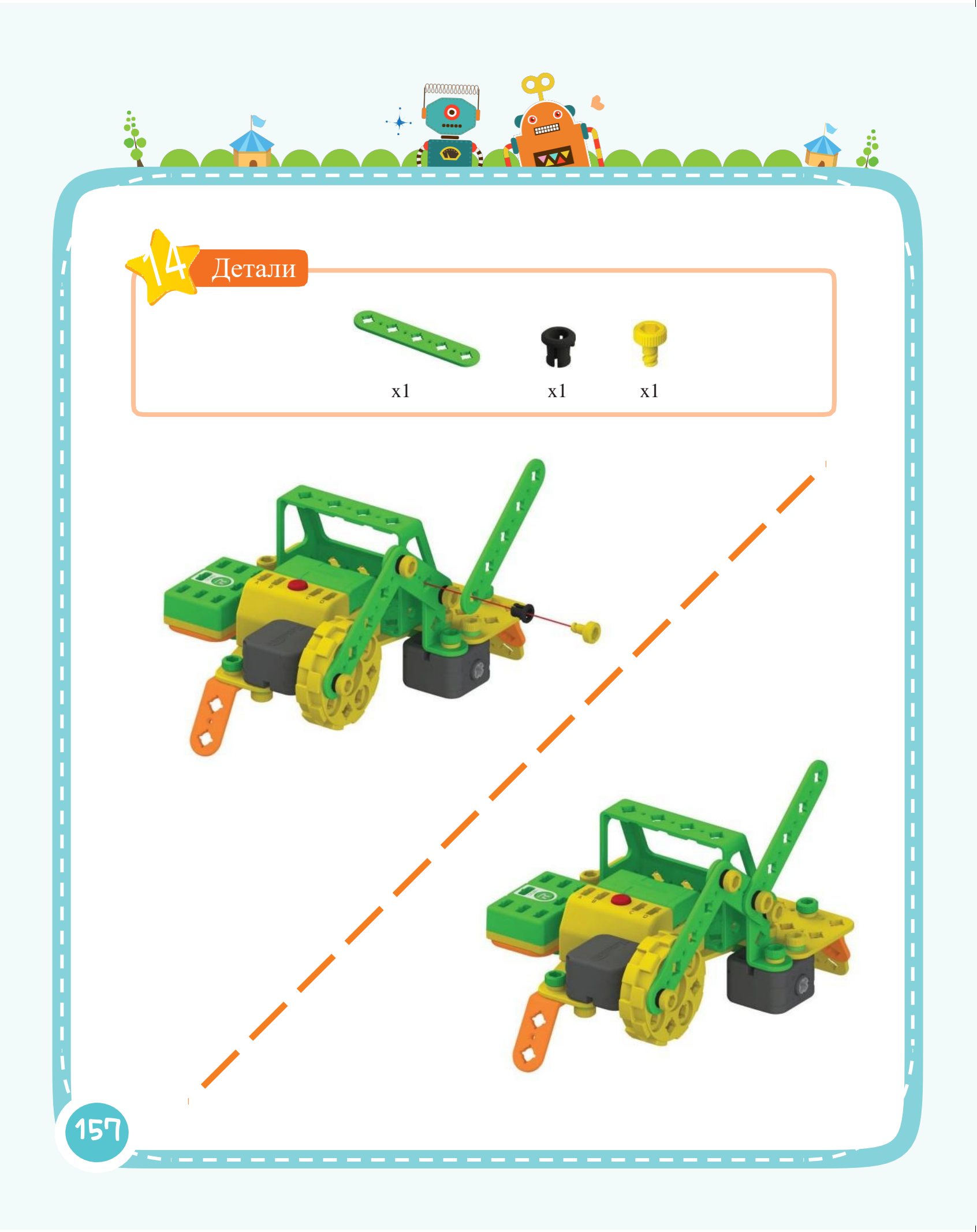

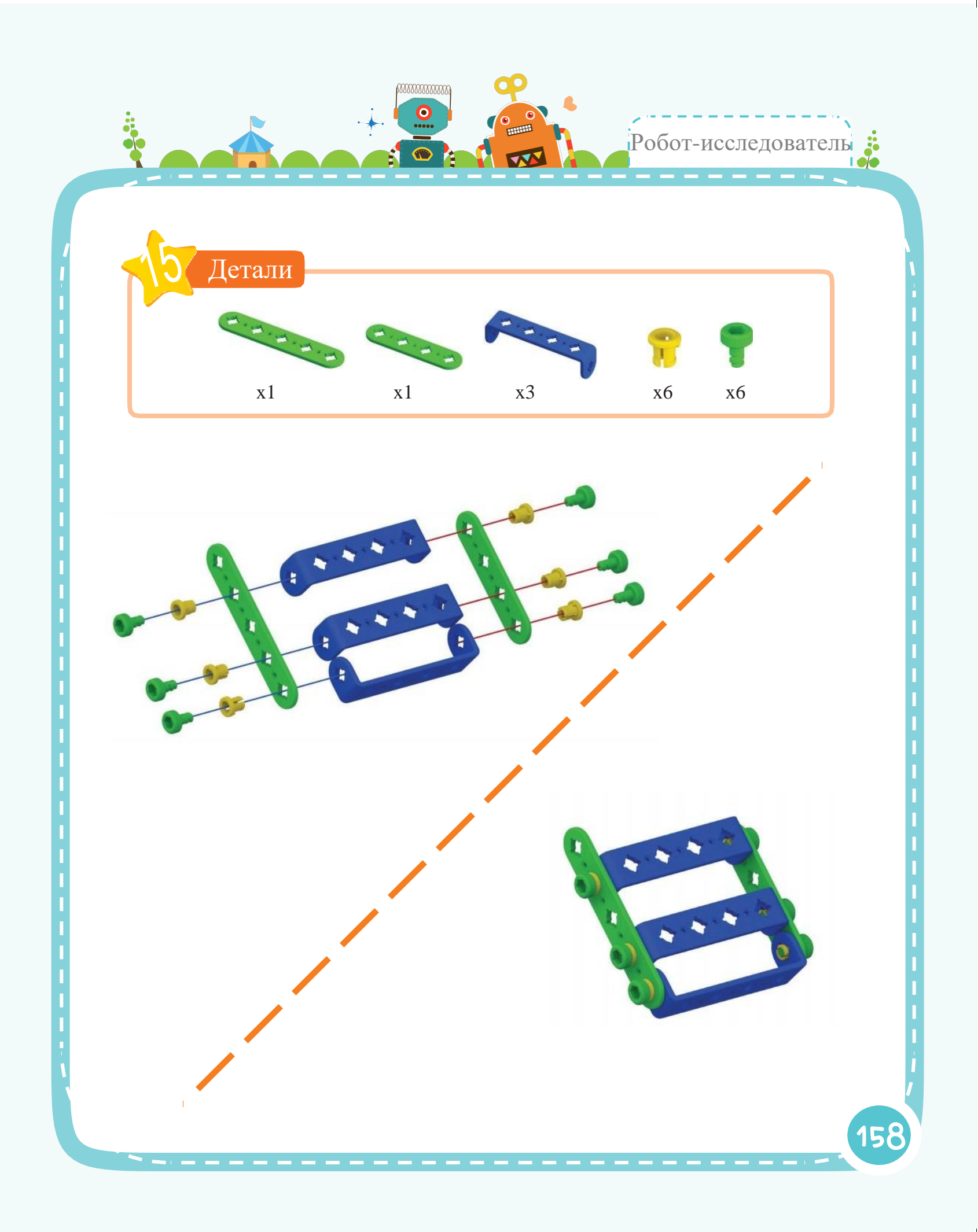

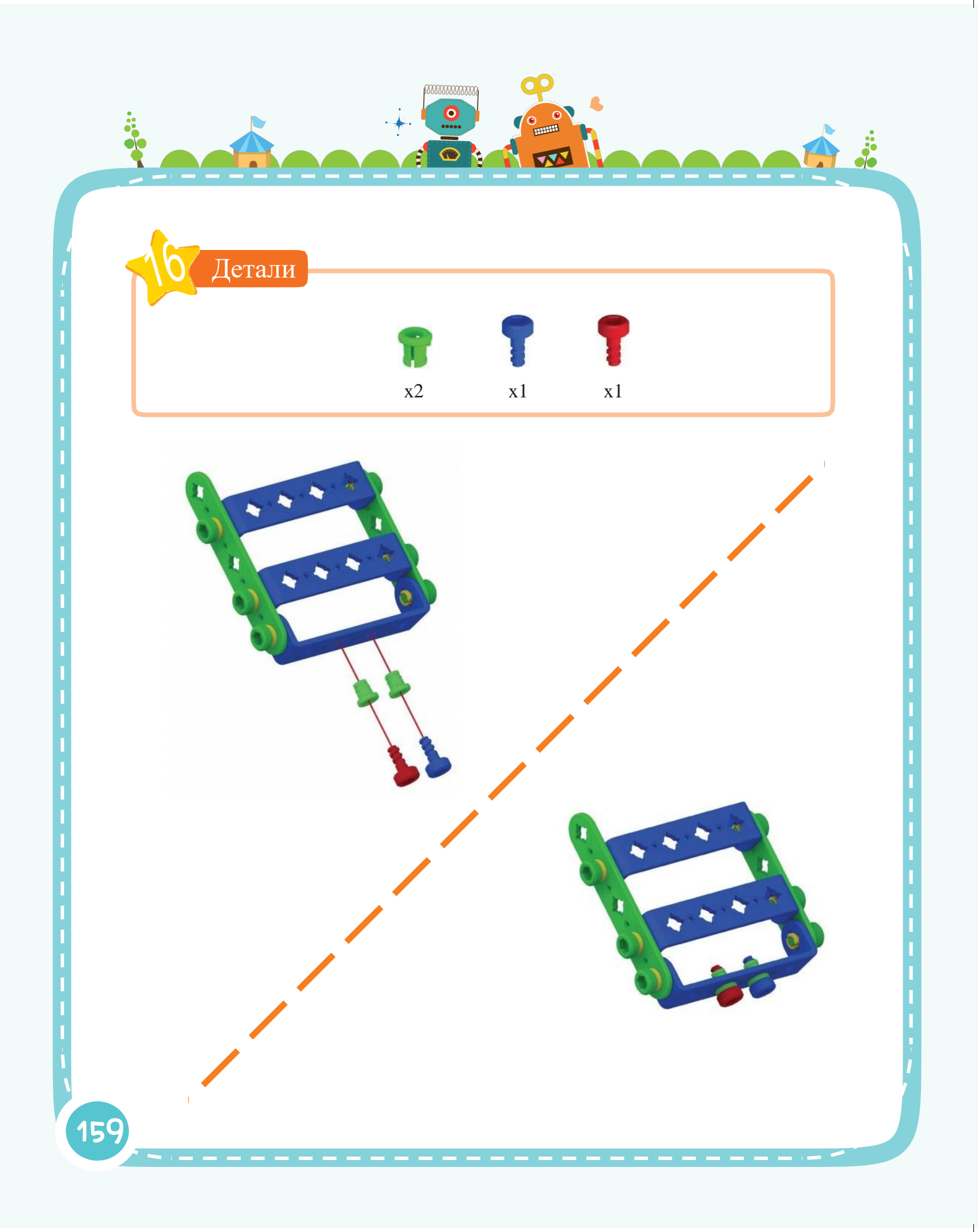

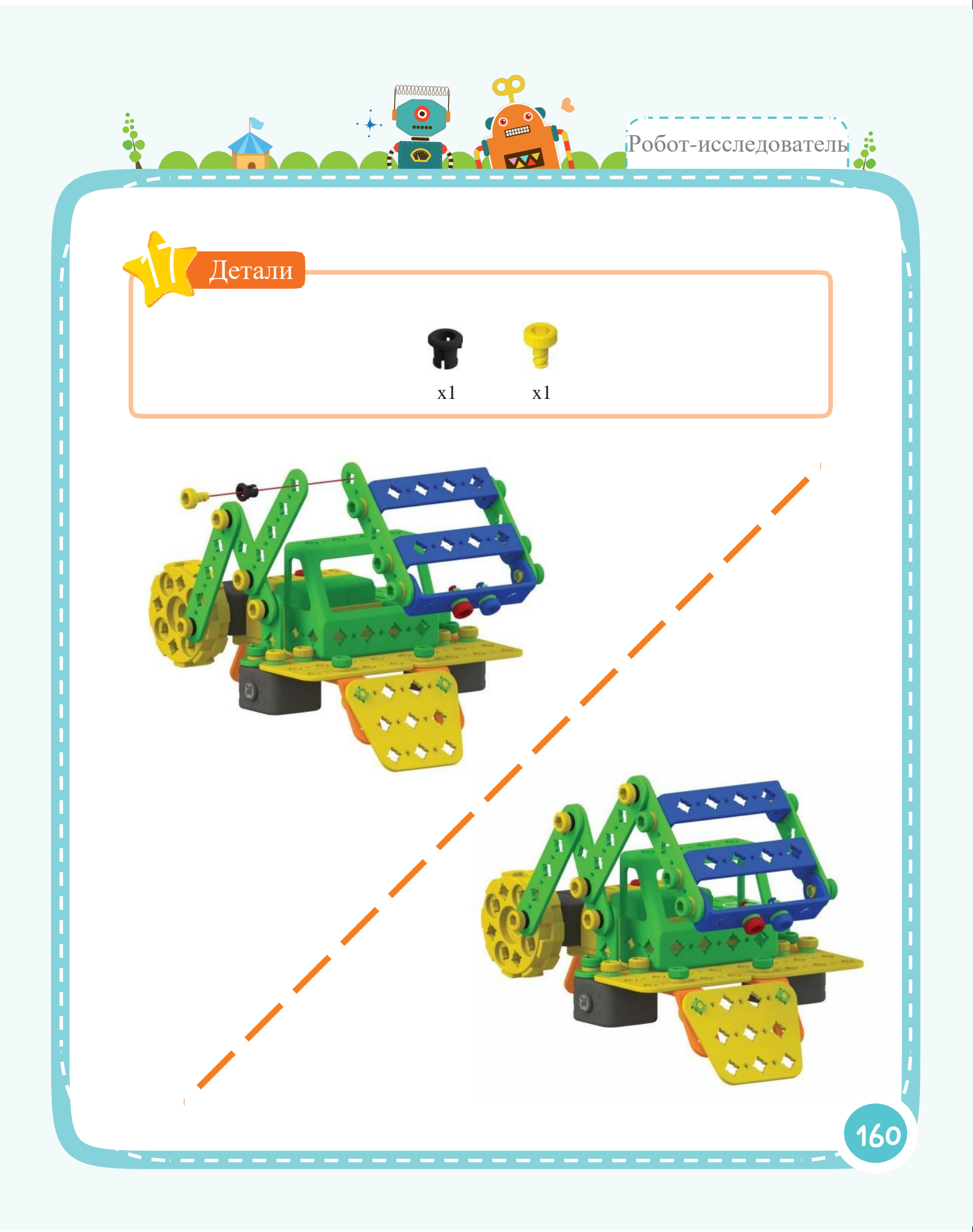

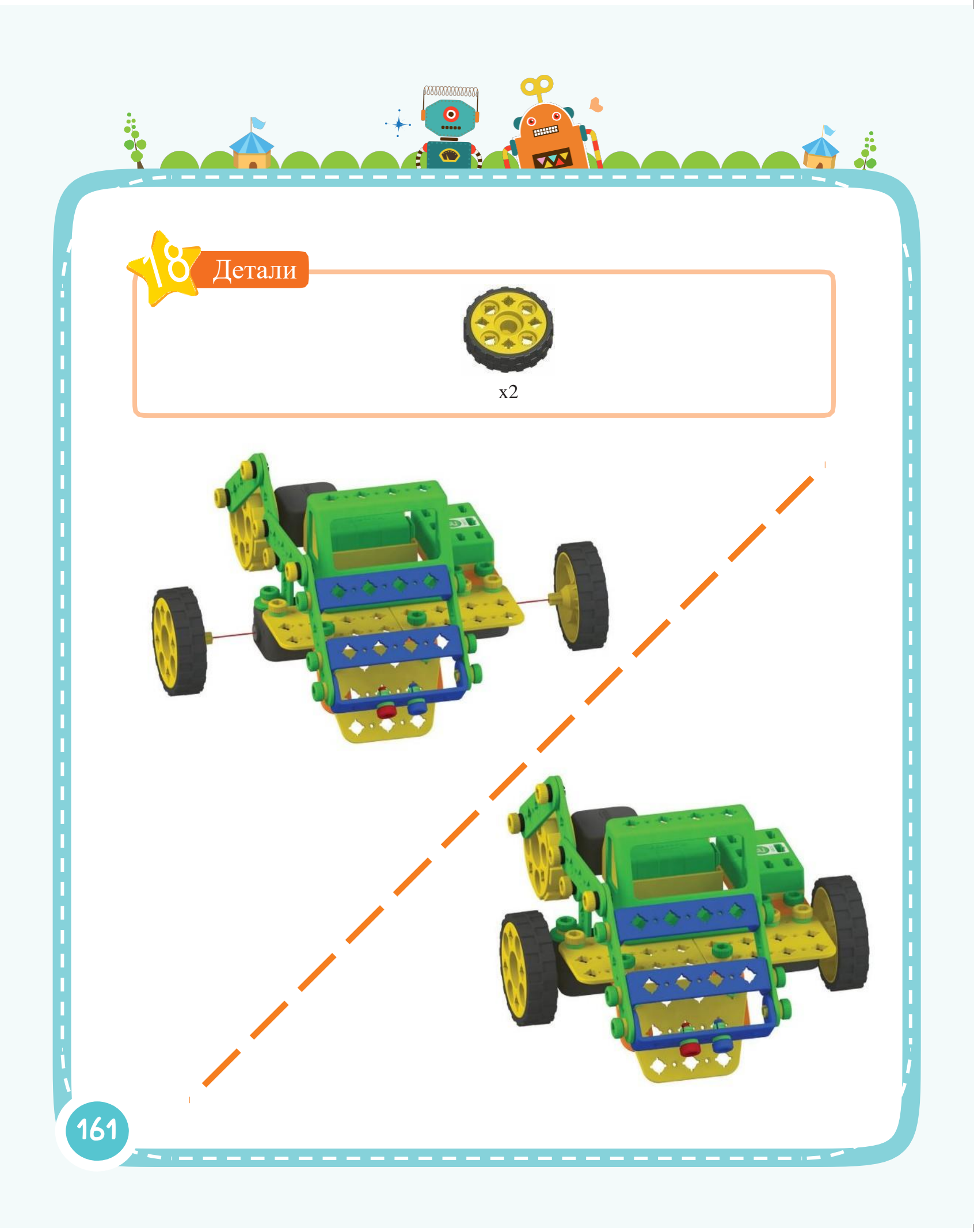

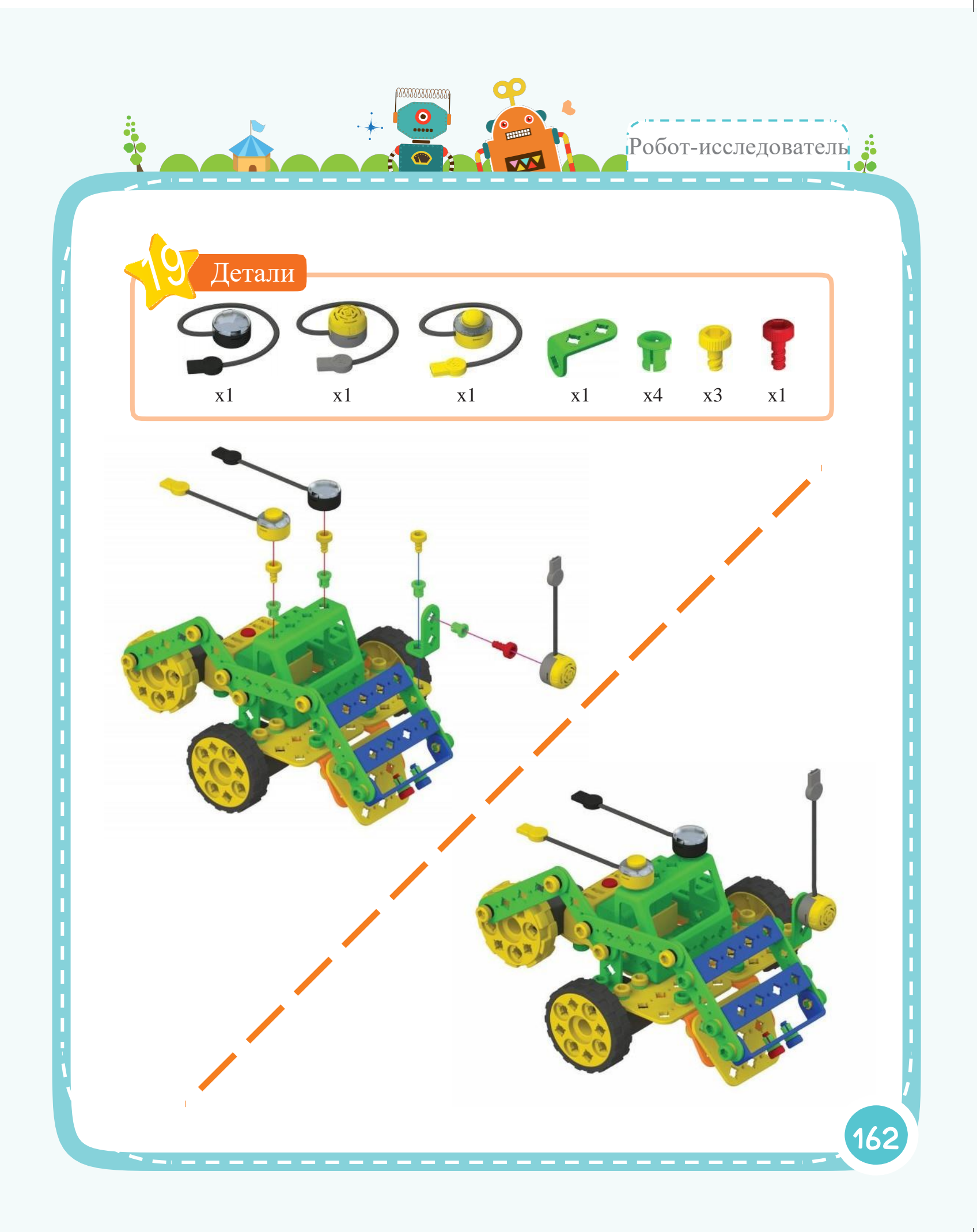

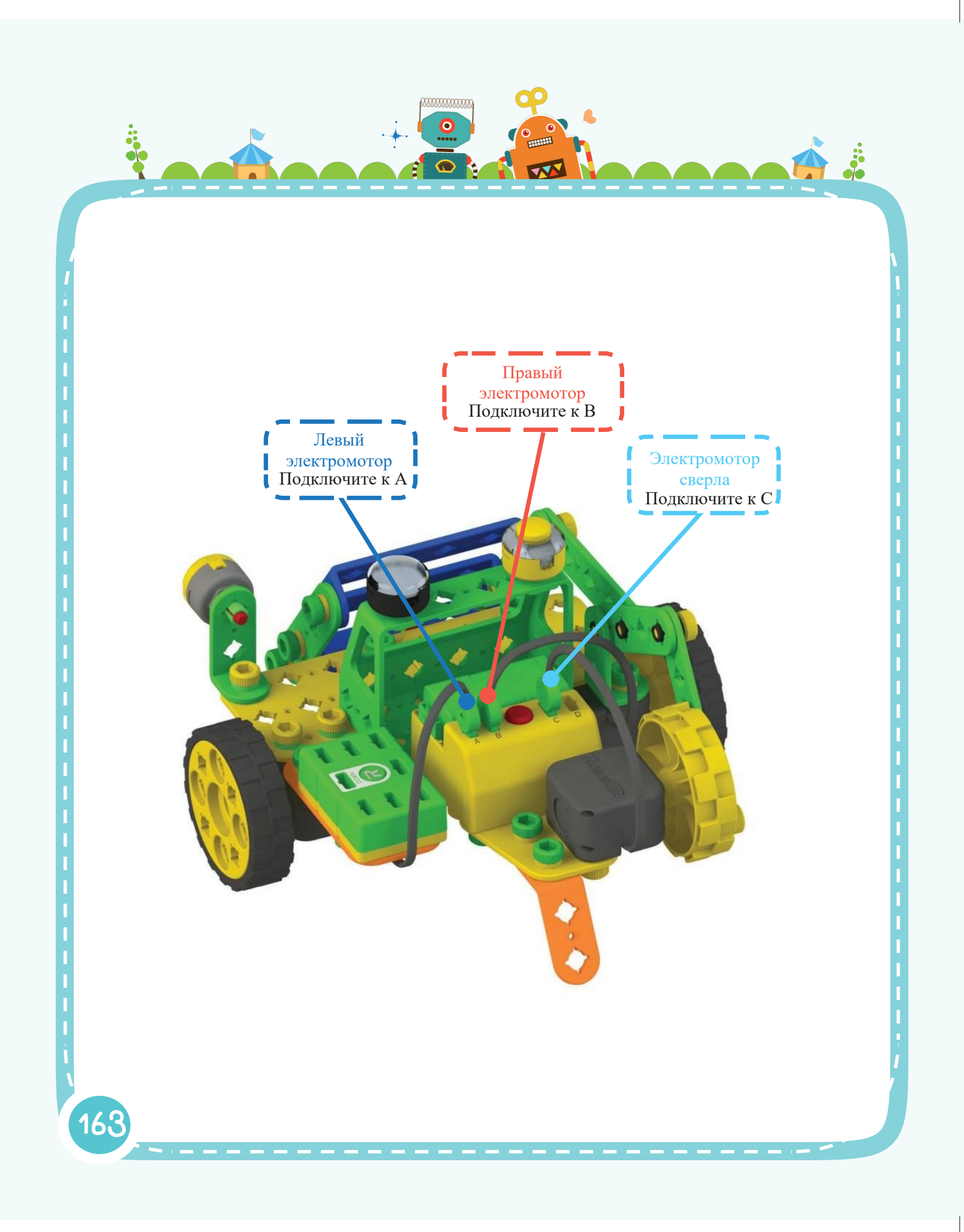

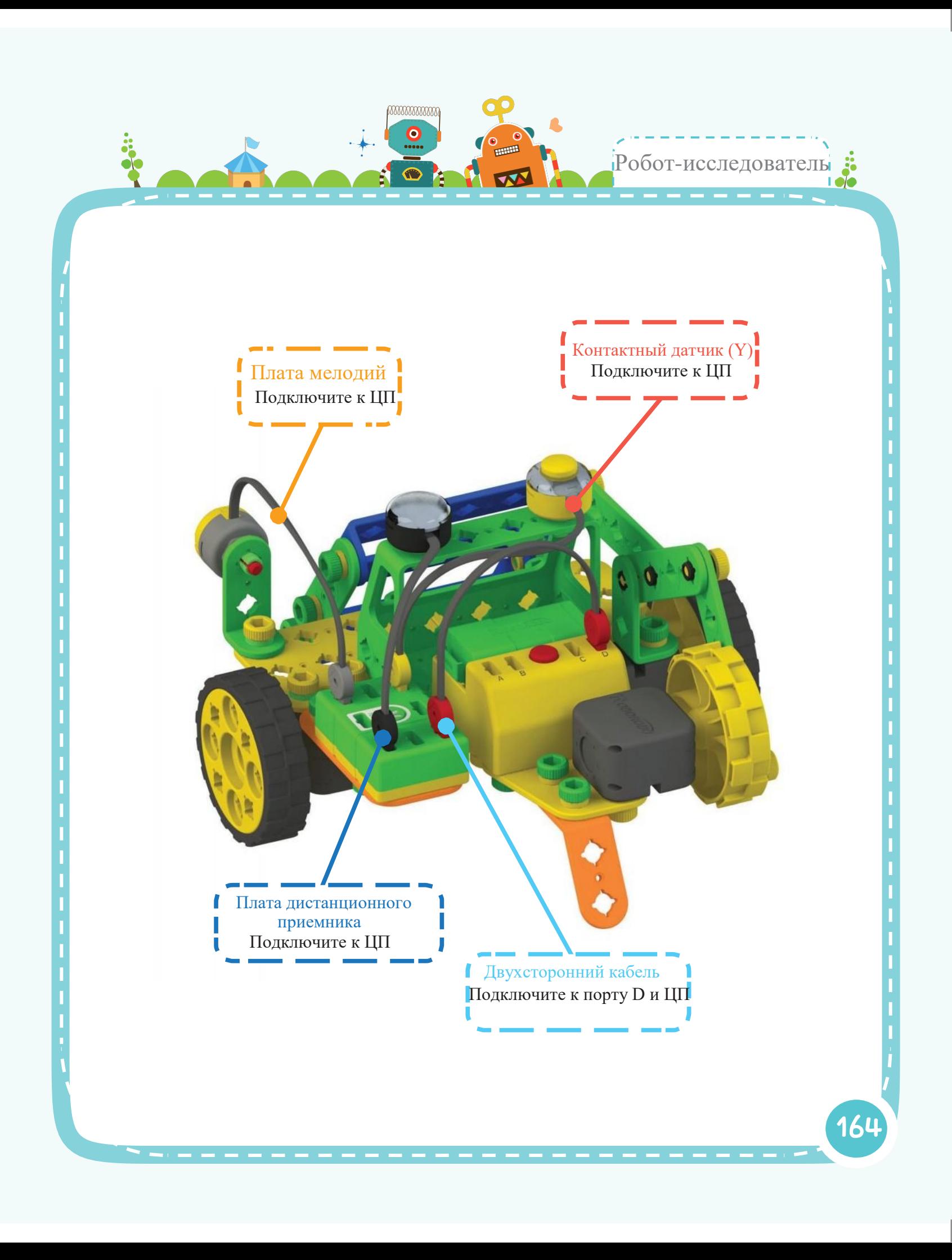

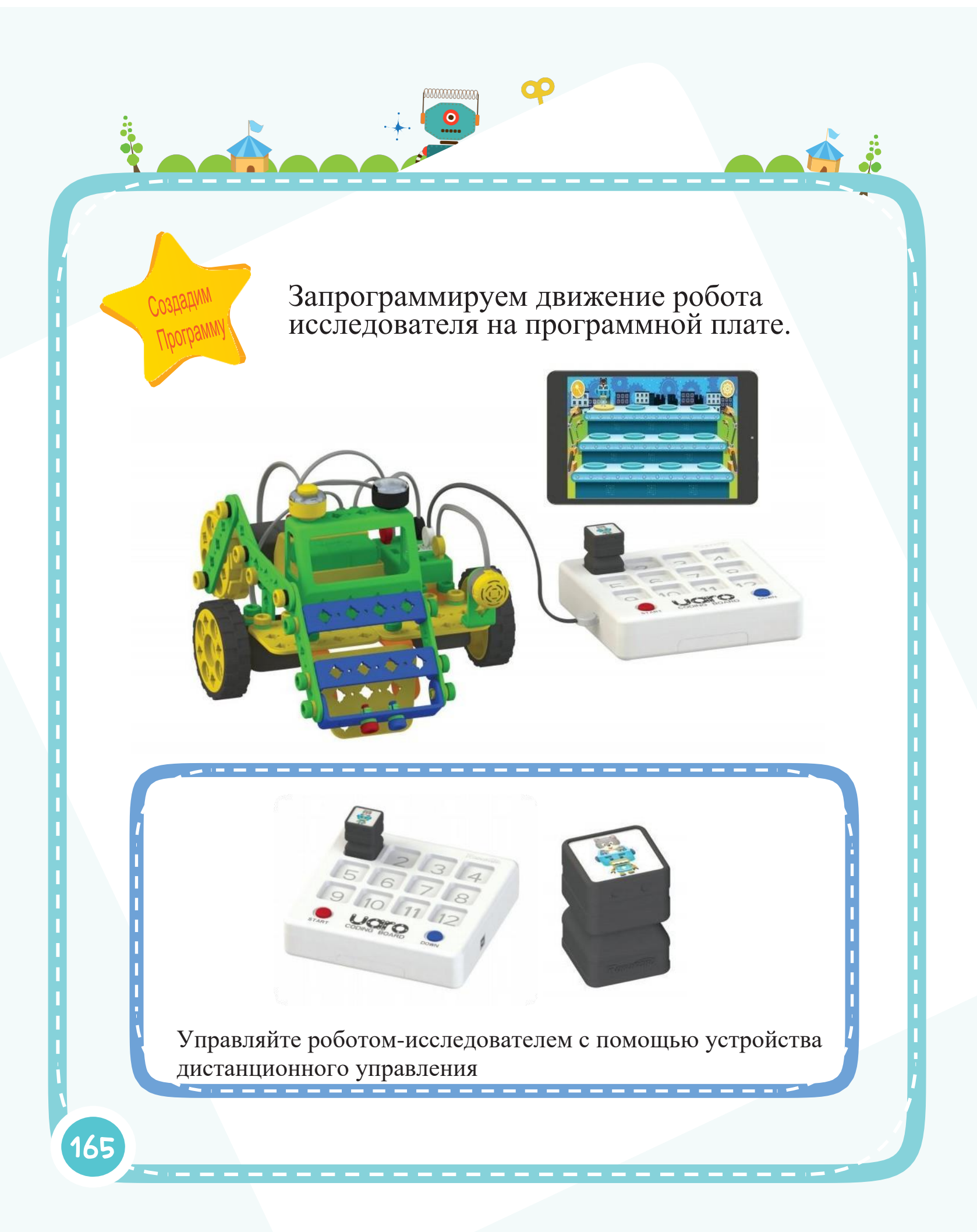

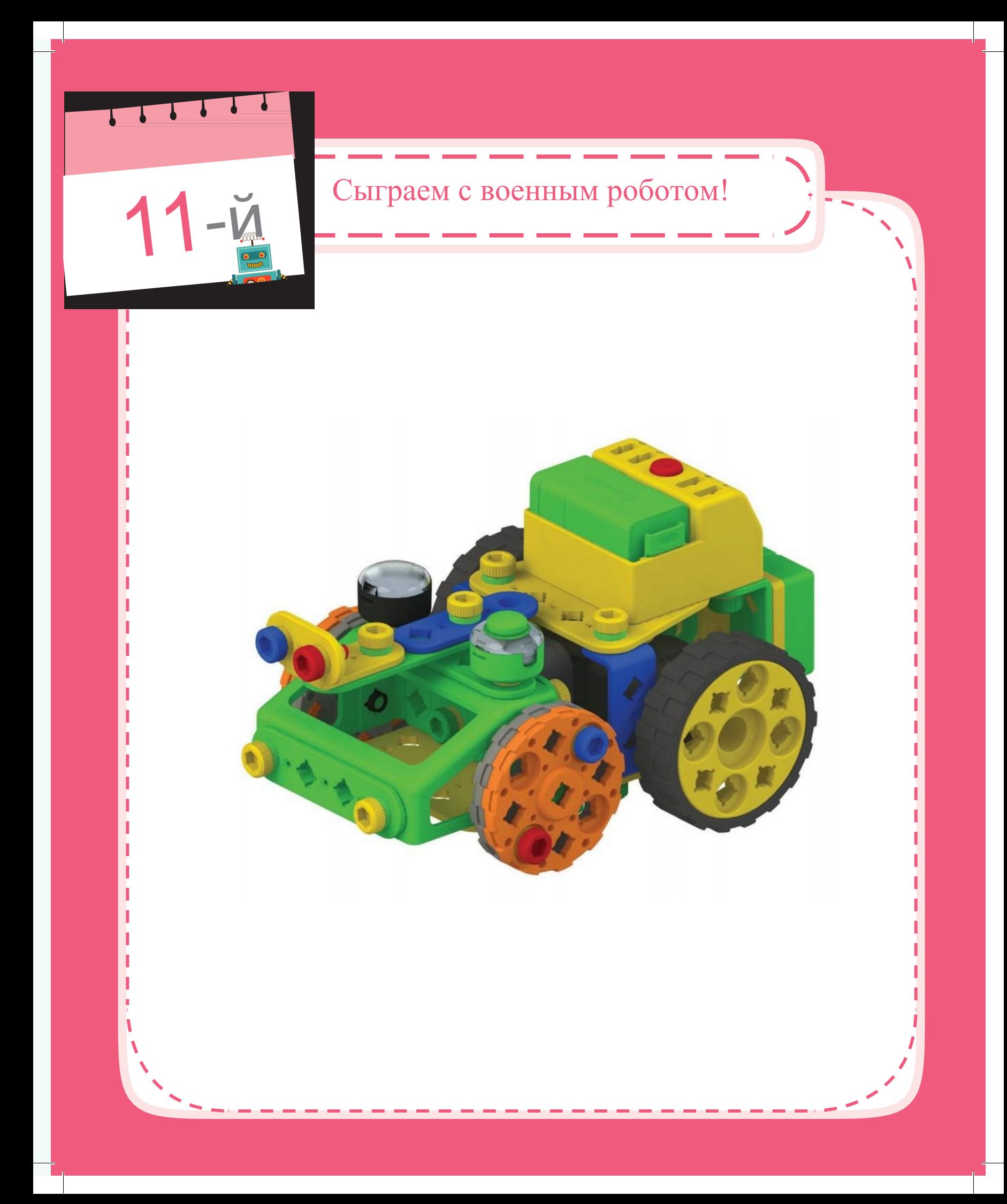

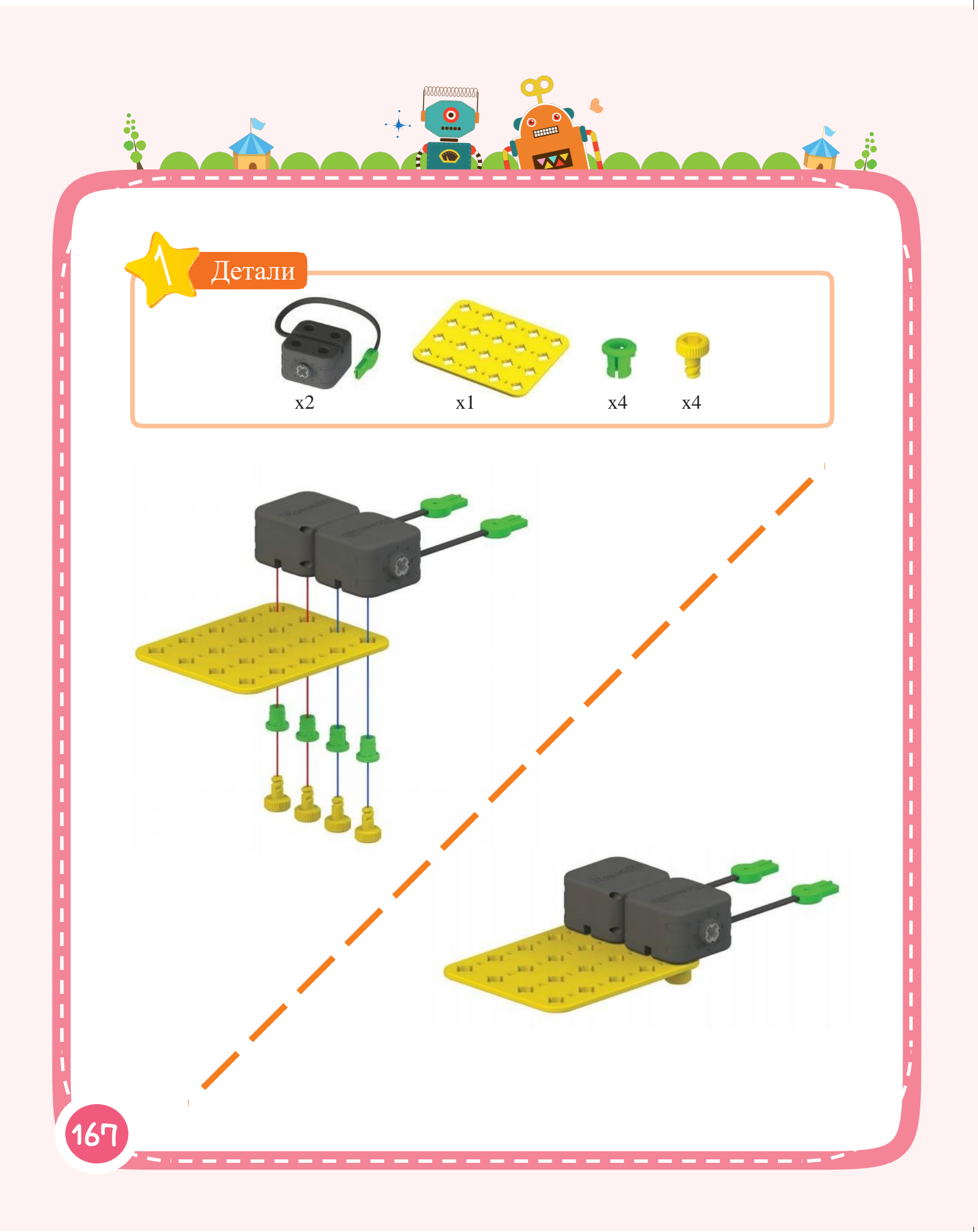

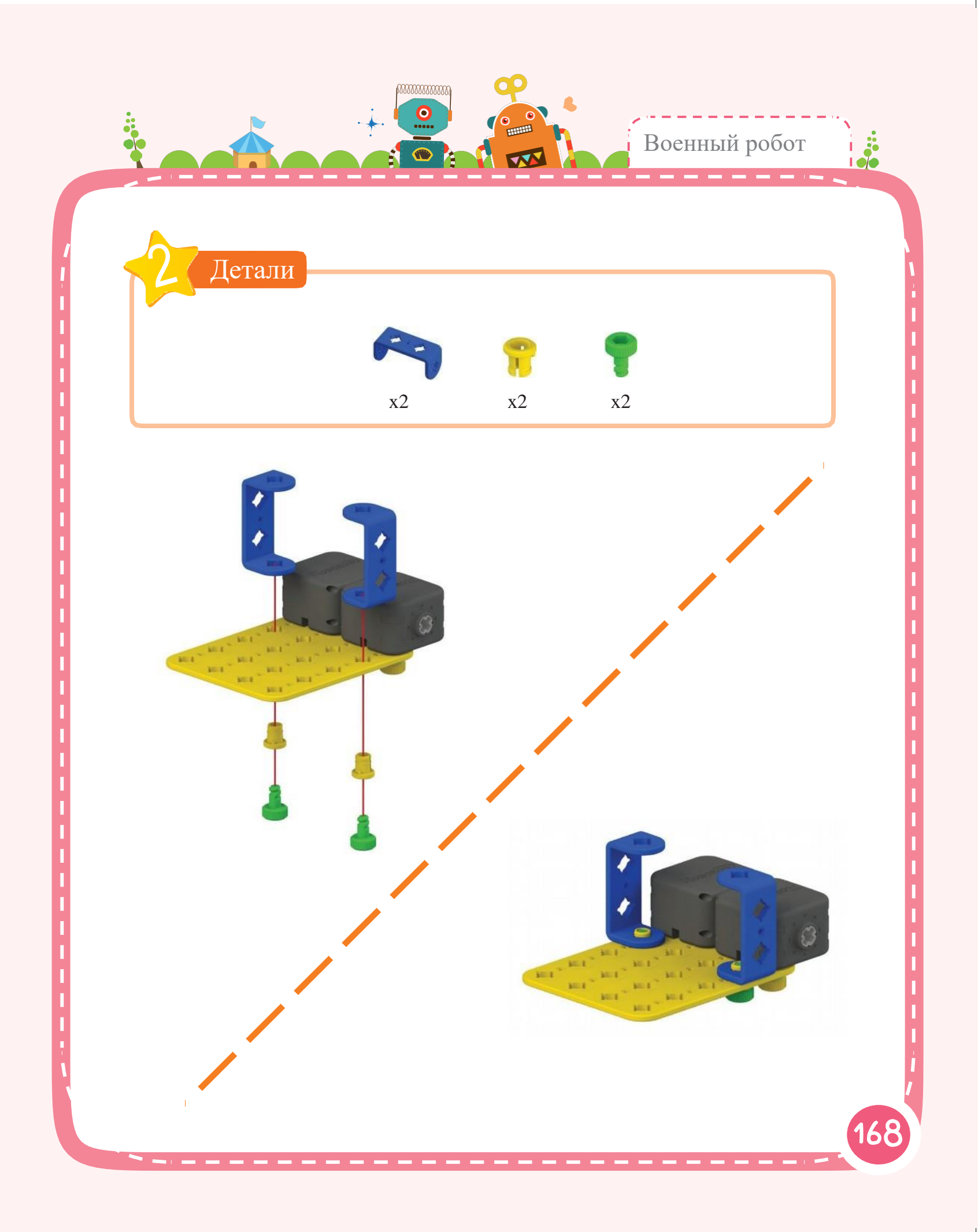

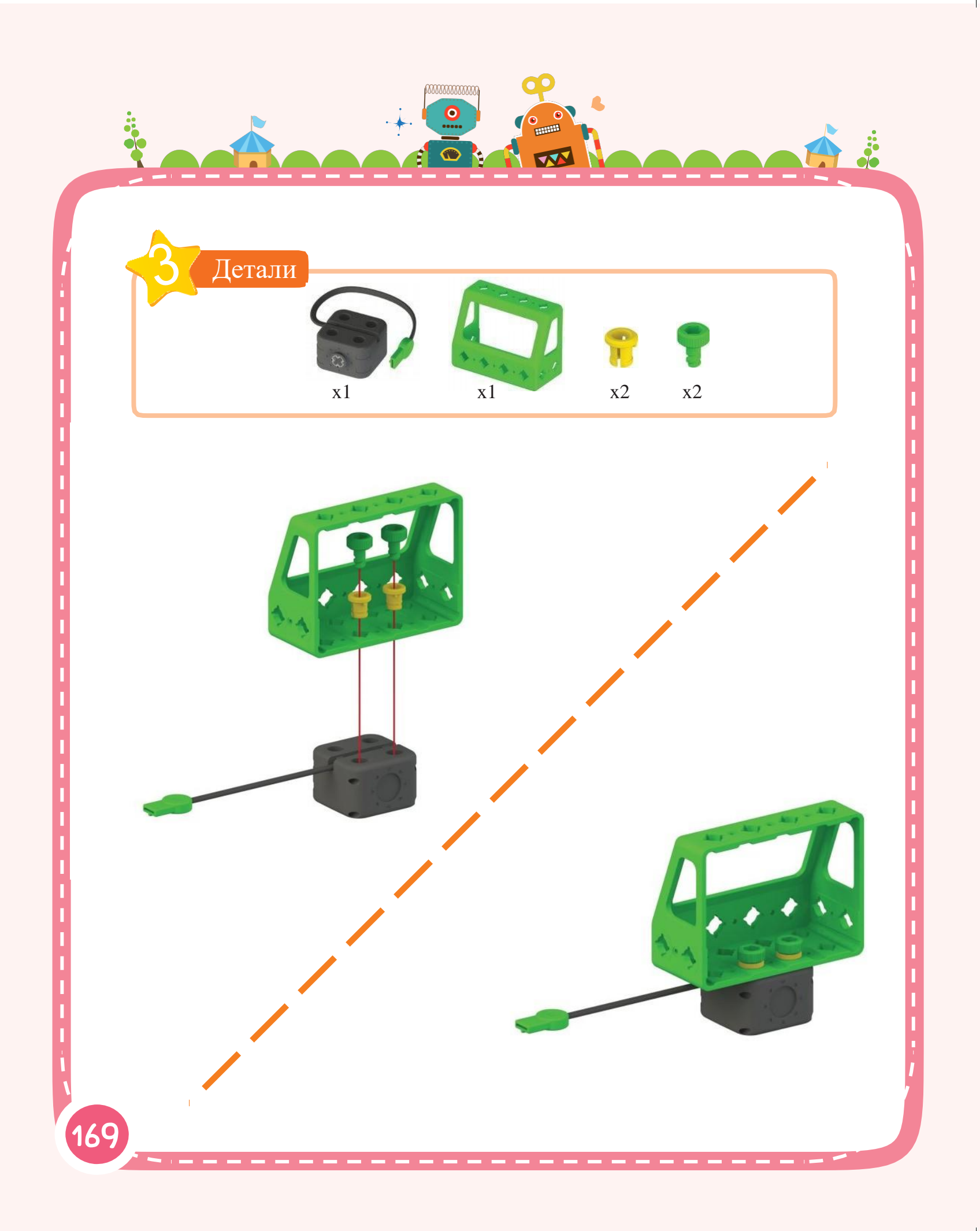

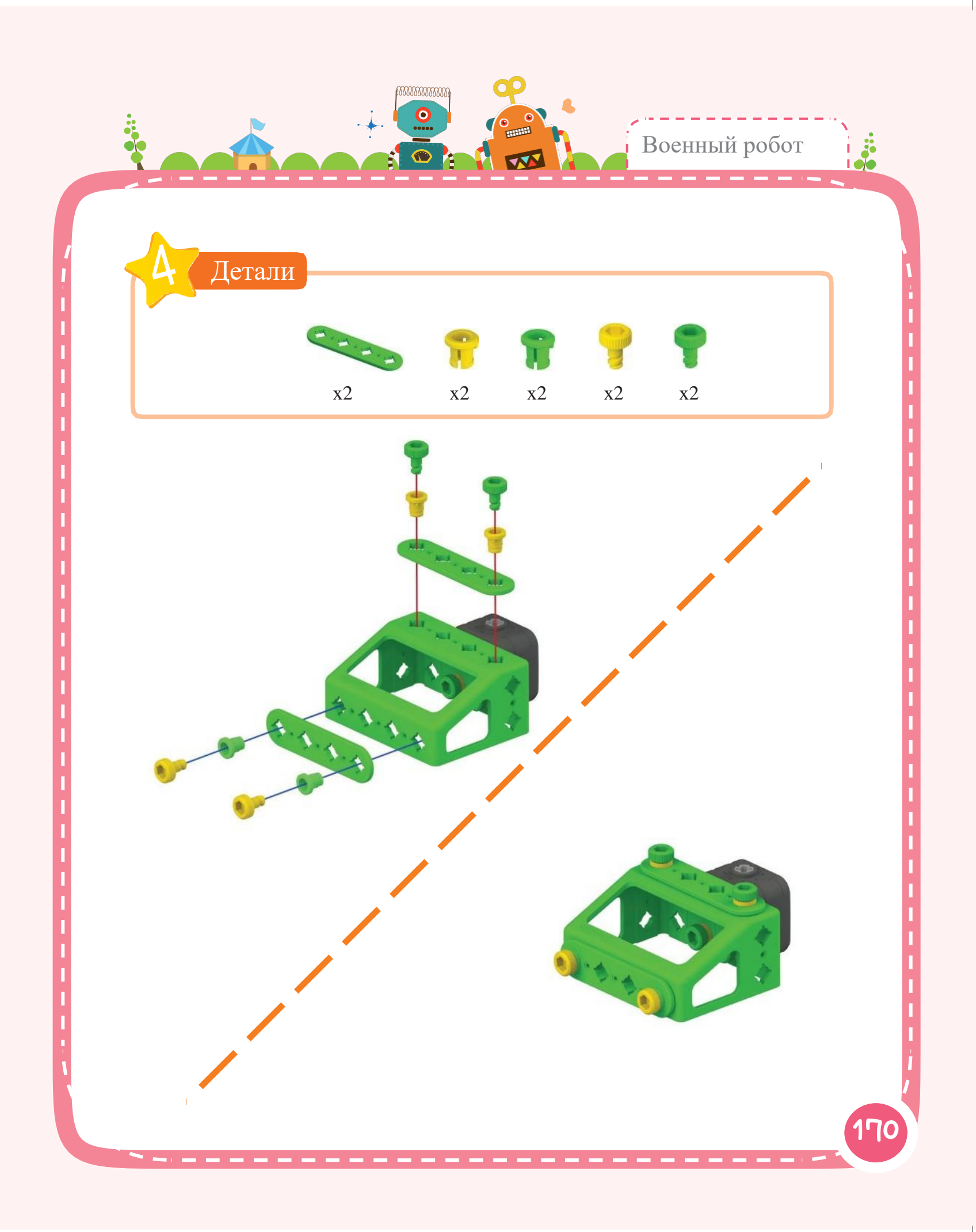

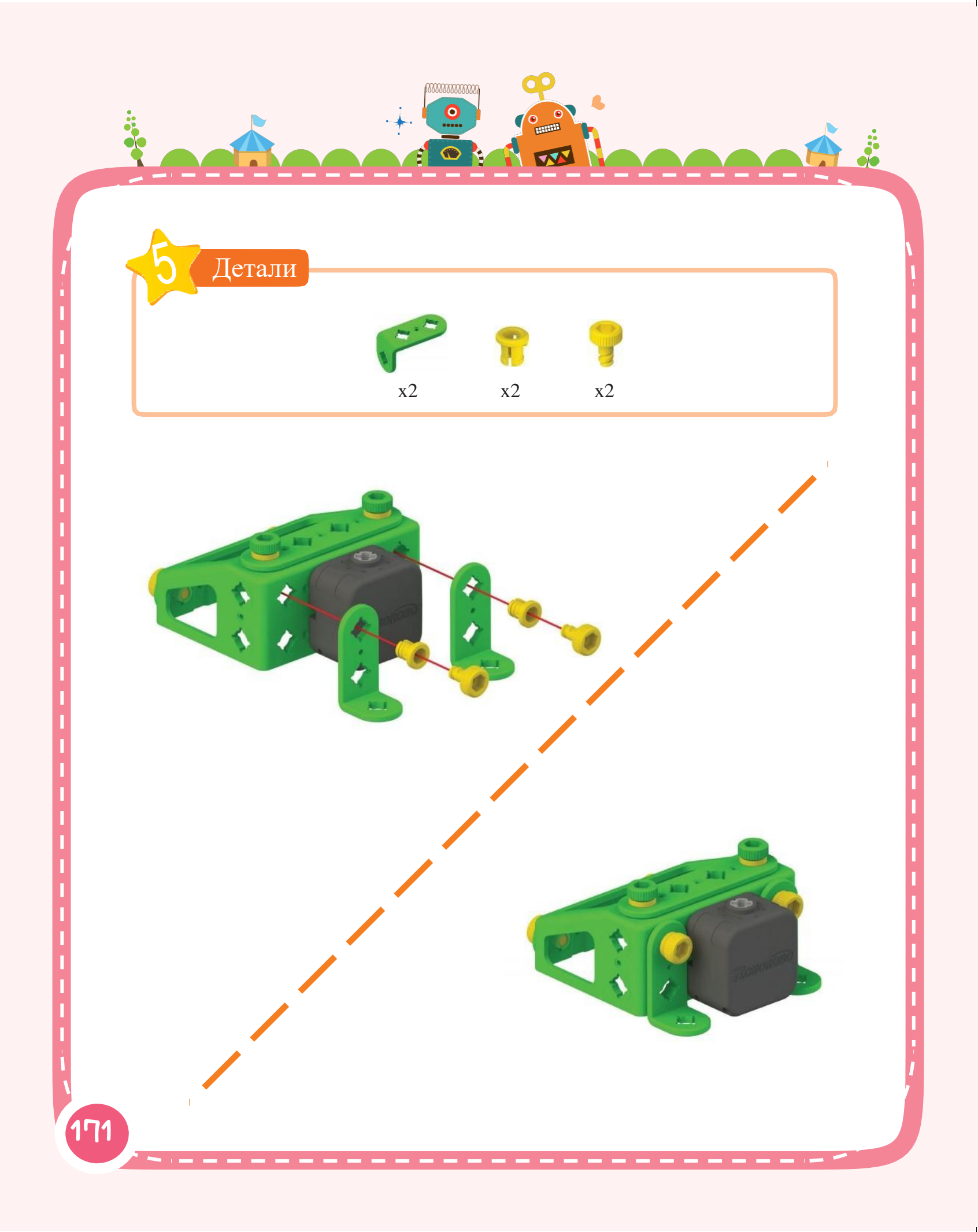

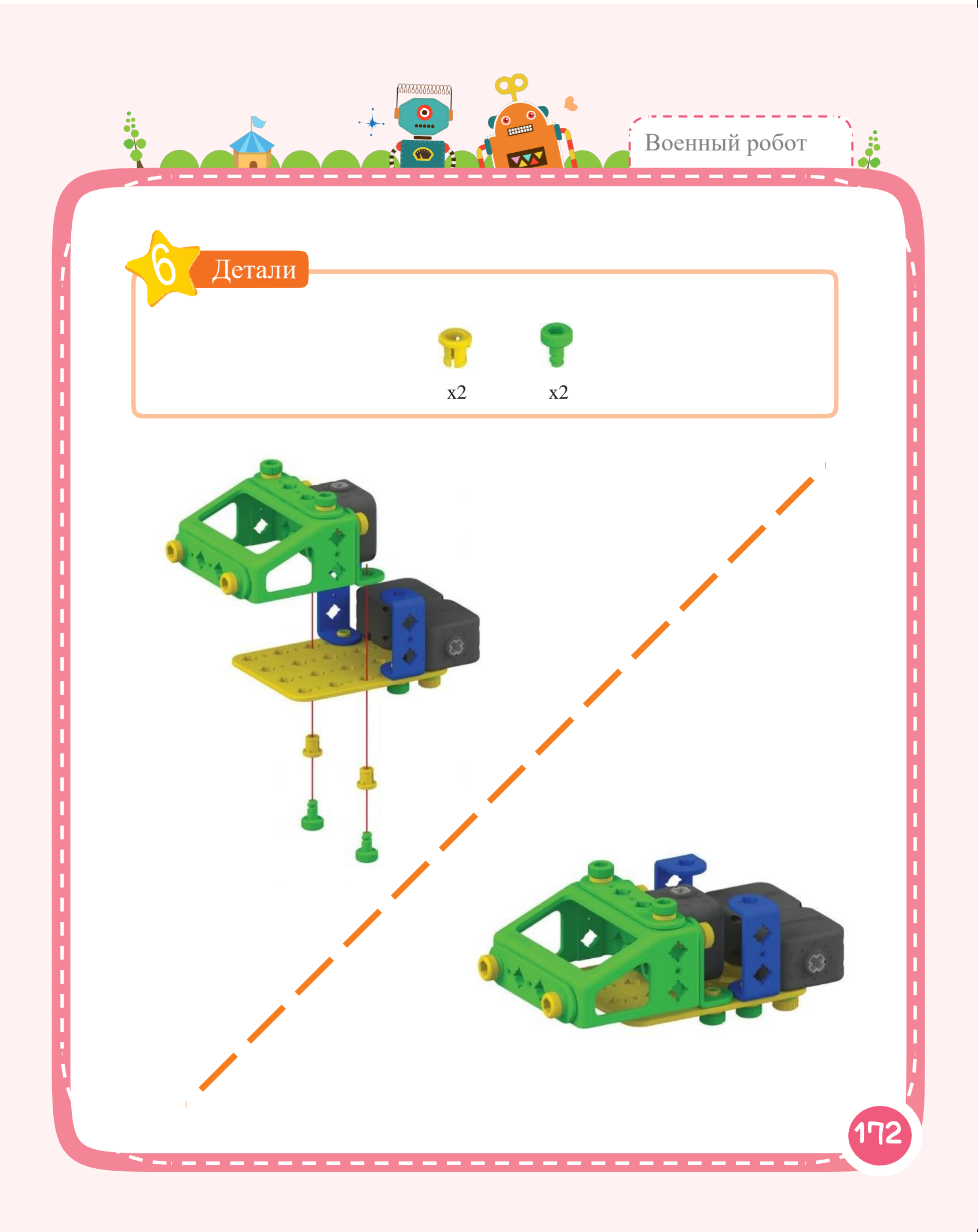

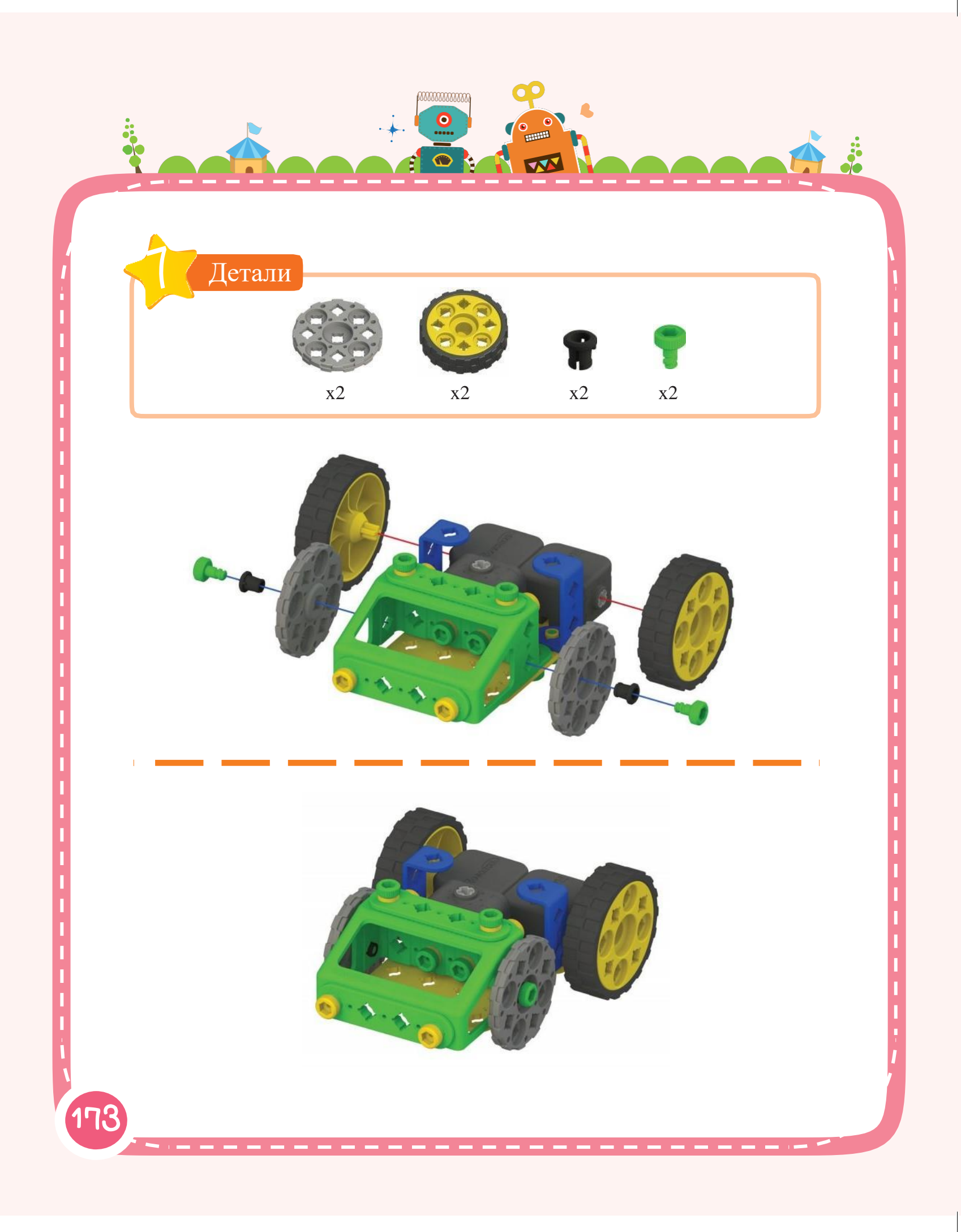

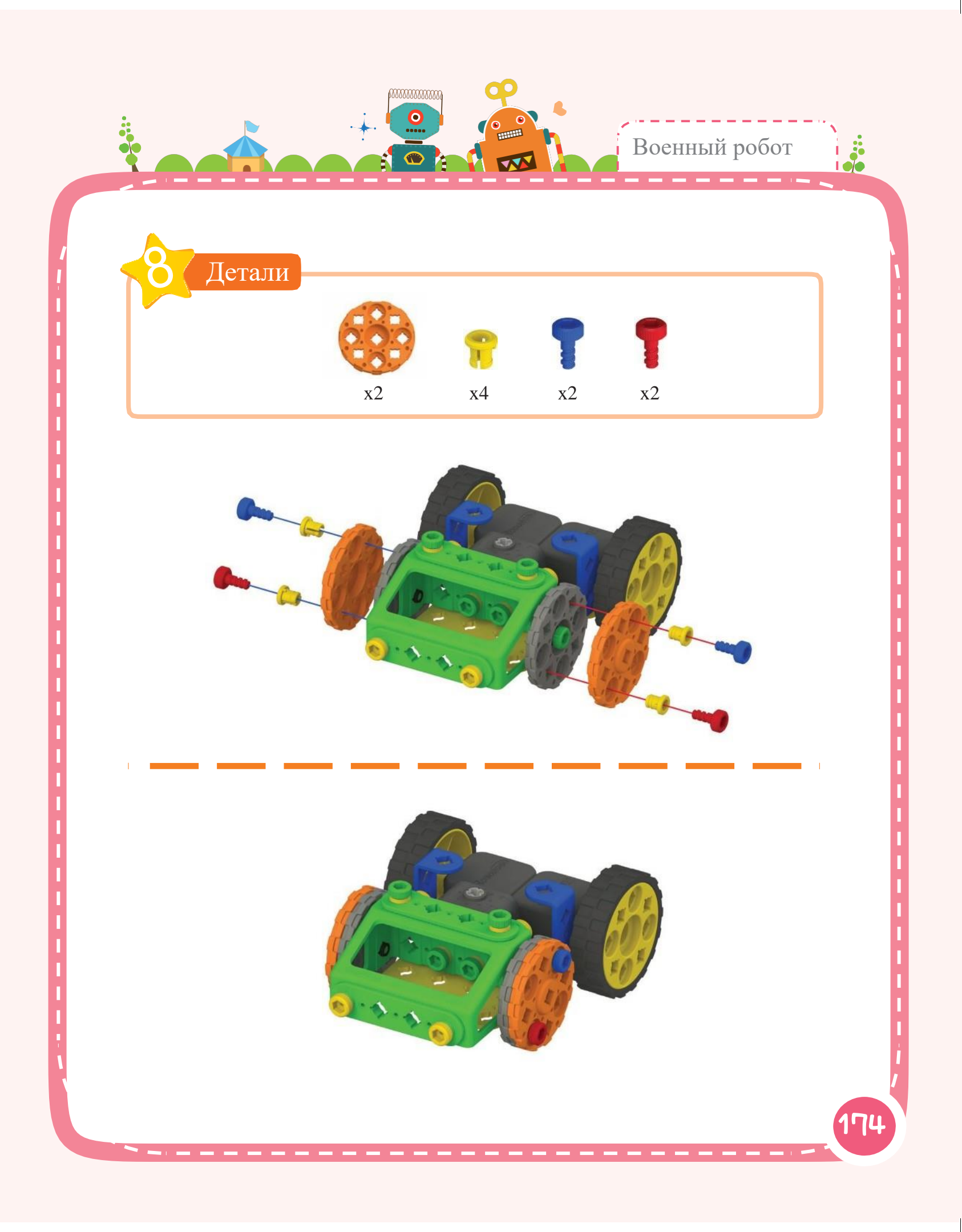

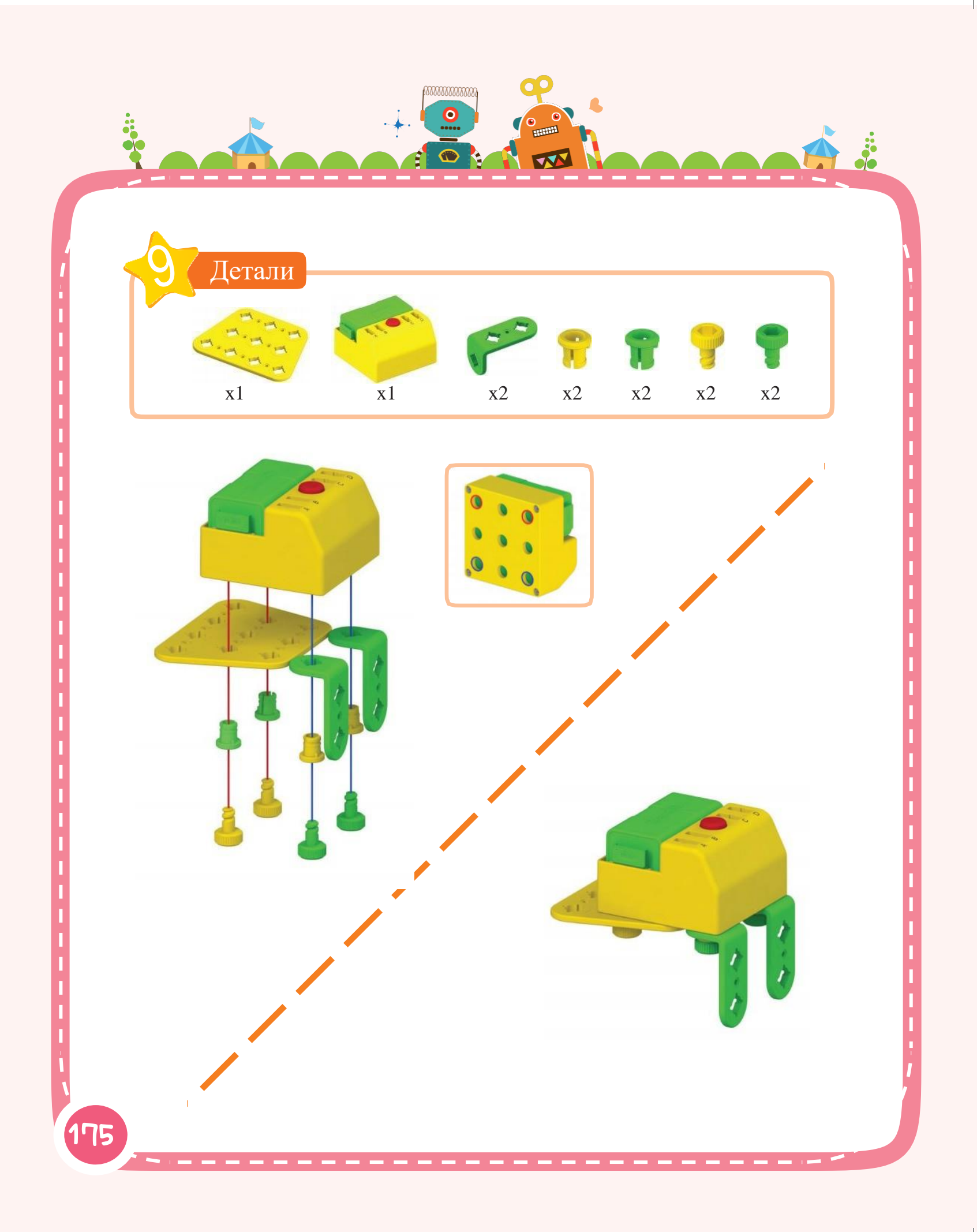

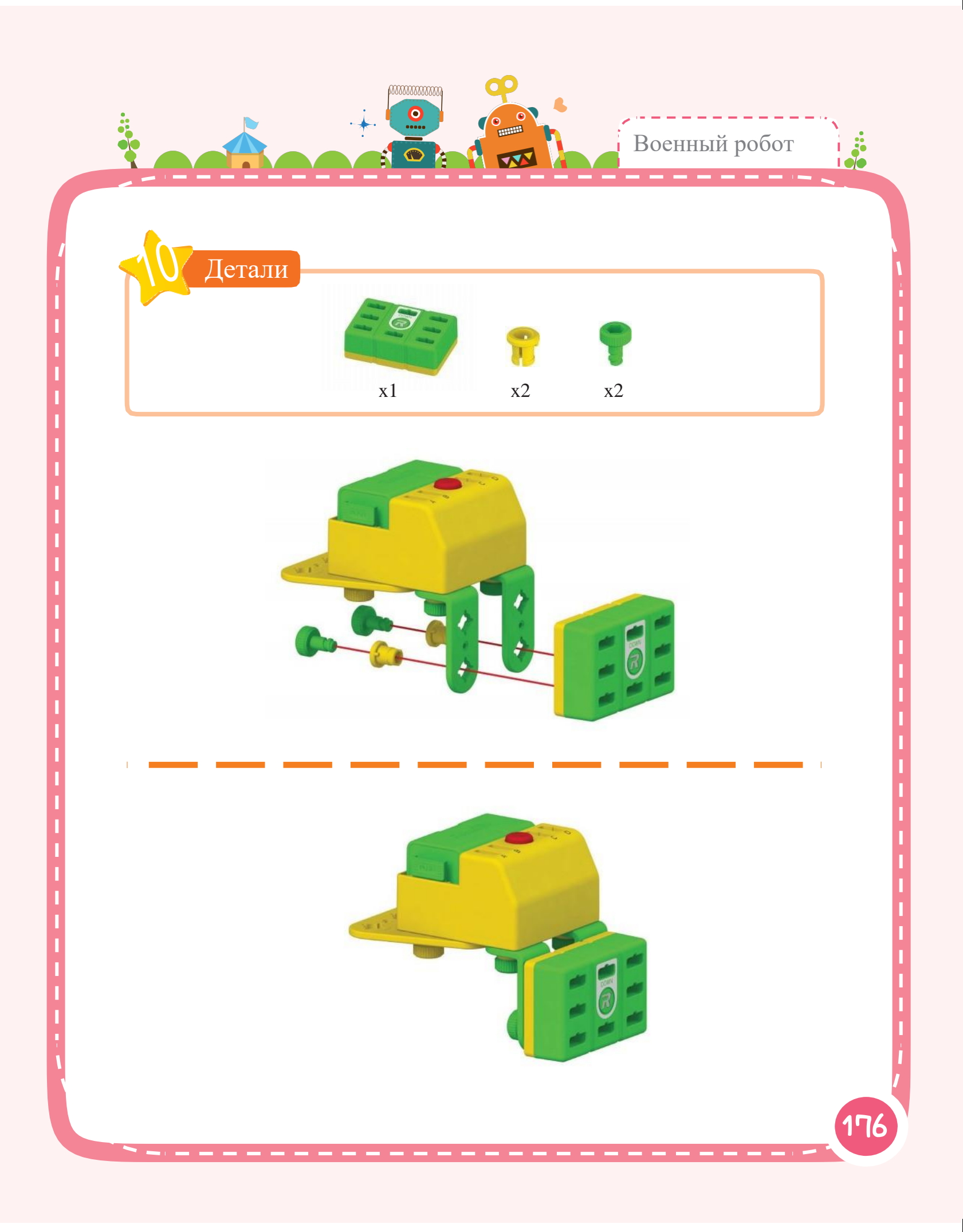

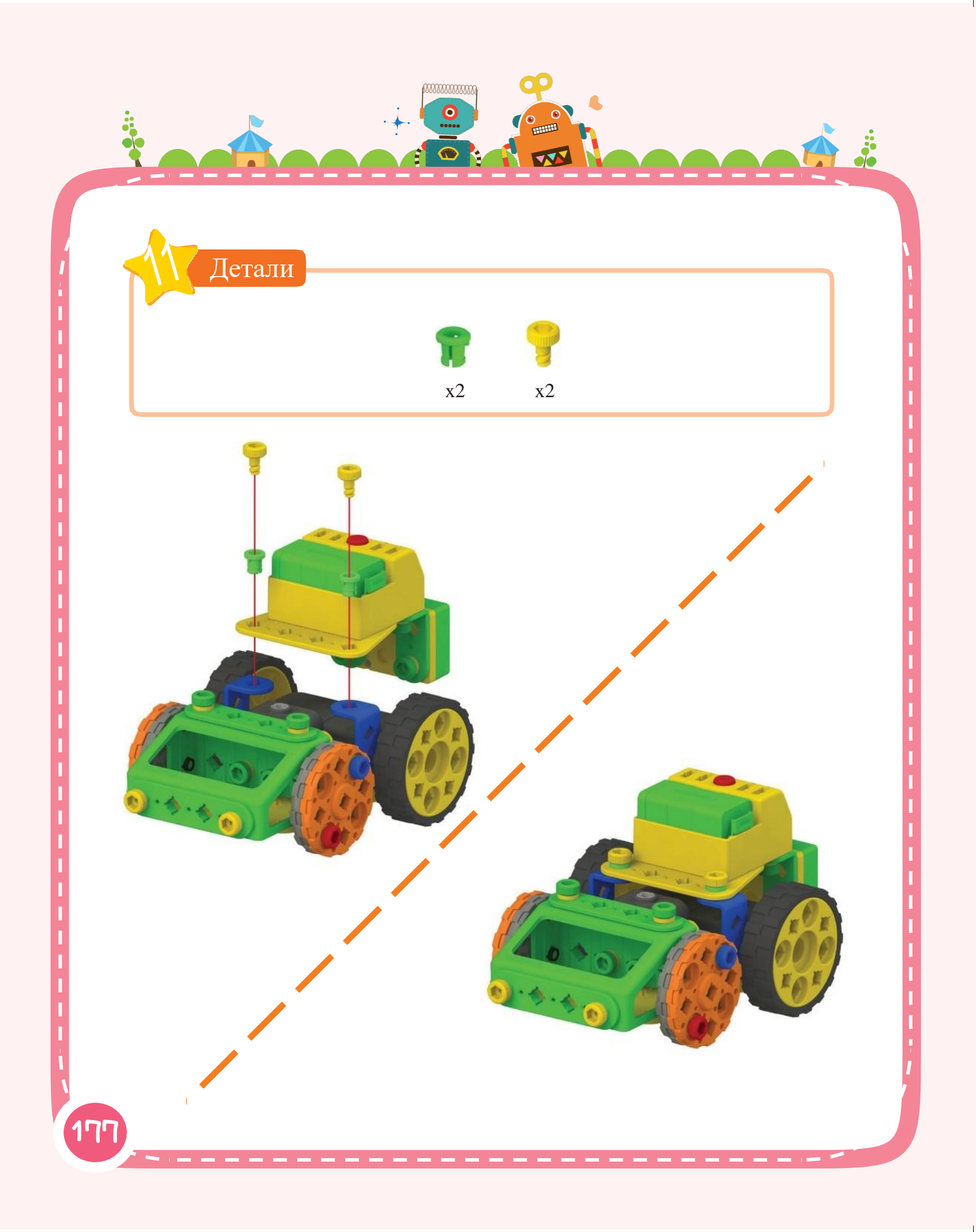
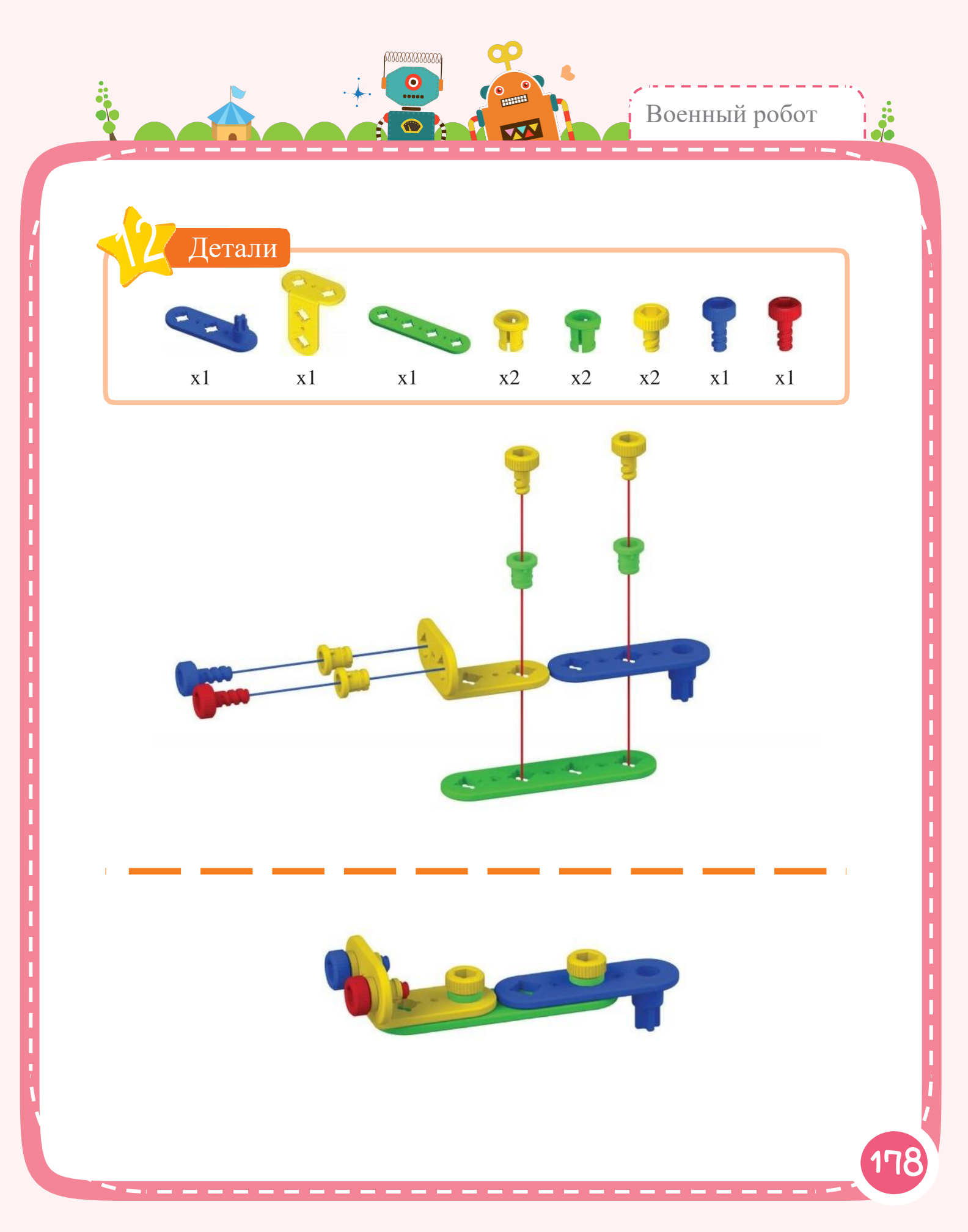

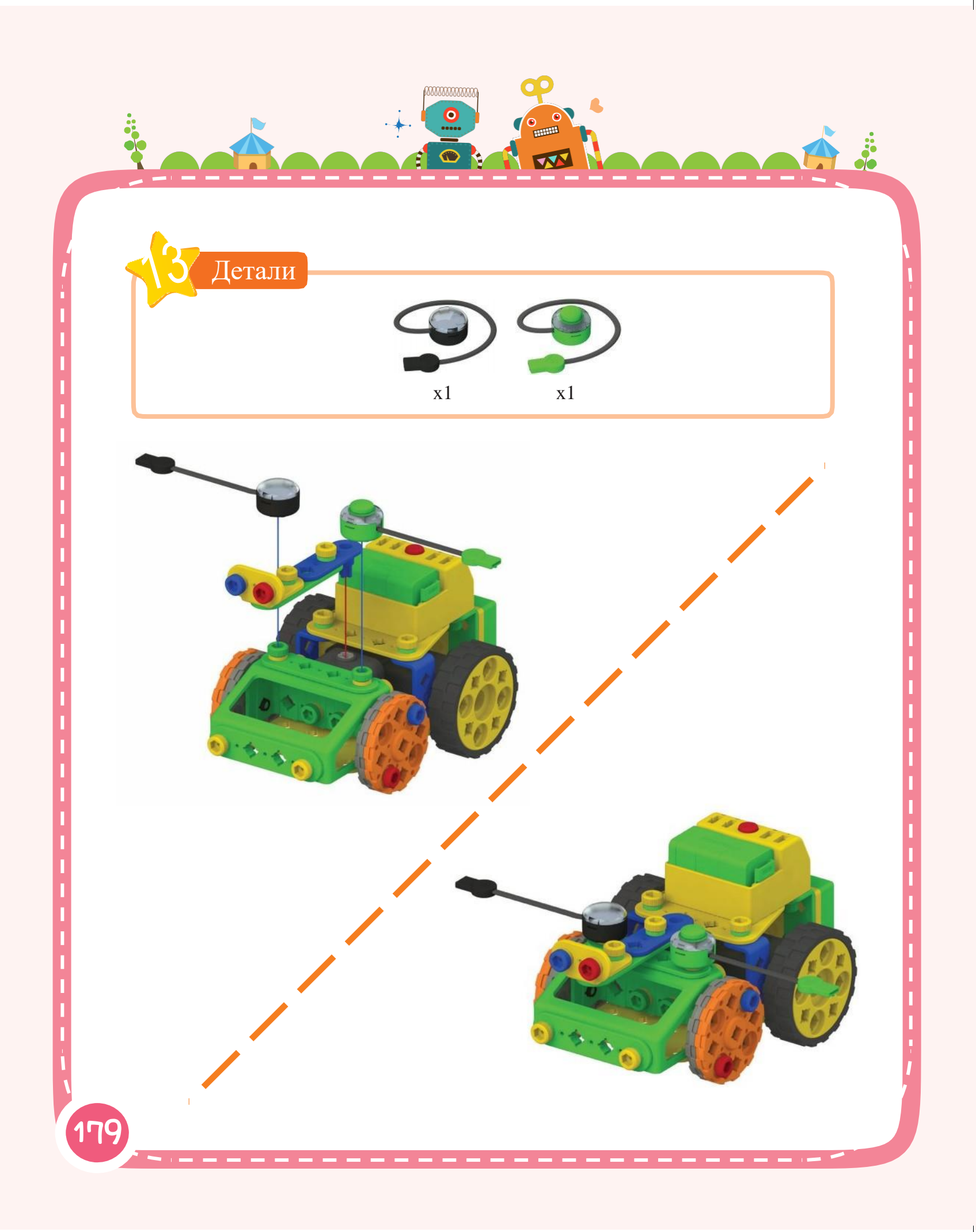

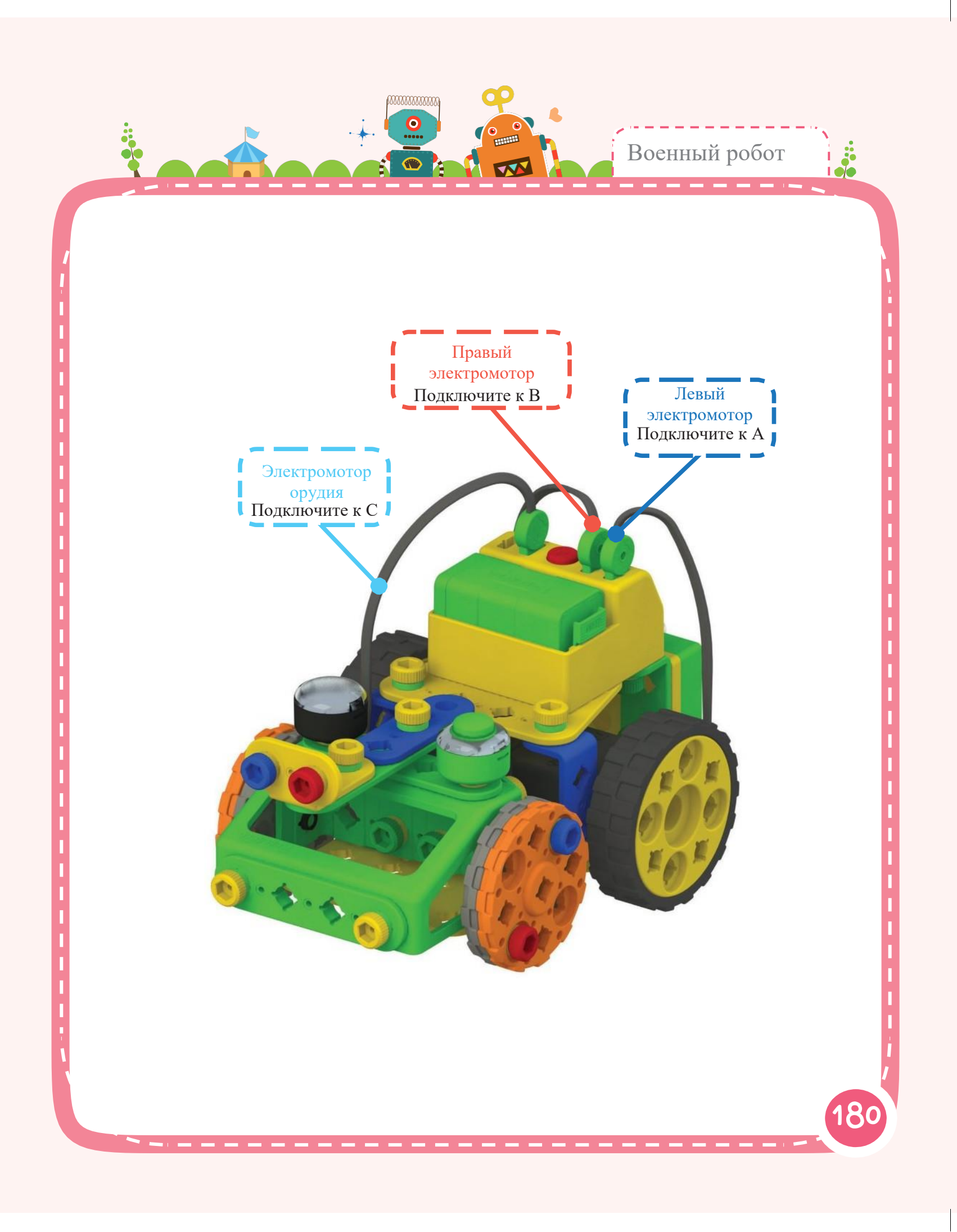

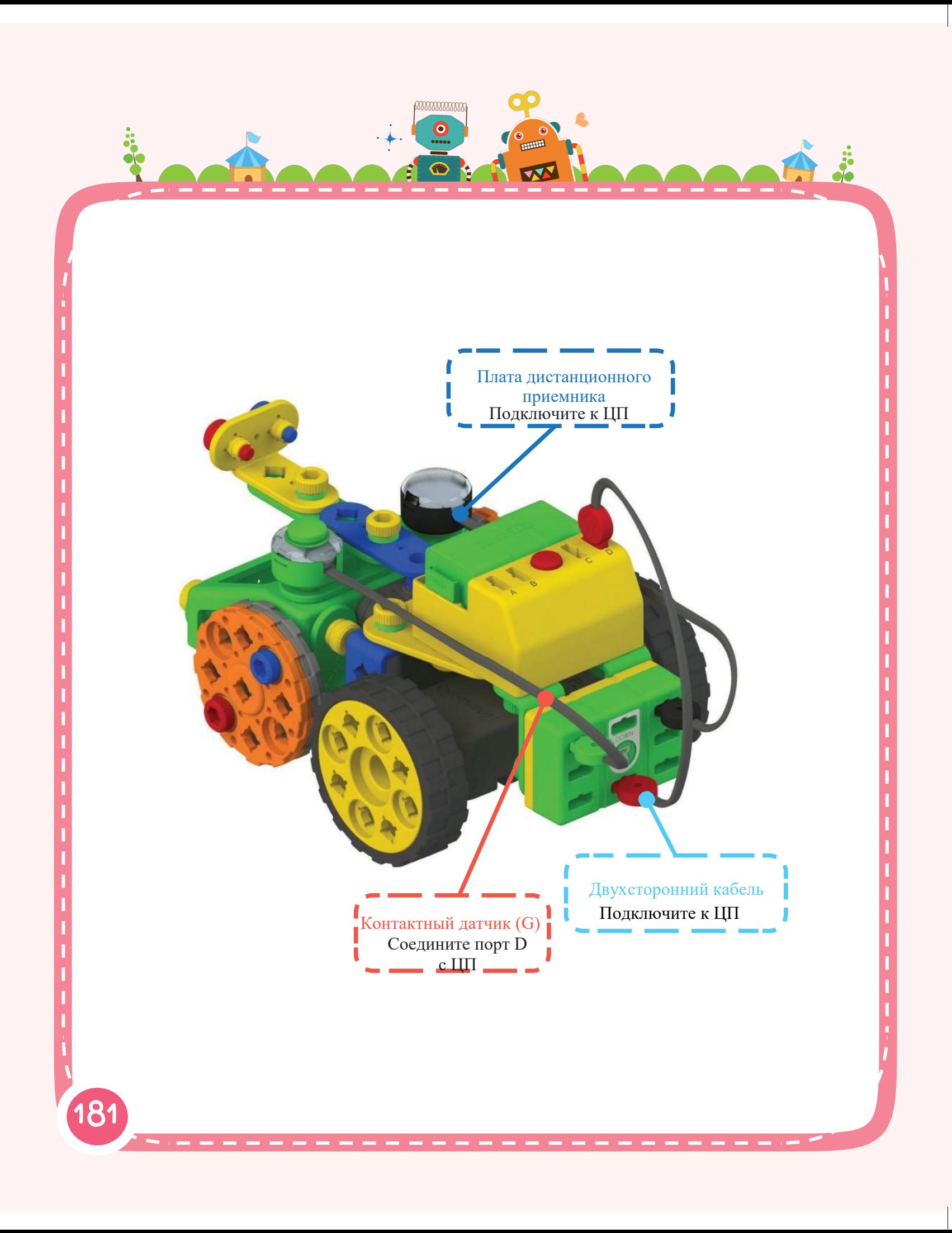

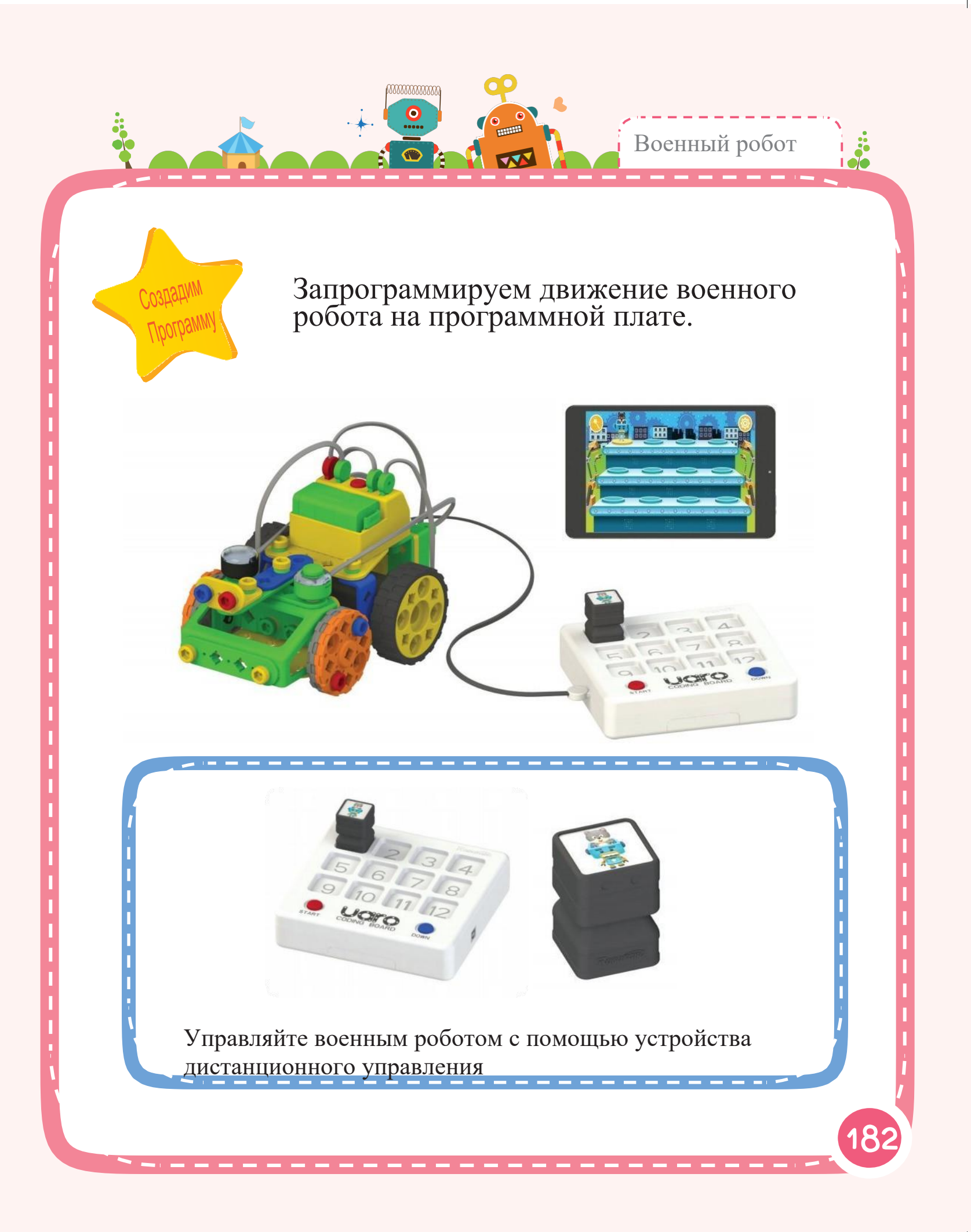

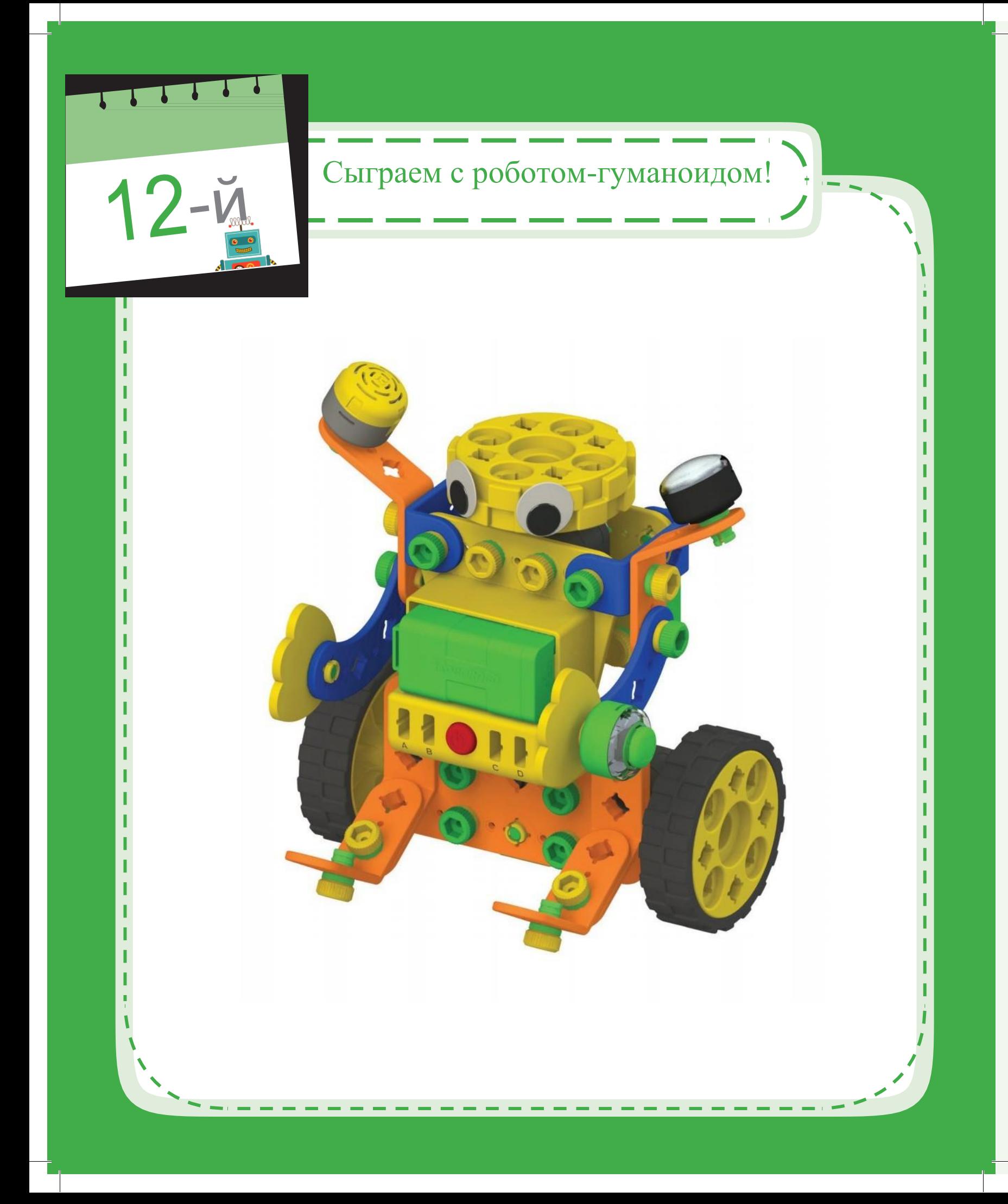

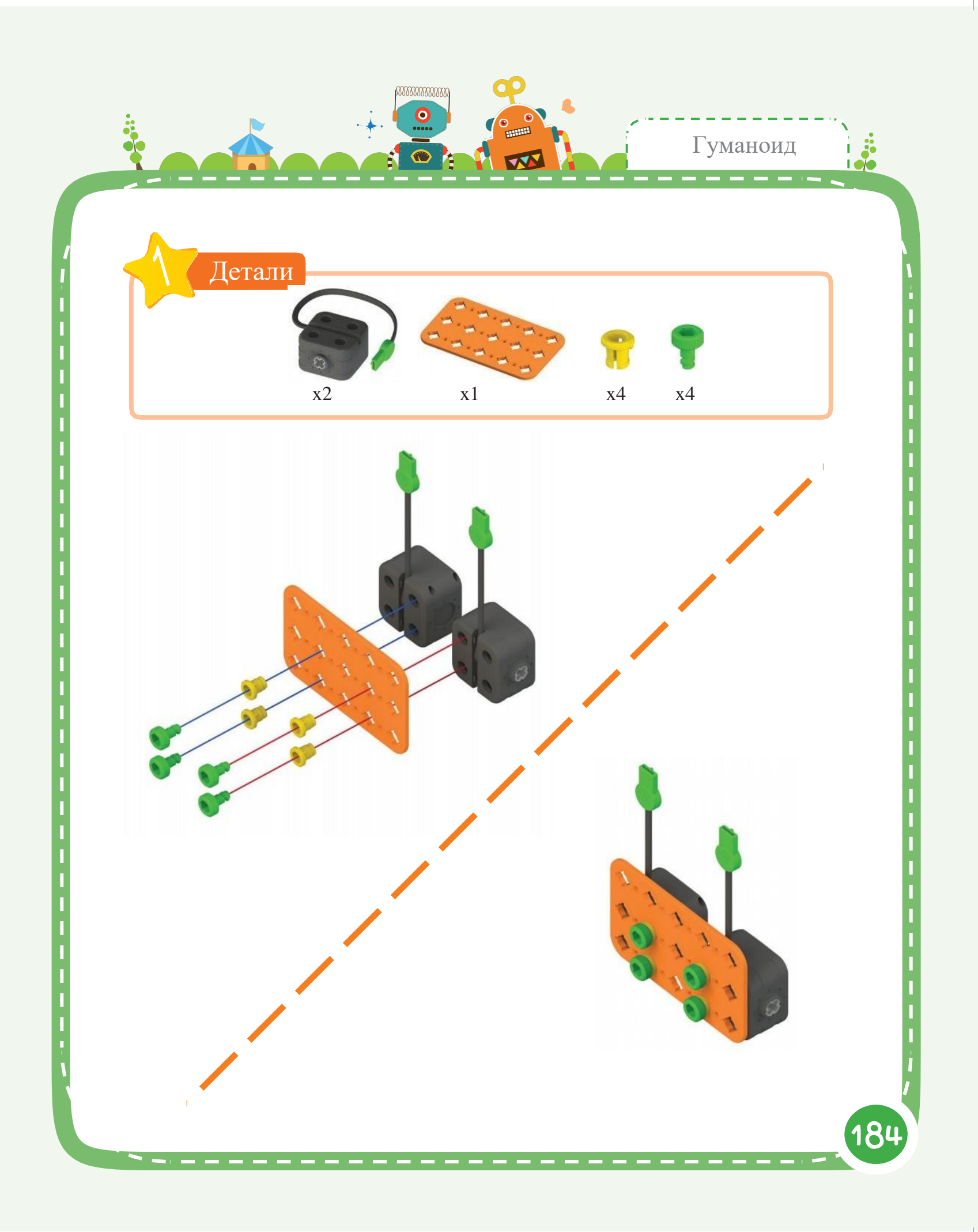

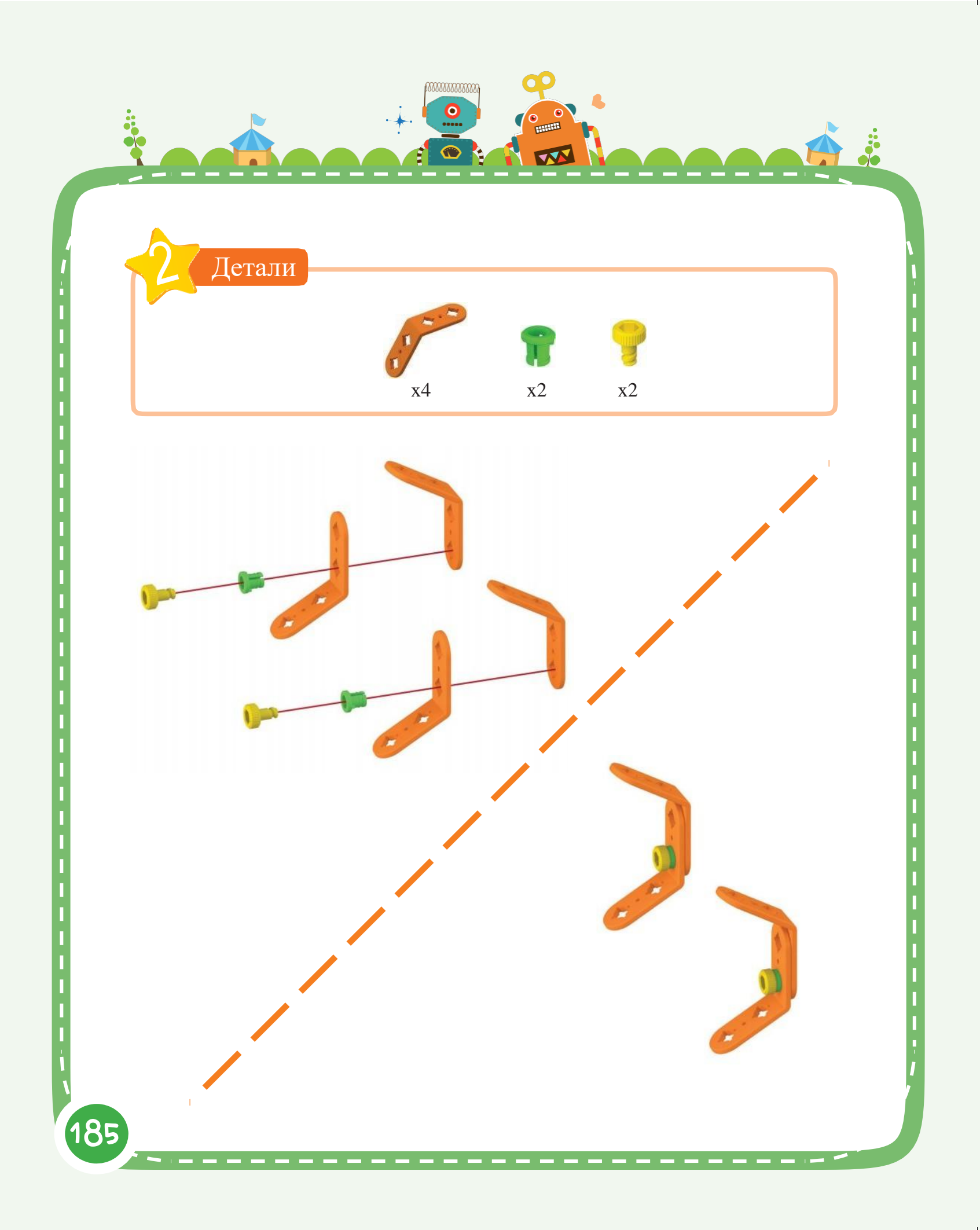

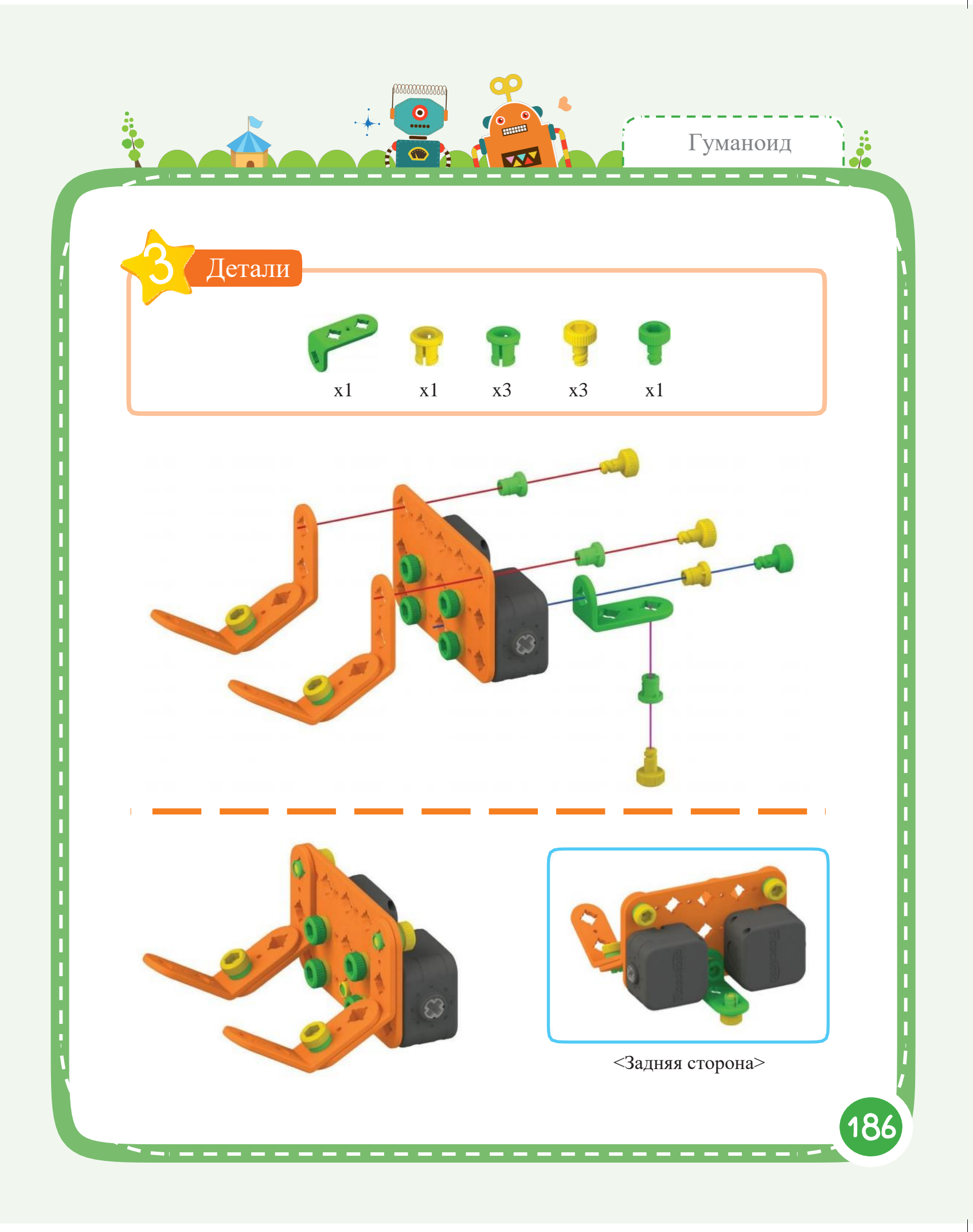

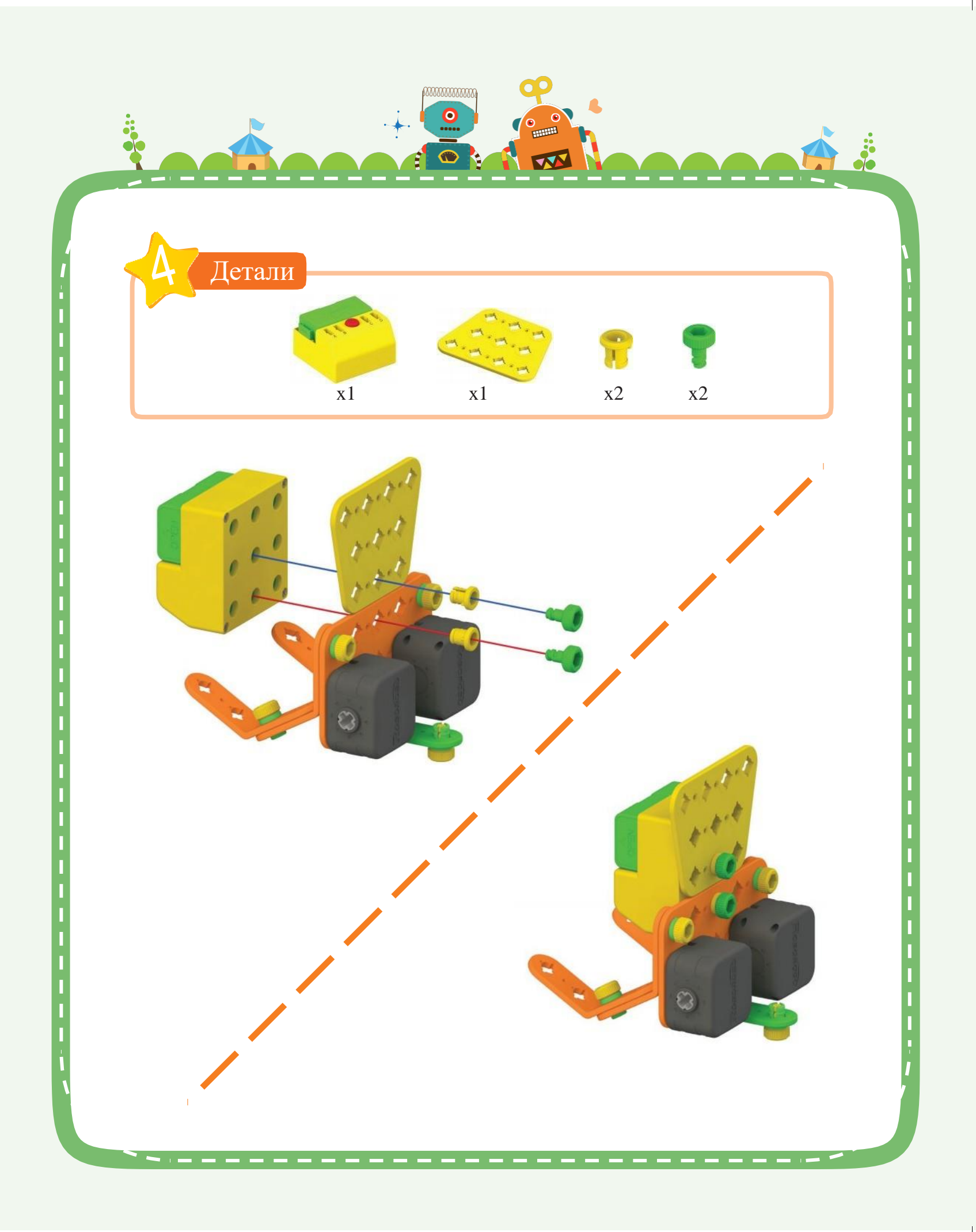

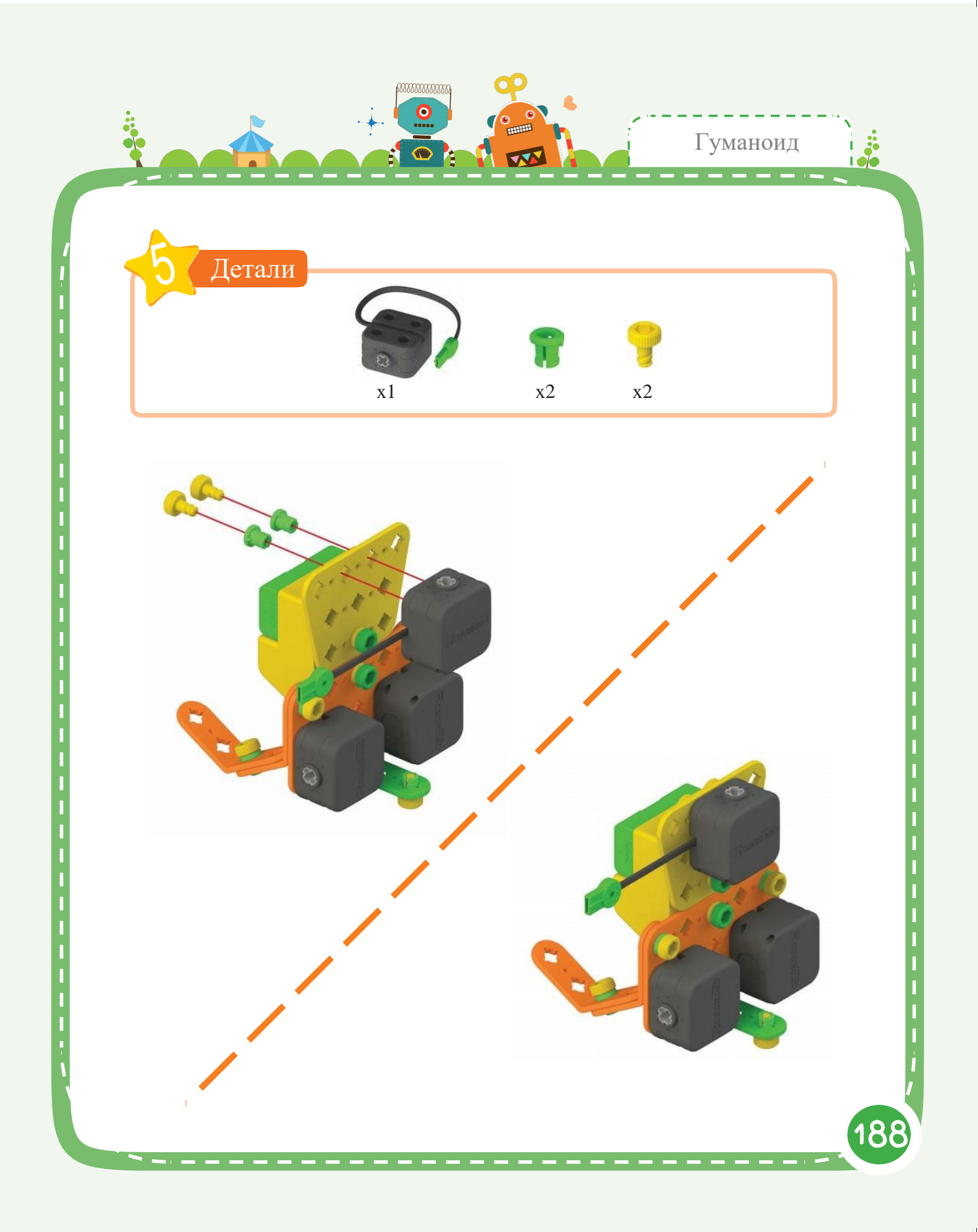

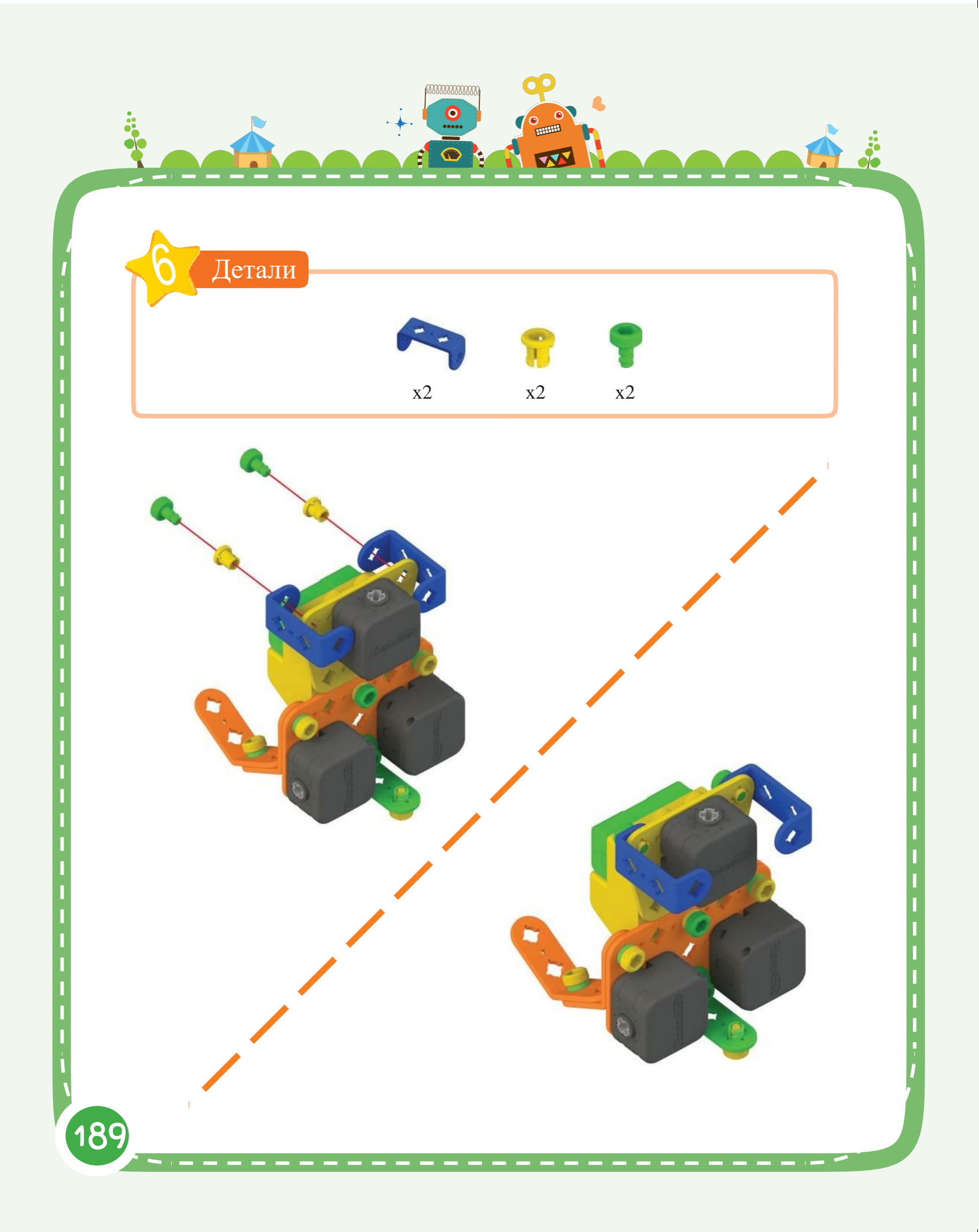

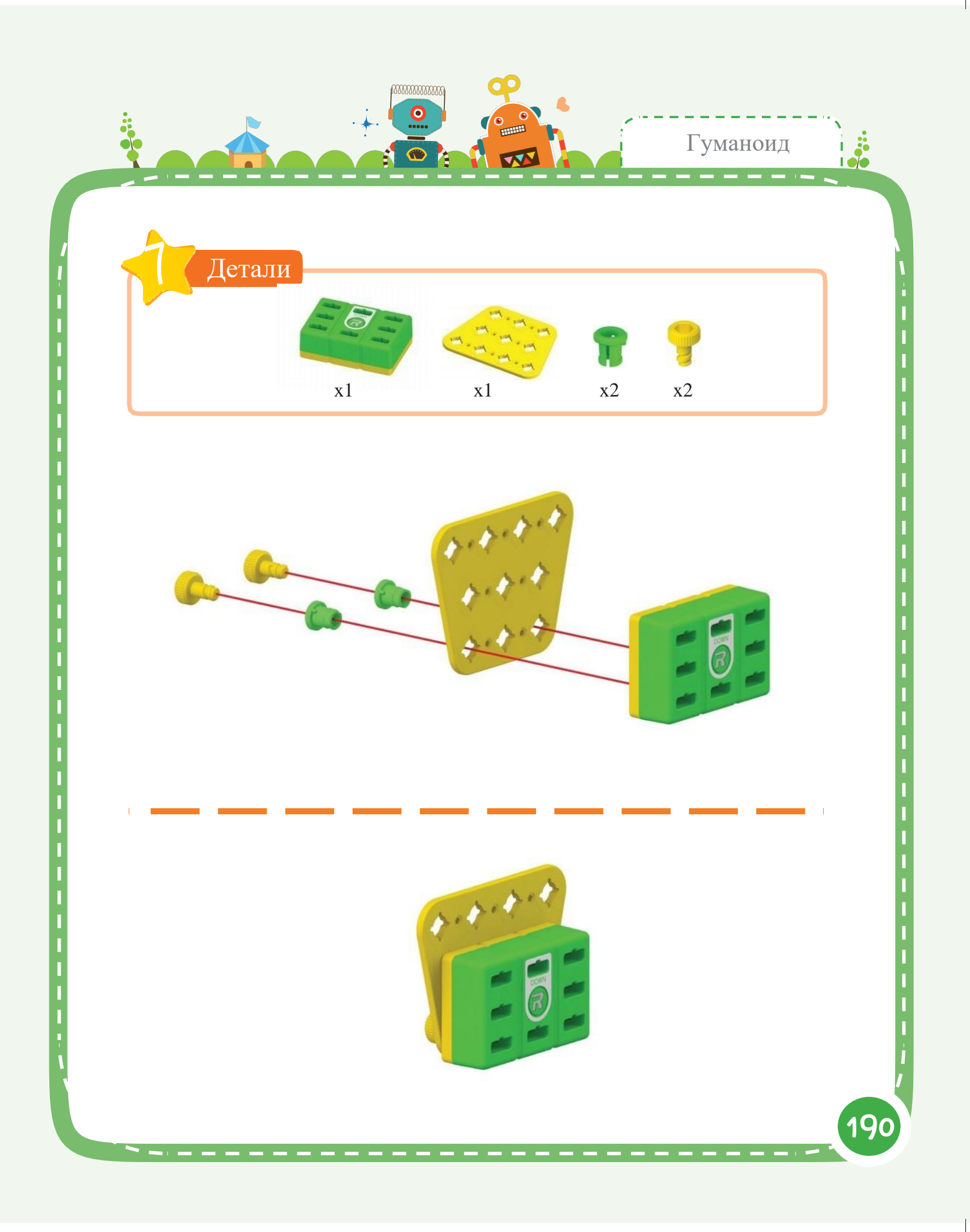

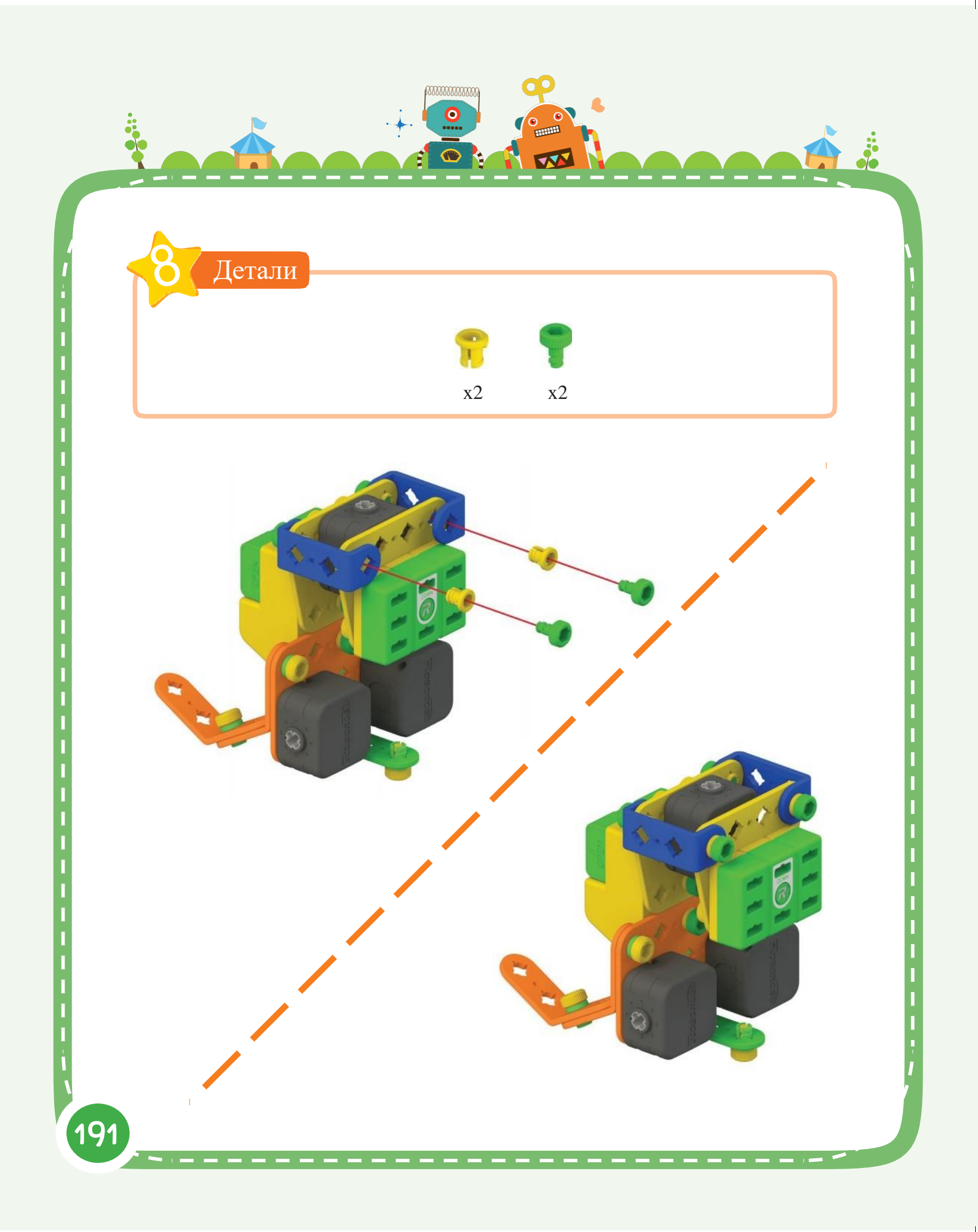

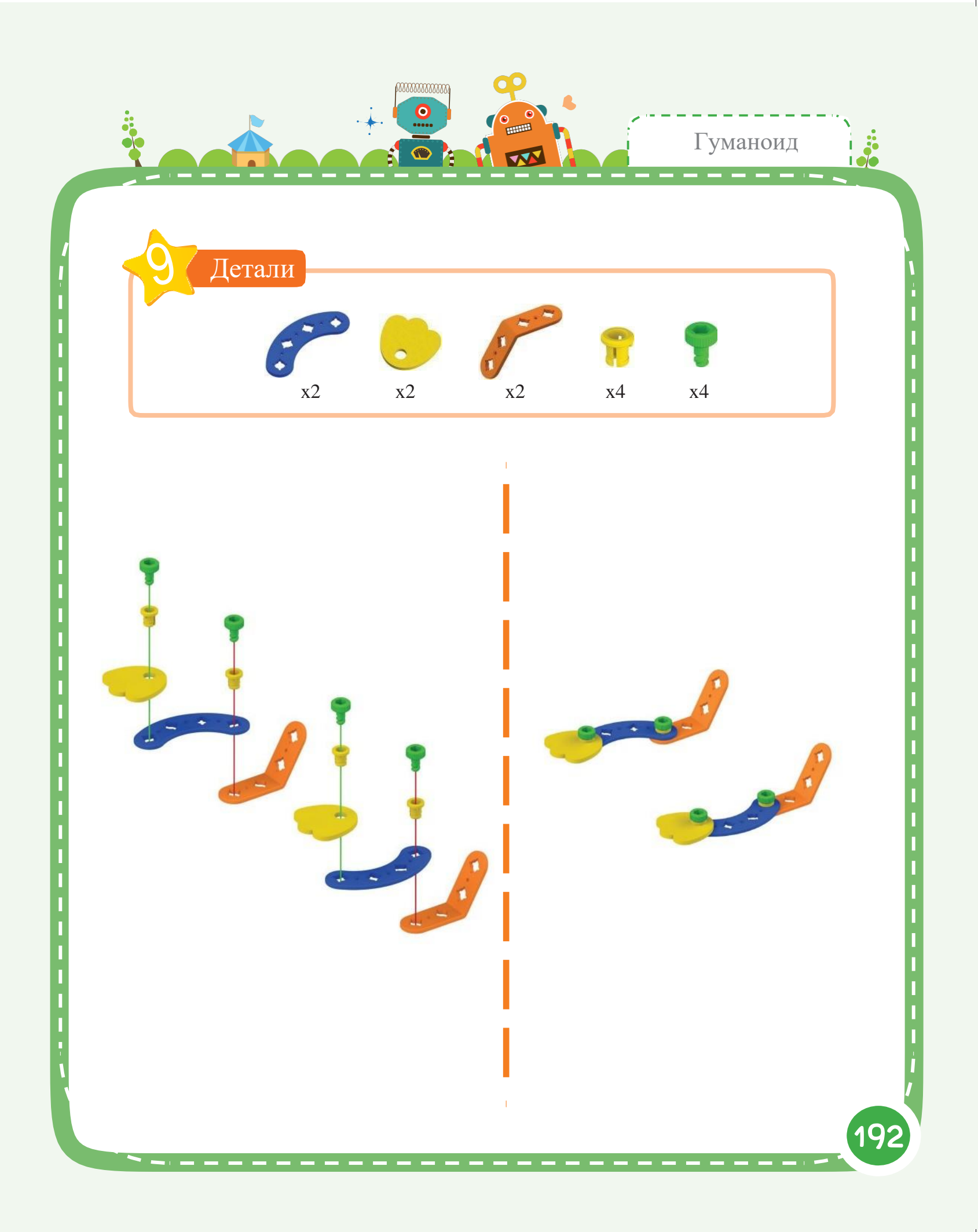

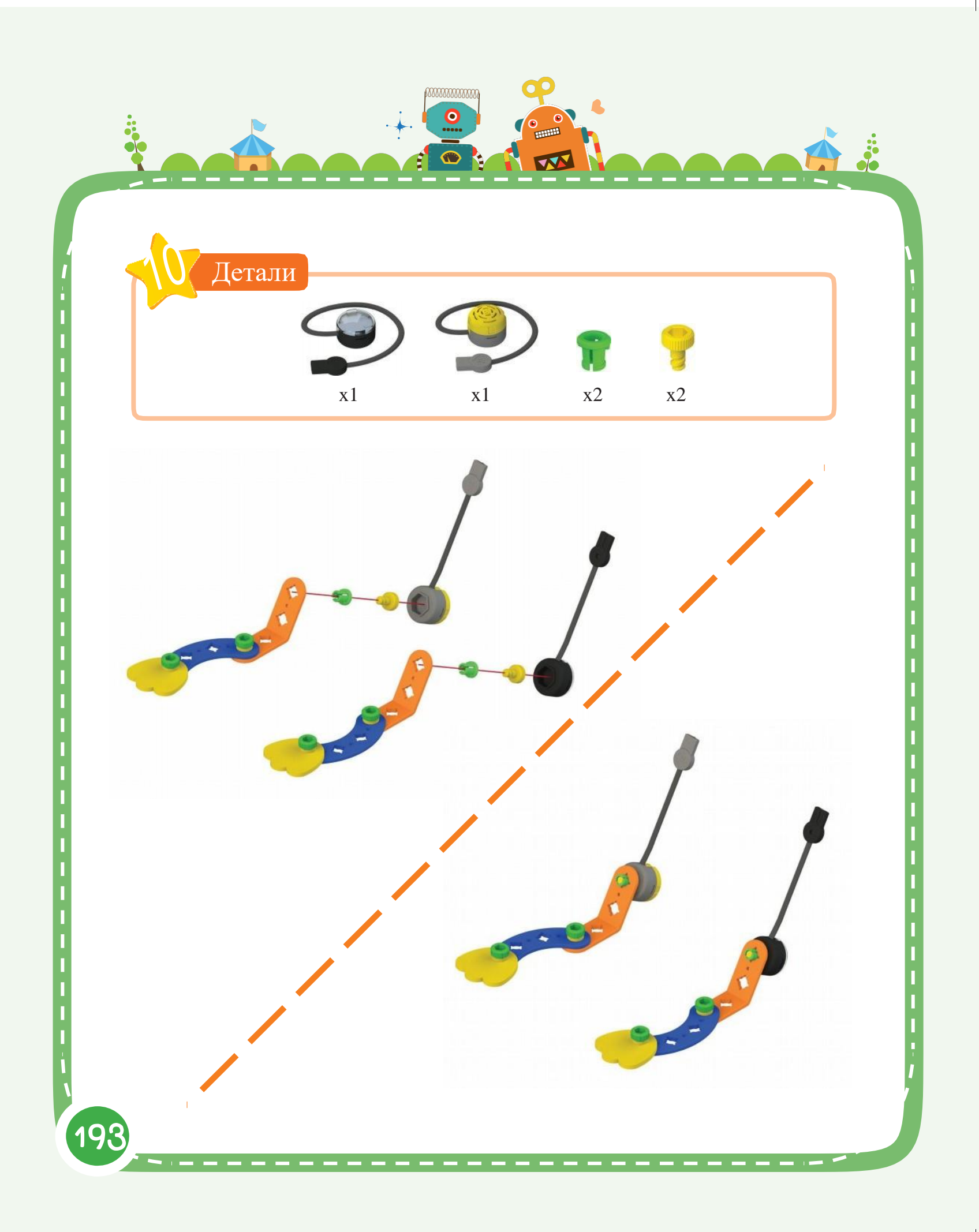

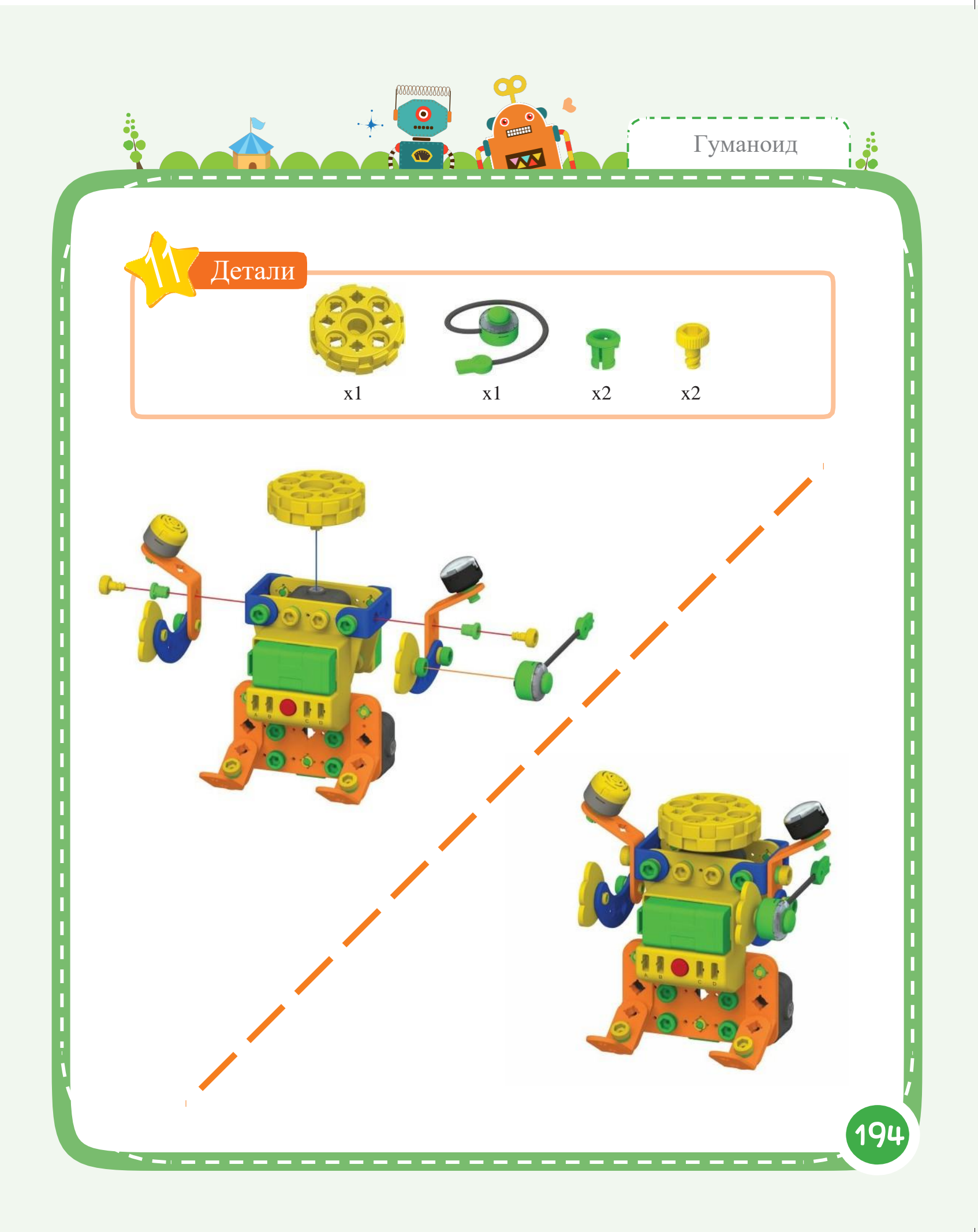

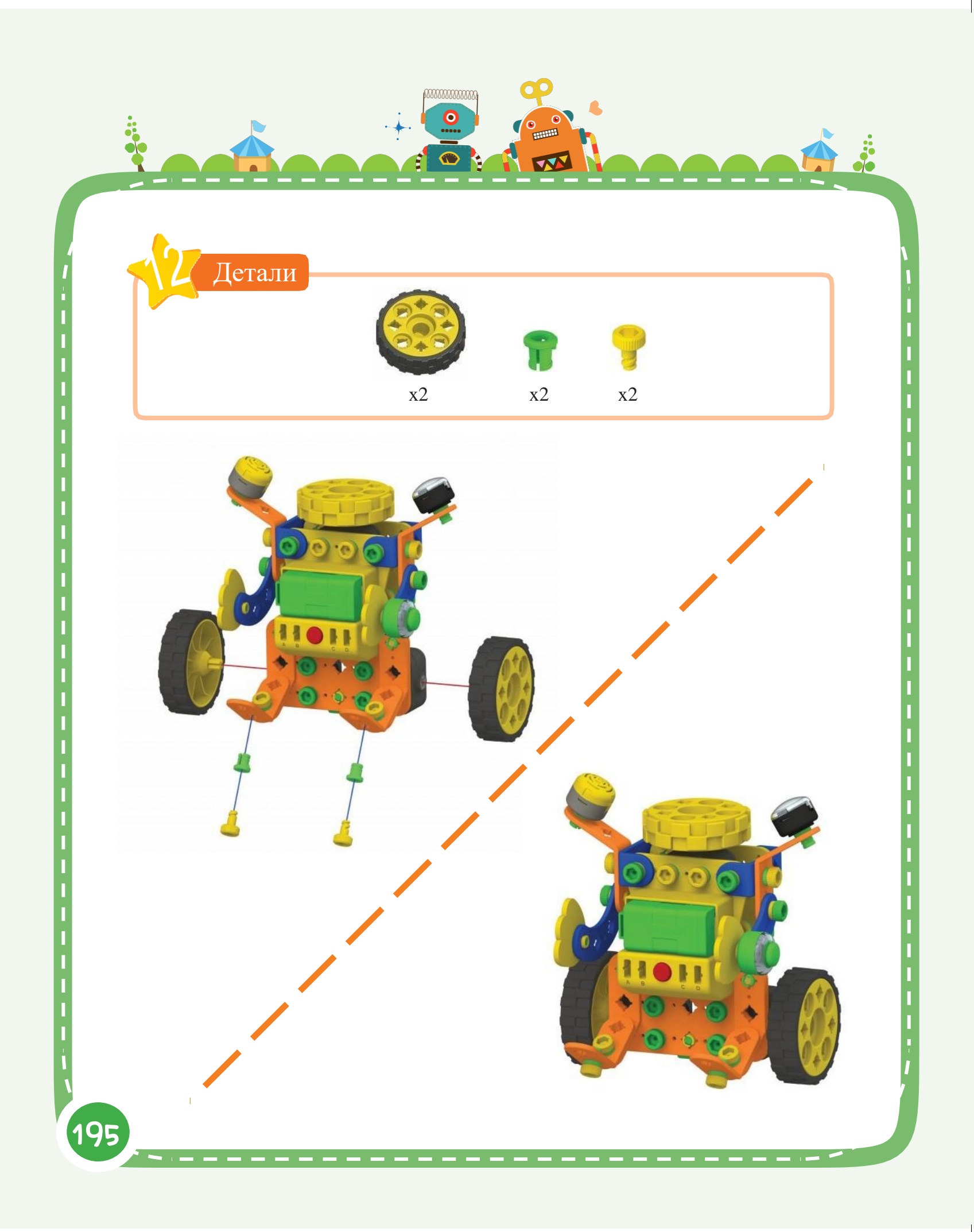

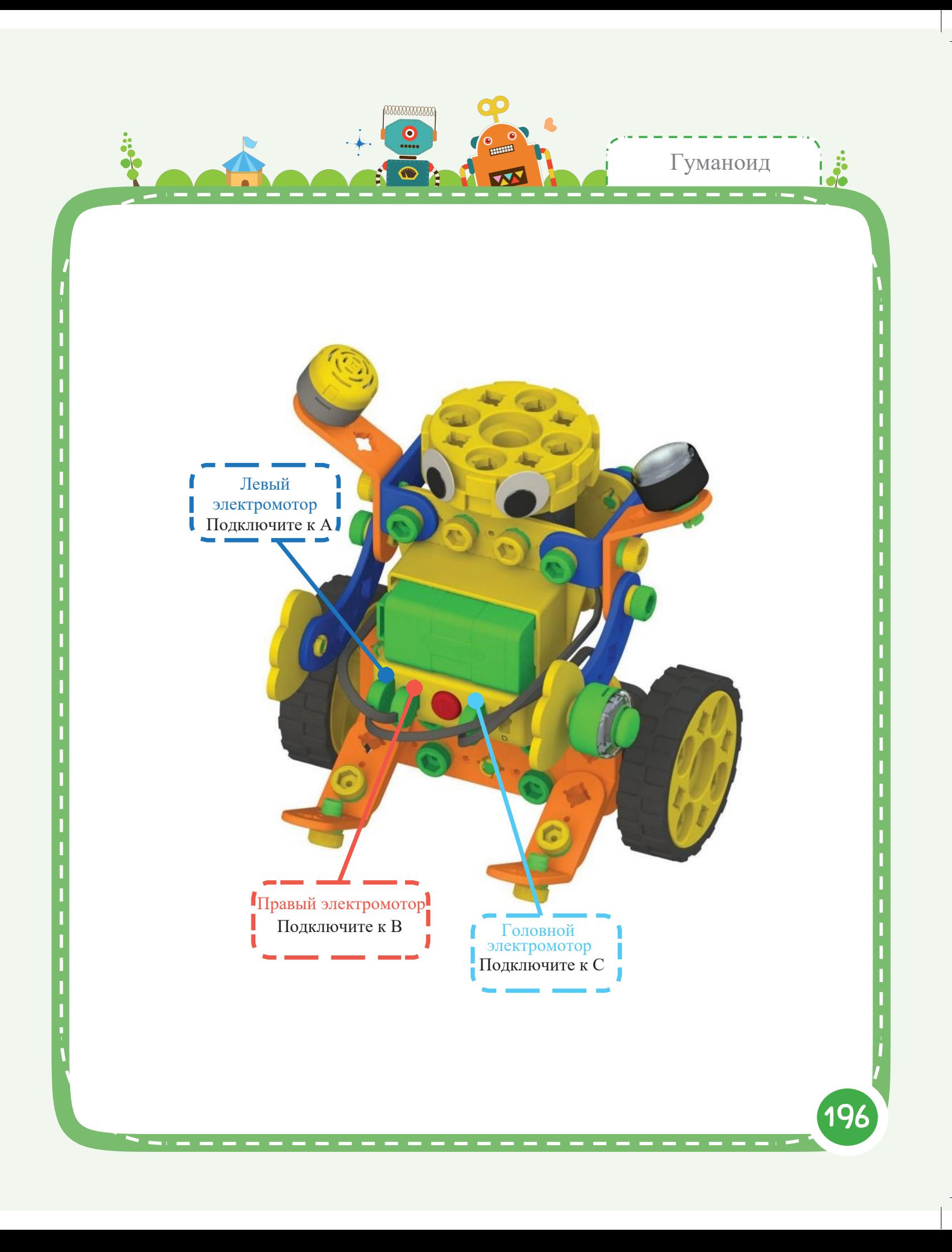

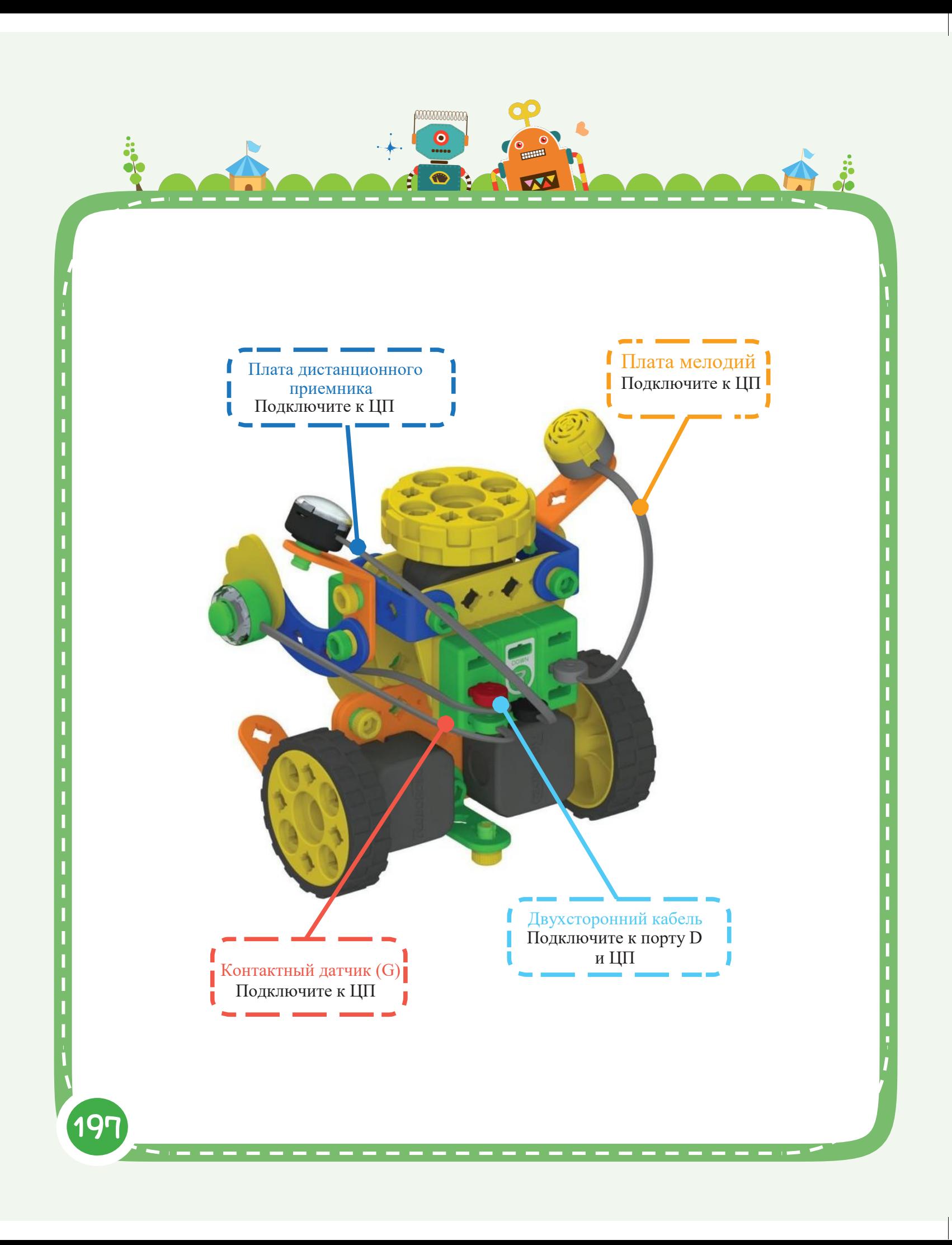

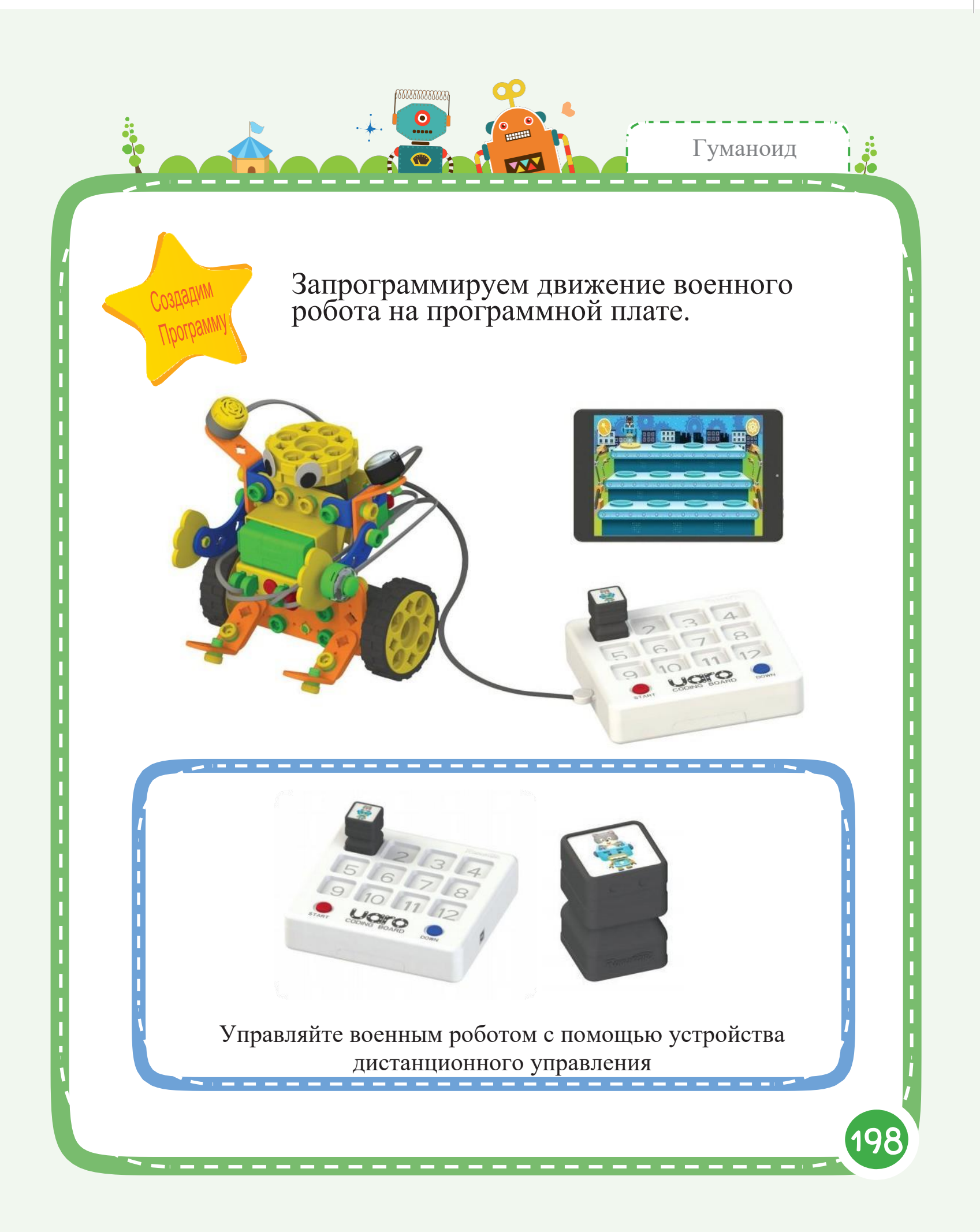

# Украшение блоков

 $\bullet$ 

Вы можете присоединять блоки к роботам с помощью блочных рам. Попробуйте украсить роботов с помощью дополнительных блоков!

![](_page_201_Picture_2.jpeg)

Соберите блочные рамы, как показано ниже

199

• Для сборки блочных рам лицевой стороной ВВЕРХ

![](_page_201_Picture_5.jpeg)

## 1. Как закрепить блочную раму

Украшение блоков

между отверстие блочной рамы так, чтоб кромки гайки плотно вошли Для закрепления одной блочной рамы, поместите гайку в

![](_page_202_Picture_2.jpeg)

### 2. Как собрать подвижную блочную раму

При установке блока над блочными рамами, наличие подвижной блочной рамы позволяет настроить положение блочной рамы. Чтобы собрать настраиваемую блочную раму, поместите гайку в отверстие блочной рамы так, чтобы кромки гайки не плотно входили в отверстие рамы.

![](_page_202_Picture_5.jpeg)

![](_page_203_Picture_0.jpeg)

![](_page_204_Picture_0.jpeg)

![](_page_205_Picture_0.jpeg)

### Меры предосторожности

- 1. Запрещается брать части в рот.
- 2. Эксплуатация, сгибание либо удаление частей с чрезмерным усилием запрещены.
- 3. Запрещается подставлять руки под элементы подвижных частей.
- 4. Запрещается бросать элементы и изделия и замахиваться ими в направлении людей.
- 5. Требуется соблюдение осторожности при касании острых граней частей.
- 6. Беречь детали от огня
- 7. Электронные компоненты могут перестать работать при воздействии на них воды

8. Устанавливайте батареи с учетом правильной полярности "+" и "-" в целях предотвращения ее взрыва или протечки

- 9. Запрещается нагревать или разбирать батареи
- 10. Запрещается использовать батареи различных типов

11. При попадании жидкости из батареи в глаза, необходимо незамедлительно промыть их большим количеством воды, после

- чего обратиться за консультацией к врачу в кратчайшие сроки
- 12. При попадании жидкости из батареи на кожу или одежду, необходимо тщательно вымыть ее чистой водой с мылом При покраснении кожи обратитесь к врачу
- 13. Выполнять сборку разрешается под контролем преподавателя или руководством/надзором родителей

14. Так как в наборе содержатся мелкие детали, данный набор не предназначен для использования детьми в возрасте до 3-х лет. Опасность удушения.

![](_page_206_Picture_16.jpeg)

#### Мир интерактивного программирования

Автор: Jungmi Park, Seunghwan Sin, Youngsuk Choi Первое издание: 22 февраля 2016 г. Дата Публ.: 22 февраля 2016 г. Издательство: RoboRobo Co., LTD.

Авторское право © Roborobo Co., LTD. Все права защищены.

※ Отпечатано в Республике Корея. Настоящее издание защищено авторским правом. Для воспроизведения, хранения в системах автоматического поиска, передачи третьим лицам в любом виде и любыми средствами, включая электронные и механические, копирование, запись и пр., требуется надлежащее разрешение со стороны Издателя. По вопросам получения разрешений обращаться к: RoboRobo Co., LTD.

RoboRobo Bldg., DobongRo 54-6, Mia-Dong, GangBuk-Gu, Сеул, Южная Корея Тел.: 82-2-909-5050 или 82-1577-5060 Факс: 82-2-917-3511 204

![](_page_207_Picture_1.jpeg)

### Наклейки глаз

![](_page_208_Picture_1.jpeg)

![](_page_208_Picture_2.jpeg)

![](_page_209_Picture_0.jpeg)

![](_page_210_Figure_0.jpeg)

![](_page_211_Picture_156.jpeg)

![](_page_211_Picture_1.jpeg)

 $\qquad \qquad \Longleftrightarrow$ 

 $\Rightarrow$ 

 $\Rightarrow$ 

 $\Rightarrow$ 

 $\Rightarrow$ 

 $\Rightarrow$ 

 $\Rightarrow$ 

 $\Rightarrow$ 

 $\Rightarrow$ 

 $\Rightarrow$ 

 $\Rightarrow$ 

 $\Rightarrow$ 

 $\hat{\phantom{a}}$ 

 $\Rightarrow$ 

 $\ddot{\phantom{0}}$ 

 $\Rightarrow$ 

 $\Rightarrow$ 

 $\Rightarrow$ 

 $\Rightarrow$ 

 $\Rightarrow$ 

◆

 $\Rightarrow$ 

 $\Rightarrow$ 

![](_page_211_Picture_2.jpeg)

※ Авторское право © Roborobo Co., LTD. Все права защищены.